## **UNIVERSIDAD TÉCNICA DEL NORTE**

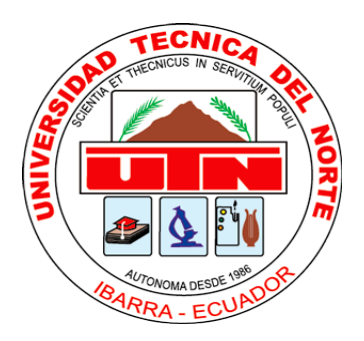

# **Facultad de Ingeniería en Ciencias Aplicadas Carrera de Ingeniería en Sistemas Computacionales**

## **BPM "GESTIÓN DE PROYECTOS DE INVESTIGACIÓN" DEL CENTRO UNIVERSITARIO DE INVESTIGACIÓN CIENTÍFICA Y TECNOLÓGICA DE LA UNIVERSIDAD TÉCNICA DEL NORTE UTILIZANDO AURAPORTAL**

Trabajo de grado presentado ante la Universidad Técnica del Norte previo a la obtención del título de Ingeniero en Sistemas Computacionales.

Autor:

Adrián Marcelo Mendoza Mendoza

Director:

Ing. Pedro Granda

Ibarra – Ecuador

## <span id="page-1-0"></span>**AUTORIZACIÓN DE USO Y PUBLICACIÓN A FAVOR DE LA UNIVERSIDAD TÉCNICA DEL NORTE**

## **1. IDENTIFICACION DE LA OBRA**

La Universidad Técnica del Norte dentro del proyecto Repositorio Digital Institucional, determino la necesidad de disponer de textos completos en formato digital con la finalidad de apoyar los procesos de investigación, docencia y extensión de la Universidad.

Por medio del presente documento dejo sentada mi voluntad de participar en este proyecto, para lo cual pongo a disposición la siguiente información.

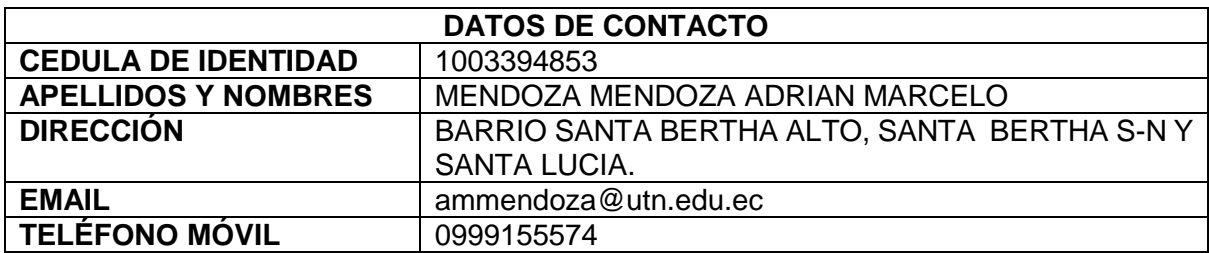

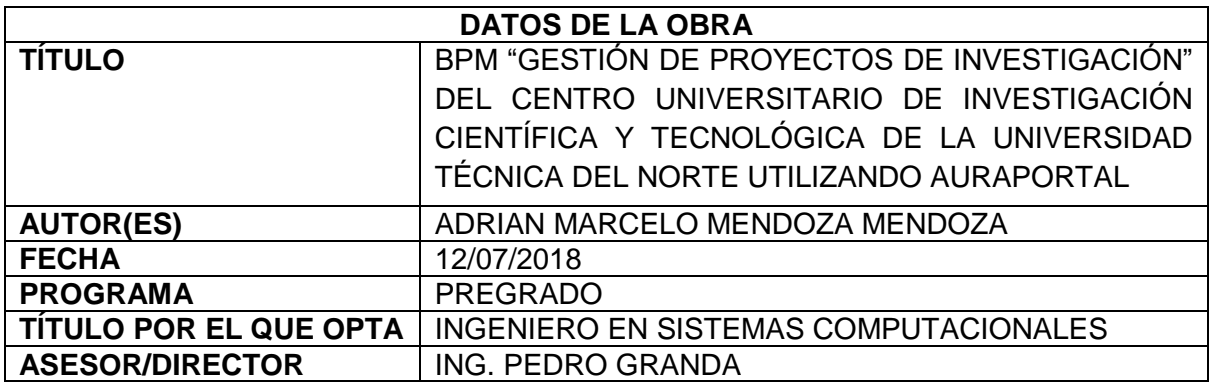

## **2. AUTORIZACIÓN DE USO A FAVOR DE LA UNIVERSIDAD**

Yo, ADRIAN MARCELO MENDOZA MENDOZA, con cedula de identidad nro. 1003394853 en calidad de autor(es) y titular(es) de los derechos de la obra o trabajo de grado descrito anteriormente hago entrega del ejemplar respectivo en formato digital y autorizo a la Universidad Técnica del Norte, la publicación de la obra en el Repositorio Digital Institucional y uso del archivo digital en la Biblioteca de la Universidad con fines académicos, para ampliar la disponibilidad del material y como apoyo a la educación, investigación y extensión; en concordancia con la Ley de Educación Superior Artículo 144.

## **3. Constancias**

El autor(es) manifiesta(n) que la obra objeto de la presente autorización es original y se la desarrollo, sin violar derechos de autor de terceros, por lo tanto, la obra es original y que es (son) el (los) titular(es) de los derechos patrimoniales, por lo que asume(n) la responsabilidad sobre el contenido de la misma y saldrá(n) en defensa de la Universidad en caso de reclamación por terceros.

Ibarra, a los 12 días del mes de junio del 2018.

## **EL AUTOR:**

Nombre: Adrian Marcelo Mendoza Mendoza Cédula: 1003394853

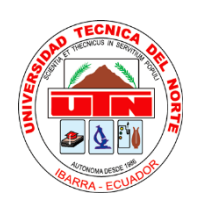

# **UNIVERSIDAD TÉCNICA DEL NORTE**

## <span id="page-3-0"></span>**CESIÓN DE DERECHOS DE AUTOR DEL TRABAJO DE GRADO A FAVOR DE LA UNIVERSIDAD TECNICA DEL NORTE**

Yo, ADRIAN MARCELO MENDOZA MENDOZA, con cedula de identidad Nro. 1003394853, manifiesto mi voluntad de ceder a la Universidad Técnica del Norte de los derechos patrimoniales consagrados en la Ley de Propiedad Intelectual del Ecuador, artículos 4, 5 y 6, en calidad de autor (es) de la obra o trabajo de grado denominado: BPM "GESTIÓN DE PROYECTOS DE INVESTIGACIÓN" DEL CENTRO UNIVERSITARIO DE INVESTIGACIÓN CIENTÍFICA Y TECNOLÓGICA DE LA UNIVERSIDAD TÉCNICA DEL NORTE UTILIZANDO AURAPORTAL, que ha sido desarrollado para optar por el título de: INGENIERIA EN SISTEMAS COMPUTACIONALES en la Universidad Técnica del Norte, quedando la Universidad facultada para ejercer plenamente los derechos cedidos anteriormente. En mi condición de autor me reservo los derechos morales de la obra antes citada. En concordancia suscribo este documento en el momento que hago entrega del trabajo final en formato impreso y digital a la biblioteca en la Universidad Técnica del Norte.

Ibarra, a los 12 días del mes de julio de 2018.

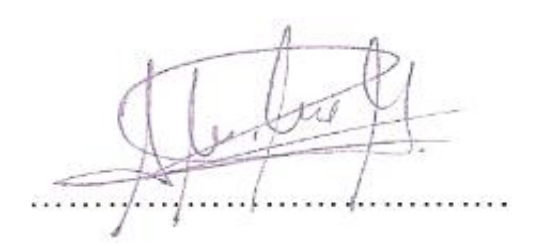

Nombre: Adrian Marcelo Mendoza Mendoza Cédula: 1003394853

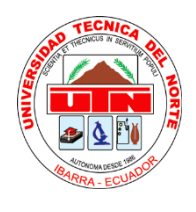

# **UNIVERSIDAD TÉCNICA DEL NORTE FACULTAD DE INGENIERÍA EN CIENCIAS APLICADAS**

## **DECLARACIÓN**

<span id="page-4-0"></span>Yo, ADRIAN MARCELO MENDOZA MENDOZA, declaro bajo juramento que el trabajo aquí descrito es de mi autoría y que este no ha sido previamente presentado para ningún grado o calificación profesional.

A través de la presente declaración, cedo los derechos de la propiedad intelectual correspondientes a este trabajo, a la Universidad Técnica del Norte, según lo establecido por las leyes de la Propiedad Intelectual, Reglamentos y Normativa vigente de la Universidad Técnica del Norte.

Nombre: Adrian Marcelo Mendoza Mendoza

Cédula: 1003394853

Ibarra,12 de julio del 2018

## **CERTIFICADO**

### <span id="page-5-0"></span>CERTIFICO QUE:

El señor Adrian Marcelo Mendoza Mendoza, portador de la cedula de identidad número 1003394853 ha trabajado en el desarrollo e implementación del "BPM "GESTIÓN DE PROYECTOS DE INVESTIGACIÓN" DEL CENTRO UNIVERSITARIO DE INVESTIGACIÓN CIENTÍFICA Y TECNOLÓGICA DE LA UNIVERSIDAD TÉCNICA DEL NORTE UTILIZANDO AURAPORTAL", previo a la obtención del título de Ingeniero en Sistemas Computacionales, realizándolo con interés profesional y responsabilidad, lo cual certifico en honor a la verdad.

 $C<sub>1</sub>$ matical comment  $\sim$ 

Ing. Pedro Granda **Director** 

## **DEDICATORIA**

<span id="page-6-0"></span>*A:*

*Dios, por darme la oportunidad de vivir y por estar conmigo en cada paso que doy, por fortalecer mi corazón e iluminar mi mente y por haber puesto en mi camino a aquellas personas que han sido mi soporte y compañía durante todo el periodo de estudio.*

*Mis padres, por darme la vida, quererme mucho, creer en mí y por siempre apoyarme de manera incondicional.*

*Mis hermanos, por estar conmigo y apoyarme siempre, los quiero mucho.*

Adrian Marcelo Mendoza Mendoza

## **AGRADECIMIENTO**

<span id="page-7-0"></span>A mis padres por haberme forjado como la persona que soy en la actualidad; muchos de los logros se los debo a ustedes, en los que incluyo este. Me formaron con reglas y ciertas libertades, pero al final de cuentas, me motivaron con constancia para alcanzar mis anhelos.

Agradezco mucho por la ayuda de mis maestros, mis compañeros, y a la universidad en general por conocimientos que me ha otorgado.

Adrian Marcelo Mendoza Mendoza

# <span id="page-8-0"></span>**Tabla de Contenidos**

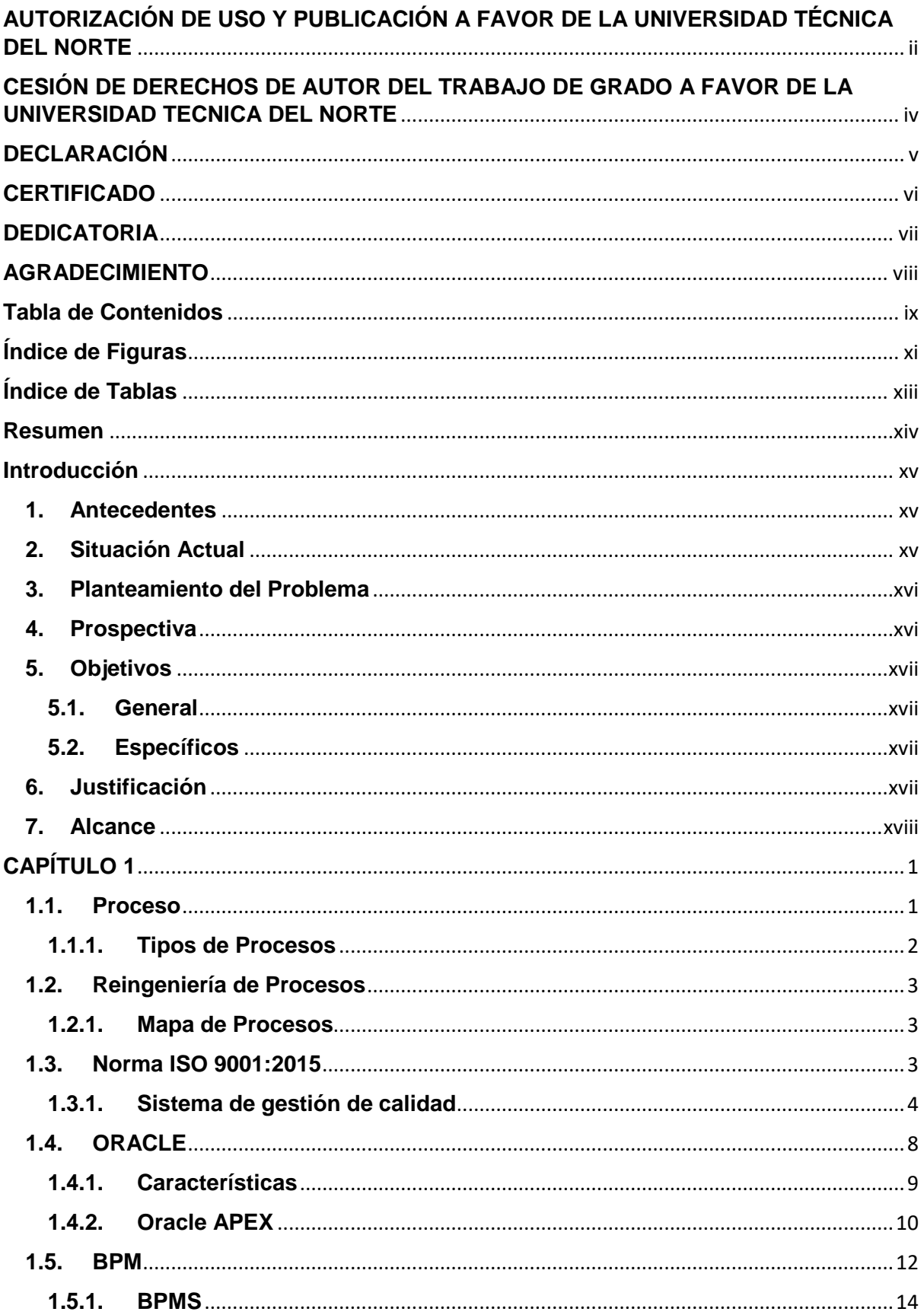

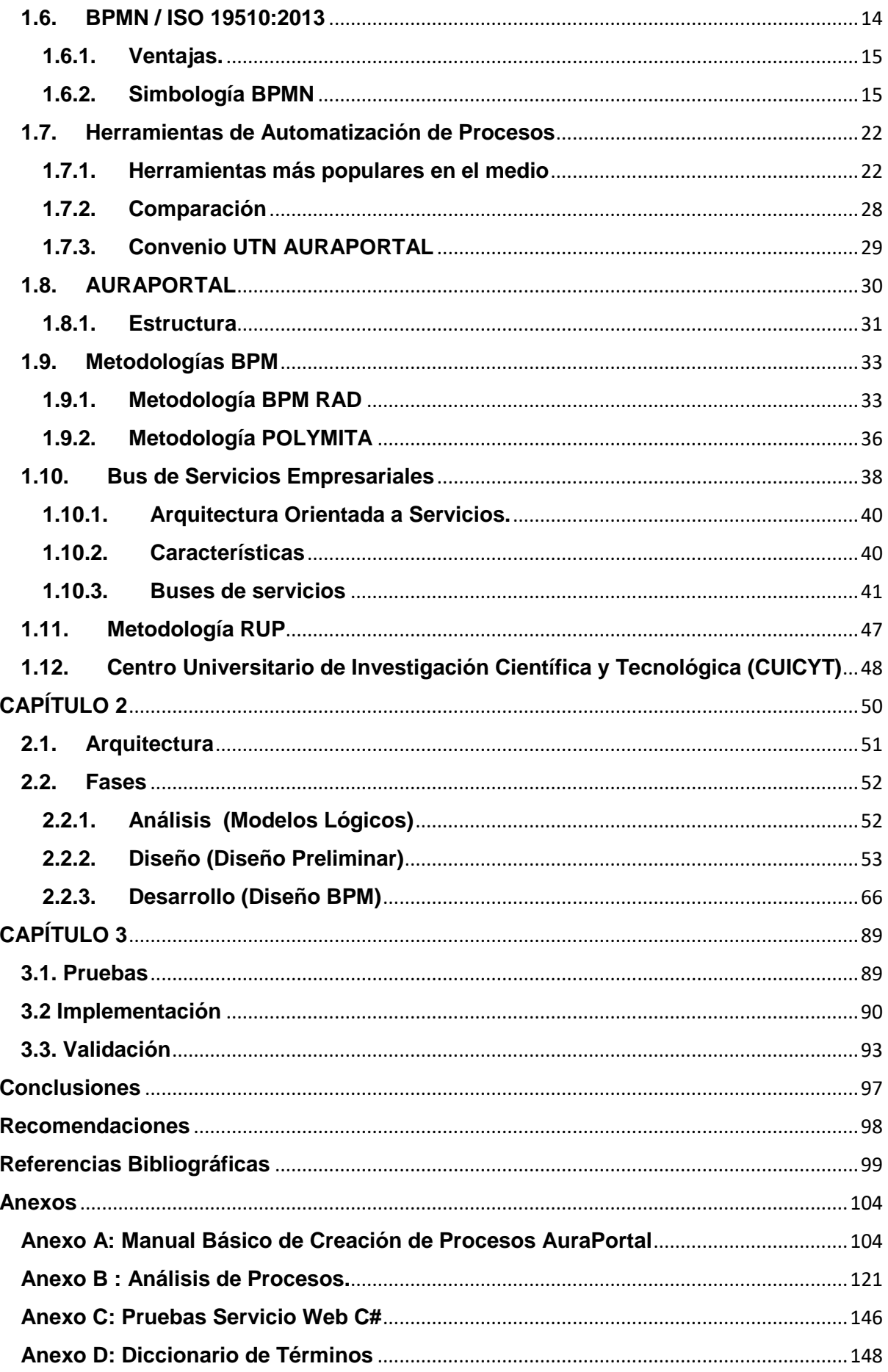

# <span id="page-10-0"></span>Índice de Figuras

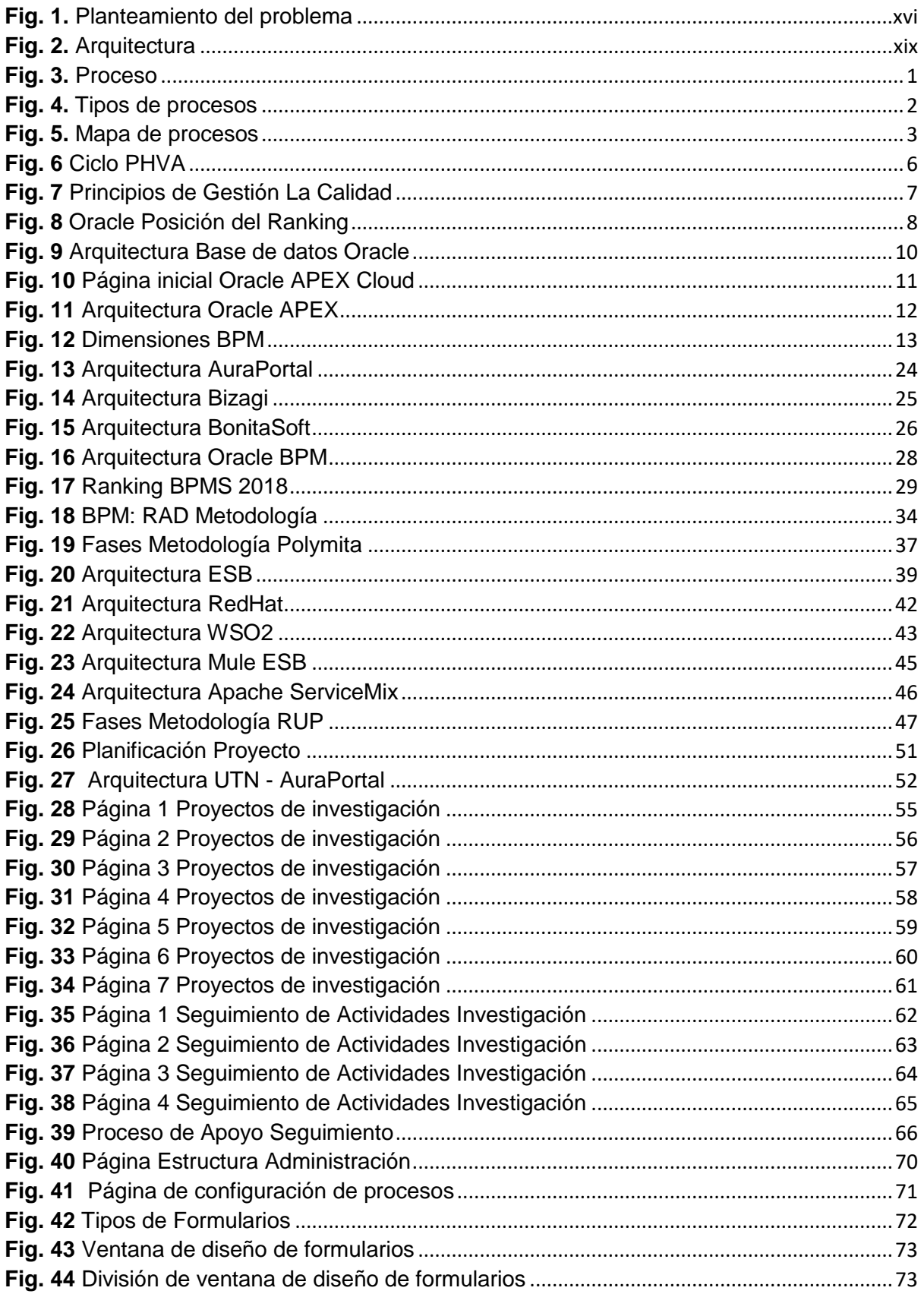

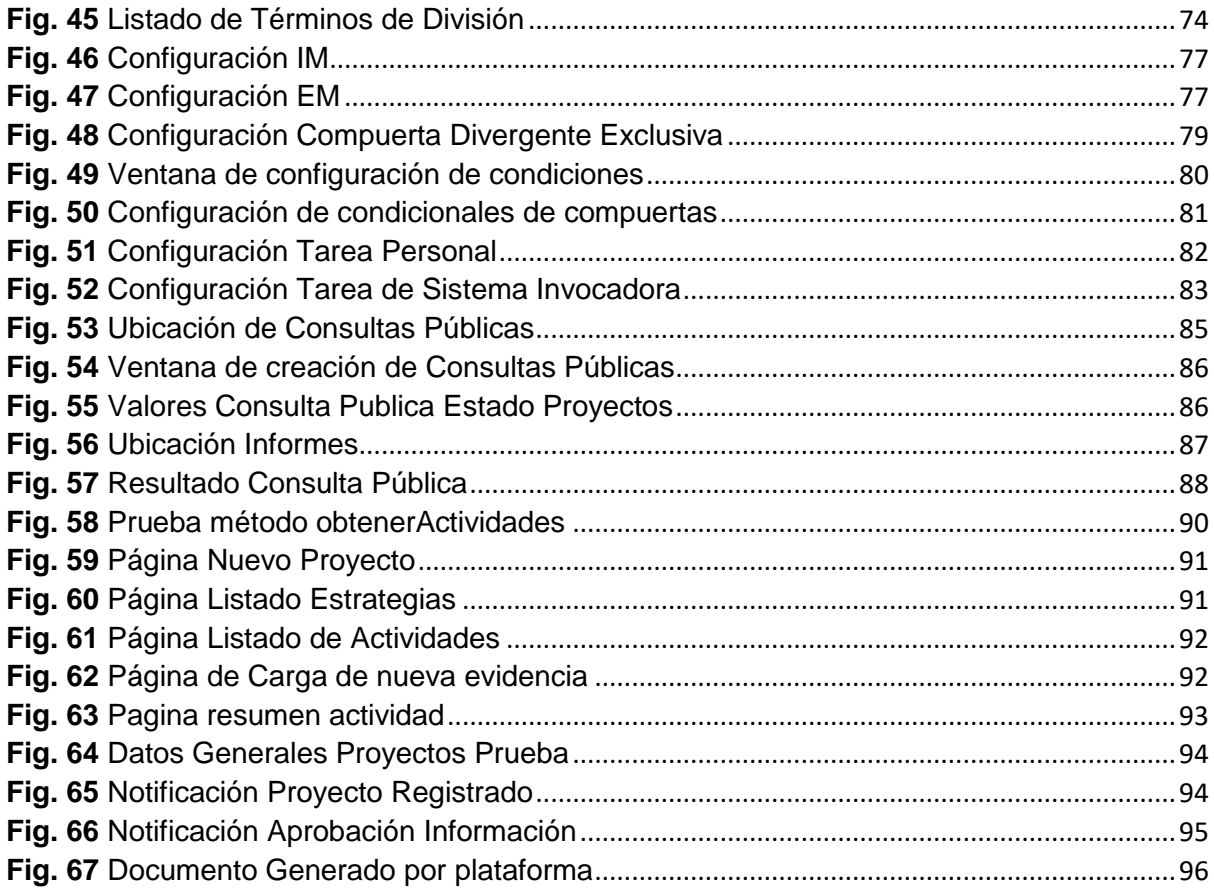

# Índice de Tablas

<span id="page-12-0"></span>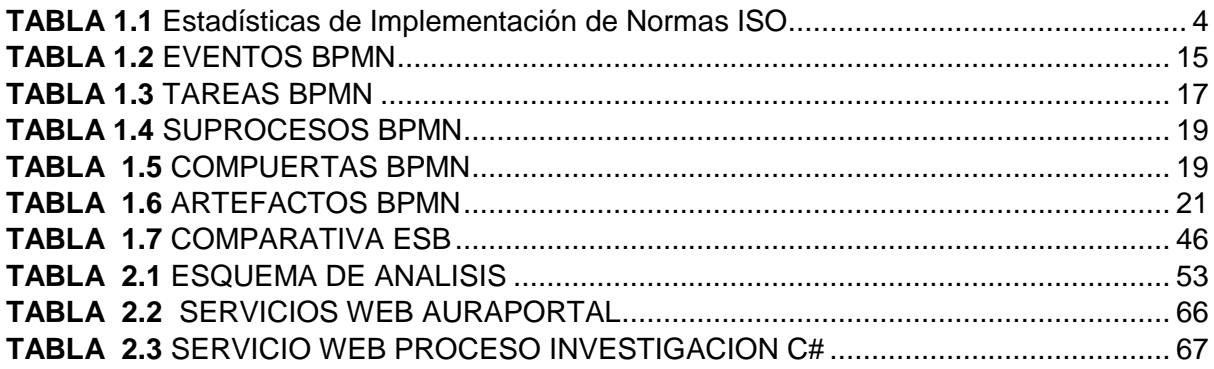

## **Resumen**

<span id="page-13-0"></span>El presente documento consiste en la elaboración e implementación de un BPM para el Centro Universitario de Investigacion Ciencia y Tecnología de la Universidad Técnica del Norte que permita realizar un seguimiento detallado del proceso que deben seguir los proyectos de investigación los cuales pertenezcan a una convocatoria de dicha dependencia. La finalidad del proyecto es el estudio de la herramienta AuraPortal además de la integración de las tecnologías de AuraPortal y Oracle las cuales deben interactuar entre sí para realizar el seguimiento de los proyectos y mejorar notablemente el flujo del proceso a mejorar. La investigación no fue realizada en torno a un solo temas especifico debido a que se requiere conocimientos de varias áreas vinculadas con las cuales se obtuvieron diferentes fuentes bibliográficas relacionadas con conceptos básicos, metodologías y herramientas utilizadas. La metodología utilizada para la elaboración es BPM:RAD la cual es una metodología específica para este tipo de proyectos que asiste en el cumplimiento del ciclo de vida de los BPM. Con la implementación de este proyecto se obtiene un mejor rendimiento en el seguimiento de los diferentes procesos que se requieren para cada proceso e informes que permiten obtener información adicional.

Palabras claves: BPM, AuraPortal, Metodología BPM:RAD, Oracle, ESB

## **Abstract**

The present document contains details for the elaboration and implementation of a BPM for the Science and Technology University Research Centre, in the "Tecnica del Norte" University, this would allow a researcher to make a detailed tracking of the process to be followed by the research projects which belong to a call for such dependence. The purpose of the project is the study of the AuraPortal tool, in addition to integration of the technology of AuraPortal and Oracle which must interact with each other to perform the monitoring projects and significantly improve the flow of the process to be improved. The research was not conducted around a single specific topic because it requires knowledge of several areas related with which were obtained from different bibliographic sources associated to basic concepts, methodologies and tools used in this research. The methodology used for the elaboration is BPM:RAD which is a specific methodology for this type of projects, assists in the fulfilment of the life-cycle of BPM. With the implementation of this project is obtained a better performance in the follow-up of the different processes that are required for each development of actions and reports that will allow to obtain additional information.

Keywords: BPM, AuraPortal, BPM:RAD Methodology, Oracle, ESB

## **Introducción**

#### <span id="page-14-1"></span><span id="page-14-0"></span>**1. Antecedentes**

La Universidad Técnica del Norte (UTN) desde el año 2013 ha venido desarrollando el Sistema de Información Integrado de la Universidad la cual contiene varios módulos que gestionan los procesos internos del establecimiento. Uno de los procesos claves de la Universidad Técnica del Norte es la que se lleva a cabo en el módulo de Investigación.

El Centro Universitario de Investigación Científica y Tecnológica (CUICYT) es el órgano encargado de impulsar la investigación científica y tecnológica: promueve y coordina planes programas y proyectos de la UTN. Se rige mediante sectores, áreas y líneas de investigación para realizar sus procesos internos. También se encarga de mantener convenios con instituciones académicas y del ámbito científico del sector público y privado nacionales e internacionales. (CUICYT, 2017a)

La UTN en el 2015 inicia la implementación del Sistema de Gestión de Calidad ISO 9001:2015 que busca estandarizar internacionalmente la operatividad y la estructura organizacional de las instituciones dando eficacia positiva a las herramientas y recursos a usarse en pro de la comunidad.(UTN, 2015). En esta transformación las autoridades del CUICYT encargados de la gestión de proyectos de investigación han buscado una solución que les permita optimizar y mejorar la calidad de los procesos del módulo de investigación, para ello se ha decidido implementar un BPM para la gestión de sus proyectos. La UTN tiene algunos de sus procesos modelados por un BPM, como el caso del proceso de titulación.

En el mes de abril del presente año, la UTN adquirió el software BPM "AuraPortal", el cual será la herramienta con la cual se realizará la implementación de este BPM.

#### <span id="page-14-2"></span>**2. Situación Actual**

El módulo de investigación de la Universidad Técnica del Norte se encuentra en proceso de depuración y optimización de procesos, en el cual se está proponiendo la creación del BPM "Gestión de Proyectos de Investigación". Los respectivos investigadores del CUICYT y docentes investigadores de facultad hacen el ingreso de sus proyectos mediante el Portafolio de Docentes dentro el Sistema Integrado de Información Universitaria (SIIU), este proceso conlleva a procesos de asignaciones de recursos y el proceso de seguimiento. Estos procesos internos en los cuales el docente no es partícipe, pero tiene la necesidad de conocer el estado de su avance. En muchas ocasiones los proyectos se estancan en alguna parte del proceso a causa de retrasos o por falta de información en los proyectos.(Norte, 2016)

La producción científica, lo que se refiere a artículos publicados en revistas, capítulos de libros, libros y ponencias realizadas por los docentes e investigadores, que son el resultado de las investigaciones y las cuales el docente debe ingresar en su respectivo módulo en el Portafolio de Docentes y el cual necesita una verificación de los datos antes de almacenarlos definitivamente en el sistema y posteriormente publicados en un repositorio.

La Dirección de Desarrollo Tecnológico e Informático (DDTI) la cual se encarga de administrar las Tecnologías de la Información y Comunicación (TICs) de la UTN adquiere en el pasado mes de abril del 2017 la herramienta informática AuraPortal, con la cual se llevará a cabo esta implementación. ("Contratos UTN," 2017)

### <span id="page-15-0"></span>**3. Planteamiento del Problema**

¿Por qué la gestión de los Proyectos en el Centro Universitario de Investigación Científica y Tecnológica es deficiente?

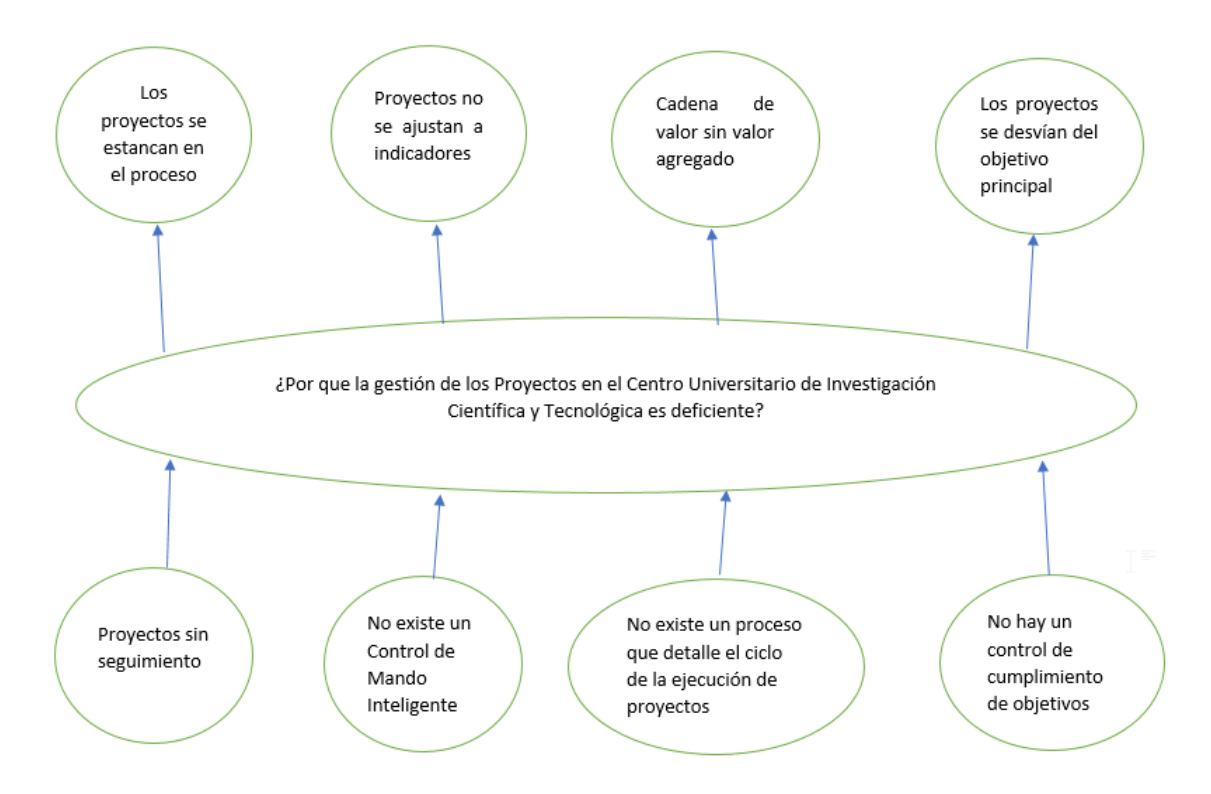

**Fig. 1.** Planteamiento del problema

### **Fuente:** Propia

<span id="page-15-2"></span><span id="page-15-1"></span>**4. Prospectiva**

Con el BPM "Gestión de Proyectos de Investigación" se logró que el investigador o docente obtenga un mayor nivel de información con relación al proceso que cumplen sus proyectos dentro del CUICYT. El BPM "Gestión de Proyectos de Investigación" se encuentra publicado dentro de un portal web gestionado por la misma herramienta AuraPortal que se vincula mediante los datos del SIIU de la UTN y, en donde además cuenta con los indicadores pertinentes de los porcentajes de ejecución de los proyectos de investigación que ejecuta el investigador o docente.

Uno de los aspectos que se va dar énfasis es en mejorar la cadena de valor dentro del CUICYT por cuanto los directivos sabrán en que proceso deben mejorar para alcanzar la calidad de servicio(Huamán Pulgar- Vidal & Ríos Ramos, 2008), con el BPM se logró evaluar las fortalezas y debilidades de su módulo de investigación, y también si los procesos internos del CUICYT están o no satisfaciendo las metas fijadas por el organismo. Y con esto se está alcanzando los lineamientos de la norma ISO 9001:2015 a la que la UTN se rige. (ISO, 2013)

#### <span id="page-16-0"></span>**5. Objetivos**

#### <span id="page-16-1"></span>**5.1. General**

a) Implementar el BPM "Gestión de Proyectos de Investigación" en el Centro Universitario de Investigación Científica y Tecnológica de la Universidad Técnica del Norte utilizando AuraPortal

### <span id="page-16-2"></span>**5.2. Específicos**

- b) Estudio de la herramienta AuraPortal para la implementación en la automatización de los procesos del CUICYT
- c) Modelar los procesos de negocio de acuerdo con los lineamientos del CUICYT
- d) Desarrollar el BPM utilizando la metodología BPM: RAD.
- e) Integrar el BPM al SIIU de la UTN

#### <span id="page-16-3"></span>**6. Justificación**

La UTN tiene una sólida infraestructura tecnológica con la cual viene operando desde años anteriores, la integración de un BPM para el CUICYT significa dar un valor agregado a la parte investigativa del docente. La investigación es uno de los cuatro ejes primordiales junto con académico, gestión y vinculación. (Universidad Tecnica del Norte, 2014)

La UTN busca calidad en la ejecución de todos sus proyectos, por lo que el BPM permite tomar decisiones pertinentes a las autoridades para lograr el cumplimiento de los estándares para la acreditación, así como también cumpliendo las normas que exige la Secretaría Nacional de Educación Superior, Ciencia y Tecnología(SENESCYT) (Ejecutivo & De, 2011)

El BPM se implementó junto con el resto de los módulos del SIIU para cambiar la manera de administrar una empresa, trascendiendo de una operación funcional a una administración por procesos y procedimientos gestionados por un software. El cual permite que las personas de una organización se sincronicen para que ejecuten proceso en menor tiempo (López, 2017)

## <span id="page-17-0"></span>**7. Alcance**

El BPM "Gestión de Proyectos del Centro de Investigación Científica y Tecnológica" está disponible en el servidor de la UTN, donde cada usuario se conecta mediante la Web para la gestión de sus procesos en curso y poder visualizar el ciclo de vida que cumplen y deben cumplir sus proyectos.(Aguirre-mayorga et al., 2011)

Además, se usó la metodología BMP:RAD con la cual se implementó el BPM de manera que cumpla un conjunto de técnicas y estándares formales de modelización, diseño e integración, enmarcadas en un enfoque metodológico ágil y dinámico(Analysis, 2011). El desarrollo del BPM se lo realizo en conjunto con los usuarios finales y la entidad auspiciante para evitar disgustos o cambios de funcionalidad en el producto final.

El BPM gestiona los siguientes procesos:

Gestión de Proyectos de Investigación

- ➢ Presentación de Proyectos Se iniciará cuando se dé el aviso para la convocatoria.
- ➢ Evaluación. En este proceso se va a asignar tiempos y evaluadores los proyectos ingresados al sistema.
- ➢ Oficialización Los proyectos se integran en el plan operativo anual de UTN
- ➢ Ejecución En el desenlace el investigador y autoridades del CUICYT hacen seguimiento de la ejecución de los proyectos
- ➢ Cierre de Proyectos Una vez culminados se procede al cierre formal.
- ➢ Indicadores

Los datos generados de los procesos, se los analizan para crear indicadores para analizar sus pros y contras.

El último punto del proyecto será la implementación e integración con el SIIU.

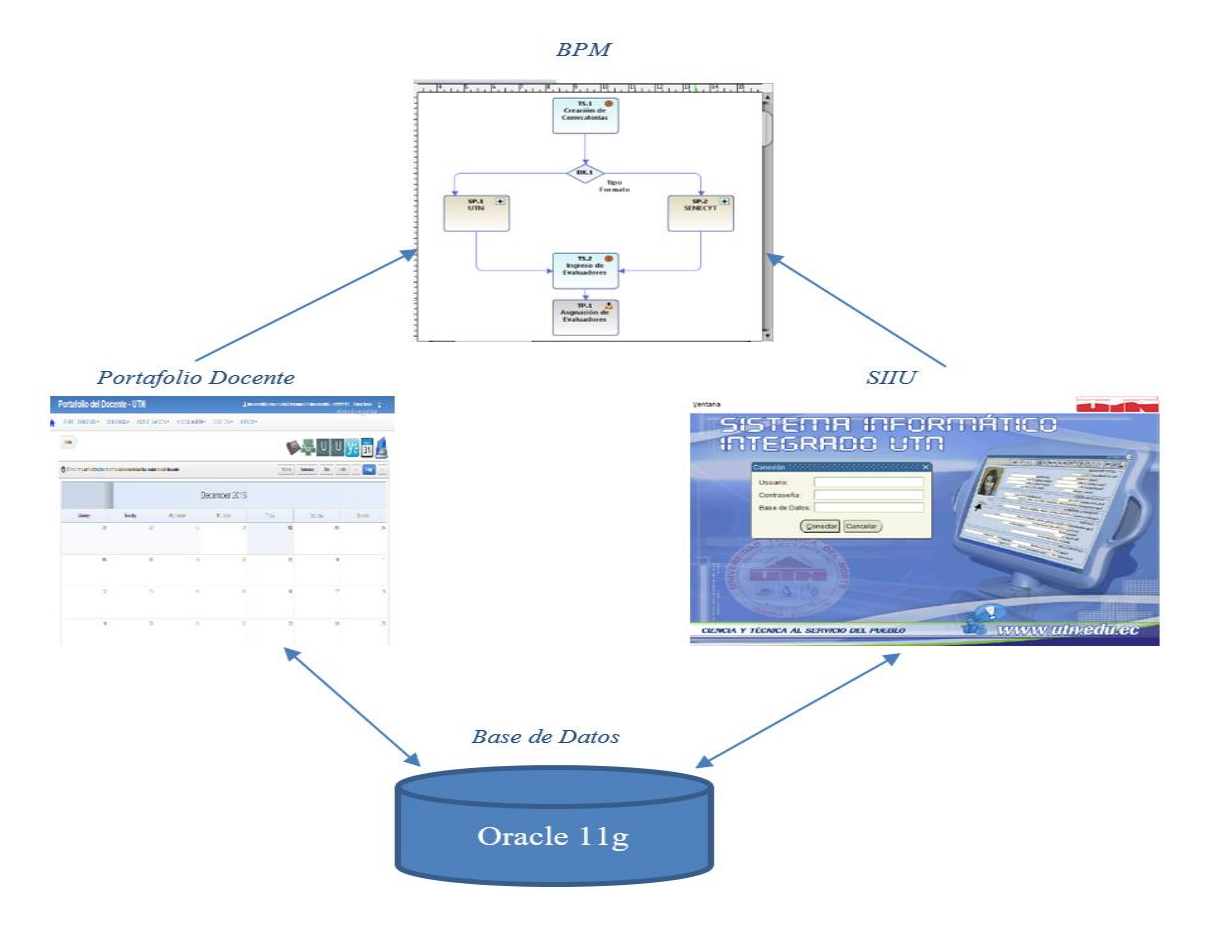

## <span id="page-18-0"></span>**Fig. 2.** Arquitectura

**Fuente:** Propia

# **CAPÍTULO 1**

## **Marco Teórico**

<span id="page-19-0"></span>Este capítulo engloba de manera general conceptos relacionados con la investigación, además comparativas entre herramientas y metodologías que son utilizadas para el desarrollo del presente trabajo. También son mencionadas normativas o estándares internacionales con los que se llevan a cabo los desarrollos del presente trabajo.

En la actualidad la mayoría de las empresas se basan en una estructura por procesos, lo cual permite ser más eficientes en varios aspectos con relación a tiempos anteriores en donde su estructura era simplemente jerárquica, de esta manera obtienen flexibilidad y rapidez para integrar estos procesos con tecnologías actuales.(Agip & Andrade, 2007)

Las empresas están regidas por diferentes enfoques de administración dependiendo del tipo de entidad que esta constituya dentro de la sociedad, es decir pública o privada, mediante el tipo de organización se puede definir si la entidad esta predominada por un enfoque en especial.

#### <span id="page-19-1"></span>**1.1. Proceso**

El significado de proceso dentro de la administración general no es más que la agrupación de pasos lógicamente realizados para la consecución de un objetivo contando con entradas, transformándolas mediante los lineamientos y procedimientos que se encuentren especificados y obteniendo la salida deseada, de manera que dentro de la empresa se debe tener en cuenta que la administración por procesos en un enfoque para la obtención de un valor añadido sobre la entrada y mejorando significativamente la forma de administrar y consta de tres elementos principales según (Rovalino Cobacango, 2016), que se muestran en la Fig. 3.

<span id="page-19-2"></span>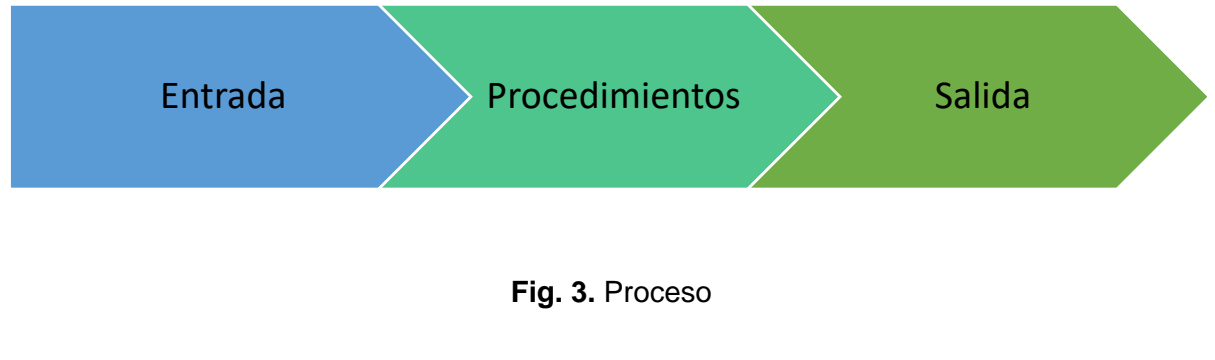

**Fuente:** Propia

Los diferentes elementos graficados en la Fig. 3 se describen a continuación:

- **a) Entrada**. Son elementos imprescindibles con los cuales el proceso puede empezar su funcionamiento, los cuales pueden ser de tipo físico, técnico o humano.
- **b) Procedimientos**. Son manuales o instrucciones de actividades que se realizan y su respectivo orden.
- **c) Salida**. Son los elementos recibidos modificados de acuerdo con lineamientos específicos y que generalmente son la entrada de procesos siguientes.
- **d) Recursos.**  Son medios con los que se realizan las actividades de manera correcta y sin errores la primera vez.(Rovalino Cobacango, 2016)

#### <span id="page-20-0"></span>**1.1.1. Tipos de Procesos**

Los procesos están definidos de diferente manera por su importancia o rol dentro de la organización, se puede denotar en la Fig. 4.

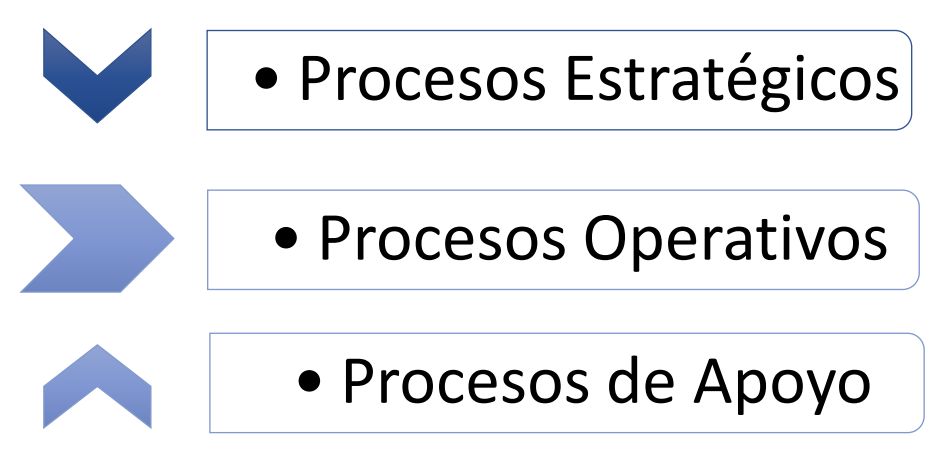

**Fig. 4.** Tipos de procesos

### **Fuente:** Propia

Como se aprecia en la Fig. 4, los procesos están jerárquicamente clasificados, a continuación, se describen brevemente cada tipo:

- **a) Estratégicos:** Son los procesos que están destinados a la búsqueda del cumplimiento de las metas, políticas y estrategias, las cuales son definidos principalmente por la alta dirección.
- **b) Operación:** Son procesos que se llevan a cabo para cumplir con las estrategias y políticas creadas por la alta dirección.

**c) Apoyo:** Son procesos que de alguna manera influyen en los procesos operativos, pero no se encuentran estrictamente ligados a las estrategias. (Rovalino Cobacango, 2016)

#### <span id="page-21-0"></span>**1.2. Reingeniería de Procesos**

La reingeniería de procesos hoy en día se lo puede determinar como una reestructuración en busca de la mejora de efectividad y eficacia de los actuales procesos de una empresa para aumentar la calidad. Al realizar la reingeniería no se busca simplemente una mejora superficial, al contrario, se trata, desde la misma base de la empresa, como lo es su misión y visión encontrar una redefinición que demuestre los objetivos y metas en un futuro. (Rafoso & Artiles, 2011)

Para una aplicación exitosa de la reingeniería se debe tener una visión muy clara del futuro para partiendo de esta elaborar los procesos estratégicos, operativos y de apoyo. (Rafoso & Artiles, 2011)

#### <span id="page-21-1"></span>**1.2.1. Mapa de Procesos**

Los mapas de procesos son representaciones visuales de procesos empresariales. Los procesos empresariales están formados por actividades y decisiones que dictan cuándo se producen las actividades. (Gobierno de Navarra, 2011)

El mapa de procesos es una de las maneras como las empresas documentan los procesos que lleva a cabo tanto actualmente como los futuros procesos que sean creados. La Fig. 5 muestra un ejemplo básico de un mapa de procesos sencillo.

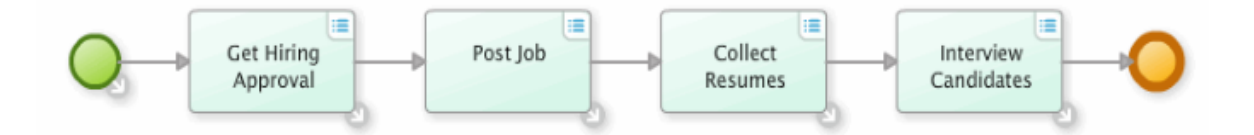

**Fig. 5.** Mapa de procesos

**Fuente:** (Gobierno de Navarra, 2011)

#### <span id="page-21-3"></span><span id="page-21-2"></span>**1.3. Norma ISO 9001:2015**

Las normas ISO son un conjunto de estándares aplicados a casi todos los campos posibles en el mundo con el fin de organizar una gestión para ofrecer calidad en productos o servicios realizados por parte de las diferentes empresas. Estas normas son establecidas por la Organismo Internacional de Estandarización (ISO), las cuales están conformadas mediante estándares y guías con la finalidad de garantizar a los consumidores su satisfacción. La Norma ISO 9001:2015 está centrada en la mejora y control de manera continua hacia los procesos mediante la cual se puede lograr un desempeño y servicio acorde a calidad. Esta norma describe cuales son los requisitos que una organización necesita para obtener esta certificación y encontrarse adecuada a la norma. La norma esta adecuada para poder ser implementada en empresas de cualquier índole como públicas, privadas además de cualquier tipo de producción ya sea de productos como de servicios, como también no representa ningún problema el tamaño actual de la empresa.(Sistema de Gestión de la Calidad, 2015)

Esta es la norma más implementada en todas las empresas en las cuales sus países se encuentran formando parte de la ISO, a continuación, en la Fig. 6 se puede apreciar un cuadro de los estándares más certificados en el año 2016.

<span id="page-22-1"></span>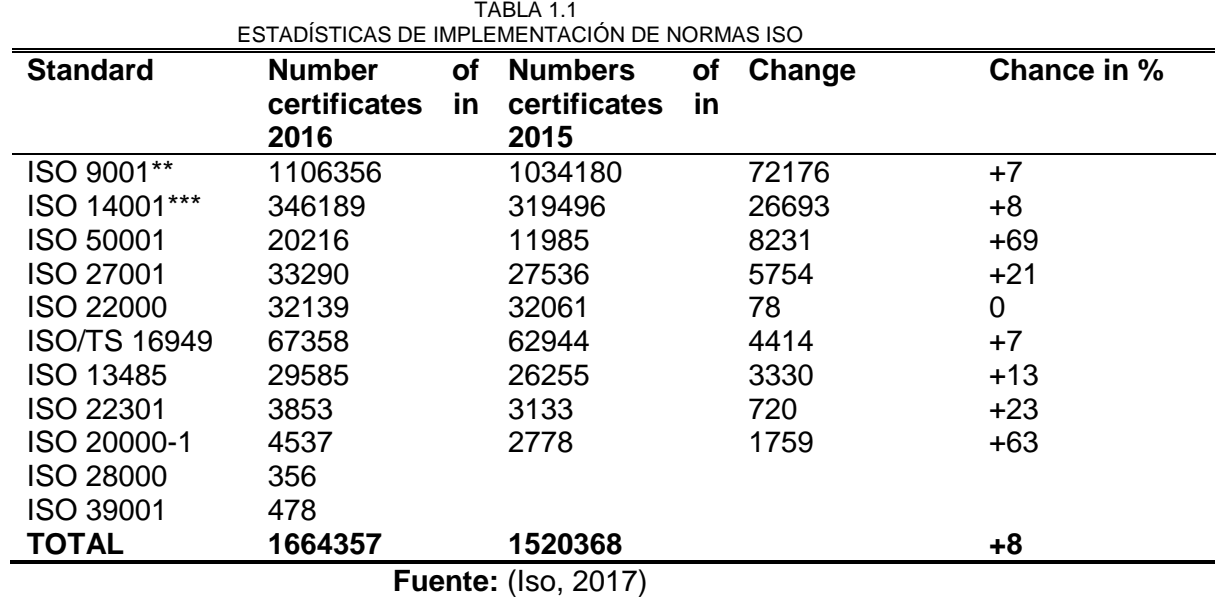

#### <span id="page-22-0"></span>**1.3.1. Sistema de gestión de calidad**

Un sistema de gestión de la calidad puede ser considerado como la manera o estrategia en que una organización desarrolla la gestión empresarial en todo lo relacionado con la calidad de sus productos (y servicios), y los procesos para producirlos. Consta de la estructura organizacional, la documentación del sistema, los procesos, y los recursos necesarios para alcanzar los objetivos de calidad, cumpliendo con los requisitos del cliente, además según (González & Arciniegas, 2016) el sistema de gestión de calidad es una estrategia con la cual se mide la calidad tanto de los productos y servicios ofrecidos al consumidor como los procesos que fueron utilizados para su elaboración.

En la actualidad, la mayor parte de los sistemas de gestión de calidad tienen un enfoque más central hacia ciertos puntos principales que son: el cómo se hace y por qué se hace, manteniendo una documentación escrita de cada proceso utilizado como cada uno de los recursos que fueron utilizados en dichos procesos y cuál fue su resultado sumado a la medida de efectividad del sistema (González & Arciniegas, 2016). Dentro de la norma ISO 9001:2015 se describe que para todos los procesos es aplicable la metodología o ciclo PHVA (Planificar – Hacer – Verificar – Actuar).

Cada uno de los puntos de este ciclo se describen a continuación según (ISOTools Excellence, 2017):

- **a) Planificar:** Puede definirse como la fase de diseño del sistema de gestión de calidad, en esta fase se realizan los puntos generales como el alcance, identificación y definición de los procesos todo esto basado en el contexto en que la empresa se desenvuelve, las necesidades y expectativas. En la norma anterior ISO 9001:2008 simplemente se hacía referencia a la identificación de objetivos, en la actualización 2015 se profundiza un poco más de tal manera que se establecen los recursos, riesgos y oportunidad que puedan presentarse.
- **b) Hacer:** La realización de lo diseñado en la fase anterior. Esta fase se encarga de que todo lo que fue planificado sea realizado.
- **c) Verificar:** Siempre que se realiza la fase anterior es obligatorio realizar un control tanto de los procesos como de los productos/servicios que se dan como resultado, todo esto en relación con a aspectos fundamentales como políticas, objetivos, actividades planificadas, requerimientos e informar con el fin de evaluar tato el desempeño como eficacia del sistema.
- **d) Actuar:** Es la fase donde se determinan cuáles son las mejores acciones que pueden impulsar una mejora dentro del desempeño, es decir de qué forma se pueden corregir, prevenir o reducir efectos no deseados, algunas de las maneras de realizar estas acciones pueden ser el cambio abrupto, acciones correctivas, innovar, cambio en la organización de los procesos.

En la Fig. 6 se puede apreciar una representación gráfica del ciclo PHVA.

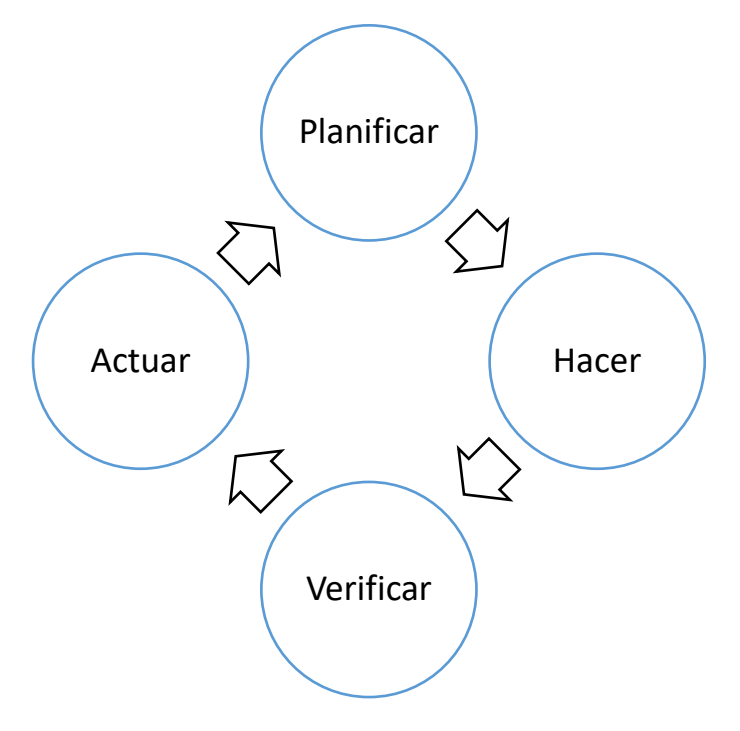

**Fig. 6** Ciclo PHVA

#### **Fuente:** Propia

#### - **Ventajas**

- **a)** Permite mayor facilidad a la empresa para que planee las acciones tomando en cuenta los requerimientos del cliente y no con los requisitos de organizaciones únicamente, de manera que la calidad de los productos se encuentre inmersa desde el proceso de planificación.
- **b)** Los procesos son estandarizados por lo cual se reduce de manera significativa las variantes y se mejoran las capacidades a la hora de producir.
- **c)** El determinar donde se encuentran las oportunidades de mejora además de que permite la corrección de problemas a futuro.
- **d)** De acuerdo con la forma en que se reduzcan los costos, desechos y aumente la satisfacción de los clientes debe ser aumentada se rentabilidad, su imagen corporativa además de que sus clientes están contentos y fieles.(ISOTools Excellence, 2017)

### - **Principios de la gestión de la Calidad**

Los sistemas de gestión de la calidad se encuentran regidos por 7 principios fundamentales que se encuentran establecidos dentro de la norma ISO 9001:2015 (ISOTools Excellence, 2016) como se muestran en la Fig. 7.

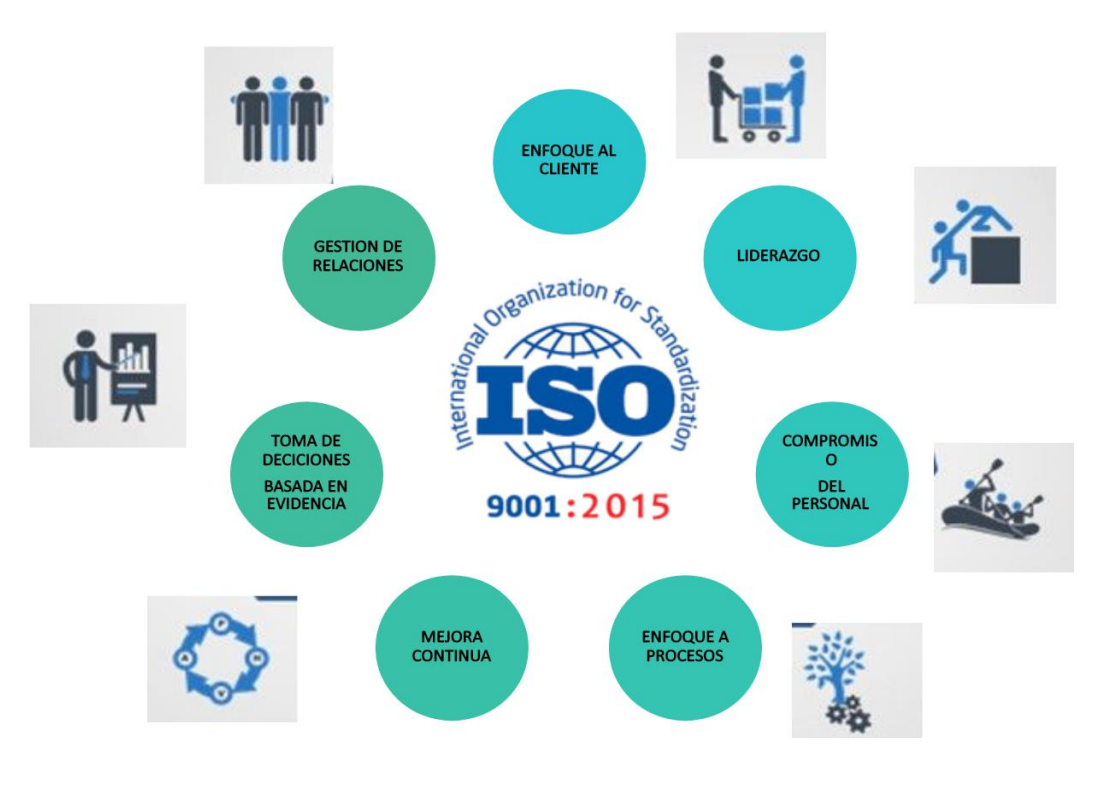

**Fig. 7** Principios de Gestión La Calidad

**Fuente:** (Villar, 2017)

<span id="page-25-0"></span>La Fig. 7 muestra un esquema general de los principios según (ISOTools Excellence, 2016) los cuales son:

- **a) Enfoque en el cliente. -** Este enfoque es la búsqueda aumentar la satisfacción de los clientes. Este punto debe ser conocido por los trabajadores ya que al conocer la importancia de las actividades que realizan y como estas tienen efecto directo sobra la satisfacción del cliente.
- **b) Liderazgo. –** Este punto debe ser entendido claramente, es decir, las personas que buscan cambios, acciones y resultados pueden ser líderes. Los gerentes deben ser líderes que conduzcan la empresa hacia la calidad, de otra manera no se tendrá éxito con el sistema de gestión de calidad.
- **c) Participación de las personas. –** Al contar con líderes en la empresa los resultados siempre están enfocados directamente hacia la calidad, los resultados son obtenidos mediante la aplicación de la calidad y esto buscara maneras en formas de estandarizar la calidad.
- **d) Procesos de aproximación. –** Busca comprender el proceso y como se puede hacer contribuciones buscando una mayor calidad, por lo que se une de manera más rápida al Sistema de Gestión de Calidad. Con los procesos

propuestos es necesario realizar pruebas con la finalidad de comprobar si cumplen con los requerimientos de los clientes.

- **e) Toma de decisiones basada en la evidencia. –** La realización de pruebas y monitoreos constantes, los resultados en cuestiones de números o basado en opiniones pueden ser satisfactorios.
- **f) Mejora. –** El deseo de mejora es muy común, de manera que siempre se busca la reducción de números de monitoreos, cumpliendo con los requerimientos especificados y sin disminuir la calidad.
- **g) Gestión de relaciones. -** Con la interacción adecuada entre etapas y procesos, se evitan la no conformidad de los clientes. La existencia de fallos en procesos y gestiones de relaciones puede terminar en inconformidad. En este punto lo mejor es que todas las partes de los procesos se encuentren interconectadas que son dependientes uno con otros para continuar es por eso por lo que se debe trabajar en el Sistemas de Gestión de Calidad.

#### <span id="page-26-0"></span>**1.4. ORACLE**

Es una empresa proveedora de soluciones informáticas con las que ha destacado de manera mundial, sus productos son en su gran mayoría utilizados por empresas que se encuentran dentro del Fortune 500, un ranking a nivel mundial de las empresas más exitosas. Oracle es el proveedor número uno a nivel mundial de software para la administración de información como se muestra en la Fig. 8.

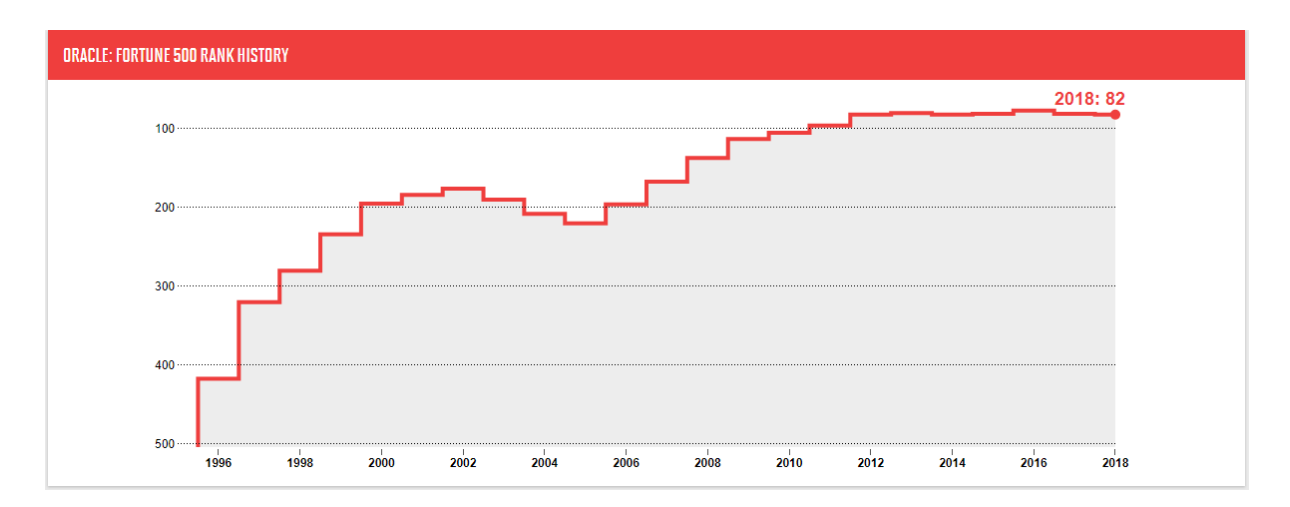

<span id="page-26-1"></span>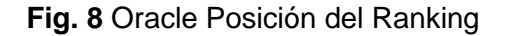

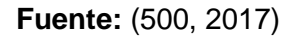

Oracle surge en el año de 1977 bajo el nombre de SDL (Software Development Laboratories). En el transcurso del año 1979 cambio su nombre al de RSI. (Relational Software, Inc.)

Los sistemas gestores de bases de datos son herramientas importantes en la actualidad, la flexibilidad y rapidez con la que permiten obtener y guardar la información relacionada de importante. Oracle en esta última década adquirió a la empresa SUN, con la que acogió personal que en colaboración con los propios ingenieros se encuentran mejorando funcionalidades y creando nuevo software y hardware.(Tisalema, Puacar, & Prado, 2013)

Oracle está diseñado para funcionar desde computadores personales hasta lo último en supercomputadores con distintas arquitecturas de hardware y software sin la necesidad de alterar su estructura o código fuente interno.(Tisalema et al., 2013)

#### <span id="page-27-0"></span>**1.4.1. Características**

Una de las características principales de Oracle es que es compatible para las medianas empresas, es decir incluye un Real Application Cluster el cual facilita la creación de protecciones contra fallos de hardware, complementándolo con una instalación y configuración realmente sencilla y contando con su propio software de clustering.

Puede ser instalada de manera única en un solo servidor o en un cluster de servidores.

Son sistemas de gestión preconfigurado para su puesta en marcha a producción, es realmente completa al contar con los siguientes complementos: espacio automatizado, administración de almacenamiento y memoria, backup y recuperación automática además de contar con un administrador de estadísticas.(FormaTalent, 2017)

En la Fig. 9 se puede observar el grafico de la arquitectura que manejan las bases de datos Oracle.

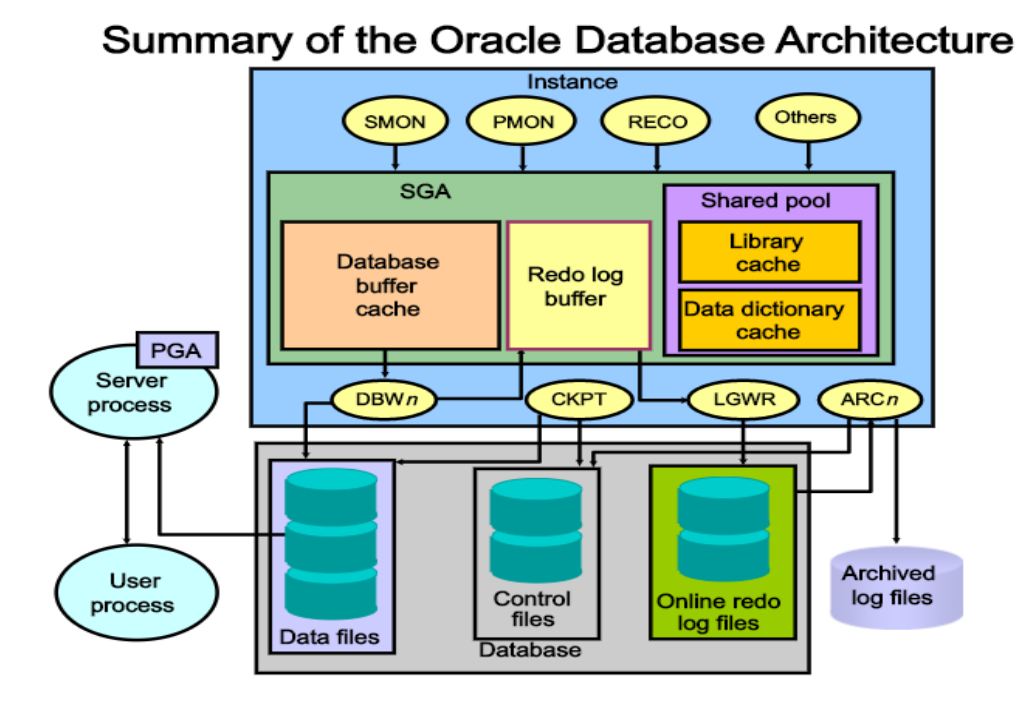

**Fig. 9** Arquitectura Base de datos Oracle **Fuente:** (Gilbert, 2015)

#### <span id="page-28-1"></span><span id="page-28-0"></span>**1.4.2. Oracle APEX**

Es una herramienta de creación de aplicaciones capaz de ser utilizada únicamente con el navegador desde un computador conectado a la red y sin tener experiencia o conocimientos en la creación de aplicaciones. Esta herramienta permite el despliegue de un sin número de aplicaciones de manera rápida y segura.

El eje central de esta herramienta es el lenguaje de SQL<sup>1</sup> (Lenguaje de Consulta Estructurada en español), es el lenguaje mediante el cual se manejan las SGBD que permiten las manipulaciones de este tipo de sistemas de información. La herramienta permite al desarrollador centrarse en la lógica de la aplicación ya que se encarga de simplificar las funciones más comunes de las aplicaciones web.(GARCÍA, 2014)

APEX dentro de su evolución a partido desde el año 2004 en su primera versión con el nombre HTML DB 1.6 desde la cual ha mantenido actualizaciones constantes con la implementación de nuevas funciones y nuevas versiones siendo estas las siguientes: a) HTML DB DB 2.0, b) APEX 2.2, c) APEX 3.0, d) APEX 3.1, e) APEX 3.2, f) APEX 4.0, g) APEX 4.1, h) APEX 5.1.

**.** 

<sup>&</sup>lt;sup>1</sup> Structured Query Language

En la actualidad se encuentra vigente la versión 5 de esta plataforma de desarrollo. Siendo ahora una plataforma con capacidad de desarrollo en la nube.

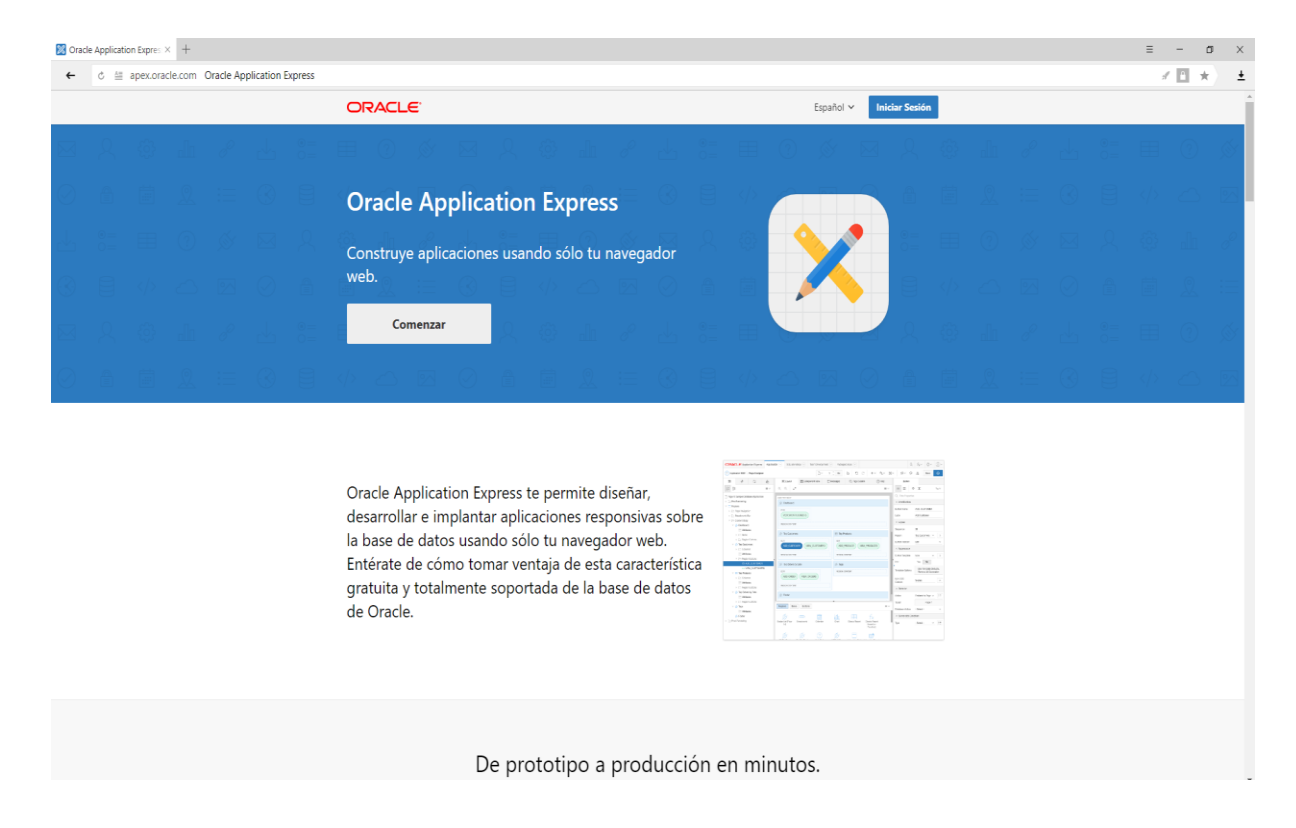

En la Fig. 10 se presenta la página de inicio de Oracle APEX en su última versión.

**Fig. 10** Página inicial Oracle APEX Cloud

#### **Fuente:** (Oracle, 2015)

<span id="page-29-0"></span>APEX al ser una plataforma de desarrollo de aplicaciones de manera rápida, que proporciona seguridad integrada es la mejor opción al momento de utilizar su correspondiente base de datos en cualquiera que sea su versión(Oracle, 2015). Esta herramienta es la base de las aplicaciones web utilizadas dentro del SIIU. El BPM se afianza dentro de estas aplicaciones para gestionar los procesos utilizando los mismos formularios ya creados anteriormente con la finalidad de reutilizar y no diseñar algo nuevamente.

### - **Arquitectura Oracle APEX**

Oracle tiene una estructura muy particular para esta herramienta, la manera que está distribuida es relativamente sencilla ya que únicamente utiliza un listener web mediante el cual se comunica entre el navegador y la base de dato. APEX está descrita como funciones que engloban tablas y objetos propios de la base de datos Oracle mediante código PL/SQL que acceden directamente hacia los datos para la presentación de páginas web dinámicas.

En la Fig. 11 se evidencia claramente los anteriormente descrito.

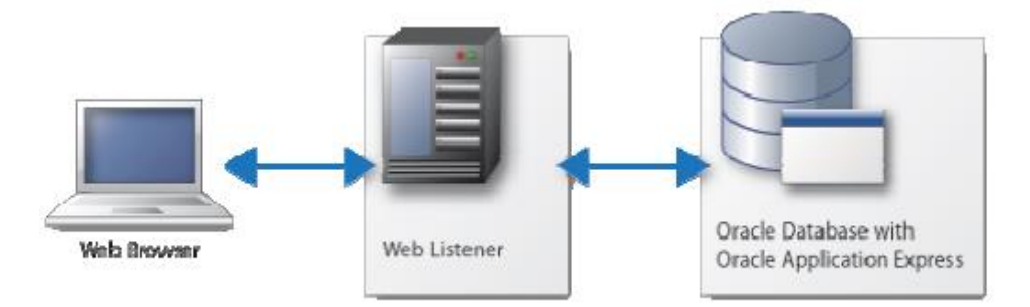

**Fig. 11** Arquitectura Oracle APEX

**Fuente**: (GARCÍA, 2014)

#### <span id="page-30-1"></span><span id="page-30-0"></span>**1.5. BPM**

BPM es, sin ninguna duda, la tendencia ya consolidada e imparable que está cambiando para siempre la forma de gestionar las operaciones de las empresas y de cualquier organización en el mundo, permitiendo mucha mayor flexibilidad, mucha mayor automatización y mucha mayor potencia. (AuraPortal, 2017c)

En el párrafo anterior, se encuentra el concepto citado de BPM el cual se encuentra en la página web de AuraPortal, el cual, indica claramente que está siendo de vital importancia para muchas empresas en el mundo. Esta tecnología está incrementando de manera casi exponencial dentro de las empresas que quieren rápidamente ser líderes en sus respectivos campos ya que provee una adaptabilidad muy grande al cambio además de contar con un sin número de ventajas.

En un concepto mucho más técnico podemos citar:

BPM es un conjunto de métodos, herramientas y tecnologías utilizados para diseñar, representar, analizar y controlar procesos de negocios operacionales. BPM es un enfoque centrado en los procesos para mejorar el rendimiento que combina las tecnologías de la información con metodologías de proceso y gobierno. BPM es una colaboración entre personas de negocio y tecnólogos para fomentar procesos de negocio efectivos, agiles y transparentes. (Garimella, Lees, & Williams, 2008)

El concepto anteriormente citado nos da una descripción completamente técnica con relación al área de informática.

El BPM está compuesto esencialmente por dimensiones/elementos indispensables. En la Fig. 12 se muestra una gráfica referencial.

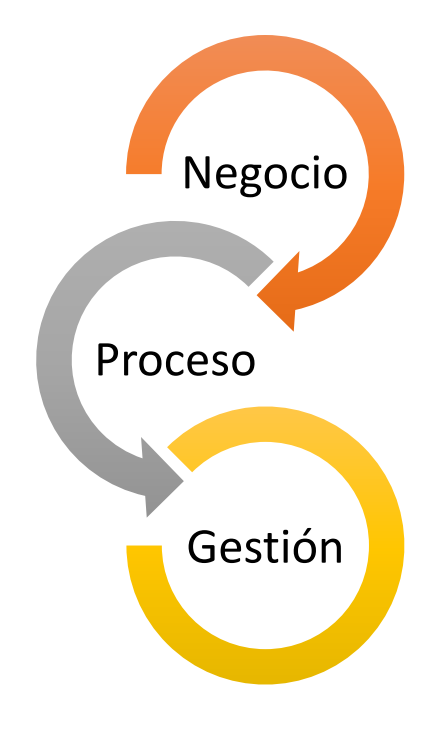

**Fig. 12** Dimensiones BPM

## **Fuente:** Propia

<span id="page-31-0"></span>Como se puede observar en la Fig. 12 las principales dimensiones del BPM son tres, las cuales se describen a continuación según (Garimella et al., 2008).

## **a) Negocio: Dimensión del valor**

Principalmente se encarga de que las actividades a nivel operacional sean alineadas de acuerdo con los objetivos, metas y estrategias centrando los recursos y esfuerzo sobre todo en la creación de valor hacia el cliente juntamente con una mejor adaptación y respuesta al cambio para una adaptación continua.

## **b) Proceso: Dimensión de la transformación**

Esta dimensión está conformada por todos los procesos, es decir transforman todas las entradas, siendo de cualquier tipo en salidas determinadas como productos o servicios que han de ser consumidos por el cliente.

Al utilizar la tecnología de los BPM, esta dimensión mejora significativamente a causa de que los procesos se realizan de manera más efectiva, transparente y ágil además que los errores son detectados más rápidamente por lo cual son corregidos lo antes posible.

#### **c) Gestión: Control y manejo**

En esta dimensión tiene como objetivo el enfocar tanto a las personas y sistemas en marcha para la consecución de los fines del negocio. En esta dimensión los procesos son las estrategia y herramientas mediante las cuales se busca el éxito en las empresas.

Mediante el BPM se puede establecer una armonía entre los diferentes métodos, sistemas, herramientas, técnicas del desarrollo de los diferentes procesos y su gestión mediante un sistema estructurado, completo y con el control necesario para dirigirlo y afinarlo.

## <span id="page-32-0"></span>**1.5.1. BPMS**

"Software que permite a las organizaciones automatizar sus procesos, mejorarlos e innovarlos con el fin de optimizar los recursos."(Loza Bonilla & Mullo Rodriguez, 2016)

La definición que proporciona (Loza Bonilla & Mullo Rodriguez, 2016) da a entender que se trata de un programa de computadora que se encarga de automatizar los procesos manuales, que además de optimizarlos pueden ser innovados.

#### - **Beneficios**

- **a)** Modelamiento, simulación, ejecución, monitoreo y optimización de procesos.
- **b)** Establecimiento de alertas dentro de actividades que pueden ser visualizadas por los usuarios en tiempo real mediante páginas web.
- **c)** Mejor uso de los recursos.
- **d)** Controla el flujo de los documentos y datos de cualquier tipo.
- **e)** Monitoreo constante para evaluación y mejora en el futuro.

#### <span id="page-32-1"></span>**1.6. BPMN / ISO 19510:2013**

Es un estándar de notación para el modelado de procesos, esto busca el tener un acuerdo entre los creadores de las herramientas del modelado y sus usuarios, este tema es considerado a nivel práctico más que a nivel académico. Además de esto esta notación es también utilizada para traducir procesos a ejecutables como los BPEL (en español *Lenguaje de Ejecución de Procesos de Negocio*).

Este término lleva consigo el significado de estándar mundial, este método es una manera de trazar gráficamente sus procesos con varias finalidades como la obtención de una visión clara de cómo se manejan las cosas en el negocio, eliminar tareas que se están ejecutando de manera innecesaria, y disminuir drásticamente el número de trabajadores que ejecutan acciones erróneas u olvidan ejecutarlas. (Object Management Group, 2013)

BPMN se ha encontrado en desarrollo desde el año 2004 por la entidad OMG<sup>2</sup>, recibiendo la mayor aceptación para convertirse en la forma de diagramar los mapas de procesos en todo el mundo. (OJEDA, 2015)

Un dato importante que no podemos pasar por alto acerca de la Notación BPMN es que, esta notación fui convertida a estándar internacional ISO 19510:2013, es decir BPMN en su versión 2.0.1 es exactamente igual a la Norma ISO mencionada.(Object Management Group, 2013)

### <span id="page-33-0"></span>**1.6.1. Ventajas.**

- **a)** Es un estándar internacional utilizado para que todas las partes involucradas se comuniquen de manera eficiente.
- **b)** Es una representación visual de secuencia lo que facilita la comprensión de las actividades de los procesos.

## <span id="page-33-1"></span>**1.6.2. Simbología BPMN**

Cada símbolo se encuentra perfectamente definido con una función específica, a continuación, se detallan cada uno de los grupos y sus diferentes especificaciones de acuerdo con el estándar BPMN 2.0.

### - **Objetos**

Los objetos dentro de la plataforma son todos los elementos que se describen a continuación.

## **a) Eventos**

Son los que se encargan de iniciar y pausar los diferentes procesos. En la Tabla 1.2 se describen los diferentes tipos de eventos, su descripción, representación y el código con que son referenciados.

> <span id="page-33-2"></span>TABLA 1.2 EVENTOS BPMN

**.** 

<sup>2</sup> Object Management Group

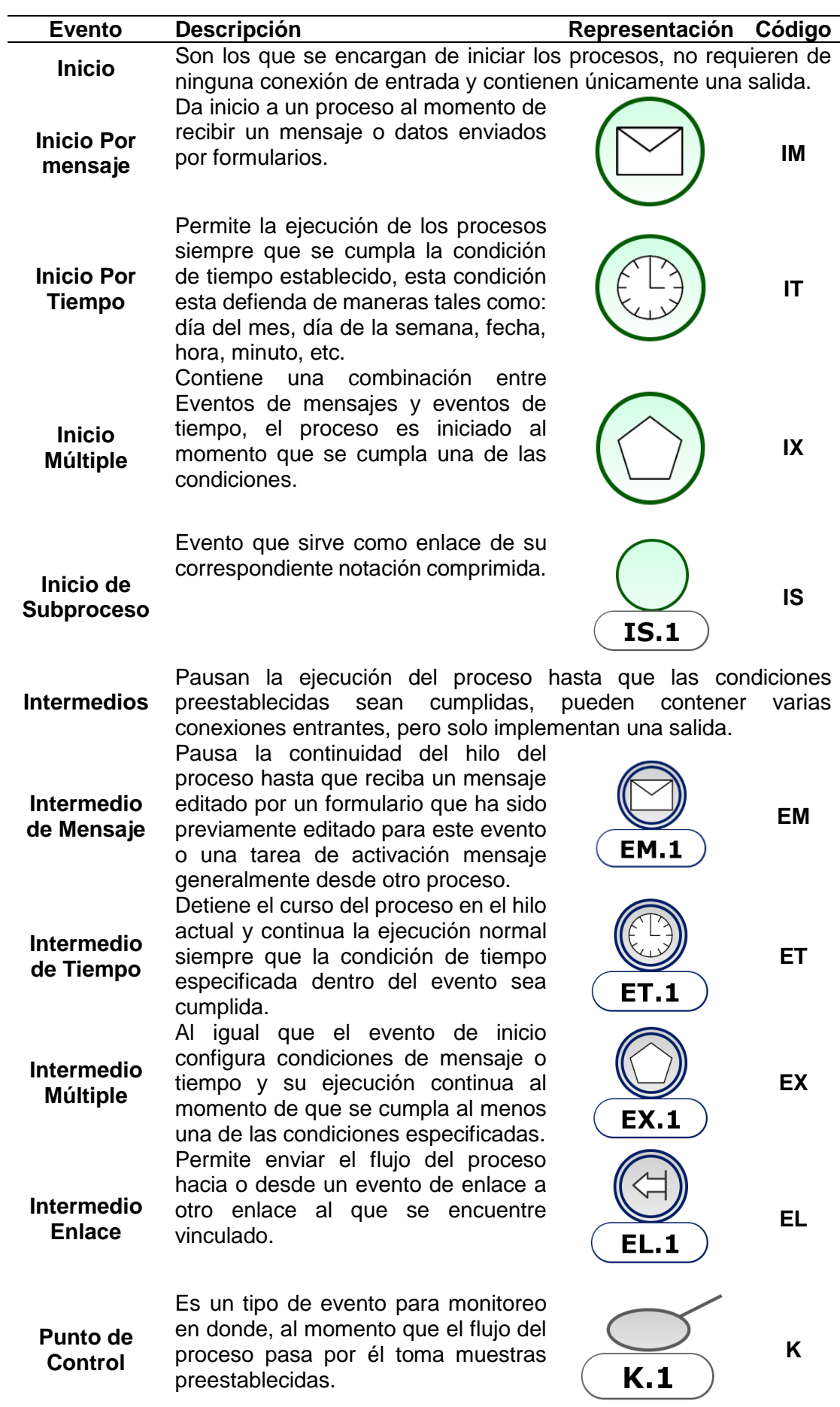

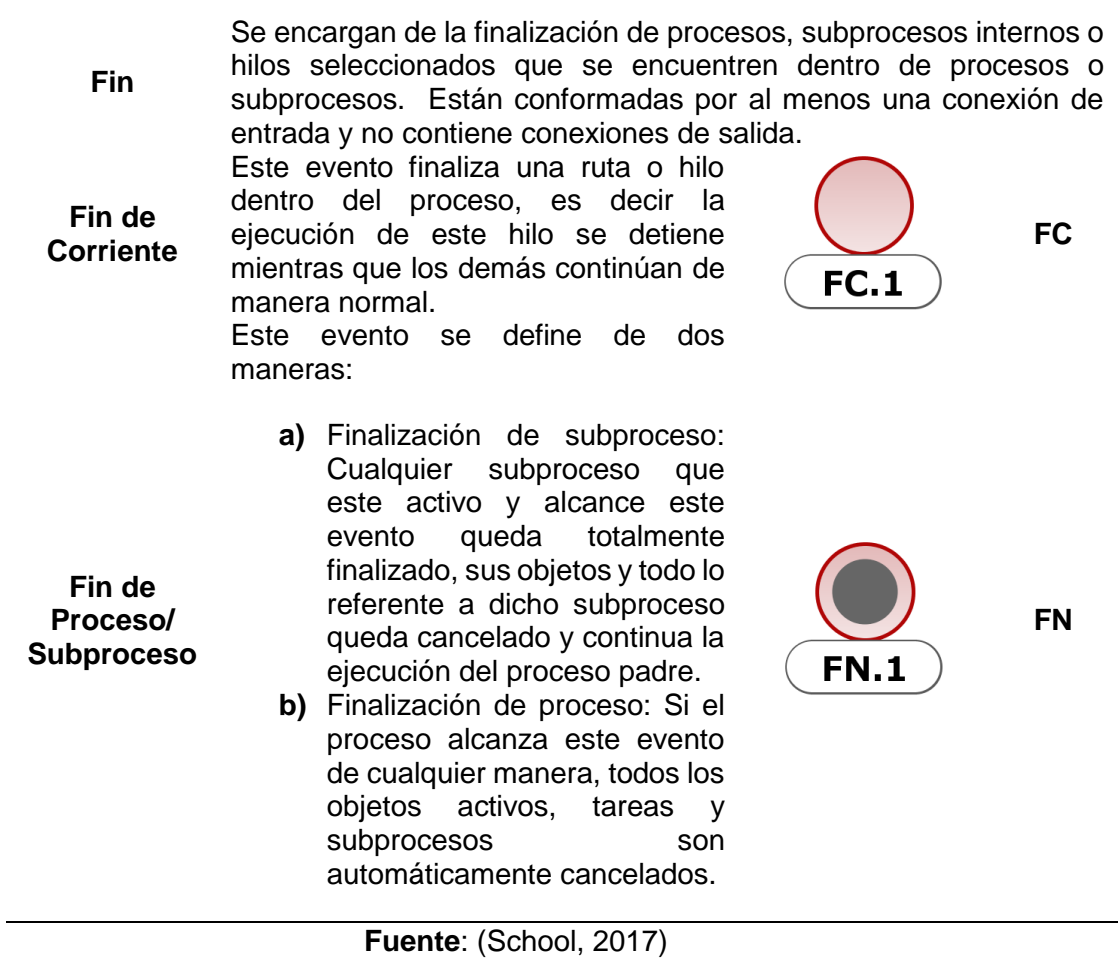

En un proceso o subproceso existen varios eventos intermedios o de fin, además únicamente puede existir un evento de inicio.

## **b) Tareas**

Mediante las tareas se ejecutan las actividades del proceso, ya sea de manera manual, es decir, con la intervención de personal humano o tareas que son realizadas automáticamente mediante la configuración del sistema. En la Tabla 1.3 se describen los diferentes tipos de tareas que podemos encontrar en BPMN.

<span id="page-35-0"></span>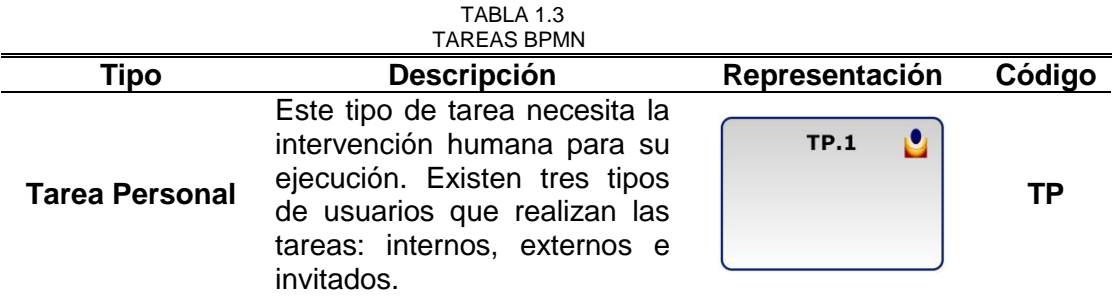
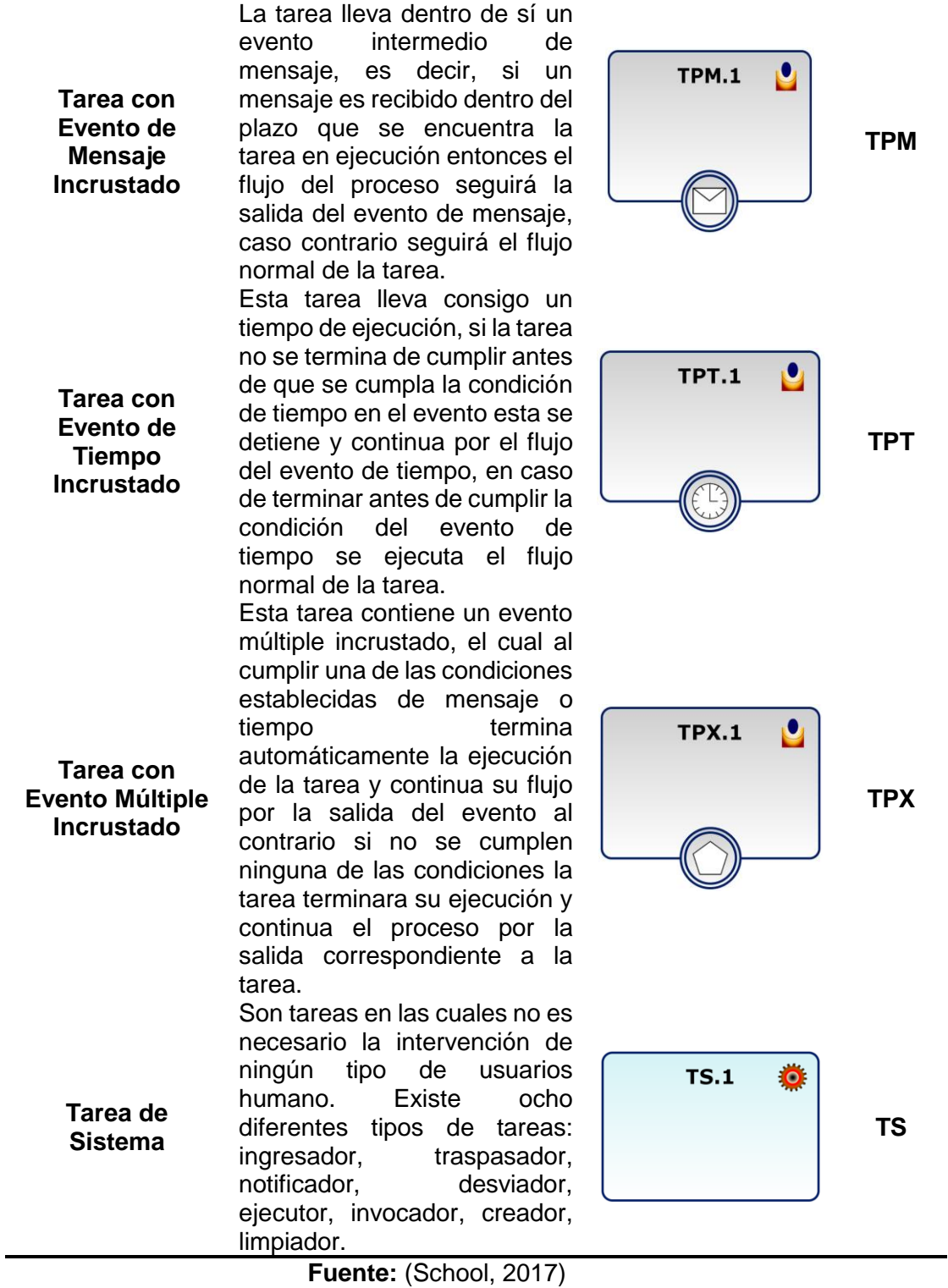

## **c) Subproceso**

Los subprocesos son una representación gráfica de procesos más pequeños dentro uno de mayor tamaño. Los subprocesos pueden contener todos los elementos al igual que procesos generales. En la Tabla 1.4 se encuentran descritos varios tipos de subprocesos que se puede encontrar en la Notación BPMN.

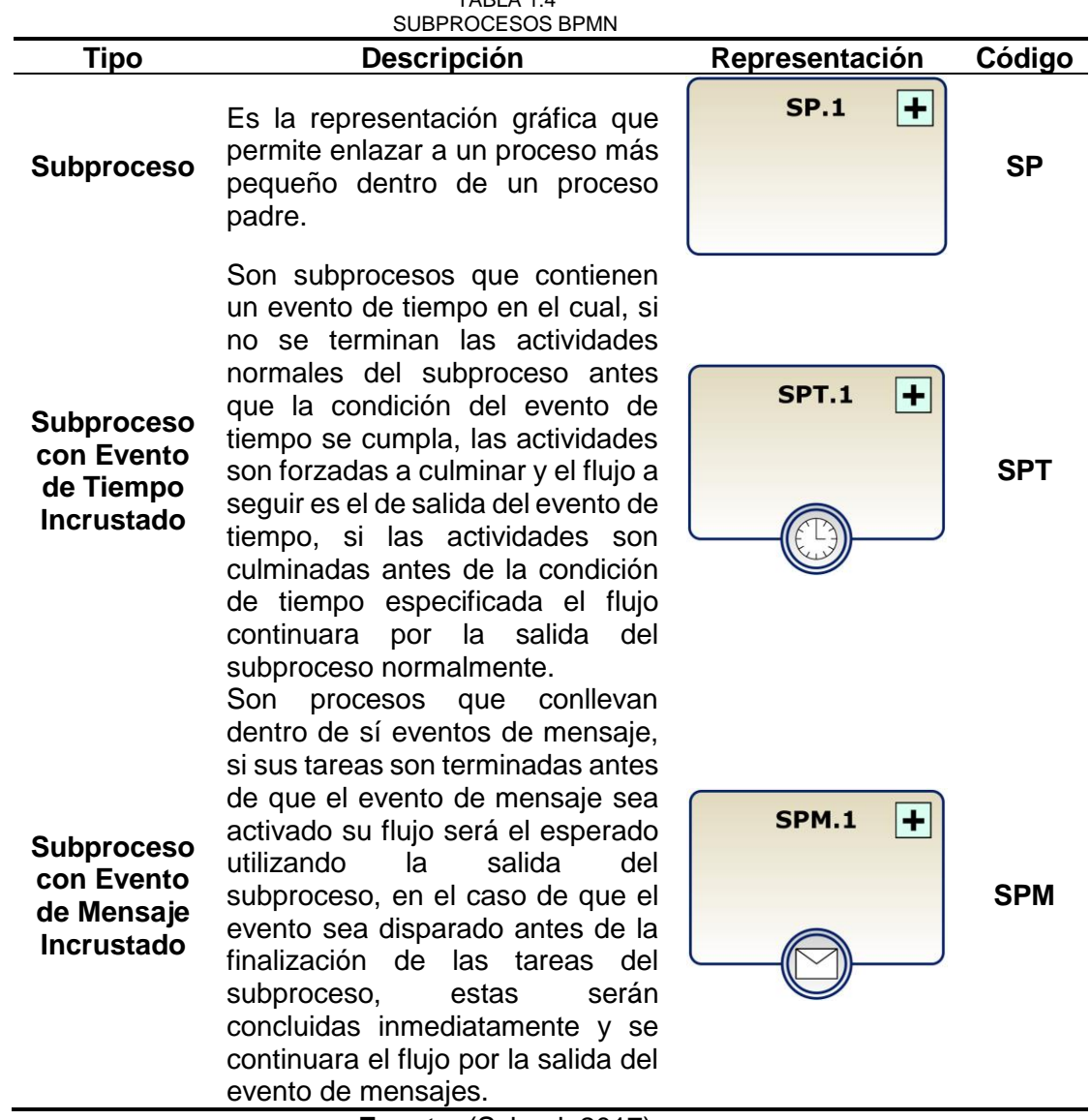

 $TAPI A 1.4$ 

**Fuente**: (School, 2017)

## **d) Compuertas**

Las compuertas son un punto dentro del proceso en donde, mediante condiciones se logra que el flujo del proceso sea redirigido hacia un destino en concreto. En la Tabla 1.5 se encuentran descritas las principales compuertas utilizadas en herramientas BPM.

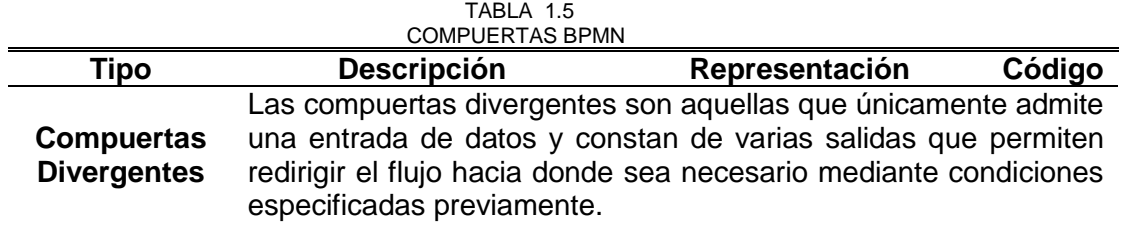

### **Compuerta Divergente Exclusiva (XOR)**

**Compuerta Divergente Inclusiva (OR)**

**Compuerta Divergente Paralela (AND)**

**Compuertas Convergentes**

#### **Compuerta Convergente Exclusiva (XOR)**

**Compuerta Convergente Inclusiva (OR)**

Sus salidas se encuentran numeradas por el orden en el cual van a ser evaluadas, la primera salida cuyas condiciones sean cumplidas será por la cual se continua con el flujo del proceso y las salidas restantes no serán evaluadas. Las salidas de esta compuerta continuaran con la ejecución del proceso siempre que las condiciones de cada salida sean previamente cumplidas, a diferencia de la compuerta XOR, esta

compuerta admite más de una salida, es decir el flujo del proceso puede ser continuado por más de una salida

Esta compuerta tiene un comportamiento de retransmisión, es decir, el flujo continuara por todas sus salidas dado que da por hecho de que todas las condiciones establecidas se cumplen.

funcionar.

comportamiento

ejecución del proceso.

Son compuertas de agrupación de información, están conformadas por varias entradas por varias entradas, pero únicamente tienen una salida. El comportamiento de esta

compuerta se puede describir como, la primera  $CX.1$ **CX** entrada con datos continuara con el flujo y las demás entradas dejan de Esta compuerta tiene un inteligente dado que puede determinar cuáles flujos **CO.1 CO**activos llegan hasta ella, es necesario que todos los flujos activos lleguen para poder continuar la

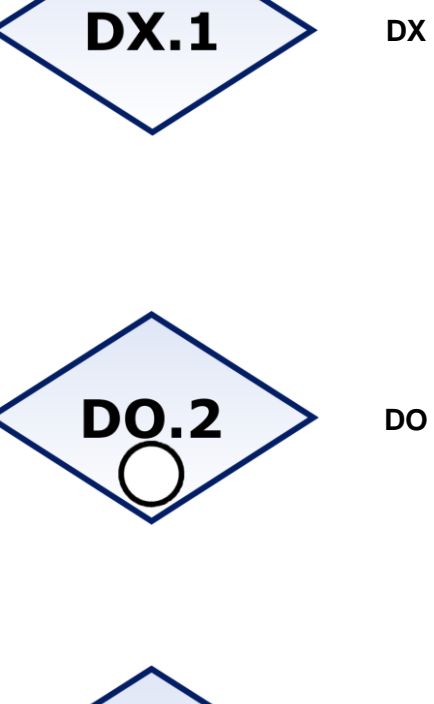

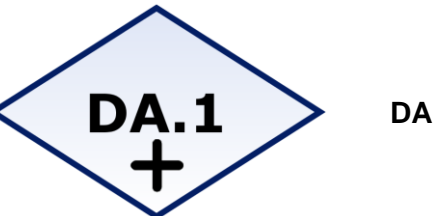

| Compuerta<br>Convergente<br><b>Paralela</b><br>(AND) | El uso de esta compuerta<br>está definido para obtener<br>datos de cada una de las<br>entradas, si alguna de las<br>entradas no llega hacia la<br>compuerta, el flujo del<br>proceso será detenido<br>hasta que todas<br>las<br>entradas lleguen. | <b>CA.1</b> | CA |
|------------------------------------------------------|----------------------------------------------------------------------------------------------------|-------------|----|
| <b>Colector</b>                                      | Mas que una compuerta es<br>un unificador de datos para<br>elementos<br>que<br>son<br>utilizados por un mismo<br>objeto, por lo que su única<br>misión es la de redirigir<br>cualquier dato que llegue<br>hacia su salida.                        | CL.1        | СL |
|                                                      | $\Gamma_{\text{total}}$ (0.1.1.1.0047)                                                                                                    |             |    |

**Fuente:** (School, 2017)

## **e) Artefactos**

Estos elementos de tipo complemento, es decir, no realizan ninguna acción dentro del proceso, sirven para mejorar el diseño del diagrama de manera que sea mucho más sencillo su entendimiento. En la Tabla 1.6 se encuentran descripciones y símbolos usados por varios de las herramientas BPM en el actual mercado.

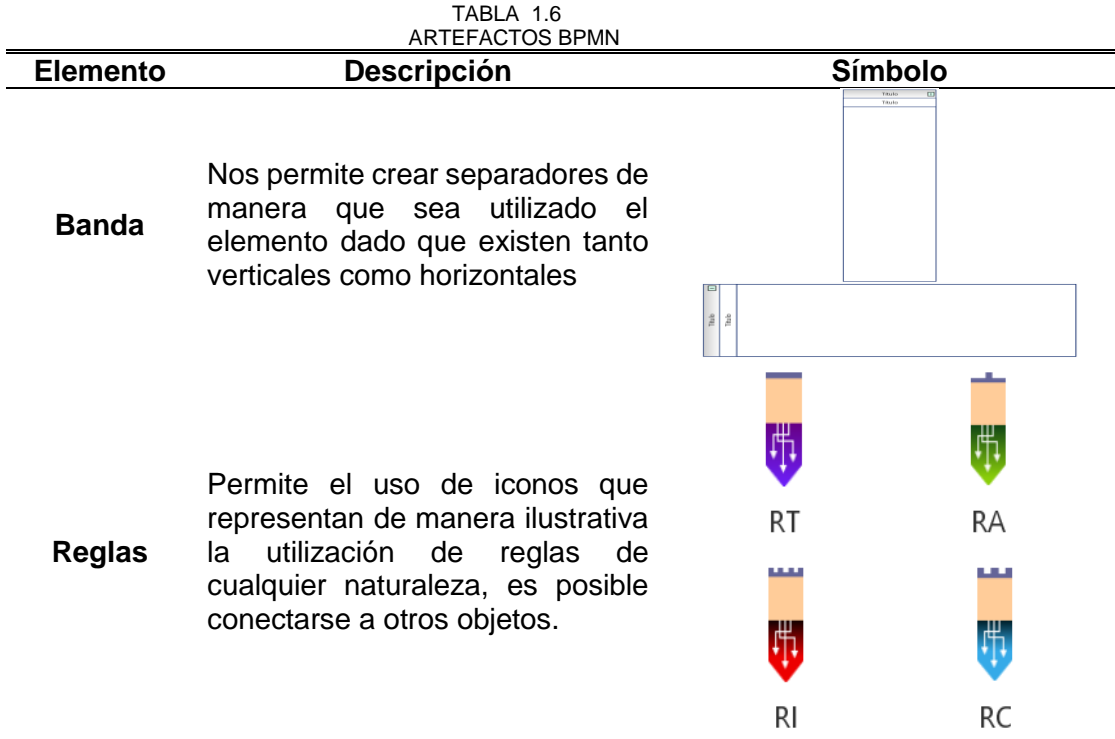

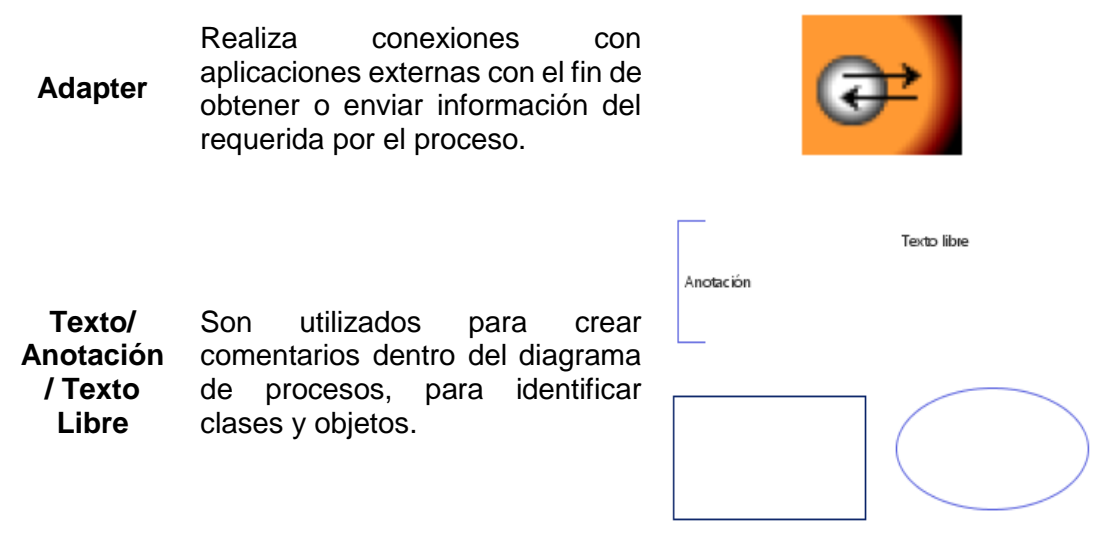

**Fuente:** (School, 2017)

#### **1.7. Herramientas de Automatización de Procesos**

Los procesos son uno de los muchos enfoques mediante los cuales son regidas las empresas, estos procesos se describen de manera manual con las actividades, tareas, condiciones, etc., descritas en cada uno, con lo que se era difícil mantener un seguimiento de la manera en que se procede a realizarlos, es decir, se cumplen todas las actividades como se encuentran descritas dentro de los manuales o tienen variantes (Rovalino Cobacango, 2016). Es por eso por lo que las herramientas de automatización se han convertido en una necesidad casi inevitable dentro de las organizaciones, para mantener la regularidad en el cumplimiento de estos procesos y además de ser parte importante de la certificación internacional de calidad ISO 9001:2015.

#### **1.7.1. Herramientas más populares en el medio**

Existen muchas herramientas de modelado de procesos BPM hoy en día, con lo que la elección de la herramienta adecuada para la utilización de una determinada empresa se convierte en una difícil decisión. La mejor manera de saber que herramienta es la más conveniente es mediante comparativas y análisis de sus propiedades. Según (Gartner, 2018) especifica que: Una plataforma BPM incluye mínimamente: una capacidad de modelado de reglas y procesos comerciales gráficos, un registro / repositorio de procesos para manejar los metadatos de modelado, un motor de ejecución de procesos y un motor de reglas o motores de administración estatal (o ambos). Estos tres son los principales componentes para ser considerados BPM, a continuación, se describen varias de las herramientas más populares

### **a) AuraPortal.**

Plataforma mediante la cual es posible modelar todos los procesos de negocio de la empresa, sin necesidad de programación y con una facilidad de uso increíble y fácil ejecución que no toma en cuenta que tan complejos son los procesos que se modelen. Esta creada para cualquier tipo de empresa sin importar su tamaño y permite la centralización del control de operaciones, sea este control total o parcial.(AuraPortal, 2017b)

## - **Características**

- a) Potente plataforma que permite instalaciones gemelas, es decir, permite instalaciones que funcionan por separado en entornos de producción y pruebas. Cuenta con tres entornos sincronizados, los cuales son producción, pruebas y desarrollo.
- b) Permite a los usuarios trabajar con idiomas personalizados simultáneamente.
- c) Permite la gestión de procesos con una funcionalidad totalmente basada en tecnología web.
- d) Cuenta con un gestor documental propio de la herramienta que permite el manejo de grandes volúmenes de información, además de que cuenta con la posibilidad de integrarse con gestores como Microsoft SharePoint.
- e) Cuenta con un módulo de análisis de datos mediante informes, monitoreo, cuadros de mando.
- f) Conectividad integrada que permite adaptar componentes mediante servicios web, formularios externos, entro otros además de integración con otras aplicaciones como Excel, ODBC, Dynamics CRM y otros.(AuraPortal, 2017b)

En la Fig. 13 se muestra la arquitectura con la cual se encuentra conformada la herramienta.

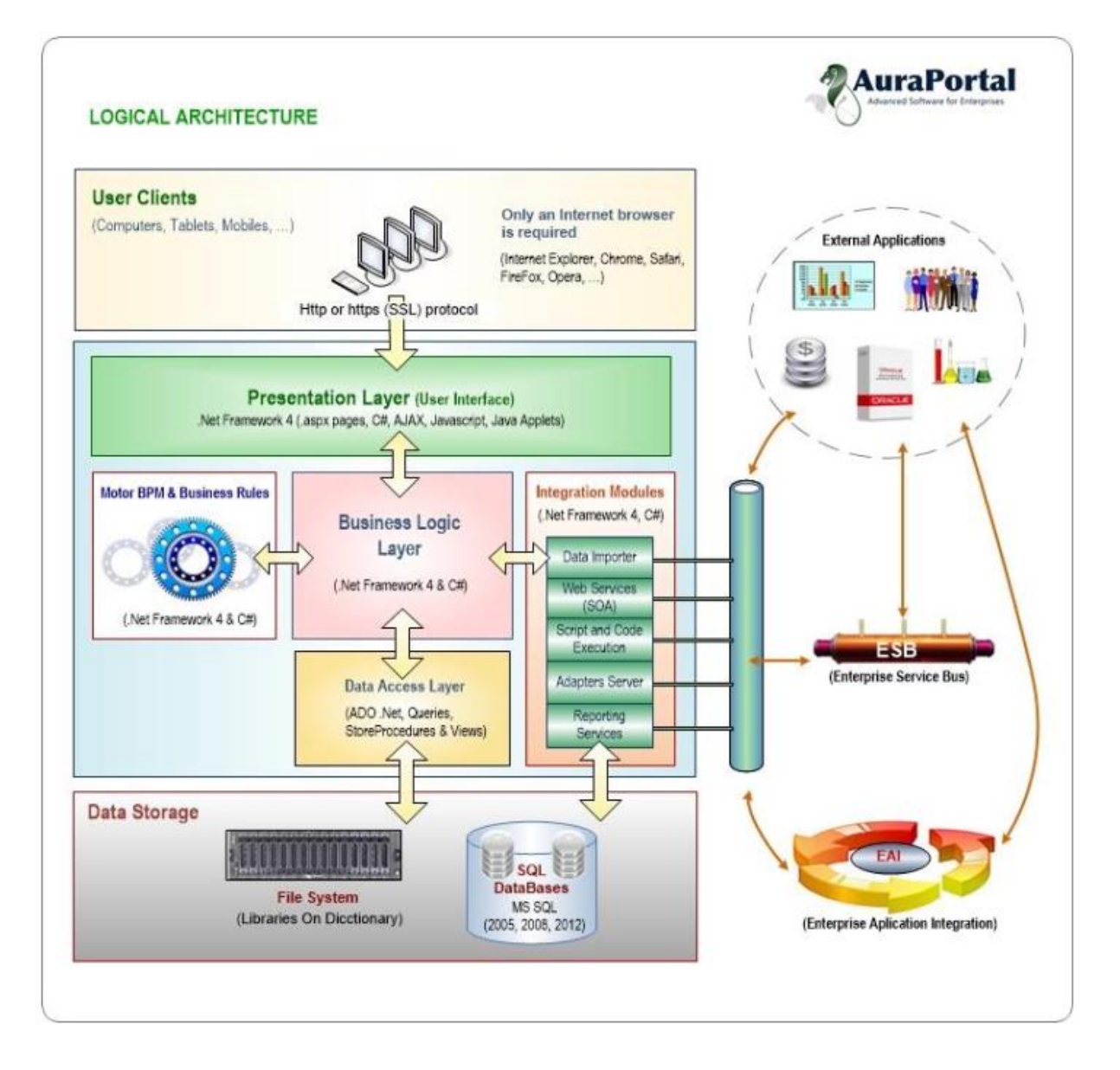

# **Fig. 13** Arquitectura AuraPortal **Fuente:** (AuraPortal, 2017a)

## **b) Bizagi.**

Es una plataforma que permite crear procesos de negocio automatizados de manera ágil, que consta de tres partes fundamentales, que son las herramientas con las que se lleva a cabo el proceso de creación de proceso. Estas herramientas son Bizagi Modeler, Bizagi Studio y Bizagi Engine.(Bizagi, 2017)

## - **Características**

a) Permite visualizar reportes y análisis desde cualquier dispositivo con información en tiempo real.

- b) Permite la integración de sistemas heredados hasta aplicaciones modernas, mediante herramientas que facilitan su interacción con el diseño.
- c) Permite la integración con dispositivos móviles, es decir permite visualizar los procesos desde equipos que se encuentren en cualquier lugar.
- d) Al manejar estándares es más sencillo su evolución BPM, en cualquiera de las componentes como el modelamiento integración o tecnología(Bizagi, 2017)

En la Fig. 14 se puede observar la arquitectura de la plataforma Bizagi.

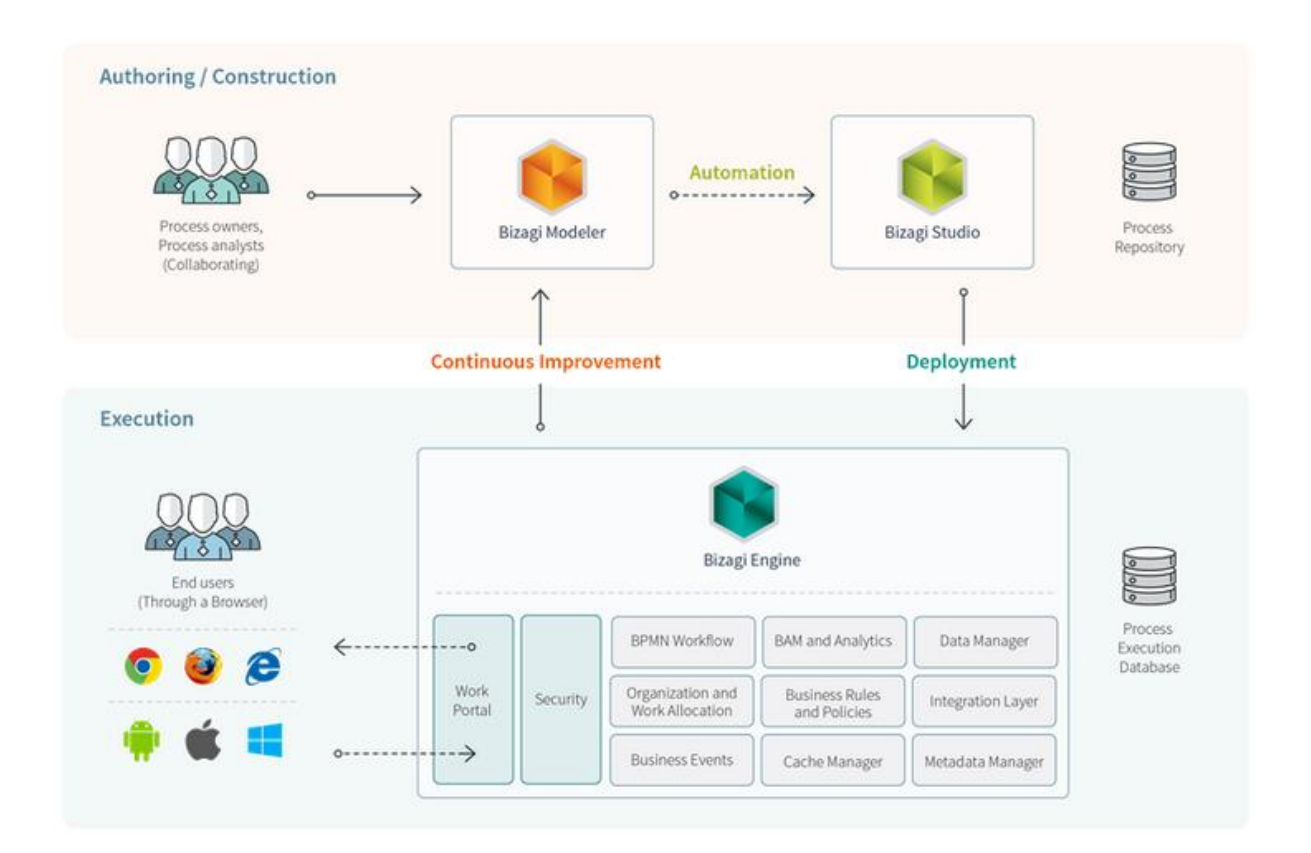

**Fig. 14** Arquitectura Bizagi **Fuente:** (Burton, 2018)

## **c) BonitaSoft.**

Es una plataforma de Bonita BPM, que en medios de código abierto se encuentra entre las mejores del ámbito. Esta plataforma está constituida principalmente por tres herramientas que son: diseñador, motor de ejecución y una interfaz de usuaria sencilla. Mediante la utilización de estas herramientas que facilitan y posibilitan una creación de procesos BPM reduciendo costes a la organización.(Farrance, 2016; Pérez Aguiló, 2014)

## - **Características**

- a) Repositorio centralizado para la colaboración en la creación de procesos.
- b) Posee una característica de integración con casi todos os motores de base de datos, herramientas de  $ETL<sup>3</sup>$ , motores de reglas, servicios web, además de la capacidad de permitir crear nuevos conectores mediante el lenguaje Java.
- c) Permite la definición de la organización estructuralmente de los actores que participan dentro del procesos para la identificación de roles.
- d) Permite simular procesos estableciendo parámetros para escenarios de carga de trabajo y permite la optimización.
- e) Ofrece un conjunto de herramientas que permiten el seguimiento en tiempo real, con el cual es posible generar informes personalizados mediante la herramienta JasperReport.(Pérez Aguiló, 2014)

En la Fig. 15 se muestra la respectiva arquitectura de la herramienta mencionada anteriormente.

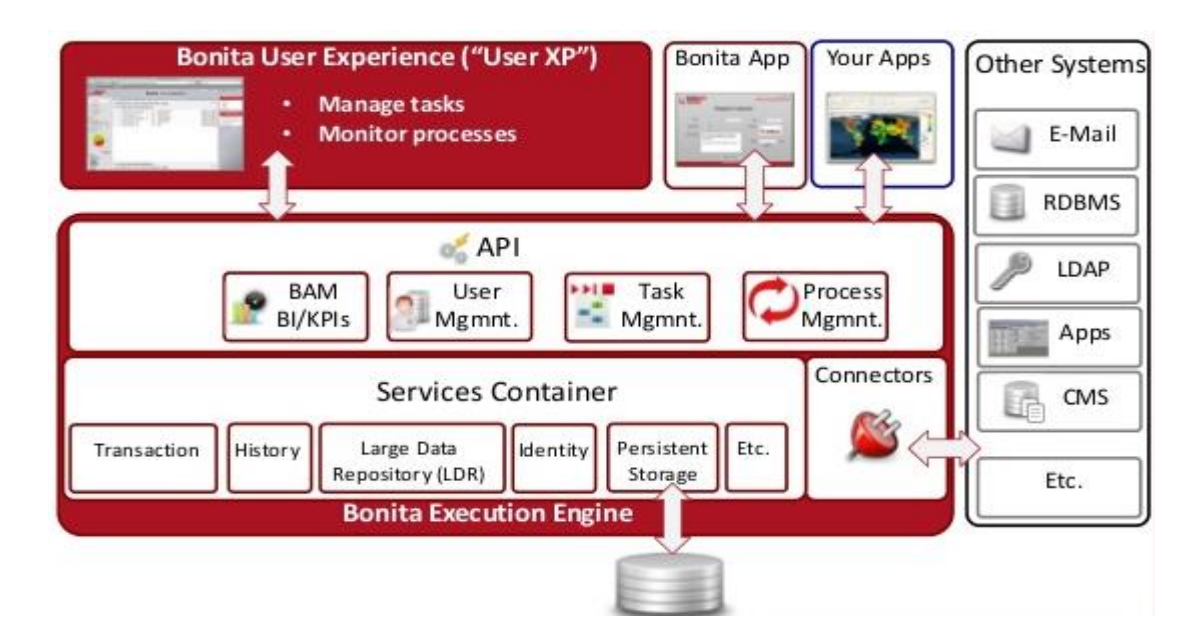

**Fig. 15** Arquitectura BonitaSoft

**Fuente**:(Mendoza Barrera, 2013)

 $\overline{a}$ <sup>3</sup> Extract, Transform and Load.- Proceso de extracción, transformación y carga de datos desde un repositorio hasta otro luego de una transformación a un formato aceptado por el repositorio destino con la finalidad de analizarlos y obtener información.

#### **d) Oracle Business Process Management.**

Es un completo conjunto de herramientas para la creación, ejecución y optimización de procesos de negocio. Este entorno puede ser configurado de diferentes maneras al igual que puede estar compuesto por distintas aplicaciones para manejar diferentes escenarios.(Ideas, 2011)

#### - **Características**

- a) Incluye características integrales como el modelado de procesos basados en tecnología web, modelos de datos, administración de contenidos, reglas comerciales y una amplia colección de aceleradores de procesos preconstruidos.
- b) Las herramientas de Oracle y su arquitectura al momento de la ejecución se encuentran integrados, no son necesarias varias herramientas para poner en producción y desarrollar los modelos, además se sincronizan artefactos del proyecto tanto para usuarios comerciales como desarrolladores.
- c) La facilidad de uso que provee Oracle BPM es notable en tres aspectos principalmente como son: modelados de la empresa y mejorados con técnicas en un formato fácil de comprender, tanto los desarrolladores como los gerentes en general poseen herramientas dirigidas hacia sus habilidades y necesidades y por último la integración con otros sistemas que trabajan por detrás proporcionando información necesaria es muy sencillo de manejar.(Avio Consulting, 2013)

En la Fig. 16 se muestra la respectiva arquitectura de la herramienta antes descrita.

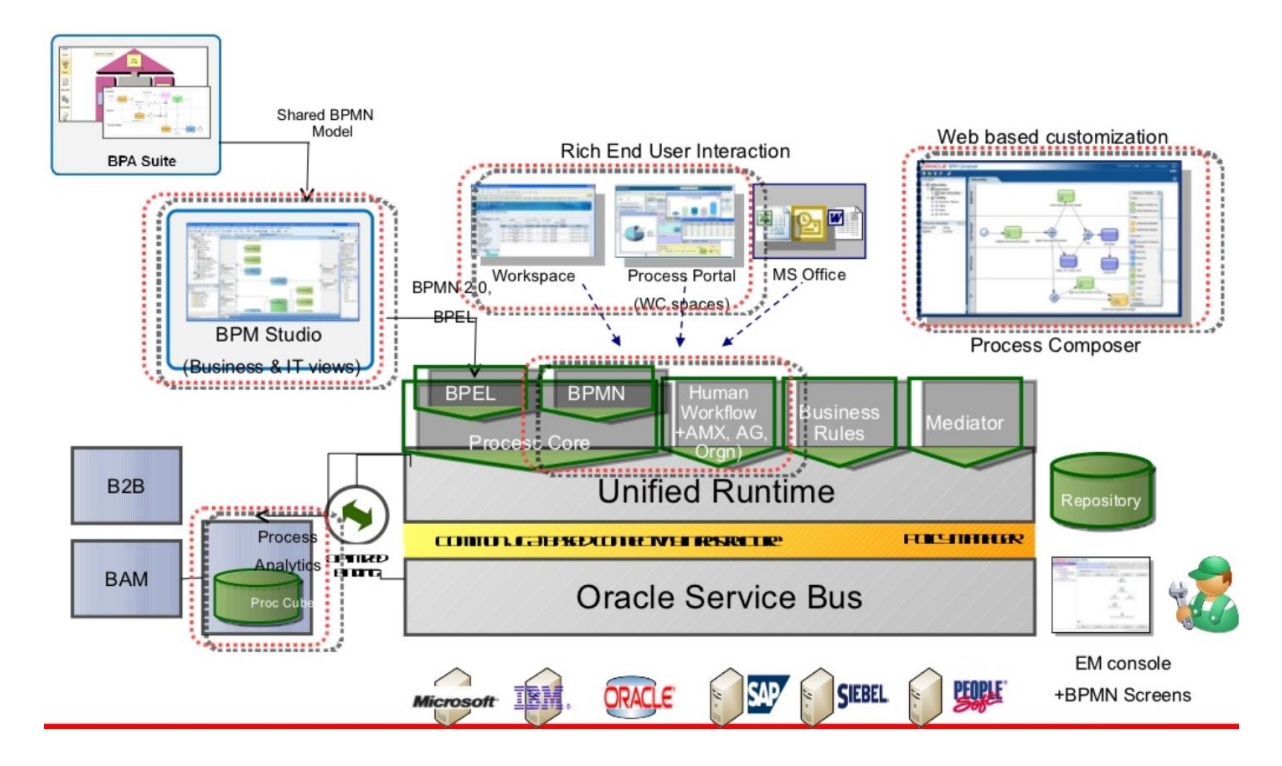

**Fig. 16** Arquitectura Oracle BPM

Fuente: (Cid, 2011)

## **1.7.2. Comparación**

Gartner es una empresa fundada en Estados Unidos en el año de 1979 con la finalidad de realizar investigaciones y análisis en lo referente a Tecnologías de la Información (TI), además de contar con una base de datos de información realmente extensa con la que le es factible realizar benchmarking sobre temáticas como TI, finanzas, ventas operaciones y marketing. Lo principal para esta empresa es la investigación, pero también brinda otros servicios. (Gartner, 2018).

Es una de las empresas que realizan cuadros comparativos entre tecnologías de diferentes tipos como pueden ser BPM, cloud, entre otras. En la Fig. 17 se encuentra un ranking realizado por Gartner en el año 2018 entre las diferentes Suites BPM.

| <b>Vendors and Products</b><br>+ Show products | Reviews $\sim$          | <b>Overall Rating</b>             |
|------------------------------------------------|-------------------------|-----------------------------------|
|                                                |                         | $-3-$<br>$4 - 5$<br>$2-$<br>$1 -$ |
| <b>TIBCO Software</b>                          | 31                      | 4.2                               |
| <b>Appian</b>                                  | 29                      | 4.4                               |
| <b>IBM</b>                                     | 29                      | 4.1                               |
| Pegasystems                                    | 28                      | 4.1                               |
| <b>Axon Ivy</b>                                | 23                      | 4.5                               |
| <b>PMG.net</b>                                 | 22                      | 4.5                               |
| <b>AuraPortal</b>                              | 18                      | 4.2                               |
| <b>Bizagi</b>                                  | 16                      | 4.4                               |
| <b>BP Logix</b>                                | 15                      | 4.9                               |
| <b>Software AG</b>                             | 15                      | 4.0                               |
| K <sub>2</sub>                                 | 14                      | 4.4                               |
| <b>Newgen Software</b>                         | 12                      | 4.3                               |
| <b>Bonitasoft</b>                              | 12                      | $\blacksquare$ 4.2                |
| <b>Red Hat</b>                                 | 12                      | 3.8                               |
| Oracle                                         | 11                      | 3.7                               |
| <b>bpm'online</b>                              | 10                      | 4.8                               |
| <b>Genpact PNMsoft</b>                         | $\overline{9}$          | 4.7                               |
| AgilePoint                                     | $\overline{7}$          | 4.4                               |
| <b>W4 Software</b>                             | 6                       | 4.8                               |
| <b>Kofax</b>                                   | $6\phantom{a}$          | 4.3                               |
| <b>Canea</b>                                   | 5                       | 4.4                               |
| <b>DST Systems</b>                             | $\mathbf{3}$            | 3.7                               |
| Agiloft                                        | $\overline{\mathbf{2}}$ | 4.5                               |
| <b>Nintex</b>                                  | $\overline{\mathbf{2}}$ | 4.5                               |
| <b>Whitestein Technologies</b>                 | $\mathbf{1}$            | 5.0                               |
| Lexmark                                        | $\mathbf{1}$            | 3.0                               |

**Fig. 17** Ranking BPMS 2018

**Fuente:**(Gartner, 2018)

## **1.7.3. Convenio UTN AURAPORTAL**

Según el artículo 22 de la Ley Orgánica del Sistema Nacional De Contratación Pública (LOSNCP), además del articulo 25 y 26 de su Reglamento General (RGLOSNCP), en el Plan anual de la Universidad Técnica del Norte, se encuentra contemplado una consultoría para la implementación de un sistema de gestión de la calidad. Una vez que se han realizado todos estudios e informes correspondientes, el Rector de la UTN autoriza el pliego del procedimiento de Contratación Directa LICO-UTN-ADQ-01-2017 para contratar a la empresa que realizara la consultoría. Al finalizar este procedimiento mediante resolución 072-UTN-2017-R el 11 de mayo del 2017 se realiza la adjudica la ejecución del proyecto "CONSULTORIA PARA LA IMPLEMENTACION DE UN SISTEMA DE GESTION DE LA CALIDAD EN LA UNIVERSIDAD TECNICA DEL NORTE" con su correspondiente empresa ejecutora SOLUCIONES TECNOLOGICAS LEADSOLUTIONS CIA. LTDA.

La UTN ha desarrollado el sistema de gestión de calidad siguiendo los lineamientos de la norma ISO 9000 en el cual están todos los procedimientos y procesos institucionales debidamente documentados. En el contrato se encuentran especificados los tipos de licencias que se otorgan a la UTN, como los módulos que son necesarios para la implementación de los procesos. Además, se realizarán capacitaciones a los encargados de la administración de la plataforma.("Contratos UTN," 2017)

#### **1.8. AURAPORTAL**

Según el Dr. Juan José Trilles "Desarrollar una aplicación de software empresarial basada en internet del tipo BPM llamada AuraPortal, con el máximo nivel tecnológico y la inclusión de los últimos estándares de la notación BPMN" fue su principal objetivo para crear la empresa en el año 2001. Una plataforma que permite el diseño y ejecución de todo tipo de procesos de una empresa sin importar de que tipo o tamaño sea, por muy complejo que estos sean.(AuraPortal, 2017c)

"AuraPortal confirmó su posición entre los principales proveedores de iBPMS para todos los principales casos de uso en este mercado" según Gartner.(AuraPortal, 2017c)

Un iBPMS es la manera en la que un software inteligente gestiona procesos dentro de una empresa, estos BPM inteligentes poseen nuevas funcionalidades mucho más avanzadas que las de un software BPMS común. El soporte hacia procesos que tienen un grado de complejidad muy alto como pueden ser el análisis de datos en tiempo real, monitorización, además de la compatibilidad con distintas plataformas y su integración, estas son sus principales funcionalidades, es decir los iBPMS se encargan de realizar tareas que no son posibles realizarlas mediante BPMS.(Bas, 2015)

Estos iBPMS se encuentran conformados por diez componentes indispensables para ser considerados inteligentes, los cuales son:

- a) Motor de orquestación de procesos.
- b) Entorno de composición basado en modelos.
- c) Gestión de contenidos interactivos.
- d) Gestión de la interacción humana.
- e) Conectividad
- f) Analítica descriptiva.
- g) Analítica predictiva y prescriptiva.
- h) Gestión de reglas de negocio (BRM).
- i) Gestión y administración de los aspectos técnicos de la suite.
- j) Registro de componentes de proceso / repositorio.(AuraPortal, 2017d)

AuraPortal cumple con cada uno de estos componentes necesarios para ser considerado dentro de la categoría de BPMS inteligente, además de contener una de las características más convenientes entorno a los usuarios, no necesita programación para la implementación de los procesos.(AuraPortal, 2017d)

## **1.8.1. Estructura**

El Core BPM es la parte central de AuraPortal y está compuesto de módulos descritos a continuación. Además del Core BPM existen módulos opcionales.

## - **CORE BPM**

Este compuesto principalmente por los módulos descritos según (AuraPortal, 2017d):

- **a) Multiidioma.** Este módulo permite el trabajo simultaneo de diferentes usuarios en distintos idiomas, es decir el sistema muestra las pantallas en el idioma que el usuario ha escogido de manera personalizada simultáneamente para todos sus usuarios activos conectados.
- **b) Procesos de negocio.** Este módulo es encargado de controlar el BPM o la administración de gestión por procesos.
- **c) Intranet/Extranet.** Esta encargada de gestionar comunicaciones entre empleados, es decir dentro de la misma red de comunicación, como también se pueden comunicar externamente con clientes, proveedores y otros agentes externos.
- **d) Gestión documental.** Proporciona dos formas de gestionar los diferentes tipos de documentos. Estos métodos son a través de Microsoft SharePoint incorporado y AuraPortal File System que es un diseño propio de la herramienta de manera que soporta mayor cantidad de información.
- **e) Gestión y Análisis de datos.** Es un módulo que permite analizar los datos con la finalidad de obtener indicadores.
- **f) Motor de orquestación de proceso.** Coordina cómo interactúan los actores dentro del flujo de los procesos sean estos estructurados o no.
- **g) Modeler.** Es la herramienta con la que se diseñan los diagramas, en donde se encuentran todos los objetos que se encuentran dentro del estándar BPMN.
- **h) Reglas de procesos.** Son los correspondientes a un proceso especifico con el cual se definen políticas y restricciones desde el modelo del proceso y el entorno en el que actúa junto con su responsabilidad son limitados en la modelización.
- **i) Diseñador de formularios.** El creador de formularios de AuraPortal es considerado uno de los mejores del mundo. Su tecnología nos facilita la creación de varias páginas para una tarea de manera que se puedan gestionar varias actividades, campos y divisiones condicionadas entre otras acciones.
- **j) Simulación.** AuraPortal proporciona simulación estadística hacia los procesos mediante la introducción de información en los procesos importantes en el estudio del proceso actual. Con la carga de datos se puede pronosticar resultados que nos permiten reconocer costes, cargas de trabajo, rendimientos del sistema.
- **k) Pasarela de Usuario para adición de código.** Permite a los usuarios que tienen conocimientos de programación el agregar funciones que se integraran con el software de AuraPortal.
- **Complementos**

Los módulos adicionales que forman parte del paquete de herramientas de AuraPortal con un interés principal, el de añadir valor a los módulos que componen el Core BPM descritos en (AuraPortal, 2017d).

- **a) Reglas de Negocio.** Se especifican todas las normas, restricciones e información relacionada con los procesos.
- **b) Entornos sincronizados.** Mediante la instalación de entornos diferentes los usuarios de AuraPortal pueden crear nuevos procesos, actualizar los procesos actuales, explicado de otra forma, las instalaciones independientes con las que se cuenta permiten la realización de cambios sin afectar directamente al entorno que se encuentra actualmente funcional, de tal manera que cuando los cambios han sido aprobados por los usuarios se sincronice sin afectar el funcionamiento del sistema.
- **c) Workflow/Extranet.** Permite la conexión de usuarios externos entre sí, sin la necesidad de intervención de un usuario interno.
- **d) Deep Business Inteligence.** Este módulo es una recopilación de herramientas relacionadas al análisis de datos.
	- **AP Dynamic BI.** Esta herramienta esta principalmente dirigida a los usuarios de negocios que no tengan conocimientos sobre inteligencia de negocios ya que su utilización es muy sencilla.
- **e) TAO Universal Watcher.** Este es un Sistema único de AuraPortal, el cual su objetivo principal es el de obtener sugerencias creadas por el sistema en relación con puntos no específicos de cualquier proceso activo de la organización, además de obtener en cualquier momento y en ejecución toda la información de los procesos.
- **f) Conexión MS Power BI.** Ofrece la integración entre AuraPortal y la herramienta de Microsoft que contiene una amplia escala de características y capacidades.

AuraPortal piensa que el producto principal que ofrece son los procesos BPM, así que sus herramientas se encuentran enfocadas directamente hacia la gestión de procesos, con el que tanto el diseño y ejecución son automatizados de manera que la actividad de los empleados y usuarios externos es centralizada y controlada por reglas de negocio establecidas en los diseños.

## **1.9. Metodologías BPM**

Hoy en día la diagramación de los procesos de negocios para su potencial implementación es común, las empresas al buscar una mejora constante necesitan actualizar sus procesos de manera que sean más eficientes con el tiempo, con lo dicho anteriormente se debe buscar la solución de documentar correctamente todos sus procesos que son los que determinan su éxito o fracaso a futuro. De esta manera lo mejor que podemos hacer para este tipo de requerimientos es utilizar una metodología que nos permita llevar estructuradamente técnicas, análisis y diseños que con el pasar por fases de depuración sean capaces de mejorar continuamente y den una mejor base con respecto a la estrategia actual del negocio.(OJEDA, 2015)

## **1.9.1. Metodología BPM RAD**

Todos los tipos de proyectos deben ser realizados mediante una metodología, dado que proporciona un esquema de manera muy general de pautas que pueden ser aplicadas a diversos tipos.

La metodología RAD<sup>4</sup> (Diseño y análisis rápido en español), es una de las metodologías que se encuentran mayormente enfocadas hacia el desarrollo de las tecnologías de BPM. Es una metodología concreta y practica con respecto al modelado y diseño de procesos. Esta manera de enfocarlo nos facilita de manera activa un trabajo con las personas que tienen conocimiento en un amplio margen acerca del negocio, es decir los usuarios del proceso,

**.** 

<sup>4</sup> Rapid Analysis and Design.

además de analistas y arquitectos quienes diseñan las plataformas o sistemas. Esta metodología es tratada de forma independiente del software BPM o BPM Suite que las empresas utilicen.(Laurentiis, 2011)

## - **Alcance**

La metodología BPM: RAD esta principalmente constituida por 3 fases que se pueden apreciar en la Fig. 18.

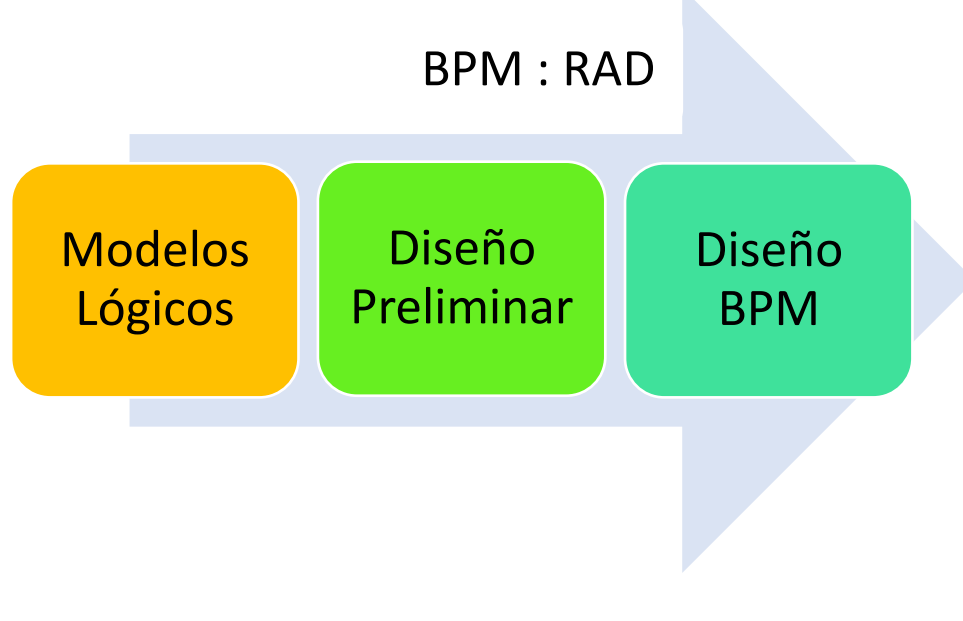

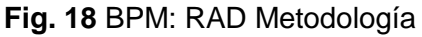

## **Fuente:** Propia

Como la Fig. 18 permite comprender la manera general de la metodología BPM RAD, cada uno de estos pilares contiene actividades y tareas que se deben desarrollar para cumplir los objetivos de cada una de estas fases.

## **a) Modelos Lógicos**

El modelamiento detallado de los procesos con el objetivo principal de identificar el alcance del proyecto.

Todos los modelos son realizados de manera muy detallada pero simplemente de manera lógica, es decir no son diagramados los aspectos físicos como lo son: quien, como y aspectos externos tales que pueden ser aplicaciones o dispositivos. A este punto lo mejor es limitarse en el "Qué" y el "Porqué" de tal manera que desde un principio se obtenga claramente lo esencial de las reglas de negocio y la simplificación mejorada de los procesos.(OJEDA, 2015)

Para la realización de esta fase las técnicas más adecuadas según (OJEDA, 2015) son:

- a) Eventos de negocio.
- b) Estructuración de procesos
- c) Modelización de flujos de procesos (Mediante BPMN)
- d) Especificación de reglas de negocio
- e) Modelización conceptual de datos
- f) Integración de Modelos

Las aplicaciones de las técnicas anteriormente mencionadas producen resultados tales como:

- a) Estructura de procesos de negocio identificados.
- b) Modelado de flujos mediante diagramas con BPMN.
- c) Detalles de procesos (actividades, tareas, reglas de negocio)
- d) Datos y procesos integrados mediante los diagramas.
- e) Especificación de requerimientos a nivel de negocio y sistema.(OJEDA, 2015)(Laurentiis, 2011)

## **b) Diseño Preliminar**

En esta etapa lo que se quiere obtener es un modelo de funcionamiento de cada uno de los procesos, transformándolos desde el modelado lógico obtenido en la etapa anterior a un modelo físico mediante el cual se obtiene un detalle más profundo del funcionamiento considerando las nuevas tecnologías a utilizar, la actual y futura organización además de posibles soluciones a problemas y oportunidades de mejora.(Laurentiis, 2011; OJEDA, 2015)

Los servicios que se utilizaran dentro del proceso también son identificados, aunque de una manera muy superficial, dado que no es determinada la forma en la cual serán implementados.

Para esta fase las técnicas recomendadas son:

a) Diseño derivado

b) Servicios funcionales(SOA)

Los resultados obtenidos al aplicar estas técnicas son:

- a) Modelado de procesos
- b) Servicios funcionales (SOA)
- c) Especificación de requerimientos a nivel de negocio y sistema

## **c) Diseño BPM**

En esta fase su principal objetivo es el diseño de cada uno de los procesos modelados en las etapas anteriores, tomando en cuenta que serán tecnologías BPM las que lo pondrán en marcha. La finalidad de todo esto es tener completamente especificado todos y cada uno de los procesos y requerimientos a utilizar por los BPM y así el equipo de desarrollo pueda implementarlos con el software adquirido por la organización.(Laurentiis, 2011; OJEDA, 2015)

## - **Ventajas**

Las principales ventajas que se obtiene al utilizar la metodología BPM: RAD.

- a) Primera etapa de proyectos BPM es acelerada alrededor de un 50 a 75 porciento.
- b) Comprensión y simplificación de procesos.
- c) Modelado y diseño de procesos en toda su extensión con sus respectivas asignaciones de recursos, datos, servicios, reglas de negocio e indicadores.
- d) Gestión de cambio de manera rápida y eficaz.
- e) Aseguramiento de calidad de modelos y diseños.(Laurentiis, 2011; OJEDA, 2015)

## **1.9.2. Metodología POLYMITA**

Cada proyecto que utilice esta metodología debe ser realizado dentro del alcance establecido, el tiempo especificado, costos proporcionados y siempre cumpliendo con niveles de calidad preestablecidos. Esta metodología ha sido desarrollada por Polymita Technologies utilizando MÉTRICA 3 como base para la ejecución y gestión de proyectos(Villasís, 2013)

- **Fases** 

En la metodología Polymita se encuentran tres fases principales que son:

- a) Consultoría y Análisis
- b) Diseño
- c) Desarrollo

En la Fig. 19, podemos ver una imagen descriptiva de las fases.

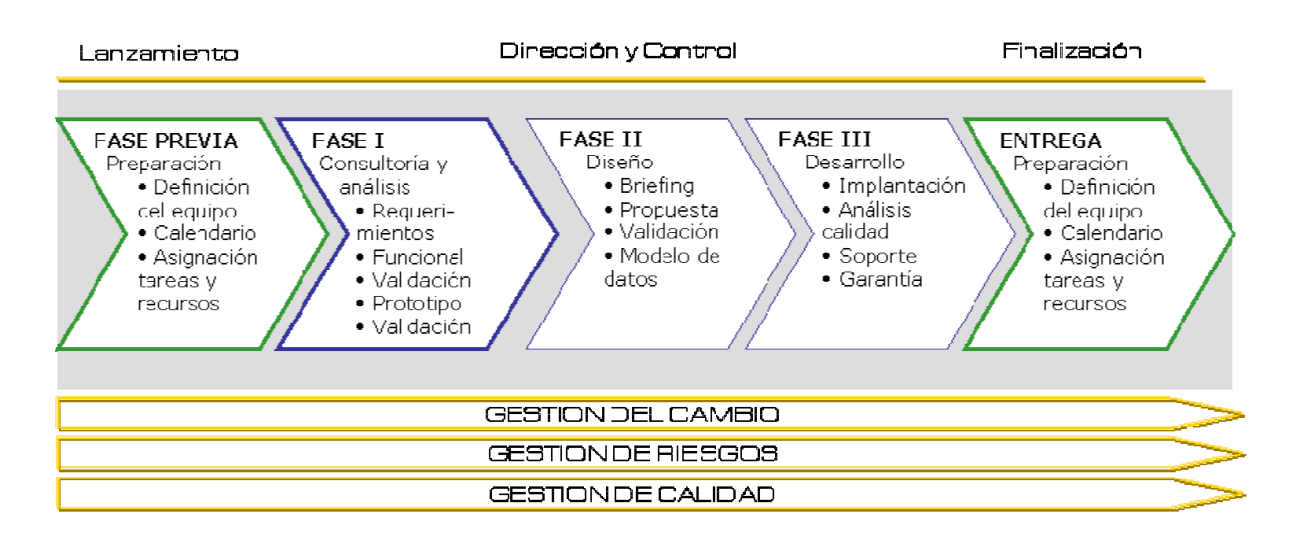

**Fig. 19** Fases Metodología Polymita

**Fuente:** (Villasís, 2013)

Como se observa en la Fig. 19, la metodología Polymita cuenta con tres puntos de ejecución principales que se describen a continuación:

#### **a) Fase I: Consultoría y Análisis**

Fase en la que se establecen los lineamientos iniciales del proyecto como objetivos y requisitos que contendrá el proyecto para obtener un enfoque claro.(OJEDA, 2015; Villasís, 2013)

Sus principales actividades son:

- a) Requerimientos
- b) Documentación funcional
- c) Validación documento
- d) Prototipo
- e) Validación prototipo

#### **b) Fase II: Diseño**

En esta fase se afinan detalles visuales una vez que el prototipo es validado. Se termina de desarrollar la interfaz que permitirá una mejor visualización y navegación que no fue alcanzada mediante el prototipo.

Fase compuesta por los siguientes puntos:

- a) Requerimientos
- b) Propuesta grafica
- c) Validación propuesta(Villasís, 2013)

#### **c) Fase III: Desarrollo**

Cuando se ha validado correctamente el documento y el prototipo, se puede comenzar con la fase de desarrollo.

Está compuesta por 3 puntos:

- a) Implantación y desarrollo
- b) Calidad
- c) Soporte y garantía

#### - **Ventajas**

- a) Los objetivos de cada una de las fases se encuentran bien definidos.
- b) Se puede reutilizar resultados de un proyecto dentro de otro.
- c) La secuencia entre las fases se encuentra ordenado y se ejecuta control sobre cada una de ellas.(Villasís, 2013)

#### **1.10. Bus de Servicios Empresariales**

El avance tecnológico de los últimos años permite ahora una integración mucho más fácil entre las empresas que por razones laborales deben contribuir entre ellas para lograr una gestión más rápida y optima de sus labores, además de que hoy en día la unión de empresas de diferentes ámbitos sugiere que deben integrar sus sistemas informáticos de manera muy apresurada, por lo que una de las mejores opciones para realizar este tipo de

integración es utilizar una Arquitectura Orientada a Servicios (SOA<sup>5</sup>), que permiten por una red el consumo de recursos de manera simplificada y flexibles. Al utilizar esta arquitectura las empresas pueden tener muchas ventajas en cuanto a organización y reducción de costes se refieren. (Pantoja Benalcazar & Villagomez Calahorrano, 2017)

Por otra parte, el Bus de Servicios Empresariales (ESB<sup>6</sup>) es el sistema mediante el cual se puede definir los servicios y ser consumidos por cualquier plataforma sin tener en cuenta información de los sistemas que los proporcionan. El bus de servicios pude ser utilizado para varios fines como la invocación, el enrutamiento de los mensajes, orquestación. El acoplamiento de sistemas mediante una estructura ESB con arquitectura SOA tiene grandes beneficios.(Pantoja Benalcazar & Villagomez Calahorrano, 2017; Suarez Garcia, 2015)

ESB no es una implantación en si de una arquitectura tipo SOA, aunque todos sus mecanismos son los mismos que para la implementación de SOA por medio de herramientas diferentes.(Suarez Garcia, 2015)

En la Fig. 20 que se muestra a continuación se puede visualizar una representación de su estructura.

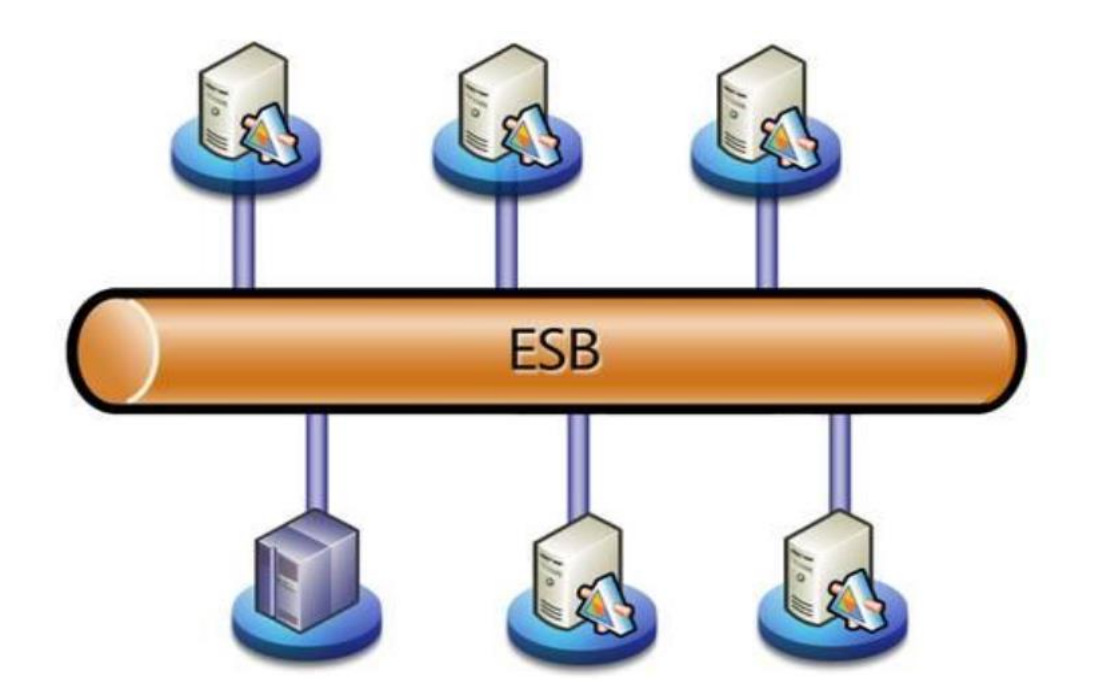

**Fig. 20** Arquitectura ESB

1

<sup>5</sup> Services Oriented Architectured

<sup>6</sup> Enterprise Service Bus

#### **Fuente:** (Suarez Garcia, 2015)

#### **1.10.1. Arquitectura Orientada a Servicios.**

Al habla de SOA debemos dejar en claro que no tiene relación con el lenguaje de programación sino con una plataforma de información estable, que permite crear un sistema de negocio escalable con facilidad de integración en relación con otras arquitecturas de desarrollo de software. Su principal finalidad es la de permitir una integración de cualquier tipo de sistema sin tener en cuenta en que plataforma de ESB o lenguaje de programación sea desarrollado por lo que las empresas se ven beneficiadas (Suarez Garcia, 2015). Es un paradigma que permite la creación de diseños y desarrollos de sistemas distribuidos que permitan alcanzar metas de negocio por motivo de que permite la integración con sistemas y adaptación de servicios.

Analizando la arquitectura orientada a servicios desde dos enfoques diferentes el corporativo y el tecnológico, se puede decir que es una plataforma que permite el crear y lanzar nuevos servicios y productos en un tiempo mucho menor, lo cual permite a las empresas estar innovando constantemente, dejando por detrás a su competencia, mientras que desde la parte tecnológica es una plataforma que optimiza los tiempos de desarrollo e implementación y permitiendo la reutilización del código (Pantoja Benalcazar & Villagomez Calahorrano, 2017). De cierta manera permite cambiar todo el enfoque de las aplicaciones ya que están compuestas de pequeñas piezas unidas en un solo conjunto y consumiendo servicios que son reutilizados. SOA busca de alguna manera no establecerse dentro de lo que es el software propietario y utilizar tecnologías de software libre para ajustarse a las metas de la empresa.

#### **1.10.2. Características**

A continuación, se mencionan algunas de las principales características de SOA aludidas por (Pantoja Benalcazar & Villagomez Calahorrano, 2017).

- **a) Interoperabilidad.** Es la capacidad que tiene de permitir la comunicación entre diferentes sistemas desarrollados en diversidad de plataformas y lenguajes de programación.
- **b) Estandarización.** Todas las plataformas de servicios manejan los mismos estándares para lograr una comunicación efectiva sin importar en donde sean implementados.
- **c) Integración entre el negocio y la tecnología.** Con la implementación de SOA existe una abertura mucho menor entre esto dos, debido a que es mucho más sencillo su manejo y se puede ajustar de mejor manera.
- **d) Respuesta al cambio.** Los cambios que sufre la empresa son mucho más sencillos de afrontar con la utilización de esta arquitectura.
- **e) Reducción de costos.** La empresa busca todo el tiempo obtener beneficios y de manera requerida eso tiene que ver con reducir costos, tiempo y obtener retorno de sus debidas inversiones en un futuro no muy lejano.

#### **1.10.3. Buses de servicios**

A continuación, se presenta varios de los softwares de bus de servicios más populares con algunas características.

#### - **JBoss ESB**

Su principal ventaja que tiene instalados servicios de mensajería, servicios web y funciones básicas de un ESB. Es de fácil instalación en cualquier servidor de aplicaciones JEE. Este ESB permite que las empresas integren servicios, eventos de negocios y automaticen procesos de negocio además de la vinculación de recursos, datos. JBoss fue desarrollado en Java lo que permite la ejecución de esta plataforma en cualquier sistema operativo con soporte Java.("JBoss Enterprise SOA Platform," 2016)

Este ESB es parte de JBoss Enterprise SOA Platform con un software middleware que es utilizado para conectar los sistemas juntos, en especial los que no son interoperables que contiene los siguiente:

- a) Proceso de negocio de monitoreo
- b) Entorno de desarrollo integrado
- c) Humanos de flujo de trabajo de interfaz de usuario
- d) Gestión de procesos de negocio
- e) Conectores
- f) Administrador de transacciones
- g) Seguridad
- h) Contenedores de aplicaciones
- i) Repositorio de metadatos
- j) Nomenclatura y servicio de directorio

## k) Computación distribuida de la arquitectura("JBoss Enterprise SOA Platform," 2016)

En la Fig. 21 que se muestra a continuación, se muestra la arquitectura utilizada por RedHat para la integración de sistemas utilizando ESB.

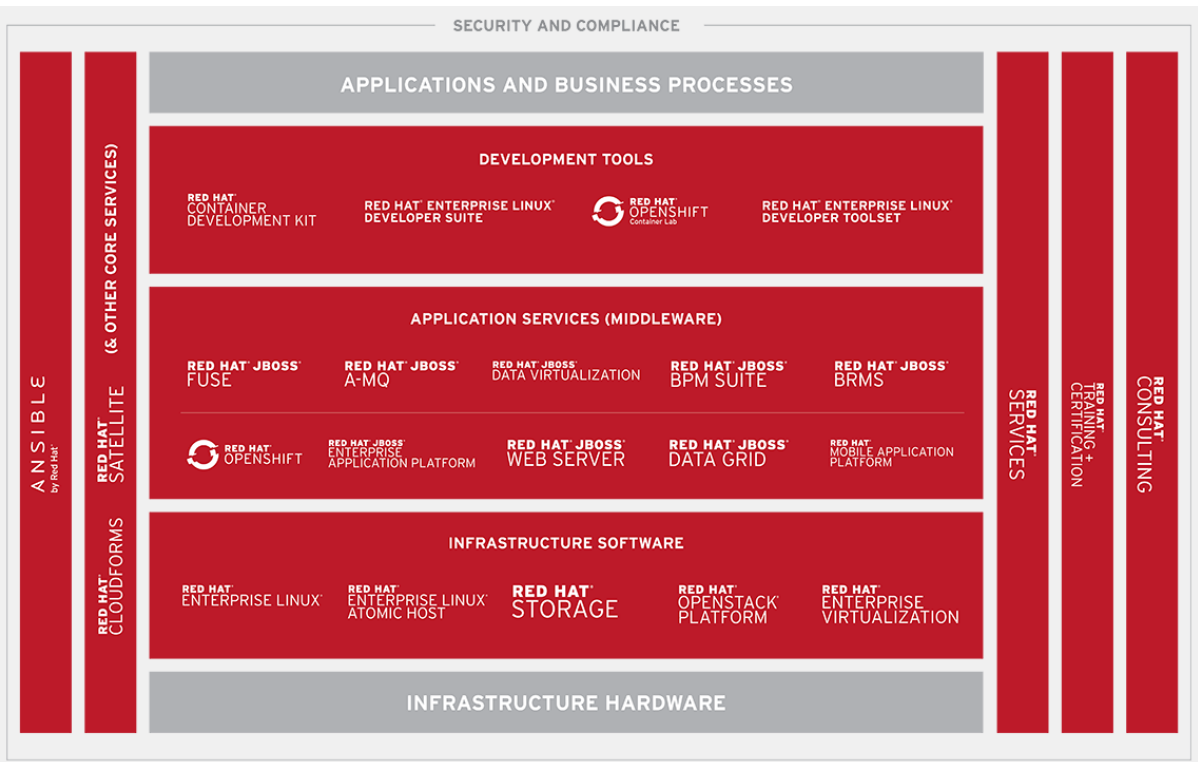

**Fig. 21** Arquitectura RedHat

## **Fuente:** (RedHat, 2016)

## - **WSO2ESB**

Este servicio WSO2 tiene características excelentes que lo colocan como la mejor alternativa al elegir un ESB.

WSO2 Enterprise Service Bus es una plataforma con un alto nivel de configuración que está basado en un bus de servicios de Apache con la capacidad de mejorar la gestión, desarrollo y capacidades de SOA por consiguiente disminuye los tiempos de preparación y desarrollo.(Pantoja Benalcazar & Villagomez Calahorrano, 2017)

En la Fig. 22 se muestra la arquitectura utilizada por WSO2.

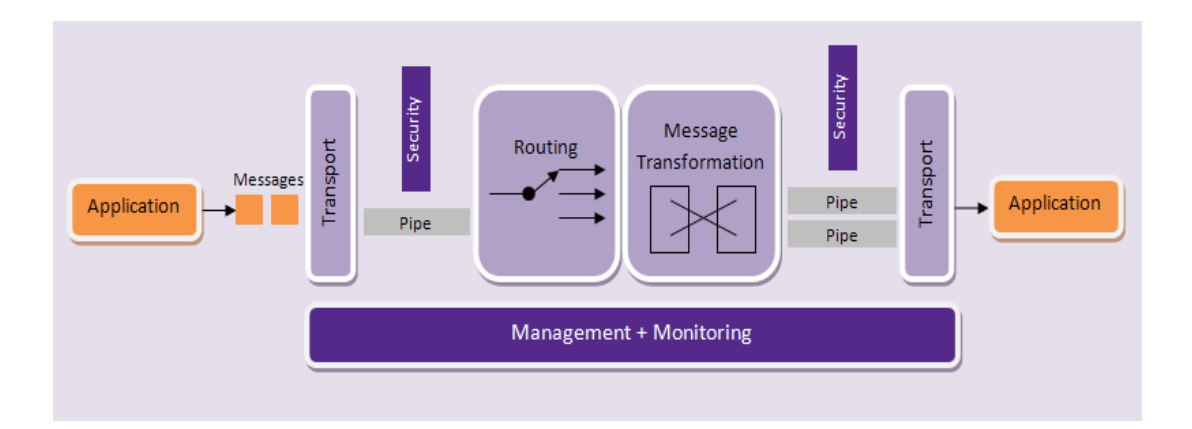

**Fig. 22** Arquitectura WSO2

**Fuente:** (Version, 2016)

Las principales características de este ESB son:

- a) Completo uso de XML y servicios web
- b) Interoperabilidad con servicios web incluyendo .NET
- c) Permite la creación de demonios y automatización de tareas repetitivas.
- d) Permite lectura y escritura de base de datos, llamadas de clases Java y scripts.
- e) Brinda una interfaz para la configuración y supervisión del servidor donde está instalado el ESB.(Pantoja Benalcazar & Villagomez Calahorrano, 2017)

#### - **Spring Integration**

Mas que un ESB completo es una Framework que permite a los desarrolladores hacer uso de estrategias para realizar las tareas que se necesitan realizar. Spring Integration utiliza un paradigma de mensajes y componentes que trabajan independientemente de otros componentes (Spring, 2017). Las aplicaciones son construidas a base de componentes capaces de ser reutilizados varias veces con el fin de dar un nivel de funcionalidad mucho mayor, mediante los cuidados que se proporcionen al diseño puede ser modular.

Spring Integration provee adaptadores y puertas de enlace con los cuales es posible la comunicación hacia y desde otras aplicaciones externas. Los adaptadores tienen una utilización común para una vía de integración, enviar o recibir, mientras que las puertas de enlace son utilizadas para solicitudes y respuestas.(Spring, 2017)

Alguna de las características de Spring Integration se mencionan a continuación

- a) Implementación de Patrones de Integración Empresarial
- b) Canal punto a punto y publicación/suscripción
- c) Filtros
- d) Transformadores
- e) Integración con sistemas externos
- f) Webservices SOAP/ReST

#### - **Mule ESB**

Este ESB fue desarrollado por MuleSoft como un proyecto de software libre. Es un framework diseñado utilizando tecnología Java con la finalidad de intercambiar mensajes y datos entre distintas aplicaciones (Ramos, 2012). Permite el flujo de mensajes sin importar que protocolo utilicen, así como en que tecnología se encuentren diseñadas las aplicaciones, además permite la utilización de servicios web en tipos SOAP y REST. Es capaz de adaptarse a otros proyectos de software como son Maven y Spring que se encargan de garantizar la correcta estructuración de proyectos y configuración de objetos. Es posible trabajar con herramientas como Eclipse mediante la utilización de plugin, así como en la herramienta propia que posee Mule ESB denominada MuleStudio la cual se encuentra basada en Eclipse. Mule ESB Enterprise permite la utilización de su consola de administración al mismo tiempo que actúa como servidor de ESB, con la monitorización y gestión de las aplicaciones que son desplegadas.(Castrozamora & Flores-valdés, 2015)

Sus principales características son:

- a) Alojamiento y creación de servicios
- b) Enrutamiento de mensajes
- c) Transformación de información(Suarez Garcia, 2015)

La arquitectura utilizada por este ESB se muestra en la Fig. 23.

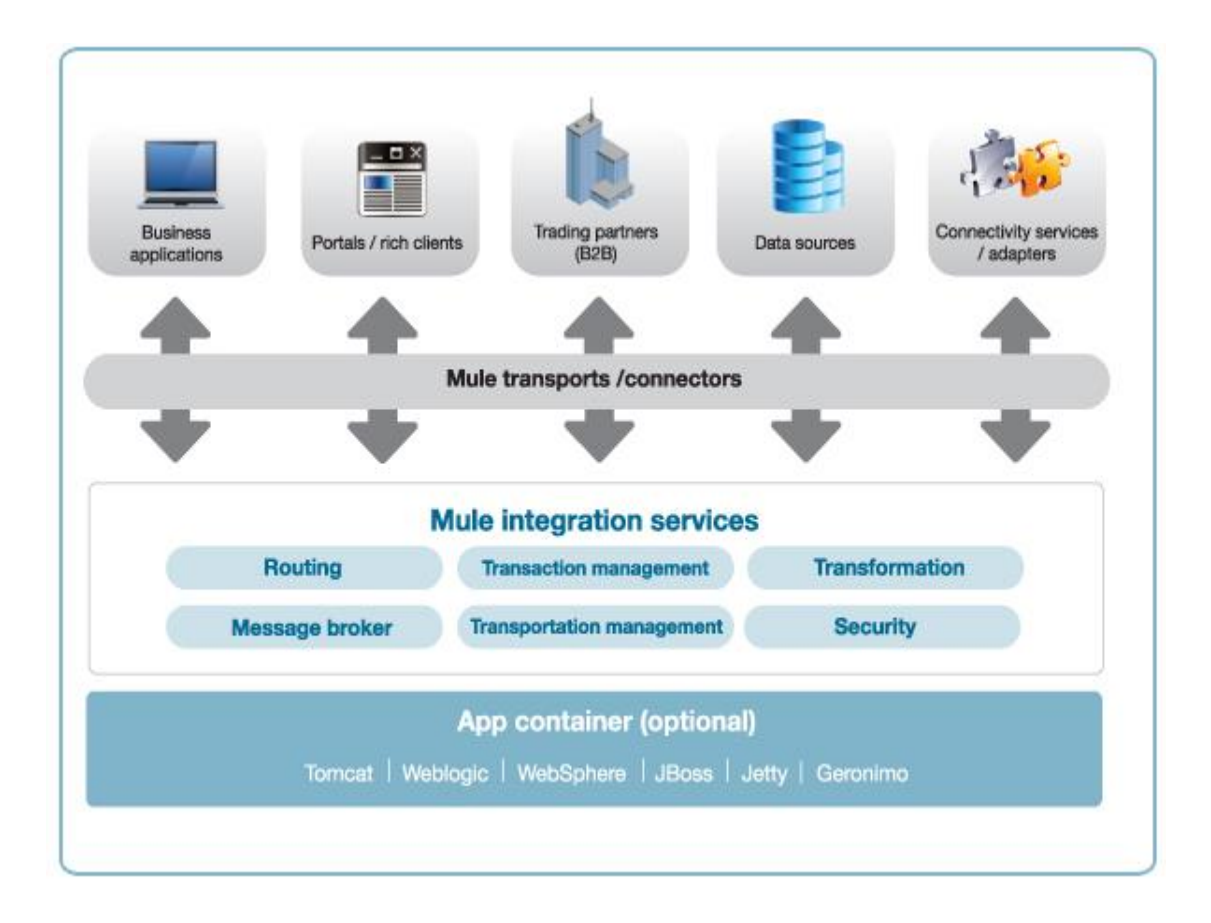

## **Fig. 23** Arquitectura Mule ESB

**Fuente:** (Ramos, 2012)

## - **Apache ServiceMix**

Esta herramienta permite la unificación de varias características y funcionalidades de Apache dentro de una misma plataforma con un alcance mucho mayor permitiendo la unificación de soluciones con otros sistemas. Las herramientas que son unificadas en esta plataforma entre otras son ActiveMQ, Camel, CXF, Karaf (Foundation, 2017)

Una de las principales características de esta herramienta es sistema de mensajería que posee dado que tiene una alta fiabilidad, además de que proporciona un motor WS-BPEL completo con la ayuda de Apache ODE.

La arquitectura utilizada por Apache ServiceMix se muestra en la Fig. 24.

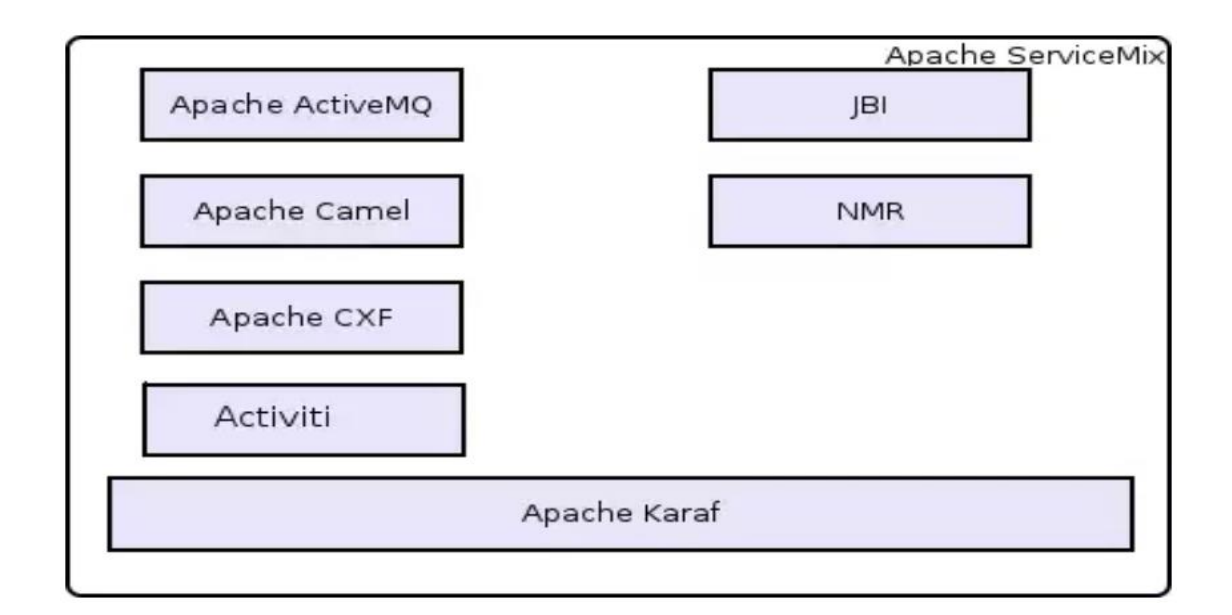

**Fig. 24.** Arquitectura Apache ServiceMix

## **Fuente:** (Foundation, 2017)

Apache ServiceMix fue una de las primeras soluciones tuvo problemas de innovación durante un tiempo por lo cual profesionales del medio han criticado mucho, dando ventaja a otras soluciones de innovar con mayor rapidez y quedando apache por detrás de ellas. A continuación, la Tabla 1.6 muestra una tabla comparativa entre los ESB mencionados

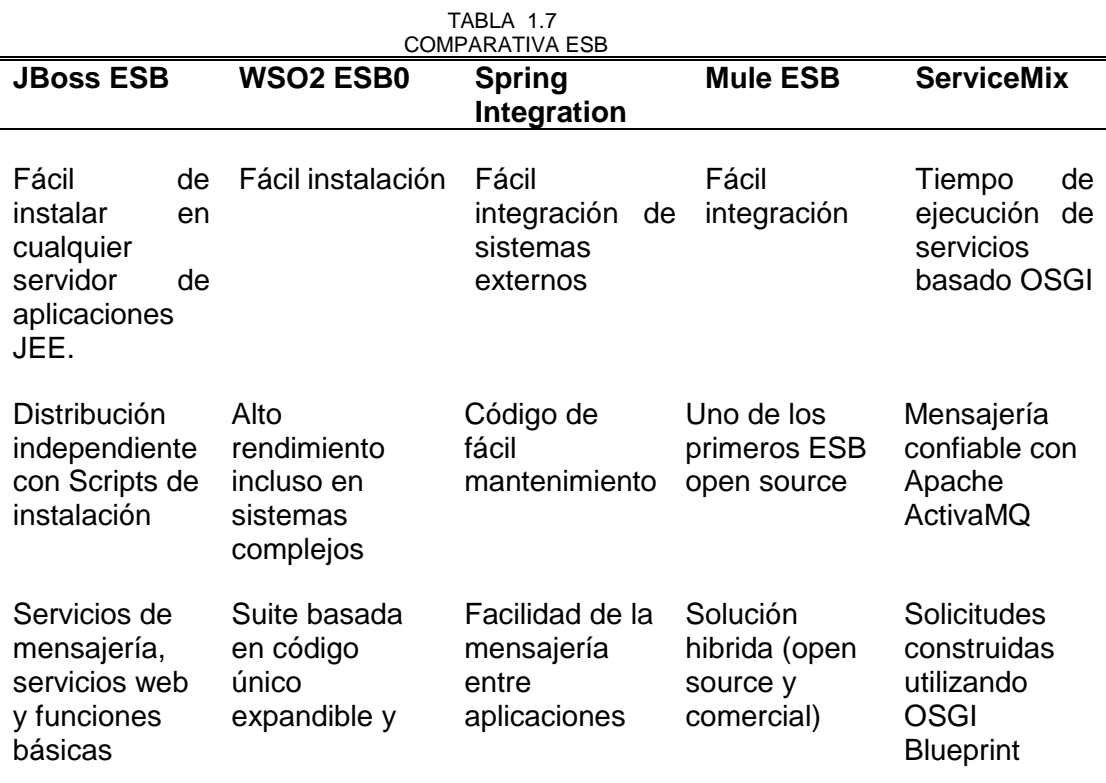

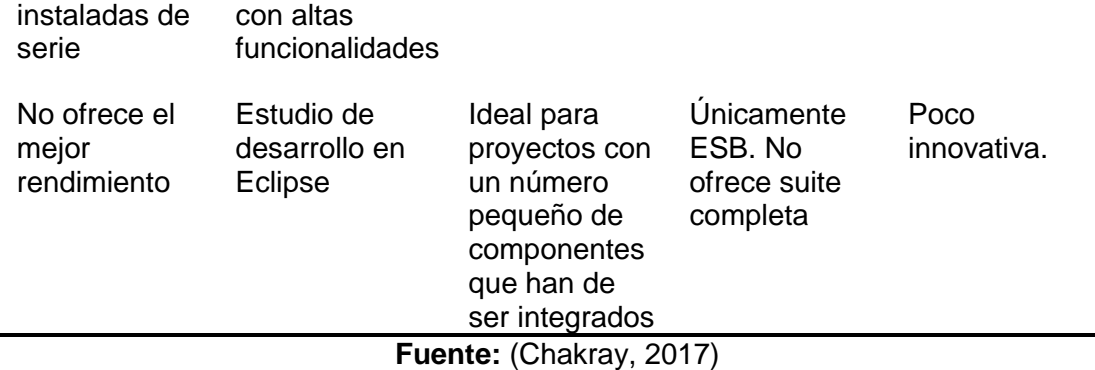

#### **1.11. Metodología RUP**

La metodología RUP nos facilita una forma sistemática a la hora del diseno, desarrollo e integración de conceptos con base en varios puntos de vista. La metodología puede ser adaptada para que cumpla se cumpla con los requerimientos en cualquier organización, es de vital importancia entender que existe la posibilidad de adaptar los escenarios con las necesidades de la organización y así evitar el uso tanto de todos los artefactos como de la documentación que la metodología posee. Considerando que en la actualidad existe muchas metodologías que permiten el desarrollo de proyectos de software, RUP es una de las manera más sólidas y robustas que pueden aplicarse hoy en día.(UPN, 2016)

#### **1.11.1. Fases**

RUP está conformada por cuatro fases que están relacionadas mucho más con el negocio en comparación con los aspectos técnicos. En la Fig. 25 se muestra una representación de las fases de la metodología y su duración en relación con la ejecución de los proyectos.

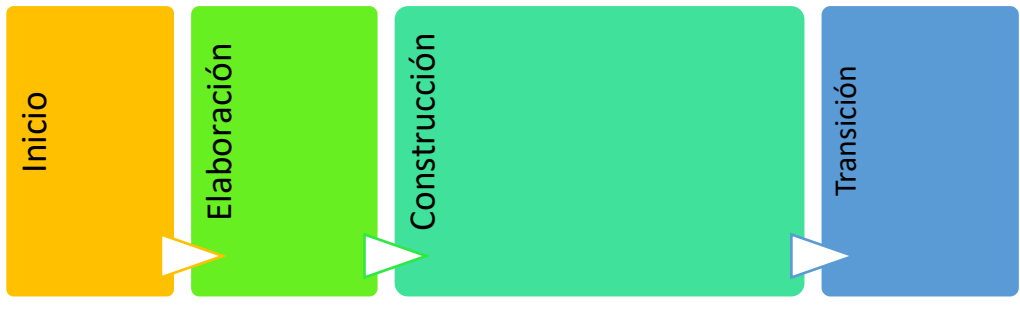

**Fig. 25** Fases Metodología RUP

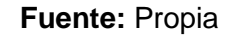

La Fig. 25 muestra una representación mediante la cual se puede comprender que la metodología RUP está conformada por cuatro fases, cada una de ellas cuenta con una estimación del tiempo basado en las actividades que se realizan dentro de cada una. A continuación, se describe cada fase.

#### **a) Inicio**

En esta fase se realizan las partes iniciales del proyecto como la visión del producto deseado, el marco general del negocio, los límites del proyecto, entre otros. Se realiza un análisis de las partes principales del proyecto. La finalidad fundamental de la fase de inicio es la determinación de la visión del proyecto.(Luna Villagrana, 2014)

#### **b) Elaboración**

Se elabora un plan de proyecto, además de completar el análisis de todos los aspectos de este con el fin de eliminar en lo posible los riegos. Se planifican las actividades necesarias y cuáles son los recursos requeridos, la arquitectura a utilizarse además de características específicas. El punto principal de esta fase es la determinación de la arquitectura optima utilizada para el proyecto.(Luna Villagrana, 2014).

#### **c) Construcción**

Como su nombre lo indica, en esta fase la finalidad es convertir todos los análisis realizados en las fases anteriores en el producto funcional y operativo con su correspondiente documentación, tomando en cuenta todos los requerimientos y su correspondiente arquitectura.(Luna Villagrana, 2014)

#### **d) Transición**

La última fase de esta metodología corresponde a la entrega del producto terminado además de la capacitación correspondiente a los usuarios del mismo.(Luna Villagrana, 2014)

La metodología RUP está definida como un proceso iterativo e incremental con el cual se obtiene ventajas, dado que mientras se realizan acciones de corrección o pruebas sobre una iteración se puede comenzar a realizar la siguiente iteración.(Luna Villagrana, 2014)

#### **1.12. Centro Universitario de Investigación Científica y Tecnológica (CUICYT)**

La investigación se ha convertido y seguirá siendo una manera de conocer de mejor manera nuestro entorno, de manera que se consiga un mejor entendimiento de lo que es la realidad en la que se vive, se estimula claramente varios aspectos del intelecto humano como la creatividad, la curiosidad y nos lleva a encontrar una solución adecuada a los problemas que se obtienen cotidianamente.(CUICYT, 2017b)

La Universidad Técnica del Norte mediante el CUICYT, la cual es el encargado de promover la investigación en la UTN, se enfoca en la mejora de procesos y productos, además de buscar soluciones que satisfagan problemas de carácter local, regional o nacional. Dentro de estos procesos de investigación también es fundamental el promover investigaciones interdisciplinarias para la búsqueda de soluciones mediante la cuales se pueden generar conocimientos y mejoras tanto de procesos macro como micro económicos que forjan cambios en distintos ámbitos como la industria, productividad y empresarial. (CUICYT, 2017a)

Mediante programas y proyectos que forman parte de los procesos de investigación la SENESCYT<sup>7</sup> se encuentra actualmente apoyando con recursos económicos, los cuales son divididos en diversos campos como la investigación pura o teórica y la investigación aplicada la cual también se conforma por subramas como áreas y líneas de investigación que buscan cumplir con las normativas impuestas por las organizaciones gubernamentales en el Plan Nacional del Buen Vivir que exige la realización de la investigación para explotarla a futuro.(CUICYT, 2017b).

**.** 

<sup>7</sup> Secretaria Nacional de Educación, Ciencia y Tecnología

# **CAPÍTULO 2 Desarrollo Metodología**

La planificación del proyecto está basada en los puntos de la metodología BPM:RAD escogida para la elaboración del proyecto la cual se basa en las siguientes etapas:

- a) Análisis.- Proporciona en gran medida la compresión del proceso a desarrollarse, al ubicar los objetos y elementos que se deben colocar en el diagrama del modelo además del flujo que seguirá.
- b) Diseño.- Elaboración del diagrama del proceso con la herramienta adecuada para detectar fallas.
- c) Desarrollo.- Creación de los respectivos servicios web y configuración de los objetos del diagrama.
- d) Pruebas
- e) Implementación

Donde la etapa de análisis ayuda notablemente a fortalecer la elaboración de los modelos lógicos, los cuales se tomarán una gran cantidad de tiempo en relación con las demás etapas, como se puede observar en la Fig. 26.

Una fase extra anterior correspondiente a las fases de la metodología es una capacitación para conocer los distintos entornos y funcionalidades de la plataforma AuraPortal, la cual fue adquirida por la Universidad en el mes de mayo del pasado año.

Esta capacitación fue impartida por la empresa a cargo de diseñar varios de los procesos de la Universidad, la cual fue dividida en dos módulos, siendo realizadas los jueves y viernes durante 6 semanas, en las cuales se impartieron varios temas como el análisis de procesos para su modelado, simbologías BPMN y su significado y configuración de los objetos en la plataforma, para la validación de esta etapa se elabora un pequeño manual de creación de los procesos dentro de la plataforma. Ver Anexo A.

|   |                      |                                   |                     |                          | dic '17 |  |  | ene '18 | feb '18      |  |          | mar '18 |  |                 |  | abr '18 |    |                      |               |  |  | may '18 |    | jun '18           |         |          |                |           |  |
|---|----------------------|-----------------------------------|---------------------|--------------------------|---------|--|--|---------|--------------|--|----------|---------|--|-----------------|--|---------|----|----------------------|---------------|--|--|---------|----|-------------------|---------|----------|----------------|-----------|--|
|   | Nombre de tarea      | $\overline{\phantom{a}}$ Duración | Comienzo $\div$ Fin | $\overline{\phantom{a}}$ | 04      |  |  |         |              |  | 29<br>05 |         |  |                 |  |         | 26 | 02                   |               |  |  | 30      | 07 |                   | 28      | $\Omega$ |                | $18 + 25$ |  |
|   | Capacitación         | 47 días                           | jue<br>07/12/17     | vie 09/02/18             |         |  |  |         | Capacitación |  |          |         |  |                 |  |         |    |                      |               |  |  |         |    |                   |         |          |                |           |  |
|   | <b>Analisis</b>      | 30 días                           | lun<br>12/02/18     | vie 23/03/18             |         |  |  |         |              |  |          |         |  | <b>Analisis</b> |  |         |    |                      |               |  |  |         |    |                   |         |          |                |           |  |
|   | <b>Diseño</b>        | 25 días                           | lun<br>26/03/18     | vie 27/04/18             |         |  |  |         |              |  |          |         |  |                 |  |         |    |                      | <b>Diseño</b> |  |  |         |    |                   |         |          |                |           |  |
|   | <b>Desarrollo</b>    | 20 días                           | lun<br>30/04/18     | vie 25/05/18             |         |  |  |         |              |  |          |         |  |                 |  |         |    |                      |               |  |  |         |    | <b>Desarrollo</b> |         |          |                |           |  |
|   | <b>Pruebas</b>       | 5 días                            | lun<br>28/05/18     | vie 01/06/18             |         |  |  |         |              |  |          |         |  |                 |  |         |    |                      |               |  |  |         |    |                   | Pruebas |          |                |           |  |
| 6 | Implementación       | 4 días                            | lun<br>04/06/18     | jue 07/06/18             |         |  |  |         |              |  |          |         |  |                 |  |         |    |                      |               |  |  |         |    |                   |         |          | Implementación |           |  |
|   | <b>Documentacion</b> | 84 días                           | lun<br>12/02/18     | iue 07/06/18             |         |  |  |         |              |  |          |         |  |                 |  |         |    | <b>Documentacion</b> |               |  |  |         |    |                   |         |          |                |           |  |

**Fig. 26** Planificación Proyecto

#### **Fuente:** Propia

## **2.1. Arquitectura**

El presente proyecto se estructura sobre una arquitectura SOA, requerida para la integración de los diferentes sistemas que interactúan entre sí, compuesta por dos aplicaciones con tecnología de servidor y un intermediario para la realización de los webs services, esta arquitectura esta realizada con la utilización de los productos de software Oracle 12c, como sus derivados de base de datos y aplicaciones web dependientes como su tecnología Oracle APEX 5.0 por una parte, en el otro extremo de la arquitectura se encuentra la plataforma que brinda el software BPM para la gestión del proceso en sí, es decir AuraPortal la cual utiliza tecnología de Microsoft, con una base de datos MSSQL Server y como intermediario entre estas dos tecnologías se encuentra un servicio web desarrollado con tecnología .Net, utilizando el lenguaje de programación C#, como se puede observar en la Fig. 27 a continuación.

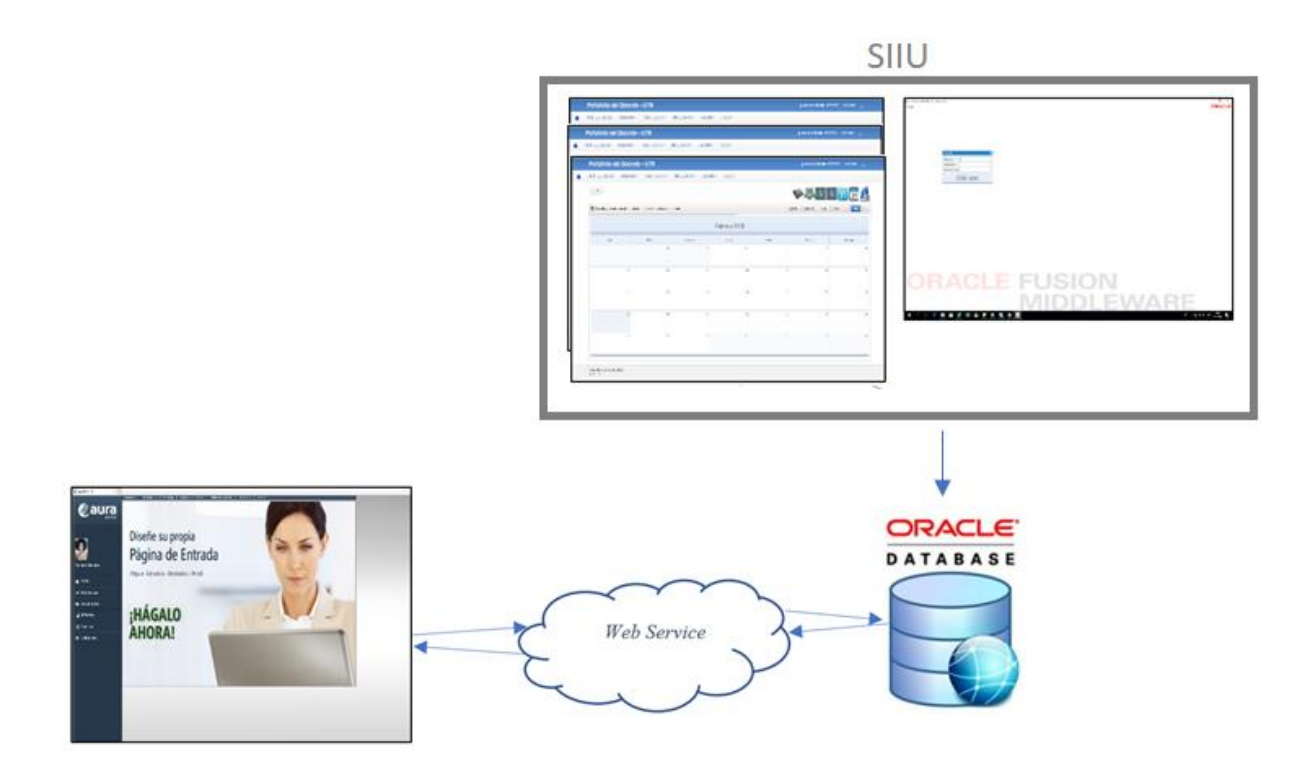

**Fig. 27** Arquitectura UTN - AuraPortal **Fuente:** Propia

#### **2.2. Fases**

#### **2.2.1.Análisis (Modelos Lógicos)**

En esta sección se describe las distintas tareas y procedimientos que se realizan dentro del proceso BPM "Gestión de Proyectos de Investigación" a ser implementado dentro de la plataforma AuraPortal.

En los procesos Proyectos de Investigación y Seguimiento Actividades Investigación se utilizan diferentes tipos de objetos mediante los cuales se cumplen los requerimientos para la realización de la automatización de estos procesos de manera satisfactoria.

La estructura mostrada en la Tabla 2.1 muestra el formato especificado para la descripción de cada uno de los diferentes objetos usados para la elaboración del proceso, siendo estos objetos los que se enuncian a continuación:

- a) Eventos de Inicio de Mensaje
- b) Evento de Inicio de subproceso
- c) Evento Intermedio de Mensaje
- d) Evento Intermedio de Tiempo
- e) Compuerta Divergente Paralela
- f) Compuerta Divergente Exclusiva
- g) Compuerta Convergente Paralela
- h) Tareas Personales
- i) Tarea De Sistema
- j) Subprocesos

La estructura muestra de manera general los campos utilizados para la realización de un análisis del flujo de los diferentes procesos.

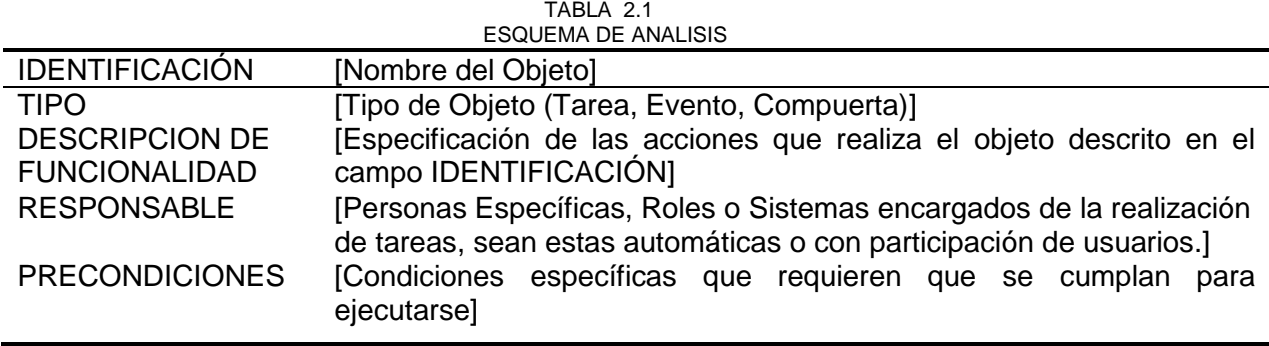

**Fuente:** Propia

El análisis de cada uno de los objetos se encuentra detallado dentro de la sección de anexos (Ver Anexo B).

## **2.2.2.Diseño (Diseño Preliminar)**

En esta sección se muestran los resultados de la diagramación de los procesos basado en el análisis realizado en el punto anterior.

Para lograr construir el diagrama del proceso con elementos necesarios mencionados en el Anexo A, para minimizar los riegos de presencia de errores por motivos de compatibilidad, la mejor opción de software es el AuraPortal Helium Modeler, el cual es un software propio de la plataforma AuraPortal, cabe mencionar que la plataforma acepta otro software como Visio, aunque como se menciona anteriormente la mejor opción es AuraPortal Helium Modeler por ser un software específico para la plataforma.

Los pasos para la creación de los procesos también conocidos como *Clase de Proceso* dentro de la plataforma, es el siguiente:

1. Ingresar a la página estructura dentro del usuario de administración.
- 2. Evento clic en el enlace *Árbol y Clases* dentro de la subsección *Procesos* dentro de la sección *Familias.*
- 3. En la página actual se listan todos los procesos que existen dentro de la instalación de la Plataforma, realizar la acción clic sobre el botón Crear, redirige al usuario a una nueva página.
- 4. Se ingresa selección o crea una clave de proceso, se proporciona un nombre y se realiza la acción clic sobre el botón Guardar.
- 5. Se completan los campos relacionados con los empleados involucrados en la creación del proceso y se guardan los cambios.
- 6. En la sección Ejecución se encuentran varios puntos de los cuales se debe realizar la acción clic sobre el ítem Diagrama, el cual permite elegir el software con el cual se va a diseñar el proceso.
- 7. Se realiza el diseño del proceso basado en las especificaciones del apartado análisis, se Guarda el diagrama y se cierra el programa.
- 8. Para visualizar el diagrama en la página web de la plataforma se debe realizar un clic sobre el logo de AuraPortal, esto permite la visualización del diseño.

En este punto se puede aclarar que al utilizar el software propio de la plataforma se obtiene un gran beneficio debido a que al momento de realizar un guardado del diagrama se ejecuta una verificación automática que permite encontrar fallos tales como: a) Objetos sueltos, b) Dos o más salidas en objetos no permitidos, c) entre otros. Uno de los fallos más comunes encontrados en las verificaciones realizadas es la falta de un vínculo entre los objetos subproceso y evento de inicio de subproceso los cuales sirven para redirigir el flujo activo hacia el correspondiente subproceso desarrollado.

#### - **Proceso de Investigacion**

Este proceso contiene a todos los elementos mencionados en el análisis para el proceso, a continuación, se muestran las figuras correspondientes al flujo que cumple, cada página que se muestra a continuación representa un subproceso.

a) Página 1

La Fig. 28 muestra la página inicial y final del proceso de investigación.

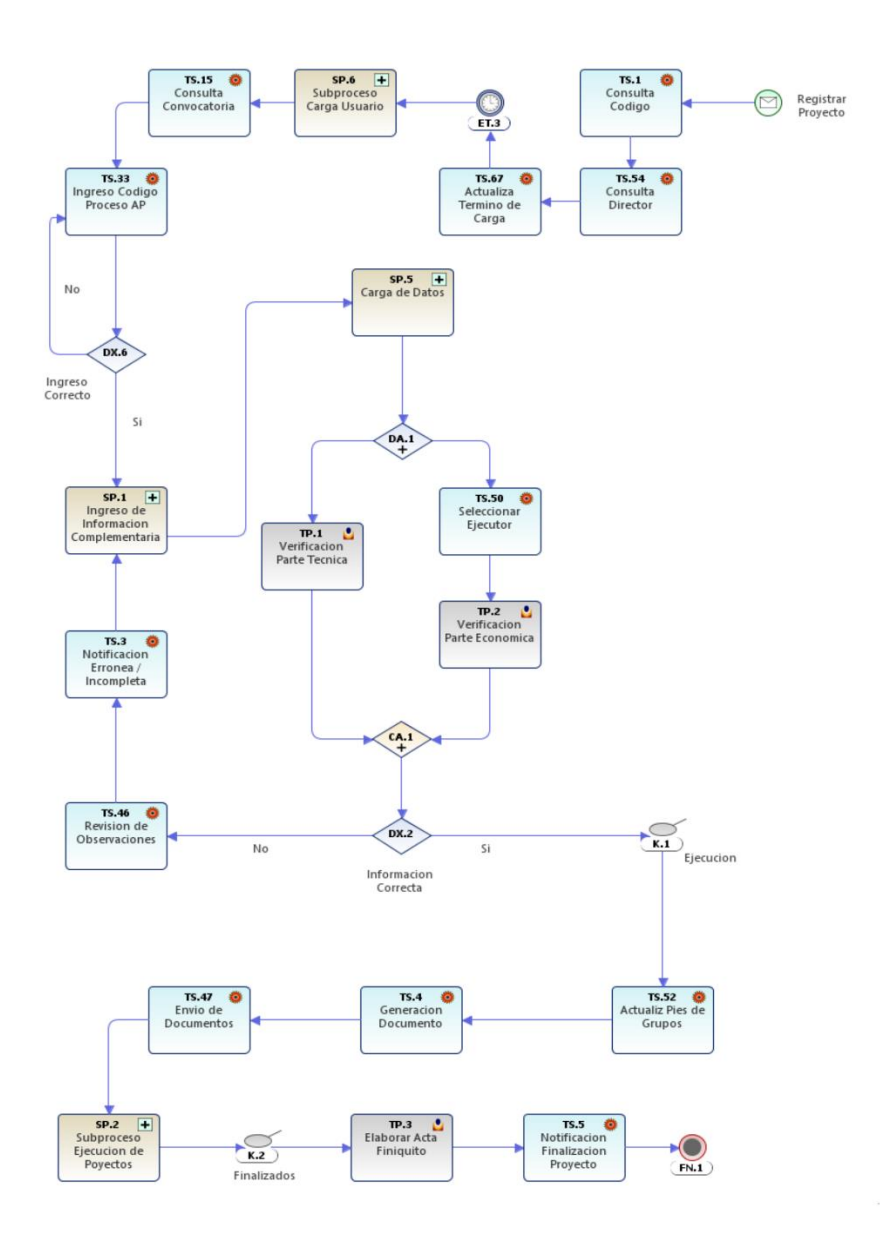

**Fig. 28** Página 1 Proyectos de investigación

b) Página 2

La Fig. 29 muestra el respectivo subproceso desarrollado del subproceso de Información Complementaria, el cual se encuentra vinculado con el objeto SP.1 Ingreso de Información Complementaria.

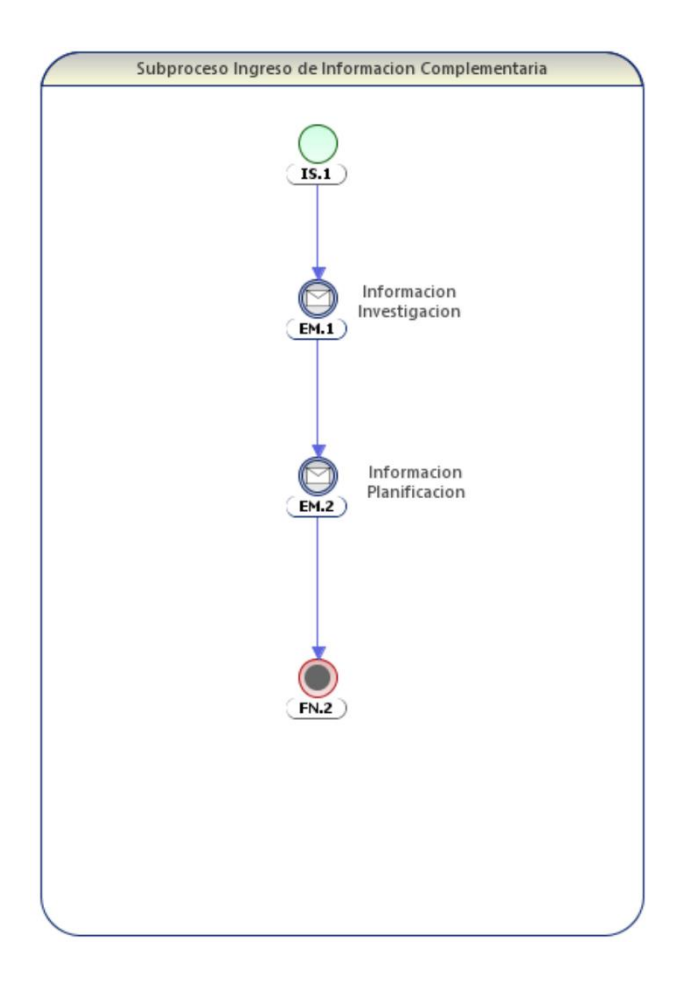

**Fig. 29** Página 2 Proyectos de investigación

c) Página 3

La Fig. 30 a continuación muestra el subproceso desarrollado del subproceso de ejecución de proyectos, el cual está vinculado con el objeto SP.2 Subproceso Ejecución de Proyectos.

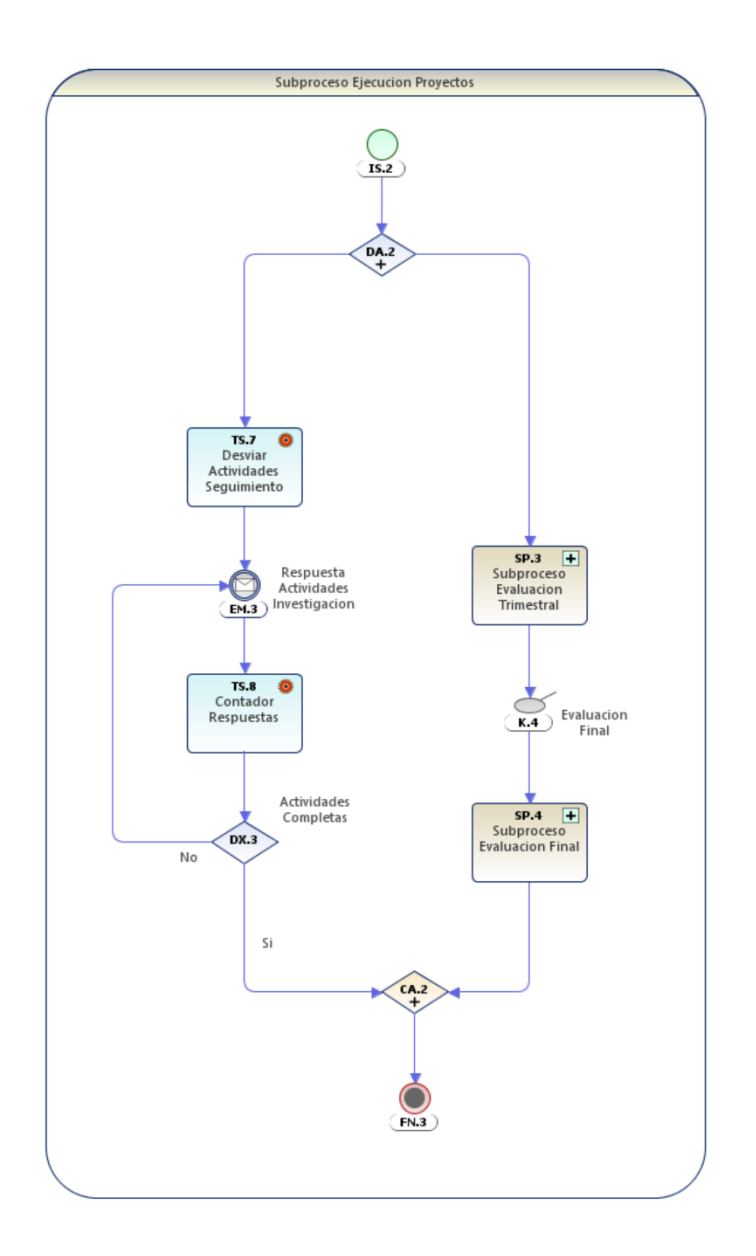

**Fig. 30** Página 3 Proyectos de investigación

d) Página 4

En la Fig. 31 se puede observar el subproceso desarrollado correspondiente al subproceso de evaluación trimestral, el cual se encuentra vinculado al objeto SP.3 Subproceso Evaluación Trimestral.

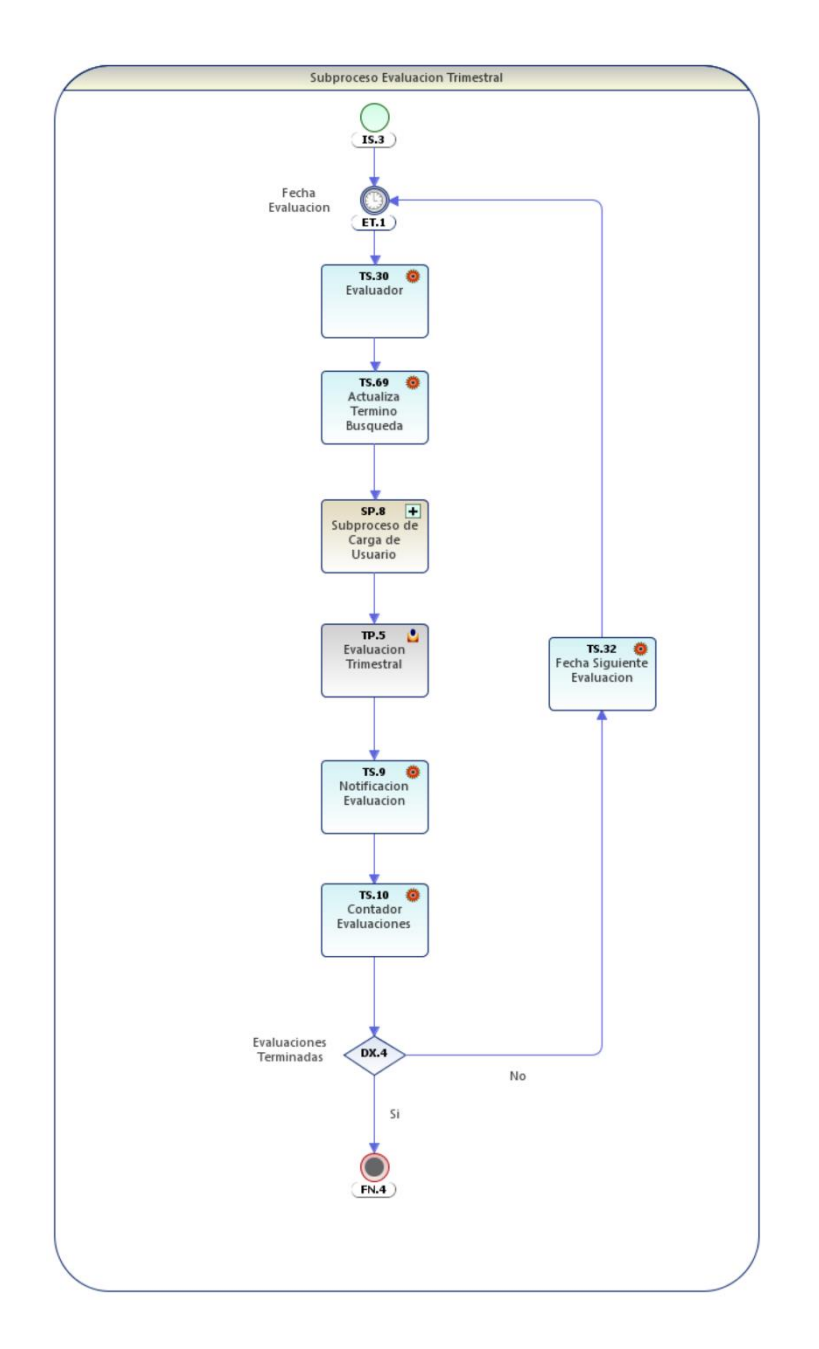

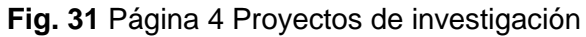

e) Página 5

En la Fig. 32 a continuación se observa el subproceso desarrollado del subproceso de evaluación de informe final que se encuentra vinculado al objeto SP.4 Subproceso de Evaluación Final.

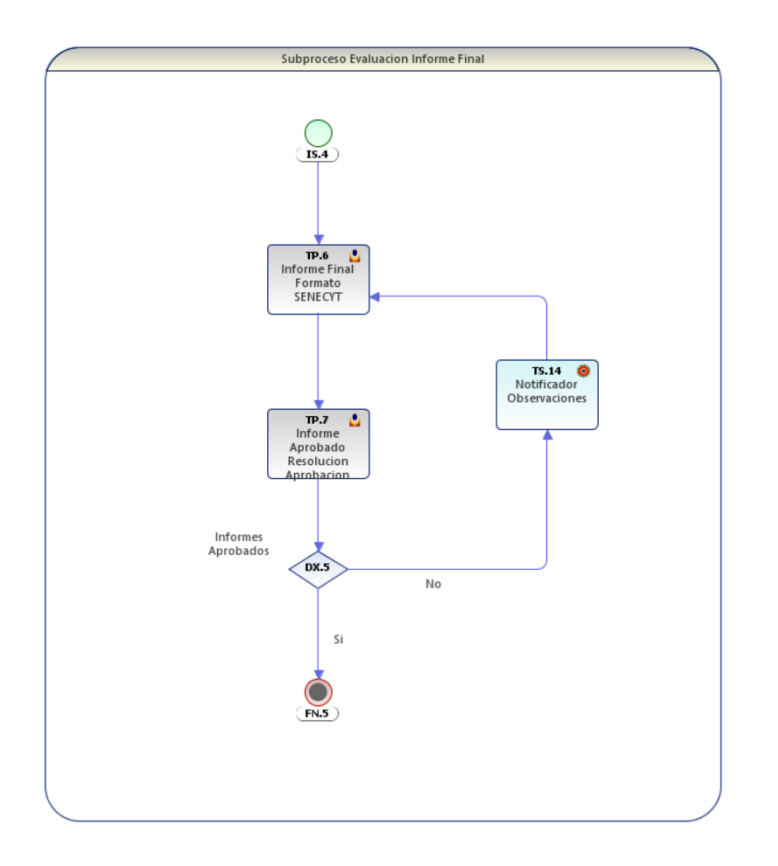

**Fig. 32** Página 5 Proyectos de investigación

f) Página 6

A continuación, se observa en la Fig. 33 el desarrollo del subproceso de carga de datos, el cual se encuentra vinculado con el objeto SP.5 Carga de datos.

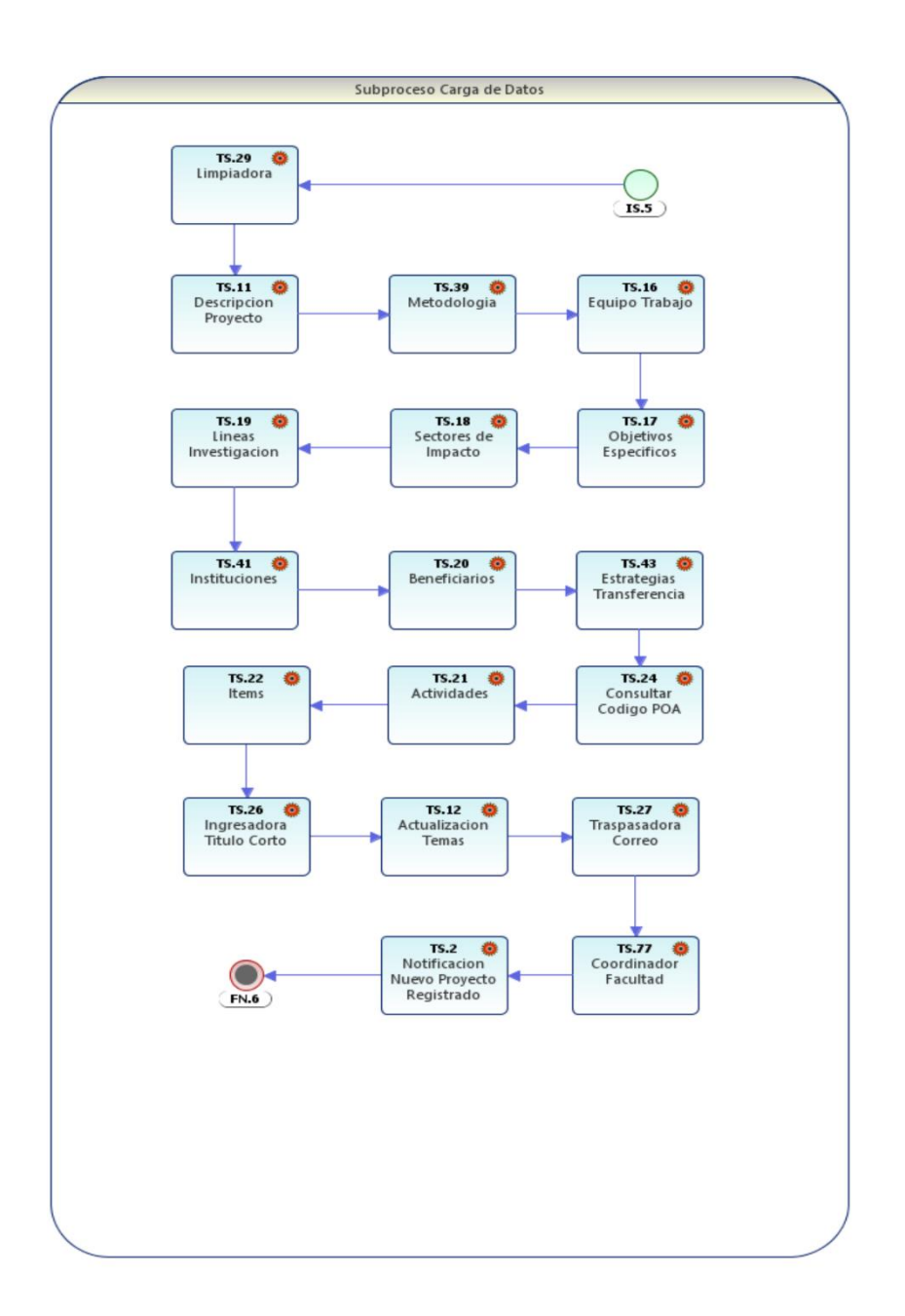

**Fig. 33** Página 6 Proyectos de investigación

g) Página 7

En la Fig. 34 se muestra el desarrollo del subproceso de Carga de Usuario, el cual se encuentra vinculado a los objetos SP.6 Subproceso Carga Usuario y SP.8 Subproceso Carga Usuario.

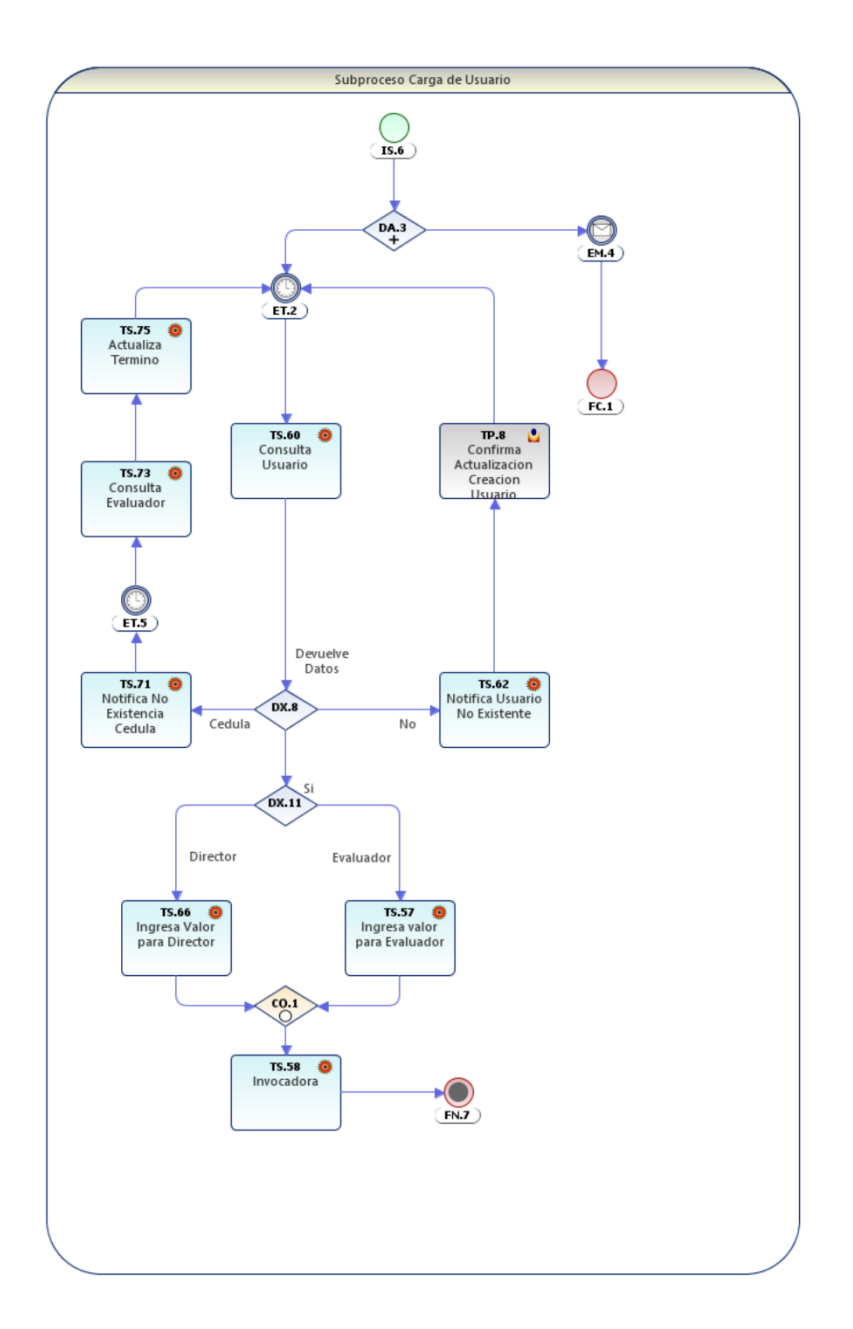

**Fig. 34** Página 7 Proyectos de investigación

## - **Seguimiento de Actividades Investigación**

Este proceso contiene los objetos respectivos del análisis para el proceso, a continuación, se muestran los diferentes diagramas correspondientes al proceso.

a) Página 1

Contiene la secuencia principal del proceso de seguimiento de las actividades de los distintos proyectos de investigación, a continuación, se muestra su diagrama en la Fig. 35.

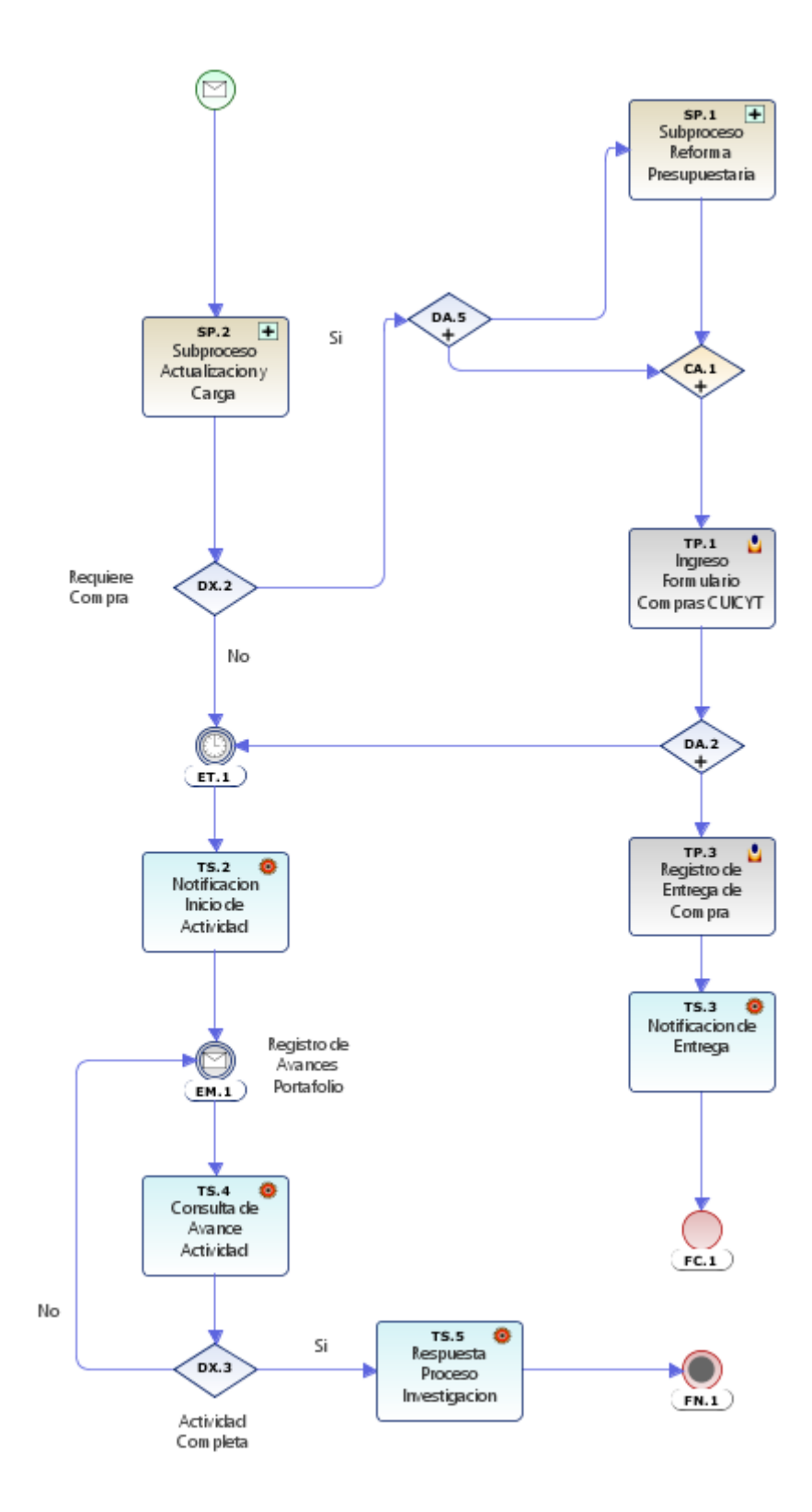

**Fig. 35** Página 1 Seguimiento de Actividades Investigación

b) Página 2

Contiene el subproceso desarrollado del subproceso de reforma presupuestaria. El cual se encuentra vinculado al subproceso SP.1

Subproceso Reforma Presupuestaria el cual se puede observar en la Fig. 36

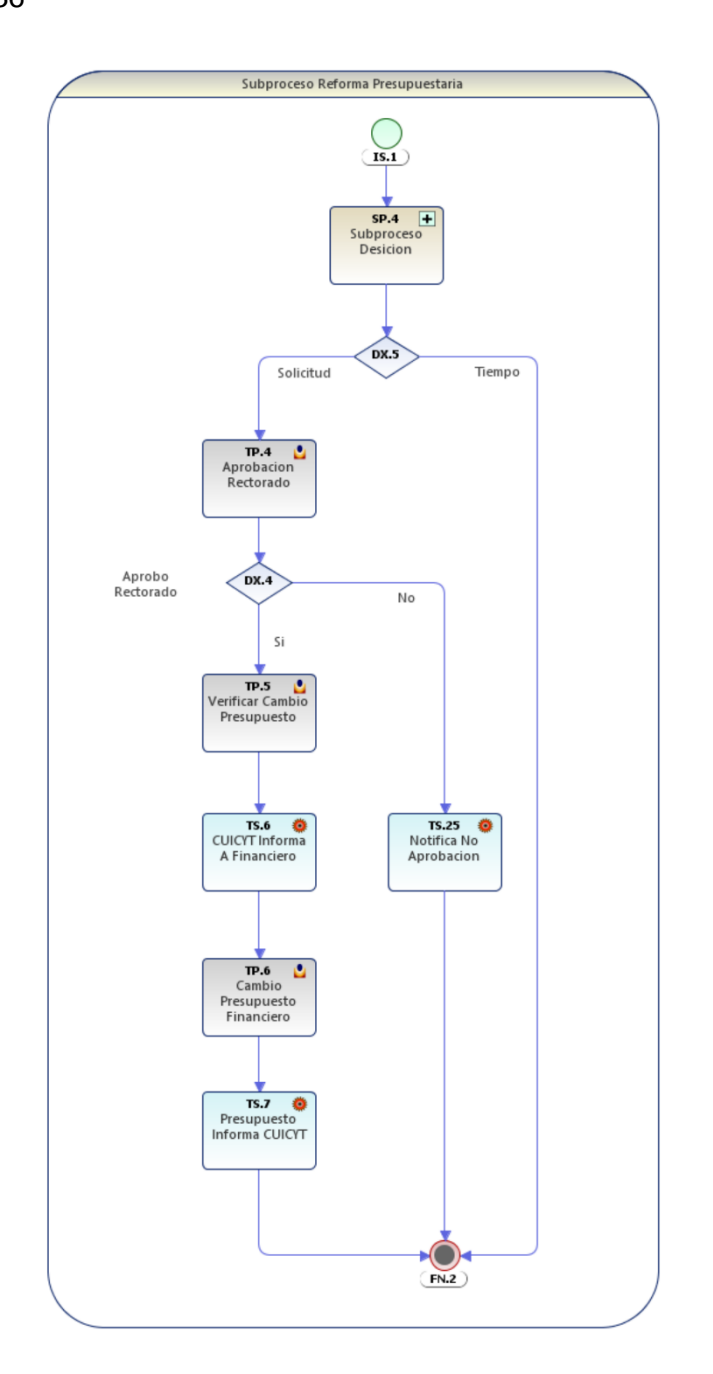

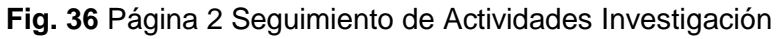

## **Fuente:** Propia

c) Página 3

Contiene el subproceso de actualización y carga de datos para el funcionamiento correcto del proceso, se encuentra vinculado al subproceso SP.2 Subproceso Actualización y Carga como se observa en la Fig. 37

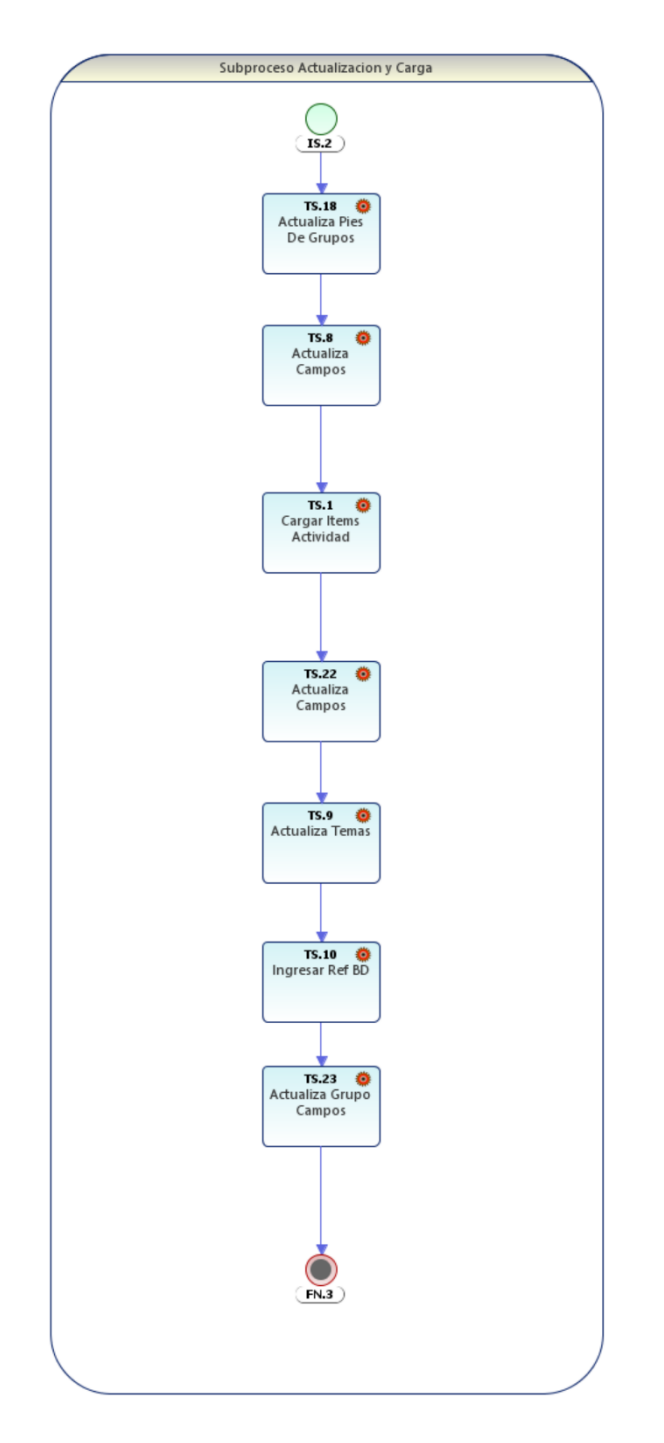

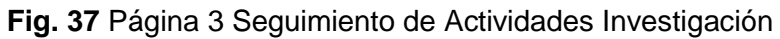

d) Página 4

Contiene el subproceso desarrollado que se encuentra vinculado con el subproceso SP.4 Subproceso Decisión como se aprecia en la Fig. 38.

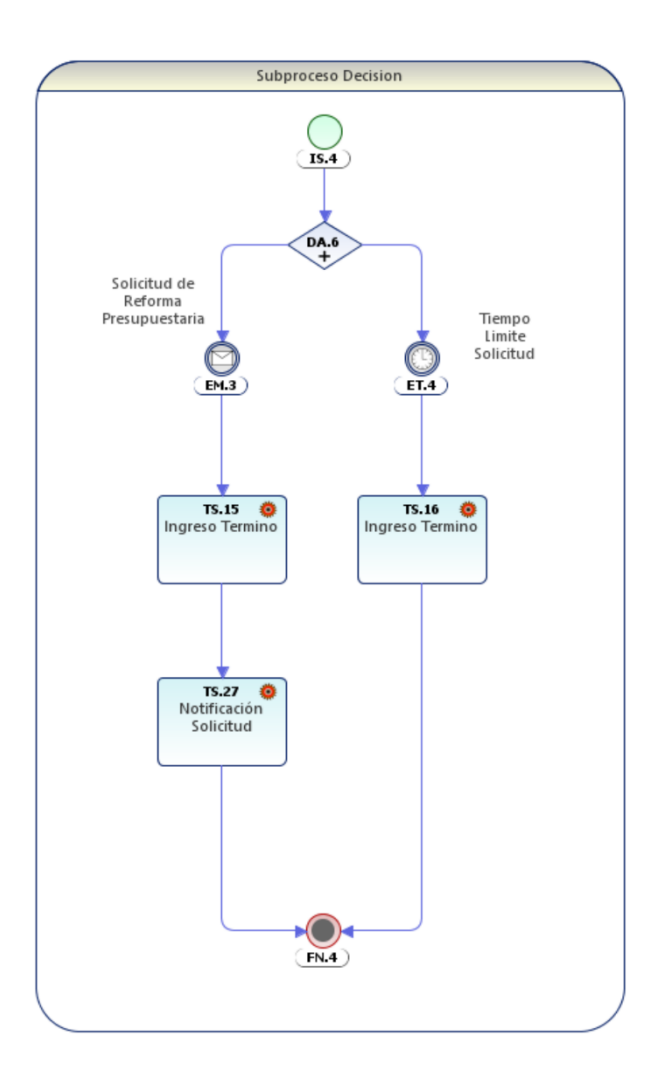

**Fig. 38** Página 4 Seguimiento de Actividades Investigación

# - **Proceso Apoyo Seguimiento**

El siguiente diagrama muestra al proceso y los componentes mencionados en la sección del análisis.

a) Página 1

Contiene todo el subproceso de apoyo para la realización de la solicitud de reforma, el cual se observa en la Fig. 39.

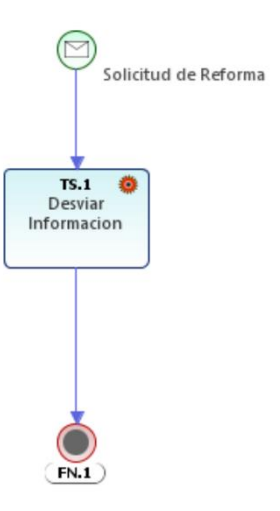

**Fig. 39** Proceso de Apoyo Seguimiento

# **2.2.3. Desarrollo (Diseño BPM)**

La primera parte del desarrollo es, capturar los datos que serán requeridos por el proceso. Para esto se utilizan web services los cuales son creados de dos distintas maneras, la primera es mediante la plataforma y la segunda es utilizando tecnologías como Java, C#, entre otras.

## - **Web services generados por AuraPortal**

La plataforma AuraPortal es capaz de crear automáticamente web services que se pueden invocar únicamente cuando son requeridos por el sistema, caso contrario se generan errores, además para acceder a estos webs services es necesario se usuario de la plataforma o utilizar autentificación. Estos webs services son creados en los Eventos Intermedios de Mensajes los cuales detienen el flujo de los procesos hasta que se invoque el web services correspondiente. A continuación, se detallan los webs services creados por AuraPortal en la implementación del proceso. A continuación, en la tabla 2.2 se detallan los webs services creados por la plataforma.

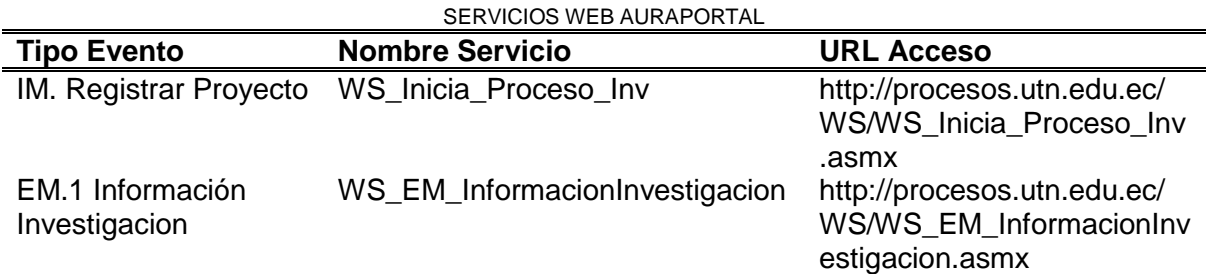

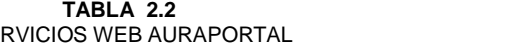

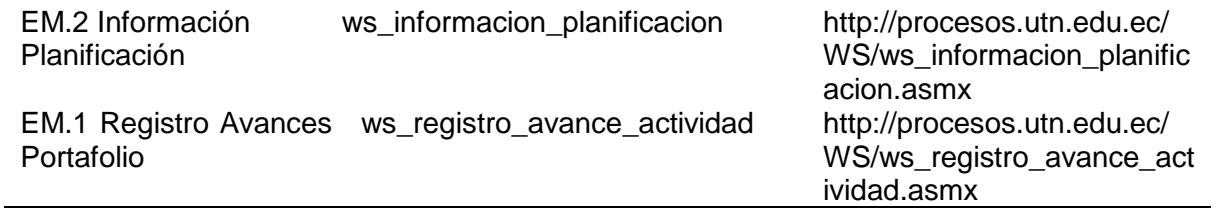

#### - **Web Services generados C#**

El servicio web creado por medio de la plataforma C# utiliza dentro de sus métodos un procedimiento almacenado que devuelve los datos necesarios en el formato requerido por la plataforma AuraPortal para la utilización de los datos en el proceso los cuales se encuentran dentro del usuario correspondiente utilizado por la plataforma. En la tabla 2.3 se observan detalles de los métodos del web services.

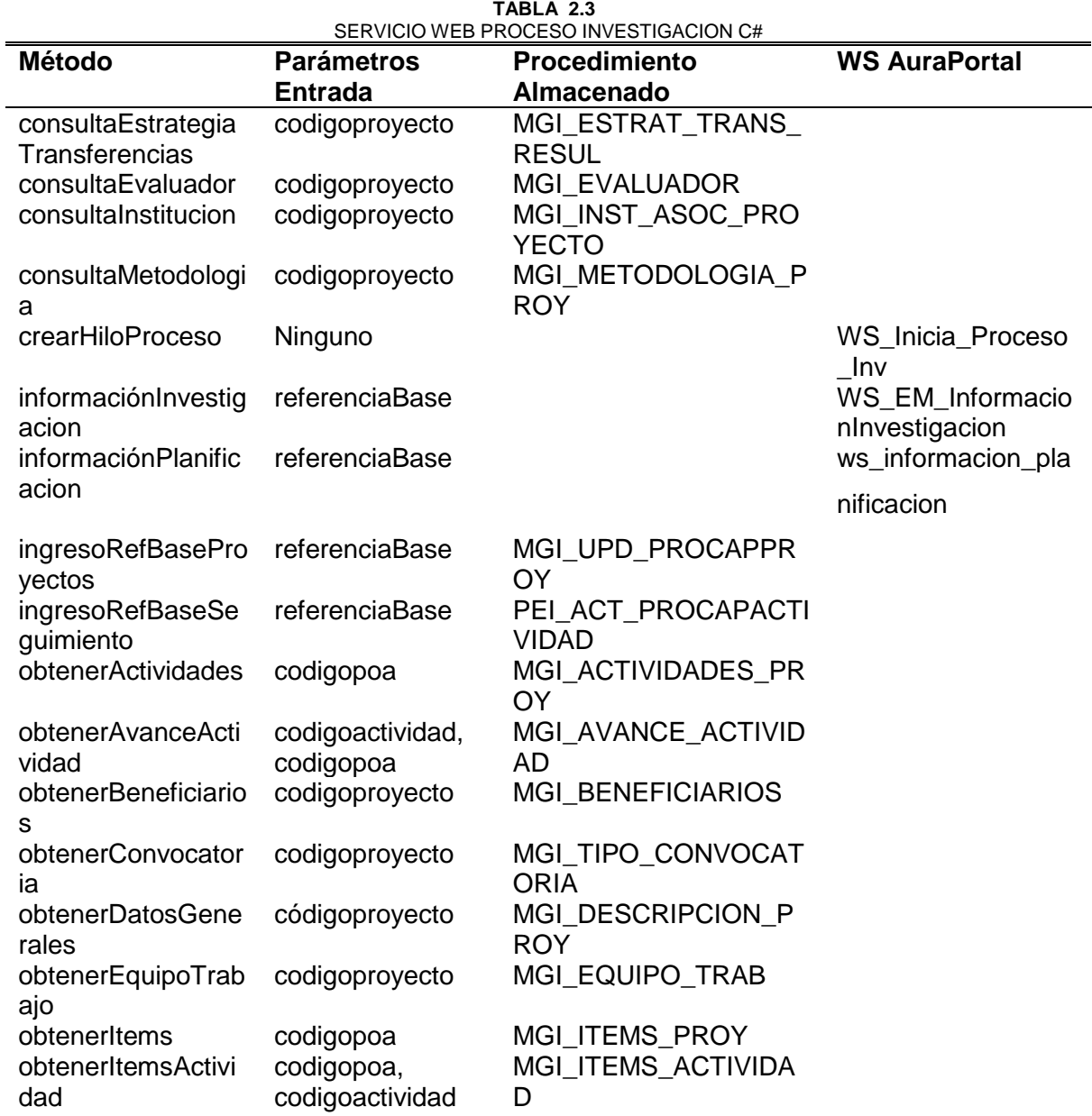

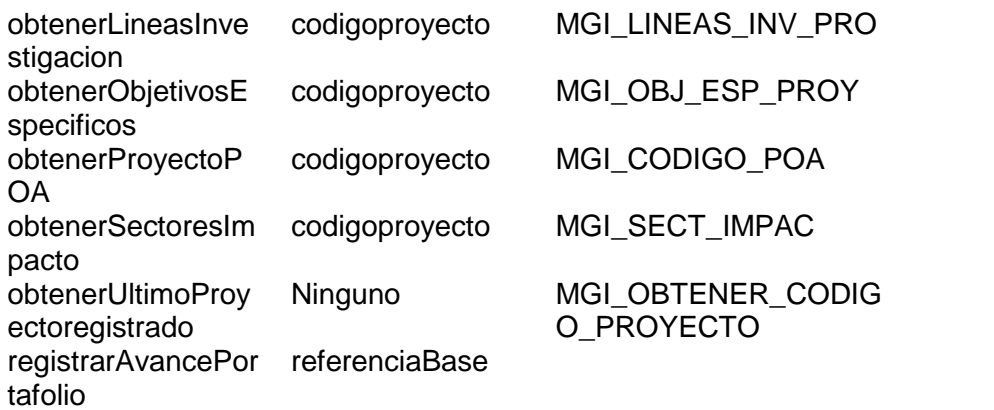

Cada uno de los métodos del servicio web mencionados en la Tabla 2.3 contiene la evidencia de las respectivas pruebas realizadas.

#### - **Diccionario de Términos**

El diccionario de términos se refiere a cada uno de los términos o campos que se han utilizado dentro de la creación de los distintos procesos involucrados en el proyecto.

Existen varios tipos de términos dentro de la plataforma AuraPortal, por mencionar algunos tenemos:

- a) **Sistema.-** Son tipos de datos que la misma plataforma gestiona de manera automática en el momento de la creación de los procesos.
- b) **Biblioteca.-** Este tipo de términos nos permite la integración de archivos de cualquier tipo dentro de un campo, este tipo de campo fue configurado con la opción por defecto que es File System, es decir, el mismo gestor de archivos de AuraPortal ya que permite una integración más sencilla que la segunda opción que nos permite integrar los archivos mediante la utilización de servicios de Microsoft SharePoint.
- c) **Familia.-** En este tipo de datos es posible la creación de nuestro propio conjunto de datos mediante la utilización de los tipos de datos adicionales, en comparación con la programación se puede decir que es la manera de crear objetos.
- d) **Sufijos.-** Es el tipo de termino que permite realizar la llamada de los diferentes tipos de datos de tipo Familia, es decir una referencia hacia los objetos.
- e) **Prefijos.-** Es el que contiene cada uno de los datos del Sufijo, contiene la información en sí, es decir, mientras que un sufijo llama a la referencia del objeto mostrando todos sus datos en el campo, el prefijo contiene cada uno de los datos del objeto por separado.
- f) **Fecha.-** Tipo de datos que contienen formatos de fecha.
- g) **Grupo de campos.-** Este tipo de datos es el conjunto de datos agrupados en una misma tabla, es decir, equivale a la creación de una tabla dentro de la base de datos, que además de contener datos creados por el usuario contiene datos propios del sistema.
- h) **Número decimal.** Tipo de dato numérico en formato decimal, que permite limitar el número de decimales a utilizar.
- i) **Número entero.-** Tipo numérico que no permite la utilización de decimales.
- j) **Pie de grupo.** Tipo de dato que permite realizar operaciones con una columna de un grupo de campo, con dependencia al tipo de dato que se utiliza para el pie de grupo, puede ser escogida la operación y la columna del grupo de campo.
- k) **Si/No.** Tipo de dato que puede ser comparado en programación con un tipo Boolean, al solamente permitir entre dos opciones de valor si o no, este tipo de dato se muestra en formularios como radio button.
- l) **Texto multilínea.** Es equiparable con un área de texto en formularios, permite la escritura de grandes cantidades de caracteres.
- m) **Texto Multilínea Rico.** Es un tipo de dato parecido al texto multilínea, pero contiene una gran diferencia en cuanto a contenido, este tipo de dato permite la inserción de gráficos, tablas, viñetas, etc., las cuales se encuentran disponibles dentro de su barra de herramientas.
- n) **Texto una línea.** Tipo de termino que contiene texto representado por una simple línea de texto.

El diccionario de términos utilizado para cada uno de los procesos se describe en los anexos. (Ver Anexo C)

Estos términos son creados desde el enlace Términos dentro de la correspondiente subsección Diccionarios en la sección General, en la Fig. 40 se muestra la página Estructura dentro de la plataforma de administración de AuraPortal.

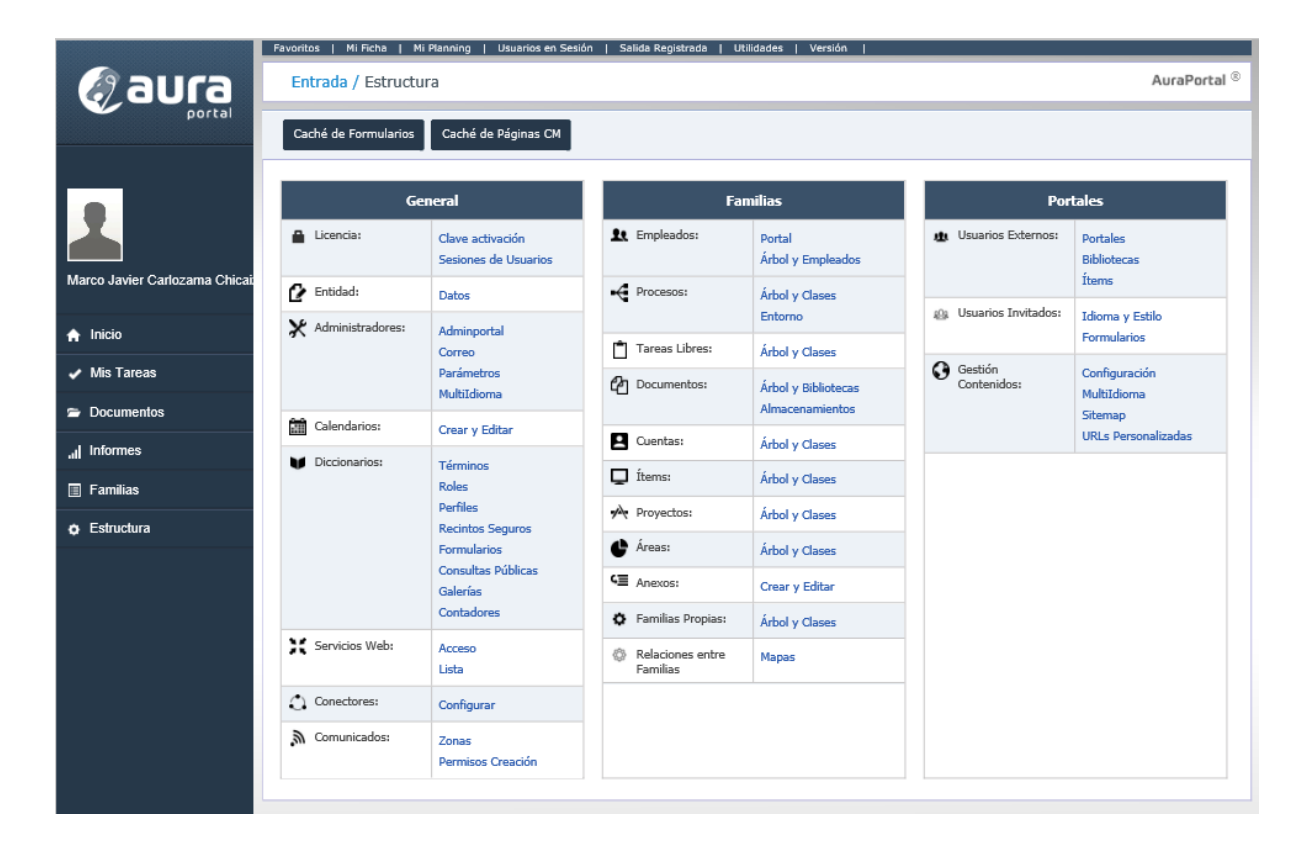

# **Fig. 40** Página Estructura Administración

## **Fuente**. Propia

Una vez que se ingresa a la página de términos se deben crear los campos y configurarlos de la manera requerida, definiendo el tipo de termino, nombre y capítulo de ubicación.

Luego de realizar la configuración de los términos es necesario que los términos sean agregados al panel del proceso en el cual se utilizan. Para realizar esto se debe ingresar dentro de la página de configuración de los objetos del proceso, como se muestra en la Fig. 41, con el proceso de Investigación.

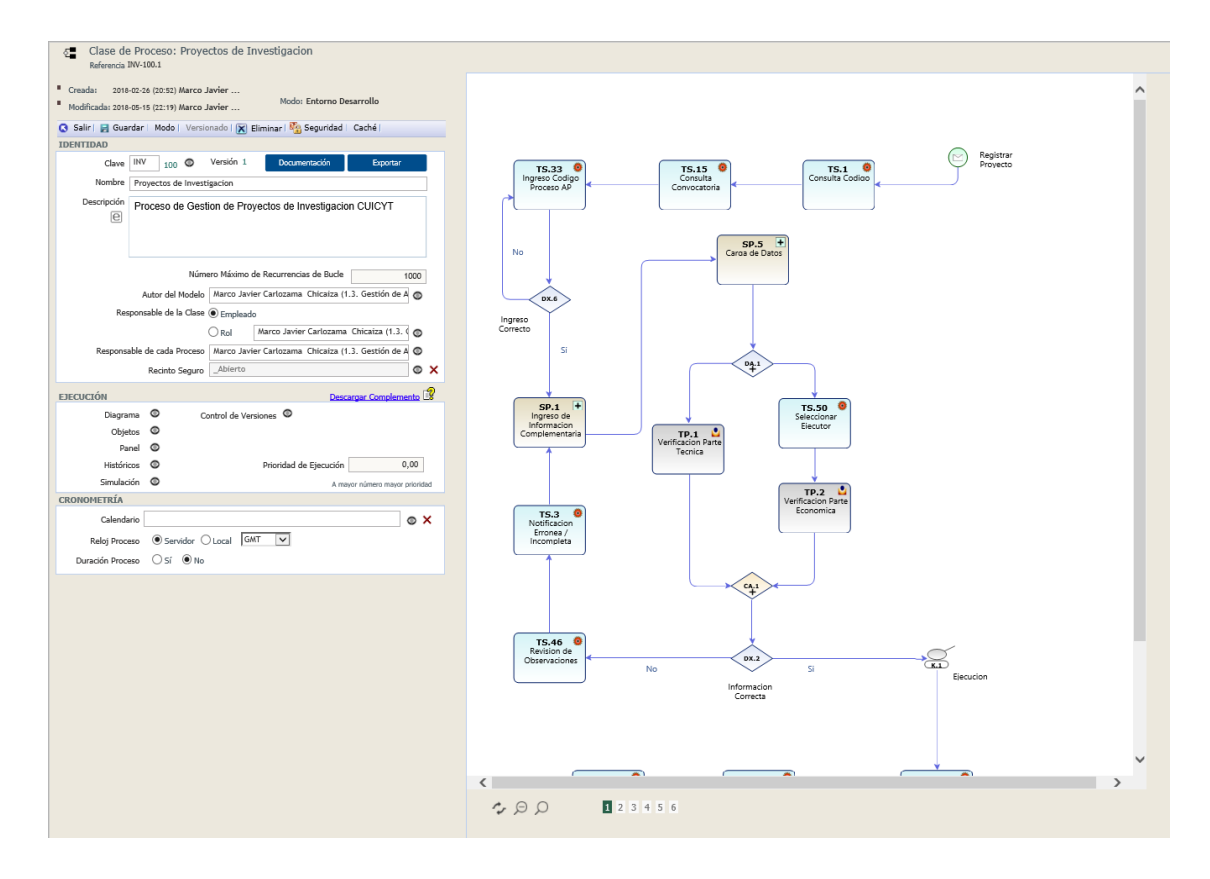

**Fig. 41** Página de configuración de procesos

Como se observa en la Fig. 41, la sección Ejecución dentro de la sección izquierda de configuración permite acceder a los datos que tiene el panel del proceso, por lo cual los términos creados anteriormente deben ser añadidos para ser utilizados dentro del proceso, si algún termino no es agregado dentro del panel no es accesible dentro de cualquier configuración que se requiera en algún objeto.

## - **Configuración de Objetos**

Los distintos tipos de objetos que existen dentro de la plataforma AuraPortal son configurados de manera gráfica, a continuación, se explican las configuraciones generales de algunos objetos.

Antes de la respectiva configuración general de ciertos objetos utilizados dentro de los procesos del proyecto actual, se debe mencionar que existen objetos con varias características en común, por lo tanto, se unificaran los objetos con configuraciones similares, además de empezar con la característica más resaltante de varios de los objetos, los formularios, de forma tal que de aquí en adelante se hará referencia a esta sección en lo que se refiere a configuración y creación de formularios.

La creación de formularios para todos los tipos de objetos que los aceptan se lo realiza de igual manera, la cual es explicada a continuación:

Lo primero que se debe hacer es la activación del campo formulario, y utilizar el botón Guardar en la barra superior de la sección. A continuación, se debe realizar la creación del formulario, el cual se lo hace realizando un clic en el icono al lado derecho del cuadro de texto que abre una ventana que nos muestra los tipos de formularios que se pueden desarrollar. Como se muestra en la Fig. 42.

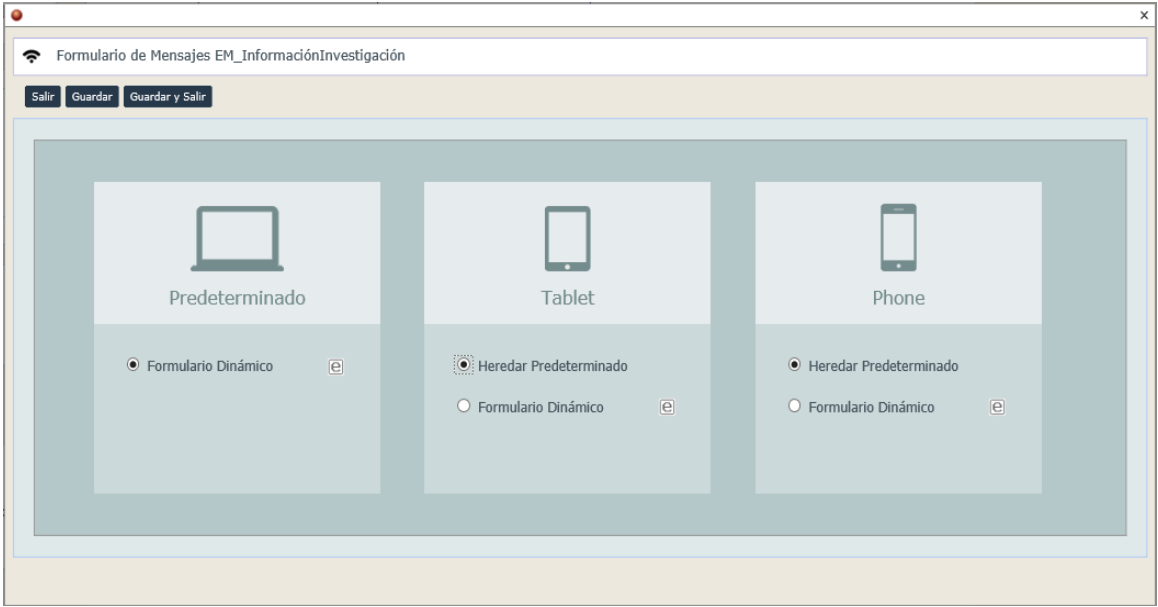

**Fig. 42** Tipos de Formularios

## **Fuente:** Propia

Como se visualiza en la Fig. 42 lo principal es desarrollar un formulario para predeterminado el cual será aplicable de manera principal a lo que se refiere a computadores, en cuanto a los demás se puede aplicar la herencia del predeterminado, a continuación, se debe realizar el siguiente proceso para la creación del formulario que será presentado al usuario.

Si es la primera vez que se ingresa a esta ventana se debe marcar el selector de Formulario Dinámico en Predeterminado y hacer clic en el botón guardar para que se active el botón de edición para la creación del formulario. Una vez activo el botón de edición, se lo debe presionar en consecuencia el usuario será llevado a la página de creación de las pantallas como se puede visualizar en la Fig. 43 a continuación.

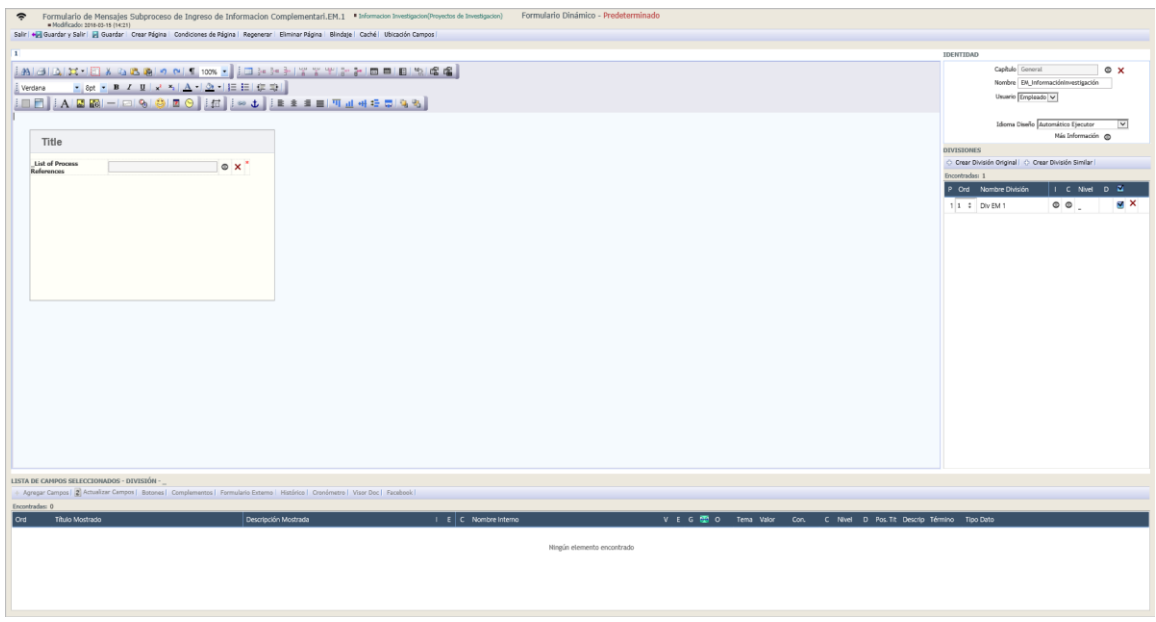

**Fig. 43** Ventana de diseño de formularios

La Fig. 43 muestra una vista previa de la ventana de diseño de formularios, para un mejor entendimiento de esta ventana se la divide por partes, las cuales se pueden identificar en la Fig. 44 mostrada a continuación.

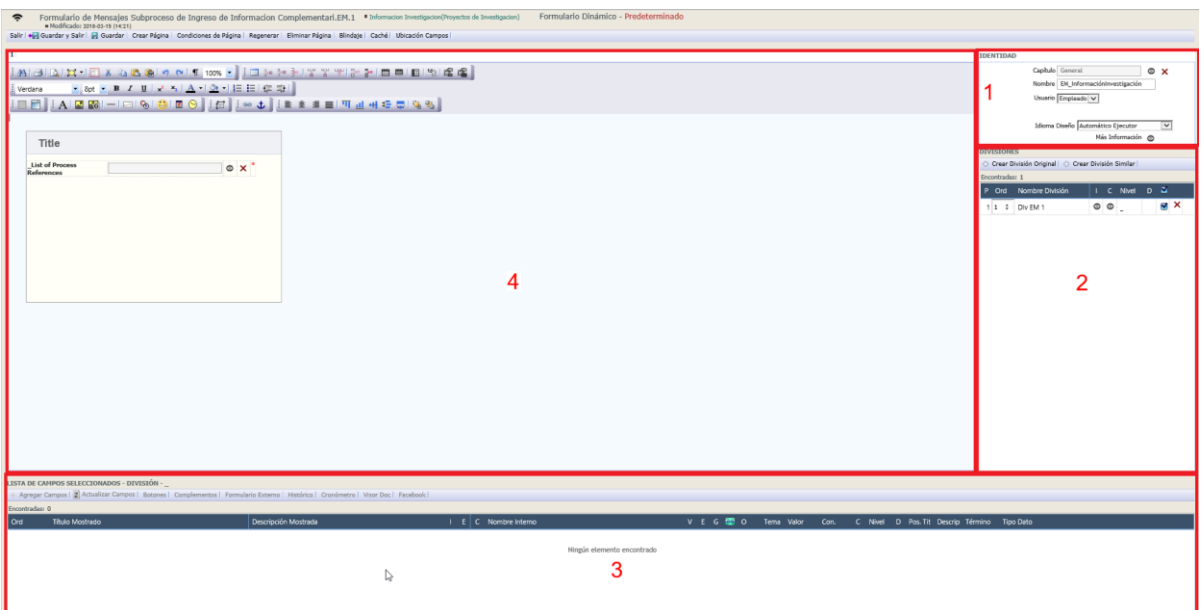

**Fig. 44** División de ventana de diseño de formularios

**Fuente:** Propia

En la Fig. 44 se muestran cuatro divisiones encerradas mediante recuadros para diferenciar las diferentes áreas, que se detallan a continuación:

- 1. **Identidad.-** Esta sección de la ventana permite colocar las identificaciones respectiva para el formulario, tanto un nombre para ser reconocido además del capítulo al que pertenece y quien se encarga de ejecutar el formulario en los procesos.
- 2. **Divisiones.-** En esta sección de la ventana se encuentran todos los contenedores de datos que serán visibles en el formulario, descrito de otra manera se puede decir que son paneles en los cuales se muestran los campos vinculados.
- 3. **Lista de campos.-** Es el listado de los objetos que se agregaron a la división seleccionada actualmente, los cuales pueden ser: a) Campos ,b) Complementos, c) Botones. Además, cada uno de los ítems listados dentro de esta sección contiene su propia configuración.
- 4. **Vista Previa.-** Esta sección permite realizar los ajustes gráficos a los formularios y campos como redimensionar los objetos, cambiar su disposición dentro del formulario.

Una vez que se ingresa en la pantalla de configuración de los formularios se debe crear las divisiones correspondientes que conforman el formulario. Los campos que deben agregarse en la sección 3, los términos creados en el Anexo B deben ser añadidos al panel del proceso como se menciona en algún punto anterior.

Los campos que se muestren en la sección 3 pueden contener su propia configuración dependiendo del tipo de termino que sea, a continuación, se muestra la Fig. 45 con campos de diferentes tipos.

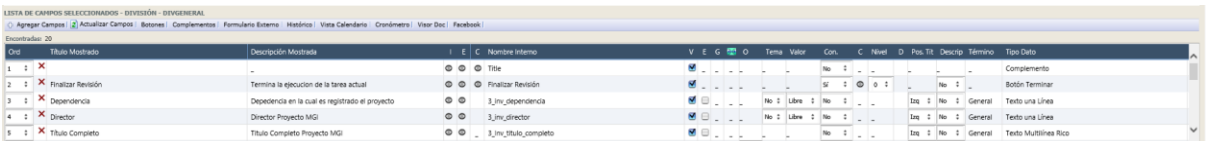

#### **Fig. 45** Listado de Términos de División

#### **Fuente:** Propia

La Fig. 45 permite diferenciar distintos tipos de términos y objetos los cuales cumplen con algunas propiedades activas y otras inactivas por cuestión de tipos. A continuación, se describe algunos de los campos de la lista que se observan dentro de la sección:

- 1. **Orden.-** Permite definir el orden de la carga de los campos dentro del formulario en tiempo de ejecución, en otras palabras, se puede definir como el número de elemento a cargar cuando el usuario ingresa al formulario.
- 2. **Titulo mostrado.-** Es el nombre que presenta la etiqueta del campo dentro del formulario, en general utiliza el nombre del término que se crea en el diccionario de datos, pero puede ser reemplazado por un texto más amigable.
- 3. **Descripción mostrada.-** Se lo puede definir como una nota para el usuario, una breve explicación del uso o fin del término.
- 4. **Idioma (I).-** Permite cambiar el texto del título mostrado personalizando el texto para cada idioma disponible en la lista.
- 5. **Estilo (E).-** Permite la personalización del elemento basado en platillas guardadas.
- 6. **Configuración (C).-** Permite cambiar configuraciones específicas para el tipo de termino seleccionado.
- 7. **Nombre interno.-** Nombre con el que se identifican los términos de manera interna o, dicho de otra manera, nombre con el cual fue creado el objeto dentro del sistema, pueden ser objetos tales como: a) términos, b) botones, c) complementos.
- 8. **Visible (V).-** Permite al usuario ocultar o mostrar el objeto en el formulario.
- 9. **Editable (E).-** Permite controlar al usuario si la edición del objeto está permitida o no, siempre que el objeto permita la edición de su contenido.
- 10. **Obligatorio (O).-** Permite seleccionar si el campo seleccionado debe tener un valor o puede no contener ninguno.
- 11. **Valor.-** Permite definir si el valor que el objeto tiene un patrón especifico, es libre o calculado, entre otras.
- 12. **Presencia Según Condiciones (Cond).-** Permite definir si el elemento debe ser mostrado en el formulario bajo condiciones específicas.
- 13. **Configuración de Condiciones (C).-** Permite al usuario mediante el uso de formularios la creación de condiciones específicas para el objeto actual.
- 14. **Presencia por disparos (D).-** Este campo permite observar los campos que se encuentran configurados con acciones previas que se deben cumplir para su aparición, como cambio de valores en un término especifico, o ingreso de valores específicos en campos de texto, o eventos clic sobre botones.
- 15. **Posición de Titulo (Pos. Tit.).-** Define la posición del título o etiqueta del objeto.
- 16. **Posición Descripción (Descrip).-** Define la posición en la que se muestra la descripción del campo, o en su defecto que la descripción no sea visible.
- 17. **Tipo de dato.-** Este campo permite saber específicamente el tipo de objeto, como ejemplo se pueden nombrar: a) Botón de Disparo, b) Botón Terminar, c) Texto una línea, d) Texto Multilínea.

Una vez terminada las configuraciones y ajustes de cada uno de los términos y objetos, se deben guardar los cambios. Existen ciertos botones que ofrecen herramientas muy útiles, como el botón Regenerar nos permite volver a generar la vista previa del formulario para evitar errores de ejecución cuando la vista previa no responde de manera correcta. Existe además el botón Actualizar campos que nos permite refrescar la vista previa del formulario para observar los cambios realizados en la sección listado de términos de la división.

La configuración mostrada para los formularios es aplicada a varios de los objetos que se describen más adelante. Para visualizar los formularios correspondientes a cada uno de los objetos presentados dentro de los procesos.

#### **a) Eventos**

Los eventos de inicio por mensaje (IM) son parte primordial de los procesos debido a que mediante estos eventos es posible la tanto iniciar como continuar con procesos diseñados, es decir permiten el inicio de un proceso diseñado mediante la plataforma, estos eventos cuentan con la misma estructura de configuración con los eventos intermedios de mensaje (EM), por tanto, se agrupan para la muestra de su configuración, la cual, se muestra a continuación en la Fig. 46 y Fig. 47

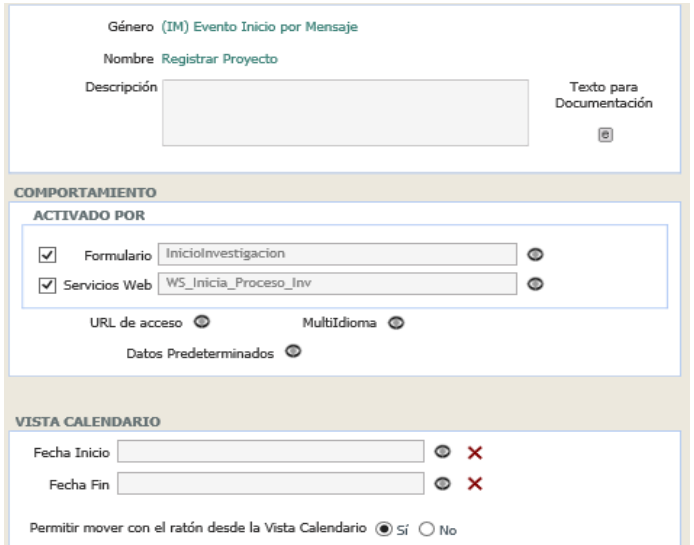

**Fig. 46** Configuración IM

# **Fuente:** Propia

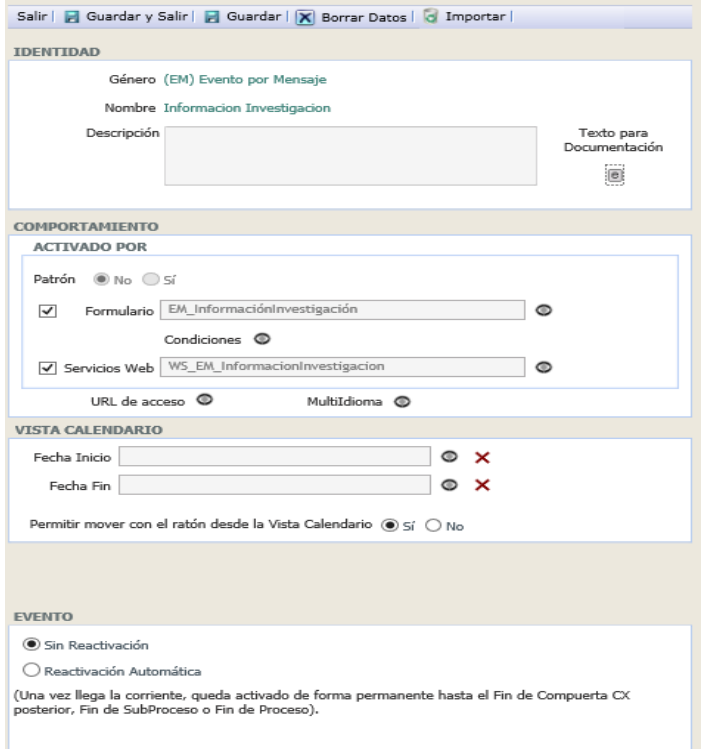

# **Fig. 47** Configuración EM

#### **Fuente:** Propia

Como se muestran en las Fig. 46 y Fig. 47 la primera sección respecto a la configuración de estos objetos es relativamente similar, la parte principal de la configuración de estos objetos se encuentra en la sección comportamiento, la cual, nos permite definir el método de comportamiento del evento, en otras palabras, se describe como la forma en la que se interactúa con el objeto los cuales pueden ser mediante un servicio web o mediante ambos métodos.

La creación de los formularios puede ser revisada en la primera parte de la sección 2.5.4 Configuración de Objetos.

En lo que se refiere a comportamiento de la IM o EM mediante servicio web, este método sirve para la ejecución de los eventos, pero existe un condicional para la ejecución de este tipo de servicio web, las credenciales del usuario deben estar incluidas dentro de la solicitud. La creación de estos servicios web es muy sencilla el procedimiento es el siguiente:

- 1. Activar la opción Servicios web.
- 2. Clic en el botón Guardar.
- 3. Clic en el icono al lado derecho del cuadro de texto.
- 4. En la ventana que se abre se solicita en nombre del servicio.
- 5. Luego de escribir el nombre se puede escribir una descripción acerca del servicio que se desea crear.
- 6. Una vez completado los campos requeridos, se realiza un clic sobre el botón Guardar de la barra.

Luego de realizar estos procedimientos los servicios web pueden ser invocados por aplicaciones externas siempre que sea posible enviar credenciales en la solicitud. Para solucionar esta situación la mejor solución que se encontró es la creación de un servicio web intermedio el cual contiene la gestiona los datos del usuario para poder realizar la invocación del servicio web creado por la propia plataforma AuraPortal.

La lista de servicios web creados por la plataforma se encuentra especificado en la Tabla 2.2

#### b) **Compuertas**

Las compuertas son realmente importantes dentro de los que se refiere a procesos debido a que permiten controlar los flujos de corriente mediante condicionales para lograr los resultados deseados para cada proceso, en los procesos involucrados en este proyecto las compuertas utilizadas son principalmente: a) Compuertas Divergente Exclusiva, b) Compuerta Divergente Paralela, c) Compuerta Convergente Paralela. Las compuertas de los literales b) y c) no aceptan configuraciones debido a que su única función es distribuir el flujo de corriente y agrupar grupos de corriente respectivamente, en lugar la compuerta del literal a) tiene la función de decisión por lo cual se presenta en la Fig. 48 la respectiva sección de configuración.

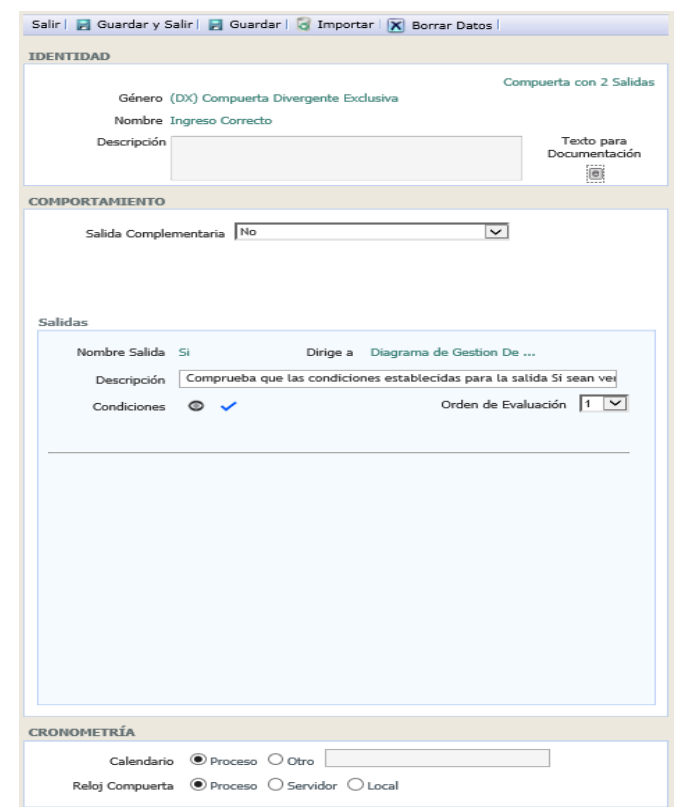

**Fig. 48** Configuración Compuerta Divergente Exclusiva

#### **Fuente:** Propia

La sección comportamiento que se puede divisar dentro de la Fig. 48 corresponde a las salidas que están asignadas en la compuerta las cuales tienen un orden de evaluación, la salida complementaria que se encuentra en la parte superior de esta sección tiene como función ser la última salida, es decir luego de evaluar las condiciones que se encuentran establecidas en las demás salidas de la compuerta y si no se cumplen ninguna de sus condiciones el flujo será redirigido hacia la salida complementaria la cual no tiene condiciones para permitir un flujo por el cual continua la ejecución del proceso y no permanezca estático por fallas de configuración.

La subsección salida contiene todas las salidas restantes de la compuerta, las cuales pueden ser configuradas con hacer clic sobre el icono al lado de la etiqueta Condiciones, a continuación, se muestra la ventana de configuración de condiciones o un conjunto de estas en la Fig. 49

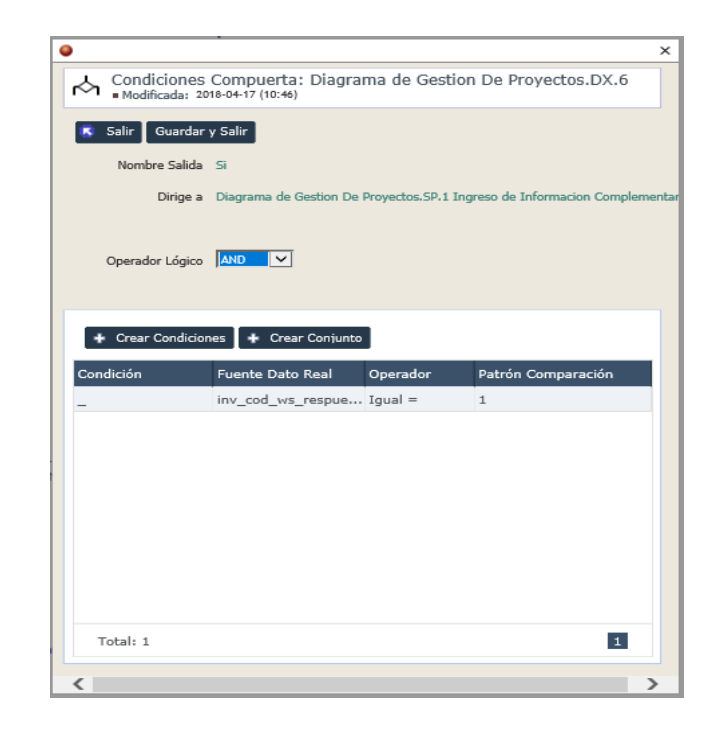

**Fig. 49** Ventana de configuración de condiciones

En esta ventana pueden ser creadas condiciones sin un numero limite, en otras palabras, se pueden crear tantas condiciones como se necesiten, de igual manera la creación de un conjunto es la agrupación de condiciones, lo único necesario para crear un conjunto es la asignación de un nombre para poder identificarlo. El procedimiento para la creación de condiciones o conjuntos es muy sencillo, luego de crear un conjunto, son creadas las condiciones, las cuales tienen el formulario mostrado en la Fig. 50.

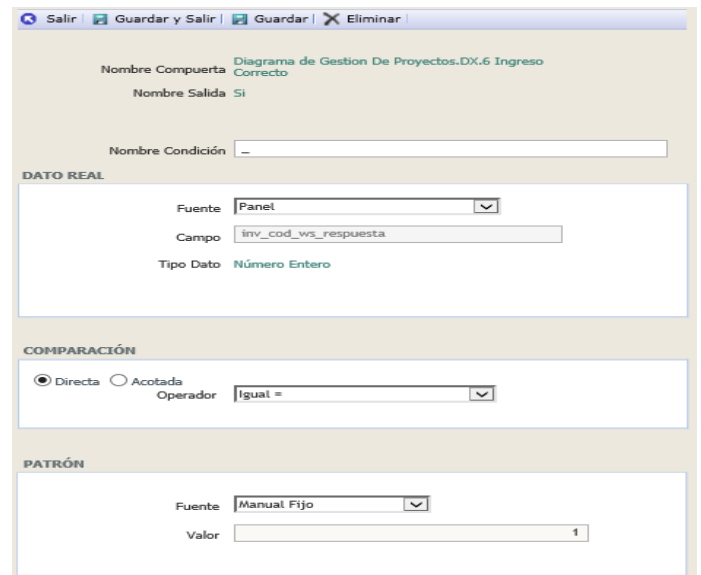

**Fig. 50** Configuración de condicionales de compuertas

En lo que a condiciones respecta siempre existen tres segmentos los cuales deben ser configurados de manera correcta para evitar el mal funcionamiento del proceso o compuerta. La primera sección corresponde a identificar el campo o valor que será utilizado para la comparativa. La segunda sección corresponde a como se realiza la comparación, dependiendo del tipo de dato seleccionado en la primera sección se mostrarán las opciones de la segunda sección y la tercera sección corresponde a los datos con los cuales serán comparados los campos o datos de la primera sección.

#### **c) Tarea Personal**

Las tareas personales son las únicas que obligatoriamente necesitan la intervención de un usuario para su realización. Estas tareas pueden únicamente ser realizadas mediante formularios.

La Fig. 51 muestra la sección de configuración del objeto Tarea Personal.

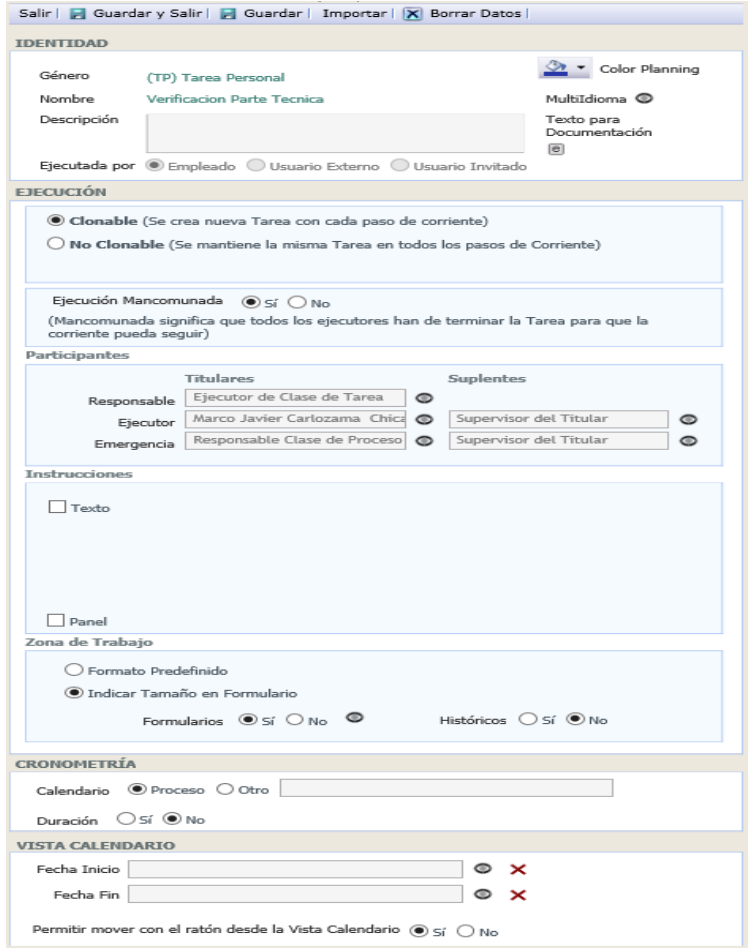

**Fig. 51** Configuración Tarea Personal

La Fig. 51 muestra la sección completa de la configuración de los objetos de Tareas Personales, sin embargo, la configuración se muestra por partes, se deben seguir unos pocos pasos para que la sección se complete, los pasos a seguir son:

- 1. En la sección identidad se debe seleccionar que tipo de usuario de la plataforma será el que ejecuta la tarea, para este proyecto se escoge la opción Empleado.
- 2. Realizar un clic en el botón Guardar de la barra superior.
- 3. En la sección Ejecución, subsección Participantes debe elegirse a un usuario dentro del listado de usuario que se muestra al hacer clic en el icono al lado derecho del cuadro de texto del campo Ejecutor, la persona la cual debe realizar la tarea.
- 4. Hacer clic en el botón Guardar en la barra superior.

Luego de realizar todos estos pasos mencionados la sección de configuración de la tarea tendrá el mismo aspecto que la Fig. 45 anteriormente mencionada.

La configuración para la subsección Zona de trabajo en la sección Ejecución se puede resumir a la selección de la opción si dentro del campo Formulario, guardar estos nuevos datos, y su creación y configuración fue mencionada anteriormente.

#### **d) Tarea de Sistema**

Las tareas de sistema son acciones que no necesitan la intervención de usuarios para realizar su trabajo cuando la corriente del proceso llega hasta ella. Existen distintos tipos de Tareas de Sistema los cuales se menciona a continuación: a) Ingresador, Traspasador, Notificador, Desviador, Invocador, Ejecutor, Creador, Limpiador. Para mostrar la configuración de uno de los tipos de tareas de sistema utilizadas dentro del proyecto se tomará una de tipo invocador, debido a que es una de las más utilizadas. La Fig. 52 muestra la sección completa de configuración de una tarea de sistema de tipo invocador.

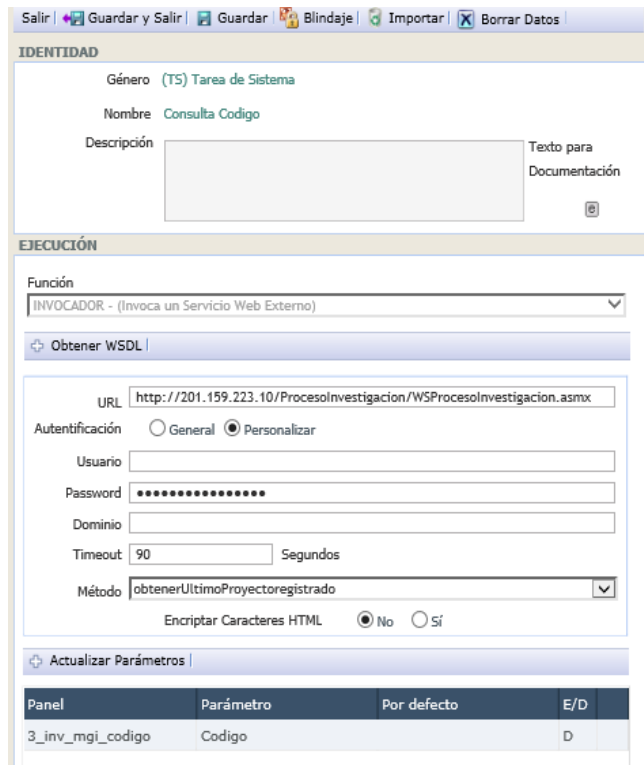

**Fig. 52** Configuración Tarea de Sistema Invocadora

**Fuente:** Propia

La configuración presentada en la Fig. 52 corresponde a una tarea de sistema de tipo invocadora, aunque la configuración se presenta completa, existen pasos intermedios que deben realizarse, a continuación, se describen los pasos que deben ser realizados.

- 1. Las tareas de sistema presentan únicamente el parámetro Función en la sección Ejecución, parámetro el cual se debe seleccionar el tipo de tarea que se desea utilizar, en este caso se utiliza el tipo invocador.
- 2. Se realiza un clic en el botón Guardar en la barra superior.
- 3. En este punto se muestran los campos restantes para la configuración que se muestra en la Fig. 52

La configuración restante de este tipo de tarea de sistema es muy sencilla de realizar gracias a interfaz, mediante el botón Obtener WSDL permite la búsqueda de un archivo XML dentro del dispositivo que contenga la descripción del servicio web a ser invocado por la plataforma, la cual, coloca los datos necesarios sobre el servicio y los respectivos métodos que contiene, al seleccionar una de los métodos, la parte inferior lista contiene los parámetros tanto de entrada como de salida del método, para finalizar la configuración se debe realizar la unión de los campos con el parámetro de entrada o salida deseado.

#### **e) Informes**

La documentación de la configuración realizada para cada uno de los objetos que se utilizan dentro del proyecto se encuentra adjuntas. Ver Anexo D.

Se realizo la creación de un informe de tipo consulta pública, el cual permite a los usuarios revisar a manera de resumen el estado de los proyectos mediante graficas. A continuación, se describen los pasos para la creación del informe.

El primer paso para la crear el informe es ingresar hacia la página Estructura mediante un usuario administrador con los suficientes privilegios.

En la sección General, subsección Diccionarios se puede encontrar el enlace Consultas Públicas como se muestra en la Fig. 53

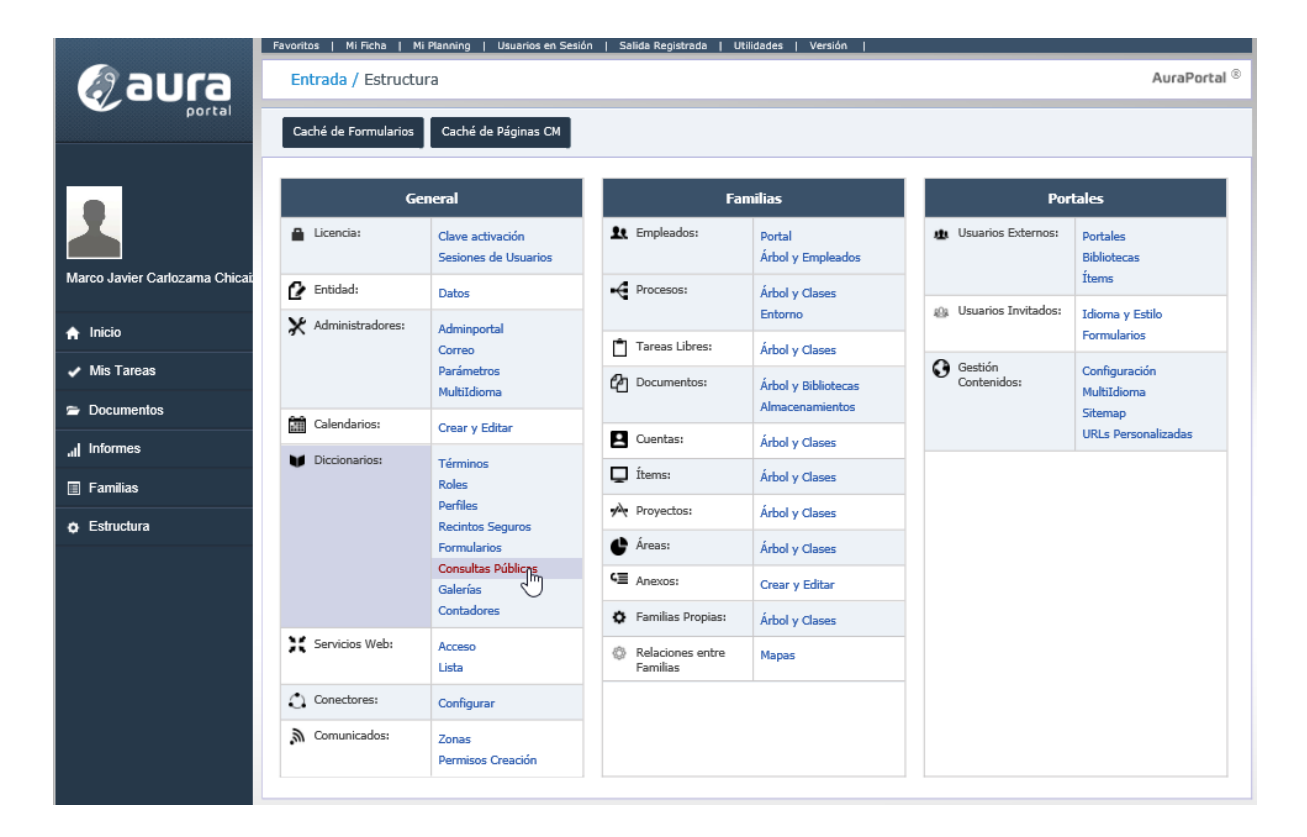

# **Fig. 53** Ubicación de Consultas Públicas

## **Fuente:** Propia

Luego de esto se realiza la creación de un capítulo para ubicar el respectivo informe, si el capítulo ya existe no se realiza este paso.

Al presionar el botón crear consulta pública se abre la ventana que se muestra en la Fig. 54 como se puede observar.

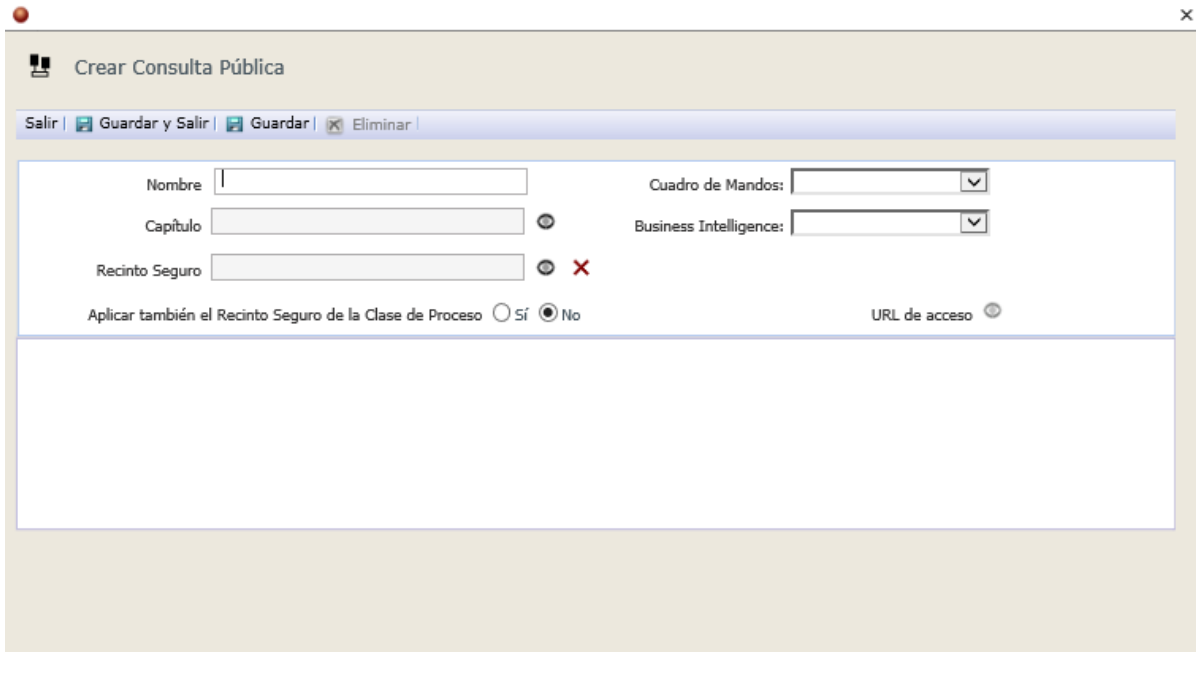

**Fig. 54** Ventana de creación de Consultas Públicas

Se crean todos los campos con los valores más adecuados para la consulta que se desea realizar. Para esta ocasión se utilizaron los siguientes valores para los campos como se ve en la Fig. 55

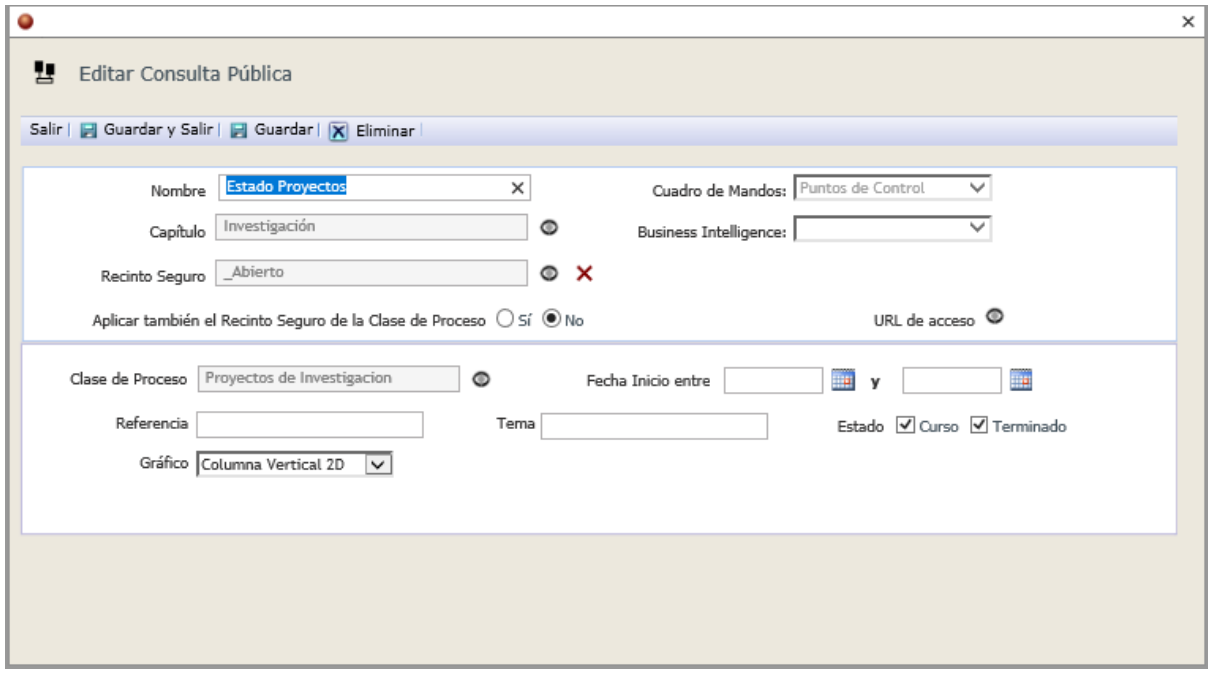

**Fig. 55** Valores Consulta Publica Estado Proyectos

**Fuente:** Propia

El resultado de los valores en la Fig. 55 es un reporte el cual puede ser accedido por los usuarios desde la página de Informes, en la Fig. 56 siguiente se observa la ubicación de esta página.

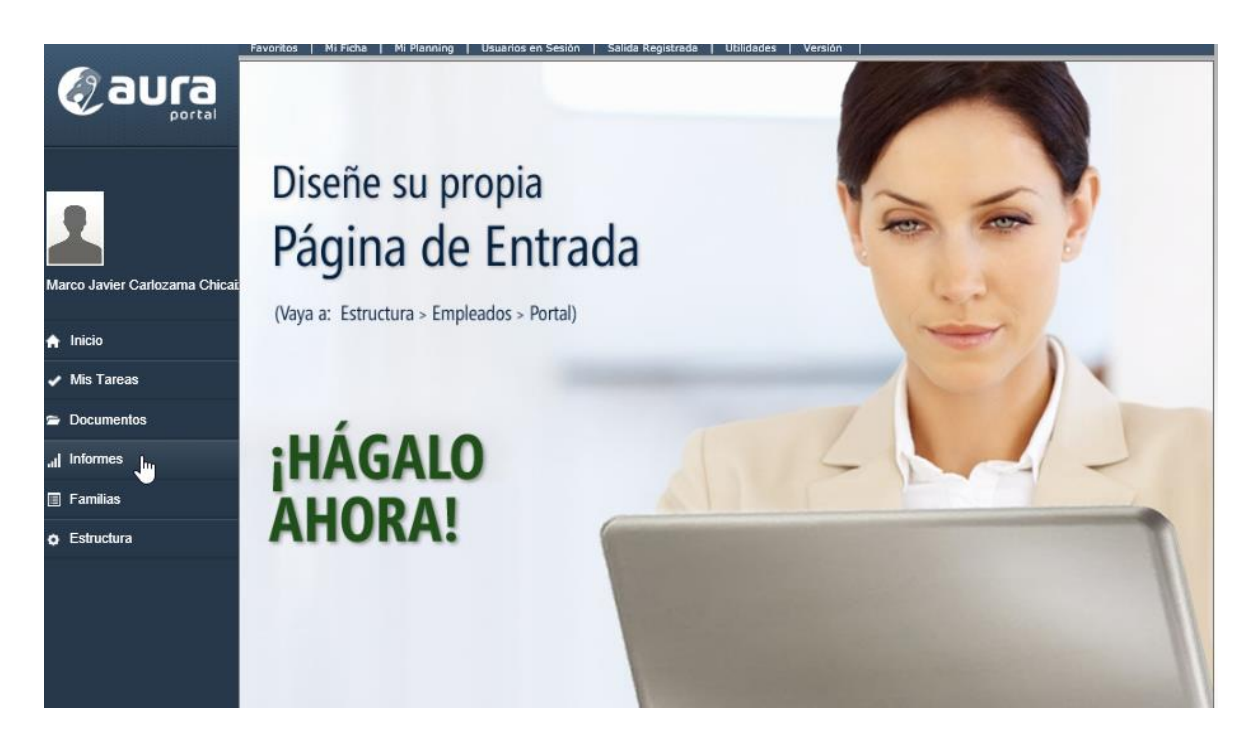

# **Fig. 56** Ubicación Informes **Fuente:** Propia

La Fig. 56 muestra la ubicación de la página de Informes dentro de la plataforma AuraPortal, la cual sirve para más que observar los resultados de las consultas públicas. Al localizar la consulta que se creó anteriormente se presiona sobre ella y nos muestra los resultados del informe como se observa en la Fig. 57.

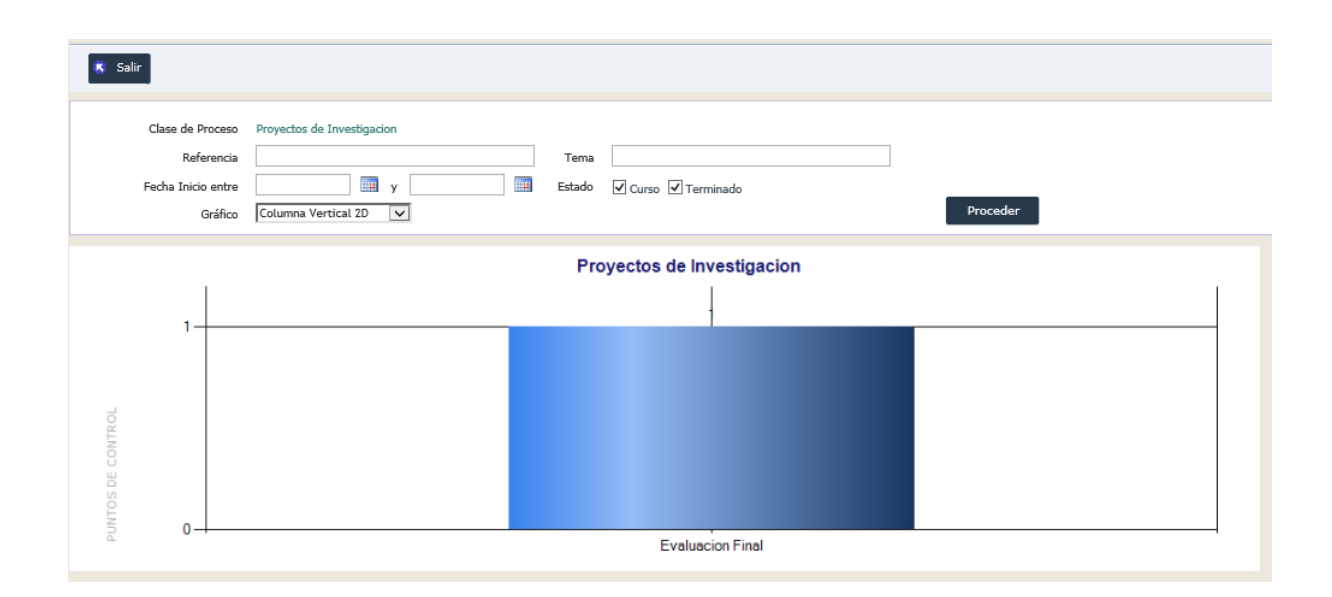

**Fig. 57** Resultado Consulta Pública

# **CAPÍTULO 3 Implementación del sistema y Validación**

## **3.1. Pruebas**

La realización de pruebas permite la verificación del funcionamiento de los componentes que conforman el proyecto, por lo cual se realizaron pruebas de los servicios web que se implementaron para integración.

Para asegurar el correcto funcionamiento de los servicios web, se utiliza como medio el software SoapUI, el cual nos permite realizar la invocación de servicios web además de mostrar los resultados devueltos.

Se realiza una demostración con un método del servicio web creado con la plataforma C# para observar su correcto funcionamiento, para observar las pruebas de los métodos restantes ver Anexo C

El método que se va a utilizar para realizar la prueba de funcionamiento correcto de los servicios web será el método obtenerActividades, el cual debe mostrar el listado de actividades del proyecto, basado en un parámetro de entrada que se proporciona, un código generado al crear la respectiva planificación del proyecto también conocido como POA (Planificación Operativa Anual).

Como se puede apreciar en la Fig. 58 la prueba del método se realiza de manera satisfactoria.
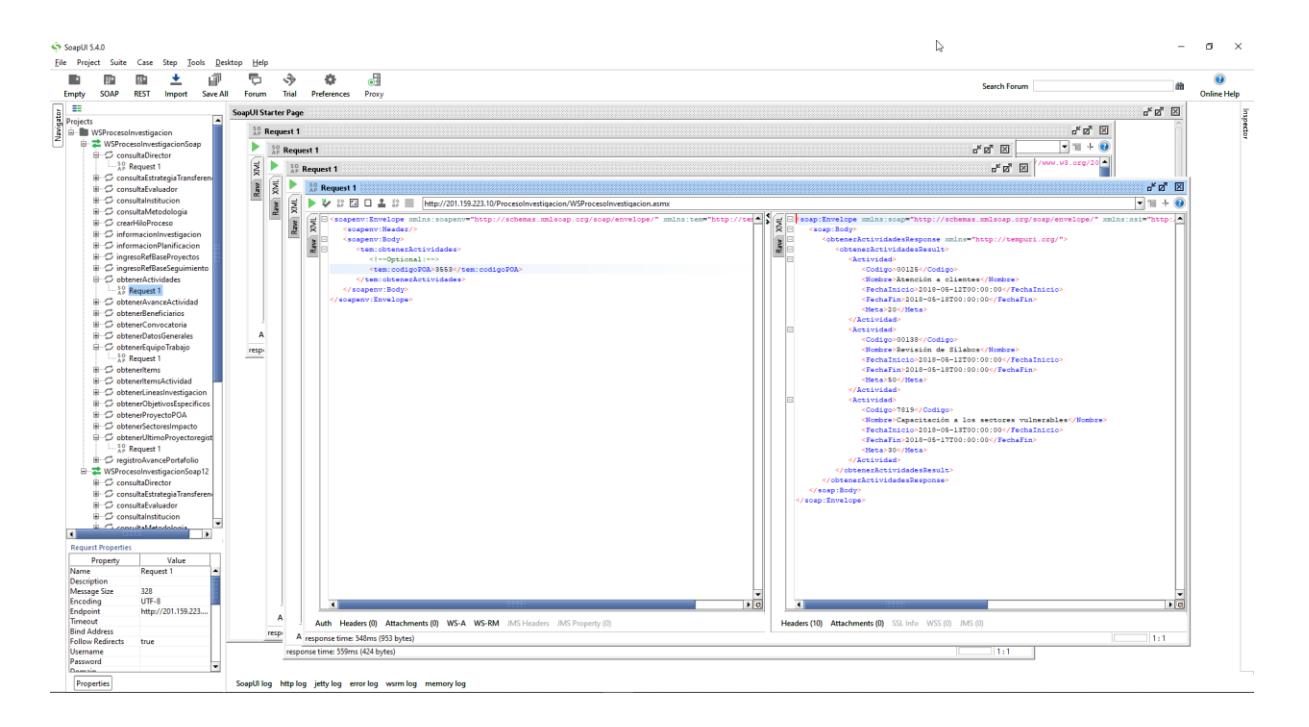

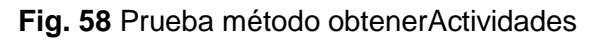

## **Fuente:** Propia

## **3.2 Implementación**

Una vez terminado el análisis del proceso, el diseño del proceso dentro de la plataforma, la creación de los términos que se requieren, y la respectiva configuración de cada uno de los objetos, se deben realizar la integración de los sistemas que intervienen para la correcta ejecución del proceso.

Para la integración de estos sistemas es necesario la modificación de ciertas páginas del Portafolio de Docente, debido que el sistema de Investigacion será el que controle ciertas acciones dentro del proceso BPM.

Se añade dentro del portafolio la referencia del servicio web para poder invocar al método respectivo al presionar los respectivos botones.

La primera integración se realiza dentro de la página Nuevo Proyecto al registrar un nuevo proyecto, el servicio web debe ejecutarse siempre que el proyecto corresponda a Convocatoria CUICYT, el método al que se realiza la solicitud es crearHiloProceso. A continuación, en la Fig. 59 se muestra la página del portafolio que contiene la referencia del servicio.

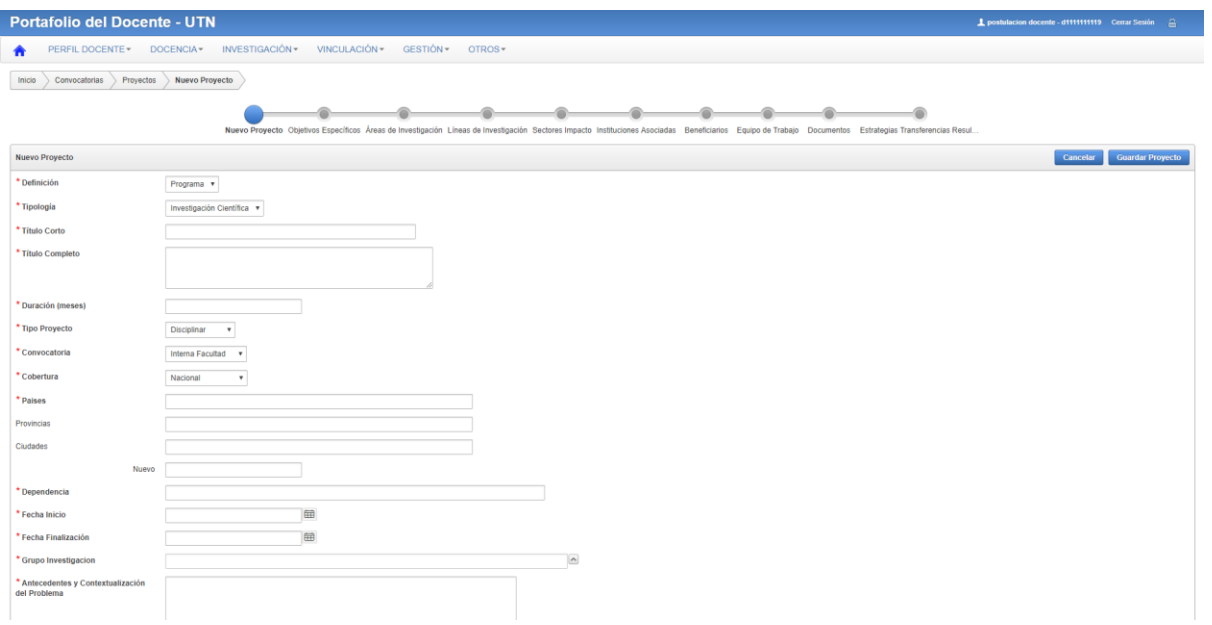

**Fig. 59** Página Nuevo Proyecto

## **Fuente**: Propia

La siguiente implementación de referencia a servicio web se realiza en la página de Estrategias de Transferencia de Resultados mediante el botón Terminar el cual realiza el llamado al método informaciónInvestigacion y sincroniza al proceso con el sistema, a continuación, se observa en la Fig. 60 la página en la que se realiza el proceso.

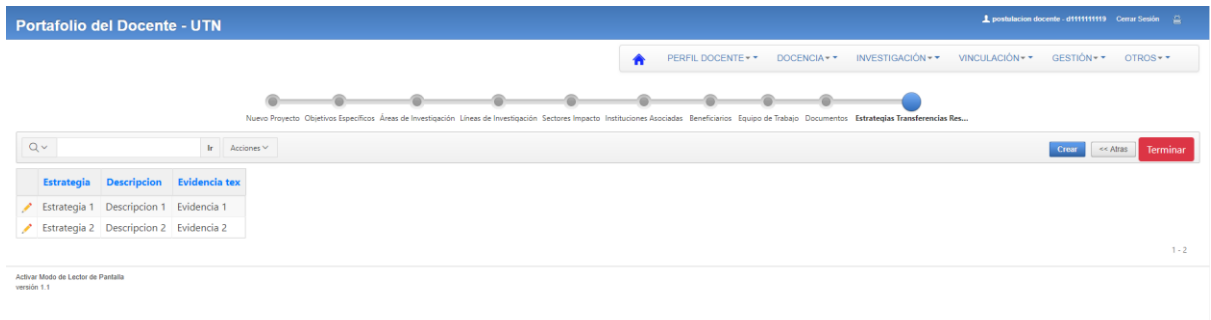

## **Fig. 60** Página Listado Estrategias

## **Fuente:** Propia

Luego de esta implementación, la siguiente referencia de servicio es para el método informaciónPlanificacion, que sirve para sincronizar la información de planificación del sistema con el proceso en AuraPortal. Este llamado se encuentra ubicada dentro del botón Terminar Ingreso de la página que lista las actividades en el segmento de la planificación, en la Fig. 61 se puede observar la página web mencionada.

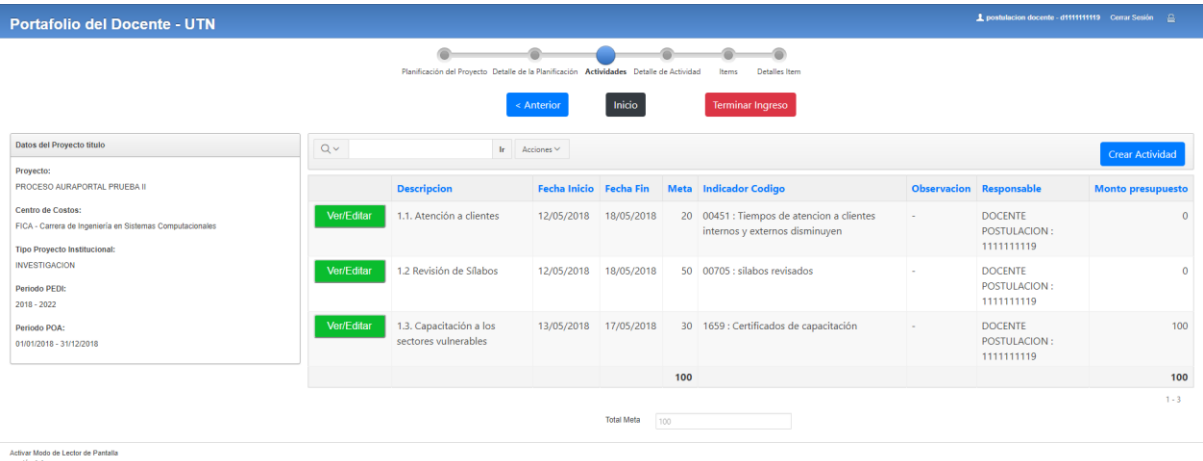

### **Fig. 61** Página Listado de Actividades

### **Fuente:** Propia

El siguiente punto donde se vinculan las plataformas es en la carga de evidencias de la sección de seguimiento del proyecto. Cada documento que se desea incluir como evidencia ejecuta el llamado al método registroAvancePortafolio el cual es disparado desde el botón crear en la página que se muestra en la Fig. 62 a continuación.

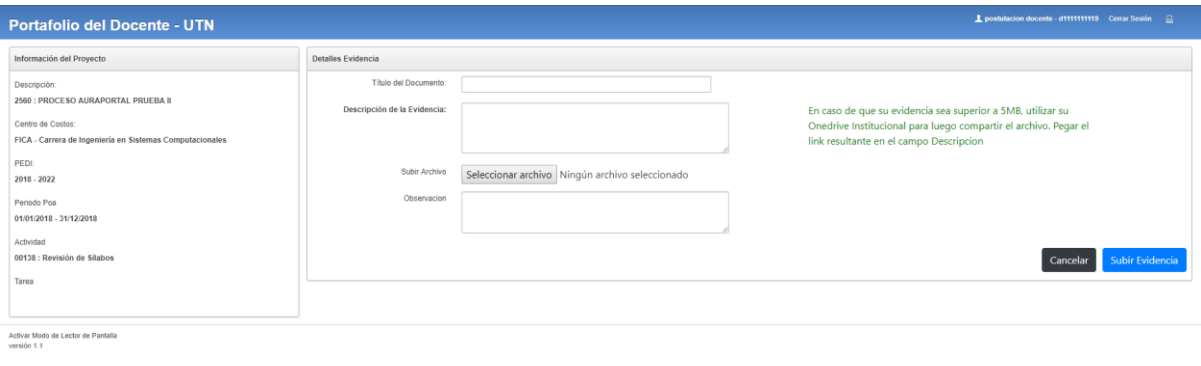

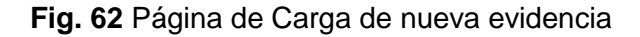

#### **Fuente:** Propia.

El último punto en donde las plataformas trabajan de manera conjunta es un botón el cual muestra al usuario un formulario propio de AuraPortal que permite subir un documento de solicitud para una reforma de presupuesto, en la que se debe proporcionar ciertos datos obligatoriamente, caso contrario la solicitud no será procesada, este botón se encuentra en la página que provee los datos de la actividad en la sección de seguimiento de las actividades y se encuentra disponible para las actividades que contengan presupuesto y su fecha de inicio se encuentre al menos un mes después de la fecha actual, como se muestra en la Fig. 63.

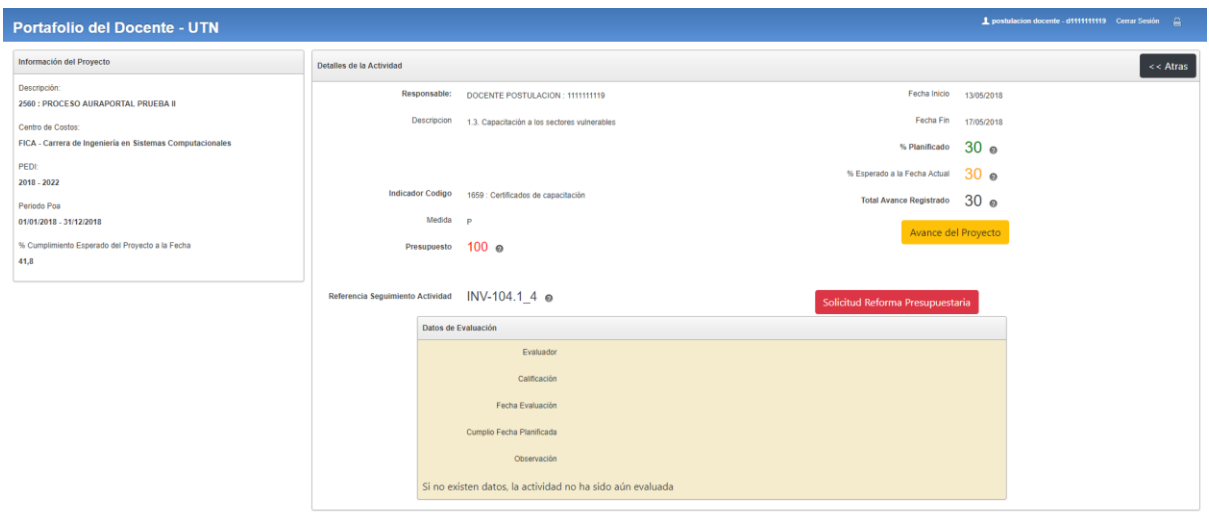

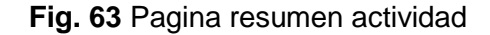

#### **Fuente:** Propia

### **3.3. Validación**

En este punto se verifican las funcionalidades del sistema una vez implementado e integrado con el sistema de información de la universidad. A continuacion se muestran los diferentes mensajes de confirmación e informativos correspondientes al proceso y datos relacionados con los formularios utilizados dentro de la plataforma.

En la Fig. 64 se muestra uno de los formularios que contienen la mayor parte de la información de los proyectos cargadas desde las tareas de sistema invocadoras.

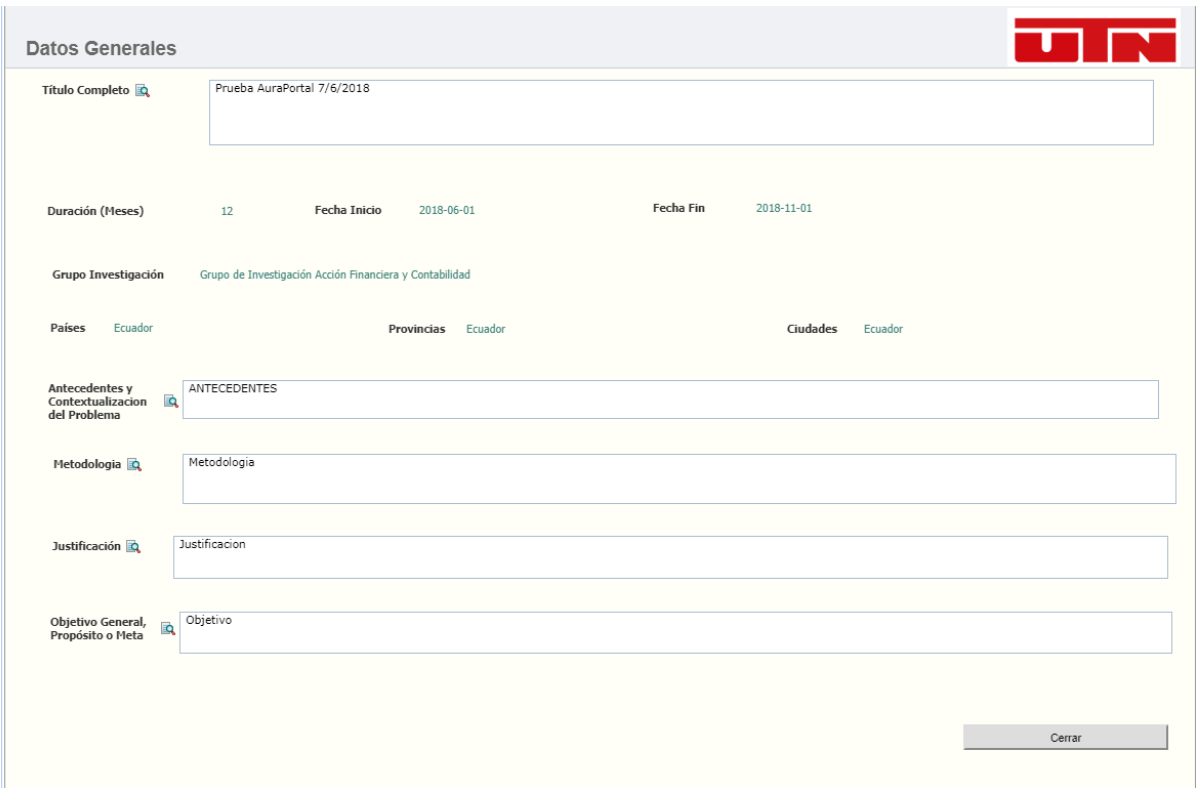

### **Fig. 64** Datos Generales Proyectos Prueba

### Fuente: Propia

Como se puede observar en la Fig. 64 se muestra una de las ventanas que contiene información del correspondiente proyecto ingresado desde el Portafolio Docente en su módulo de investigación para los proyectos que pertenezcan a convocatorias de CUICYT.

A continuacion en la Fig. 65 se muestra mensaje de notificación que es enviada desde la plataforma.

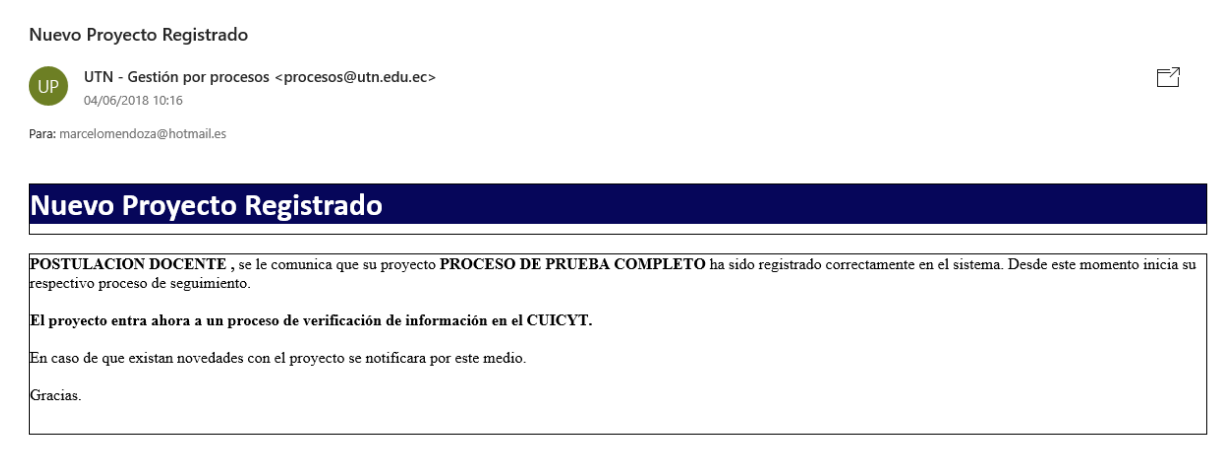

Atentamente CUICYT.

**Fig. 65** Notificación Proyecto Registrado

Fuente: Propia

Como es posible observar en la Fig. 65 él envió de correos se realiza correctamente a los directores de proyecto, una vez que se completa el ingreso de los datos o se corrigen datos una vez revisados.

En la Fig. 66 se muestra él envió de un correo de confirmación de información aceptada y el documento que la plataforma automáticamente genera basado en la información extraída del sistema.

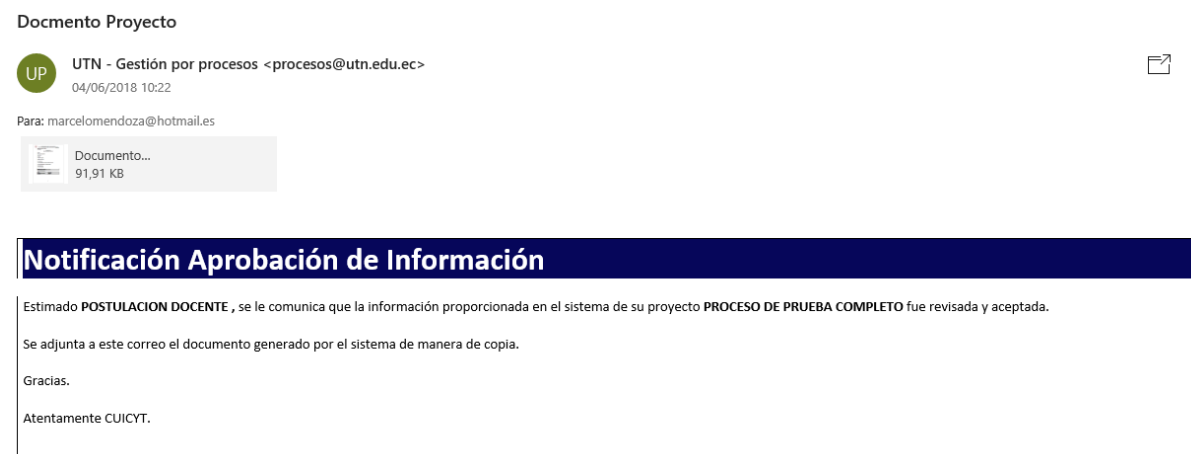

**Fig. 66** Notificación Aprobación Información

Fuente: Propia

La Fig. 66 muestra como es la plantilla de confirmación de la información y el documento que es enviado como adjunto al docente. En la Fig. 67 se muestra una sección del documento.

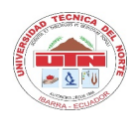

## UNIVERSIDAD TÉCNICA DEL NORTE CENTRO UNIVERSITARIO DE INVESTIGACIÓN CIENTÍFICA Y TECNOLOGÍA

2018-06-04 (10:21)

Referencia Base Proceso AuraPortal INV-100.1 16

> **Título del Proyecto** PROCESO DE PRUEBA COMPLETO

Director.

POSTULACION DOCENTE

**Tipo Proyecto.** 

Disciplinar

Grupo de Investigación.

Gestión de servicios UTN

#### **Datos Informativos**

Carrera: INGENIERIA EN SISTEMAS COMPUTACIONALES

**Fig. 67** Documento Generado por plataforma

Fuente: Propia

Como se muestra en la Fig. 67 los datos proporcionados por el docente al sistema son plasmados dentro del documento que la plataforma genera automáticamente luego de la aceptación de la información.

# **Conclusiones**

- Las tecnologías BPM para organizaciones permiten la optimización mediante herramientas especializadas para la creación de nuevos y mejorados procesos centrados en los objetivos de la empresa.
- El estudio de la herramienta AuraPortal permitió conocer los diferentes tipos de interfaces de la plataforma, la cual en relación con otras herramientas aporta sencillez y facilita la realización de la configuración al no requerir programación.
- La reorganización interna al modelar los procesos inmersos en el área de investigación se identificó los puntos en lo que existe participación de los usuarios lo que permitió realizar un modelamiento eficiente de todos los procesos.
- El uso de la metodología BPM:RAD aporta a la realización de todo el proceso al permitir la identificación de los puntos clave dentro de la primera fase, lo que lleva a una mejor imagen del proceso de manera más específica y aumenta la rapidez de ejecución de las fases siguiente.
- Mediante el uso de una arquitectura SOA se logró la integración entre las plataformas AuraPortal y el SIIU de la Universidad Técnica del Norte en su módulo especifico de Investigación dentro del Portafolio Docente, lo que permite el manejo integrado, simplificado y transparente para él usuario.

## **Recomendaciones**

- Verificar las capacidades de los servidores destinados a la plataforma AuraPortal en base al número total de usuarios y conexiones concurrentes previstas para asegurar la disponibilidad de los servicios.
- Capacitar continuamente a los empleados administradores de la plataforma AuraPortal, con el fin de mejorar los conocimientos adquiridos y las nuevas funcionalidad o corrección de errores en actualizaciones.
- Realizar seguimientos detallados de los procesos actuales para determinar fallos, cuellos de botella o retrasos que se generan y corregirlos mediante la reingeniería de procesos para optimizarlos.
- Continuar con la automatización de manera sistemática con los procesos que actualmente se los realizan de manera manual por los funcionarios de la universidad para mejorar su eficiencia y eficacia además de promover el cumplimiento de los lineamientos de los procesos.

# **Referencias Bibliográficas**

- 500, F. (2017). Oracle (ORCL) Stock Price, Financials and News | Fortune 500. Retrieved June 18, 2018, from http://fortune.com/fortune500/oracle/
- Agip, J., & Andrade, F. (2007). Gestión por procesos (bpm) usando mejora continua y reingeniería de procesos de negocio., 1–268. Retrieved from http://cybertesis.unmsm.edu.pe/xmlui/handle/cybertesis/2628
- Aguirre-mayorga, H. S., Carreño-vargas, J. E., Vega-mejía, C. A., Castellanos-arias, J. S., Hernández-martínez, Y. P., Lqyhvwljdflyq, G. H., … Od, G. H. (2011). Evaluación de Enfoques de integración de sistemas BPM y ERP, *1*.

Analysis, R. (2011). Metodología BPM : RAD Rapid Analysis & Design.

AuraPortal. (2017a). Arquitectura Helium.

- AuraPortal. (2017b). Productos. Retrieved November 15, 2017, from https://www.auraportal.com/es/producto/
- AuraPortal. (2017c). Que es BPM. Retrieved October 15, 2017, from https://www.auraportal.com/es/producto/que-es-bpm/
- AuraPortal. (2017d). Vista de pájaro de AuraPortal BPM, 1–66. Retrieved from http://intranet.auraportal.com/AP/RecuperaDocumentosSQL.aspx?PKBO46ucSC3MijK oybB2PhnLiG85R+qaUBb0kNLfpfNiV/YIHvIhhEh4j46HGZR/2yJ3idvrz4oj4dwtTrWzo5q D3ut4M+IJsseju/ZPhqFL0vco1HSQ1Q==
- Avio Consulting. (2013). BPM Product Analysis: A Comparison of IBM Business Process Manager and Oracle BPM, (October), 32. Retrieved from http://www.oracle.com/us/technologies/bpm/ibm-bpm-comparison-2046800.pdf
- Bas, I. (2015). iBPMS la evolución del BPMS. Retrieved October 31, 2017, from http://blog.auraportal.com/es/ibpms-la-evolucion-del-bpms/
- Bizagi. (2017). Resumen de la Plataforma de Bizagi. Retrieved November 23, 2017, from https://www.bizagi.com/es/productos
- Burton, T. (2018). Bizagi BPM Suite. Retrieved June 19, 2018, from https://www.g2crowd.com/products/bizagi-bpm-suite/details
- Castro-zamora, C. I., & Flores-valdés, E. (2015). Capacidad de Orquestación de Servicios Web en las Herramientas MULE ESB y Oracle Service Bus, 40–50. https://doi.org/http://dx.doi.org/10.21501/21454086.1640
- Chakray. (2017). COMPARATIVA ESB OPEN SOURCE: ¿CUÁL ES MEJOR? Retrieved November 5, 2017, from http://www.chakray.com/comparativa-esb-open-source/
- Cid, J. (2011). Enterprise 2.0 & SocialBPM. Retrieved from https://es.slideshare.net/jaimecid/enterprise-20-socialbpm

Contratos UTN. (2017).

- CUICYT. (2017a). Centro de Investigacion CUICYT. Retrieved November 13, 2017, from http://www.utn.edu.ec/web/uniportal/?page\_id=2366
- CUICYT. (2017b). Investigación, Ciencia y Tecnología. Retrieved November 9, 2017, from http://www.utn.edu.ec/web/uniportal/?page\_id=1892
- Ejecutivo, D., & De, R. O. S. (2011). REGLAMENTO GENERAL A LA LEY ORGANICA DE EDUCACION SUPERIOR, 1–14.
- Farrance, M. (2016). Las fortalezas de Bonita BPM como plataforma digital de negocios. Retrieved November 18, 2017, from https://es.bonitasoft.com/recursos/biblioteca-BPM/las-fortalezas-de-bonita-bpm-como-plataforma-digital-de-negocios
- FormaTalent. (2017). Formación en Oracle: Historia y Características. Retrieved October 25, 2017, from http://formatalent.com/formacion-en-oracle-historia-y-caracteristicas/
- Foundation, A. S. (2017). Introduccion ServiceMix. Retrieved November 8, 2017, from http://servicemix.apache.org/docs/7.x/user/index.html
- GARCÍA, I. N. (2014). Aprende a Programar con Apex Caso Práctico: Gestión Express de la Tecnología de la Información y la Comunicación, 203.
- Garimella, K., Lees, M., & Williams, B. (2008). *Introducción a BPM para DUMIS*. Retrieved from http://www.it-docs.net/ddata/138.pdf
- Gartner, I. (2018). Reviews for Intelligent Business Process Management Suites (iBPMS).
- Gilbert, P. (2015). Oracle Database Architectural Components. Retrieved from http://slideplayer.com/slide/10842879/
- Gobierno de Navarra. (2011). Mapa de procesos. Retrieved from https://www.ibm.com/support/knowledgecenter/es/SSCP4Q\_7.0.0/com.ibm.wbpm.com pass.widget.doc/doc/intro/aboutprocessmaps.html
- González, Ó. C., & Arciniegas, J. A. (2016). *Sistemas de Gestión de Calidad teoria y práctica bajo la norma ISO 2015*. Retrieved from https://books.google.es/books?id=baUwDgAAQBAJ&printsec=frontcover&hl=es#v=one page&q&f=false
- Huamán Pulgar- Vidal, L., & Ríos Ramos, F. (2008). *Metodologías para implantar la estrategia*. (E. Upc, Ed.) (2da Edició). Colombia.
- Ideas, D. (2011). Oracle BPM. Retrieved from https://dosideas.com/wiki/Oracle\_BPM
- Iso. (2017). *The ISO Survey of Management System Standard Certifications 2016* (Vol. 16949). Retrieved from http://www.iso.org/iso/home/standards/certification/isosurvey.htm
- ISO. (2013). Borrador ISO 9001 2015.pdf.
- ISOTools Excellence, C. (2016). Los 7 principios del Sistema de Gestión de Calidad. Retrieved November 1, 2017, from https://www.isotools.org/2016/10/05/los-7-principiosdel-sistema-gestion-calidad/
- ISOTools Excellence, C. (2017). La norma ISO 9001 2015 ¿En que se basa el ciclo PHVA? Retrieved from http://www.isotools.com.co/la-norma-iso-9001-2015-se-basa-ciclo-phva/
- JBoss Enterprise SOA Platform. (2016). Retrieved from https://en.wikipedia.org/wiki/JBoss\_Enterprise\_SOA\_Platform
- Laurentiis, G. (2011). Metodología BPM: RAD®–Rapid Analysis & Design para la modelización y diseño de procesos orientados a tecnologías BPM. *En El Libro Del BPM: Tecnologías, Conceptos, …*, 115–136. Retrieved from http://scholar.google.com/scholar?hl=en&btnG=Search&q=intitle:Metodolog?a+BPM+:+ RAD+?+?+Rapid+Analysis+&+Design+para+la+modelizaci?n+y+dise?o+de+procesos+ orientados+a+tecnolog?as+BPM#0
- López, D. P. y M. G. (2017). Business Process Management (BPM) Y IMS-Learning Design, (January), 2008–2010.
- Loza Bonilla, C. D., & Mullo Rodriguez, G. E. (2016). *Escuela politécnica nacional*. Escuela

Politecnica Nacional. Retrieved from http://bibdigital.epn.edu.ec/bitstream/15000/14623/1/CD-6793.pdf

- Luna Villagrana, A. (2014). Proceso Unificado Racional. Retrieved November 20, 2017, from http://proceso-unificado-racional.blogspot.com/
- Mendoza Barrera, F. S. (2013). Bonitasoft Corporate and Product Overview. Retrieved from https://www.slideshare.net/sfmb/new-presentation-bonitasoft
- Norte, U. T. CONVOCATORIA / INVESTIGA UTN (2016). Retrieved from http://www.utn.edu.ec/web/uniportal/?page\_id=5683
- Object Management Group. (2013). Iso/Iec 19510:2013. Retrieved October 31, 2017, from https://www.iso.org/standard/62652.html
- OJEDA, M. M. I. Z. (2015). *Levantamiento E Implementación De Los Procesos De Negocio – Administrativos, En El Área De La Energía, Las Industrias Y Los Recursos Naturales No Renovables, De La Universidad Nacional De Loja*. Universidad Nacional de Loja.

Oracle. (2015). Oracle Apex. Retrieved November 4, 2017, from https://apex.oracle.com/es/

- Pantoja Benalcazar, F. G., & Villagomez Calahorrano, P. F. (2017). *ARQUITECTURA ORIENTADA A SERVICIOS: INSTALACIÓN Y EVALUACIÓN DEL ESB DE WSO2*. *Tesis*. Retrieved from http://dspace.ups.edu.ec/bitstream/123456789/5081/1/UPS-CYT00109.pdf
- Pérez Aguiló, P. (2014). Bonita BPM Un completo BPM open source. Retrieved from http://blog.gfi.es/bonita-bpm-un-completo-bpm-open-source-2/
- Rafoso, S., & Artiles, S. (2011). Reingeniería de procesos: conceptos, enfoques y nuevas aplicaciones. *Ciencias de La Información*, *42*(3), 29–37.
- Ramos, J. A. (2012). Primeros Pasos con Mule ESB. Retrieved November 5, 2017, from https://www.adictosaltrabajo.com/tutoriales/primeros-pasos-mule/
- RedHat. (2016). TECNOLOGÍAS DE RED HAT. Retrieved from https://www.redhat.com/en/technologies
- Rovalino Cobacango, D. F. (2016). *Estudio de la herramienta BPM Auraportal para la automatización de los procedimientos levantados por el sistema de gestión de calidad en la Facultad de Ingenieria en Ciencias Aplicadas de la Universidad Técnica del*

*Norte*. UTN. Retrieved from http://repositorio.utn.edu.ec/handle/123456789/5357

- School, A. (2017). *Aprenda a diagramar procesos utilizando BPMN (Business Process Modeling Notation)-20170727 1304-1*.
- Sistema de Gestión de la Calidad. (2015). Responsable de Calidad: ¿Estás preparado para el futuro? *Iso 9001:2015*, 8. Retrieved from https://www.isotools.org/pdfs/sistemasgestion-normalizados/ISO-9001.pdf
- Spring. (2017). Spring Integration. Retrieved November 8, 2017, from https://projects.spring.io/spring-integration/

Suarez Garcia, V. (2015). *Introduccion SOA*.

- Tisalema, F., Puacar, J., & Prado, R. (2013). Acerca de Oracle. Retrieved from http://oraclebddepn.blogspot.com/2013/05/acerca-de-oracle\_6479.html
- Universidad Tecnica del Norte. Reglamento General Universidad Técnica del Norte (2014). Retrieved from http://www.utn.edu.ec/oficinaestudiante/wpcontent/uploads/2014/05/reglamento-general-utn.pdf
- UPN. (2016). Software: ventajas de la metodología de diseño RUP. Retrieved November 14, 2017, from http://blogs.upn.edu.pe/ingenieria/2016/10/12/software-ventajas-de-lametodologia-de-diseno-rup/
- UTN, A. W. (2015). UTN inicia implementación del Sistema de Gestion de Calidad ISO 9001:2015. Retrieved November 13, 2017, from http://www.utn.edu.ec/web/uniportal/?p=4263
- Version, D. (2016). *WSO2 Enterprise Service Bus*.
- Villar, E. (2017). Norma ISO 9001:2015. Retrieved June 19, 2018, from http://slideplayer.es/slide/11809779/
- Villasís, J. (2013). Metodología Para El Análisis , Diseño E Implementación De Procesos Con Tecnología Bpm ( Business Process Management ), 113.

## **Anexos**

## **Anexo A: Manual Básico de Creación de Procesos AuraPortal**

Para crear un proceso se debe realizar los siguientes pasos dentro de la plataforma **AuraPortal** 

1. Ingresar al portal de la herramienta AuraPortal

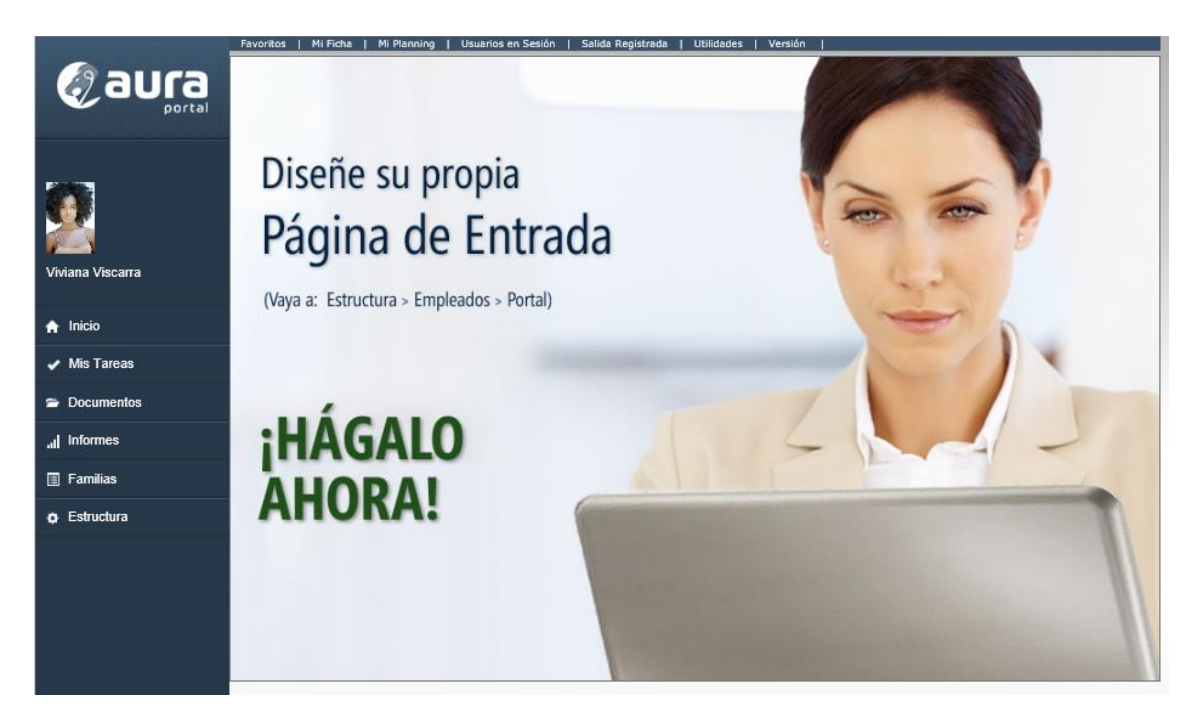

2. Ingresar al apartado Estructura

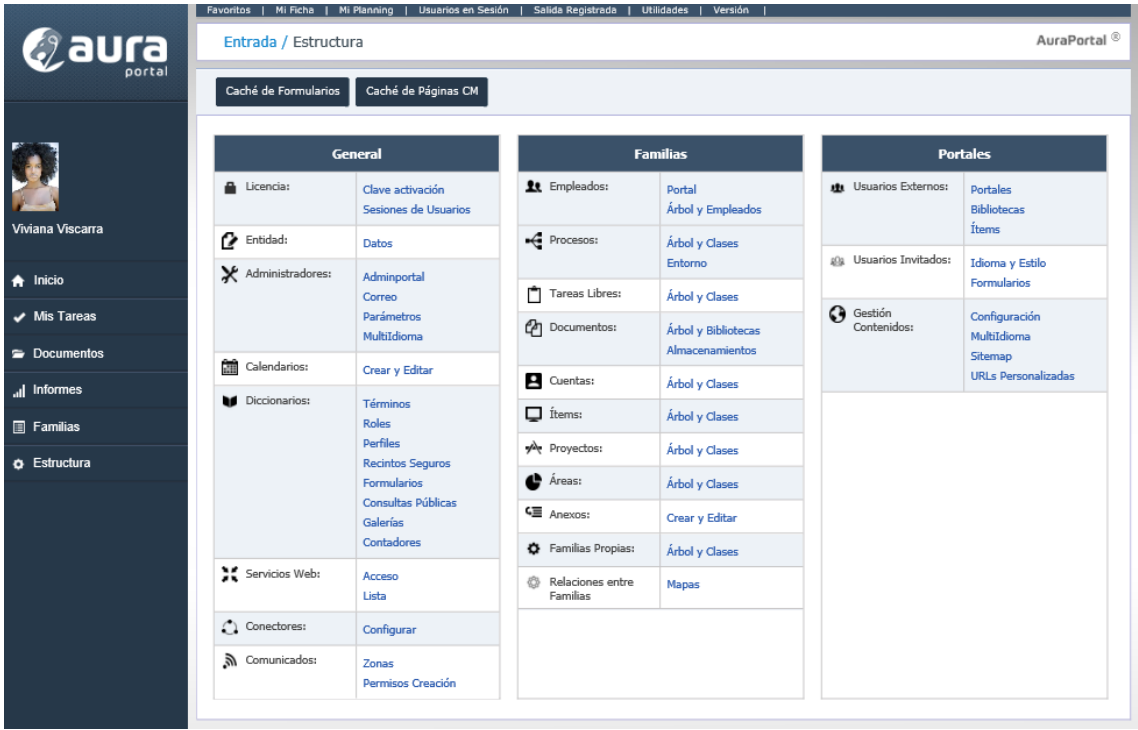

3. En la sección Familias, subsección procesos ingresar al nodo Árbol y clases.

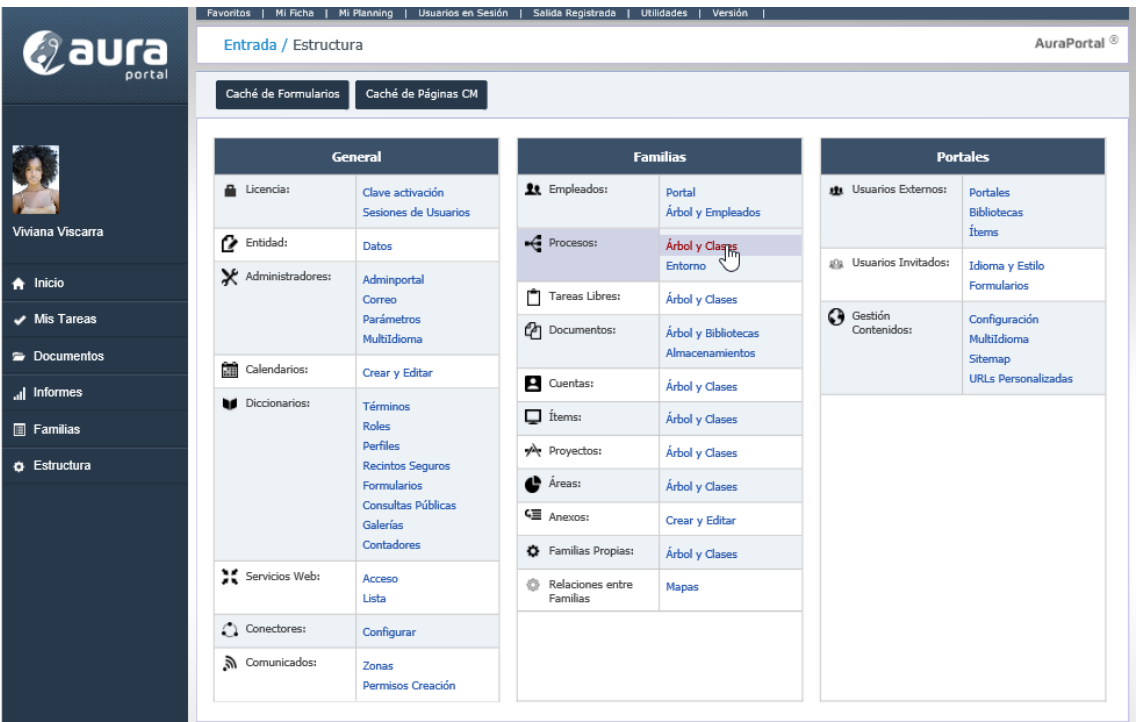

4. Clic sobre el botón Crear ubicado en la parte superior de la página actual.

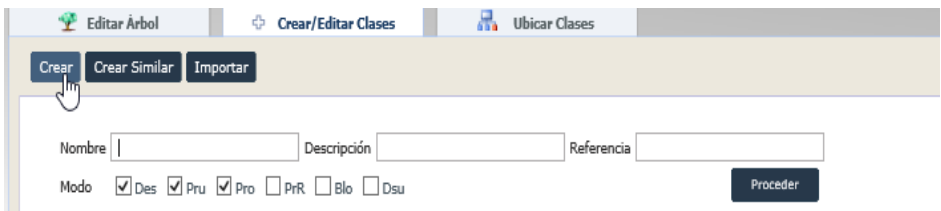

5. Ingresar los datos requeridos en la página actual.

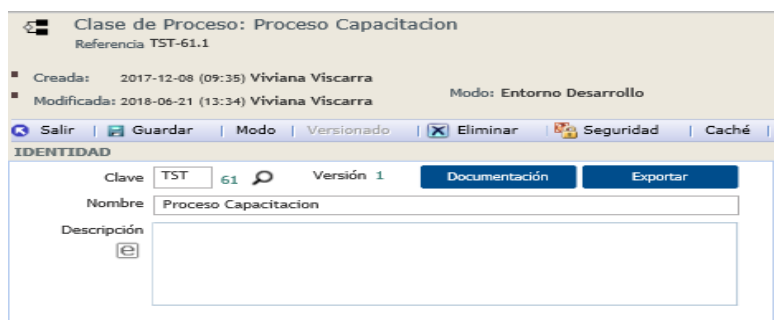

6. Una vez ingresados los datos guardar los cambios para actualizar la página y obtener secciones faltantes de la página.

En este momento se encuentra creado la clase del proceso por lo cual el siguiente paso es la creación del diseño que cumplirá el proceso.

En este punto es donde intervienen los distintos tipos de objetos que se encuentran dentro del estándar BPMN como son, tareas de sistema, tareas personales, compuertas y artefactos.

Los pasos para crear el diseño del proceso es el siguiente.

1. Clic sobre el icono al lado derecho de la etiqueta diagrama.

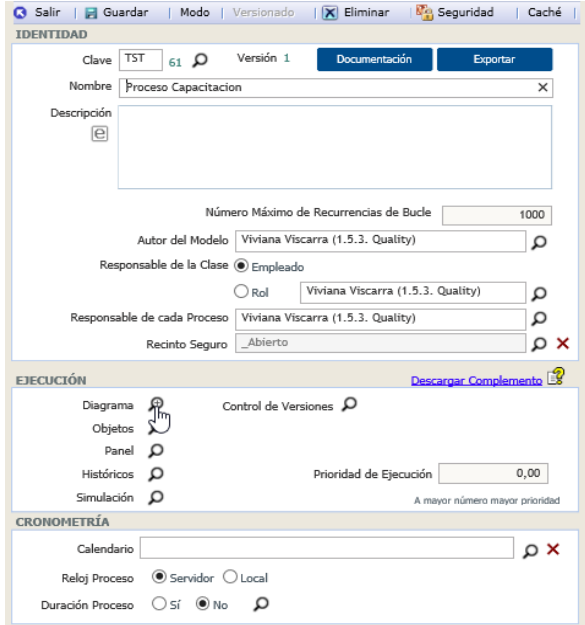

- 2. Si se muestra una ventana de selección de herramienta seleccionar la herramienta de preferencia AuraPortal Hellium Modeler.
- 3. Arrastrar los diferentes elementos que se encuentran al lado izquierdo de la pantalla hacia la zona de trabajo.

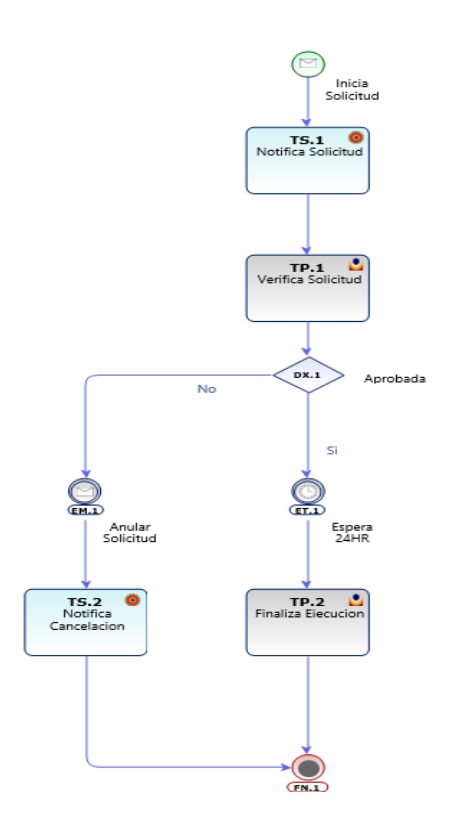

4. Guardar los cambios, si existen errores en el diagrama el programa le notificara.

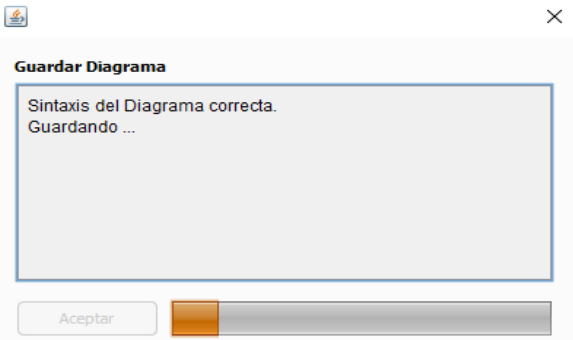

Nota: En un proceso son necesarios al menos un elemento IM y FN.

Una vez realizado el diagrama lo que continua es la configuración de los objetos

Para la configuración de los objetos siempre se debe seleccionar el objeto a configurar desde el diagrama.

- IM.

Se configura mediante la creación de formulario.

Se activa el punto Formulario

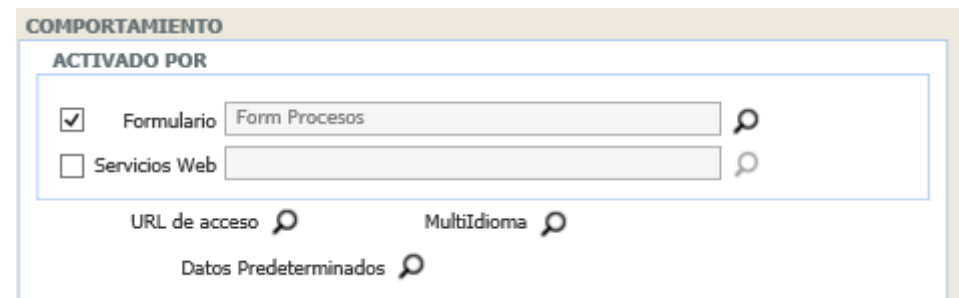

Se realiza el clic en el icono al lado derecho del campo Formulario.

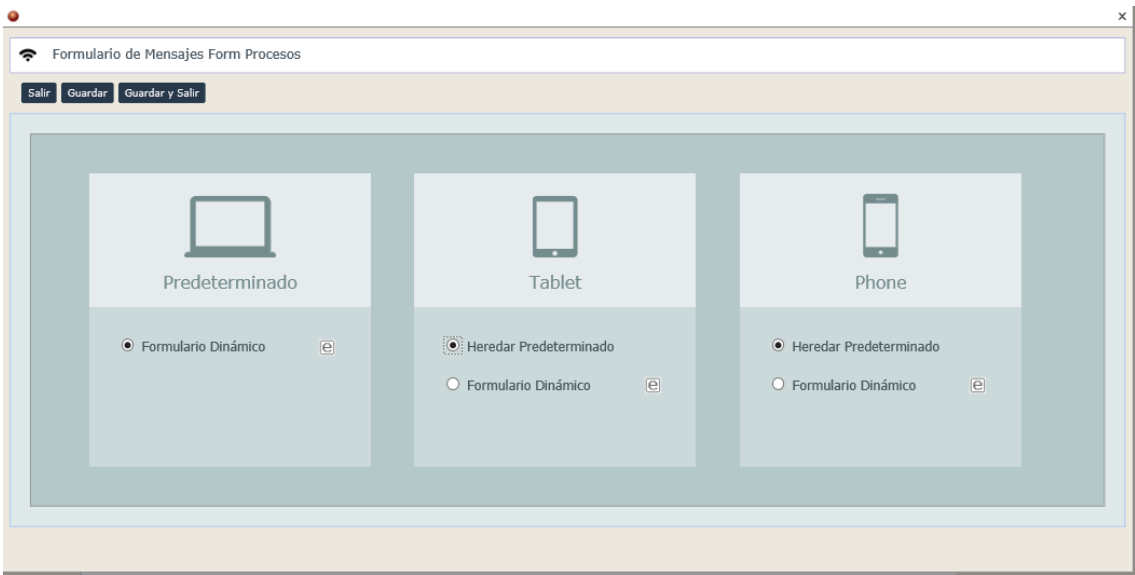

Se seleccionar Formulario Dinámico y se guarda los datos.

Se realiza un clic en el botón de edición para abrir el editor de formularios

Se colocan los datos solicitados en el apartado identidad.

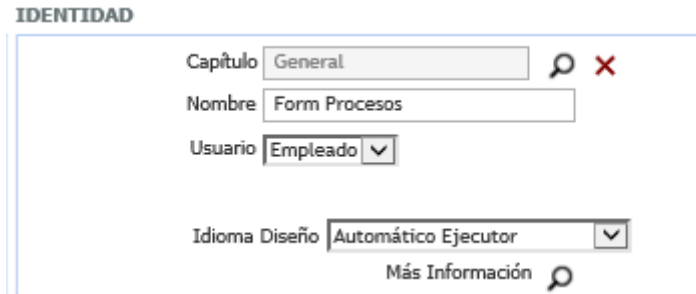

Se hace clic en el botón Crear División Original.

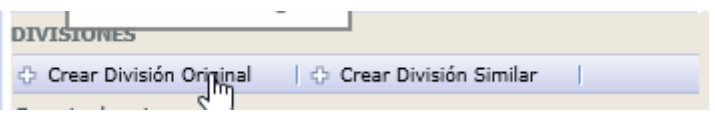

Se colocan los datos en el cuadro de creación, se debe colocar al menos el nombre de la división.

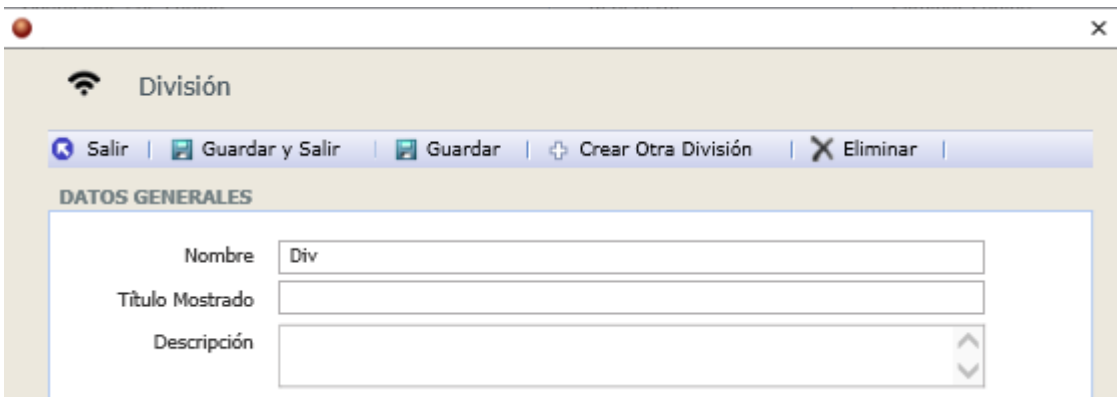

Guarda los cambios y salir.

Seleccionar la división creada.

Una vez seleccionada la división clic en el botón agregar campos, los cuales estarán dentro de la división seleccionada.

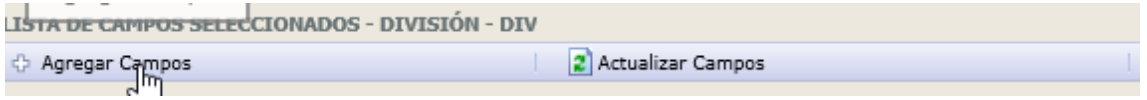

Se abre una ventana en la cual se hace clic en el botón Agregar Campos, si no existen los campos en el panel del proceso aún.

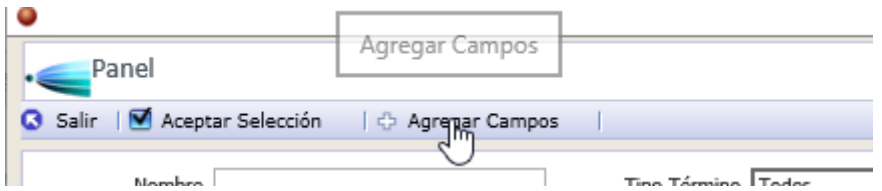

Clic en proceder para buscar los campos o en el respectivo botón crear.

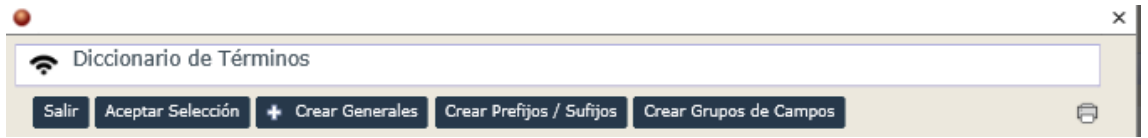

Una vez creados se seleccionan los términos que se utilizaran y se da clic en el botón aceptar selección.

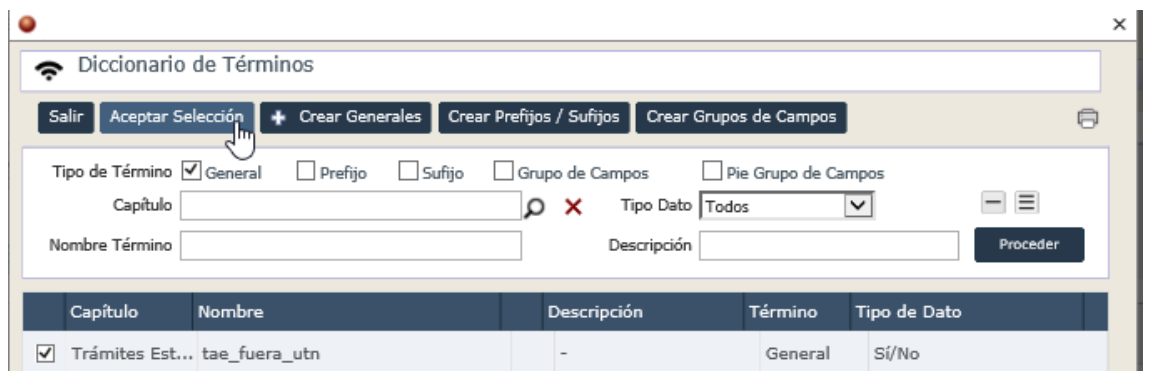

Para añadir los campos al formulario se seleccionan y se da clic en el botón aceptar selección.

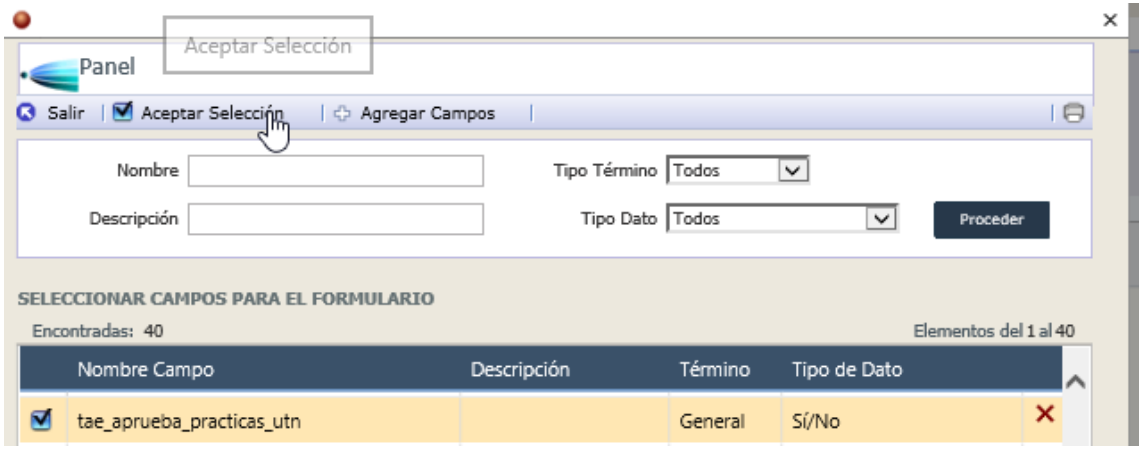

Se ubica los campos en el formulario.

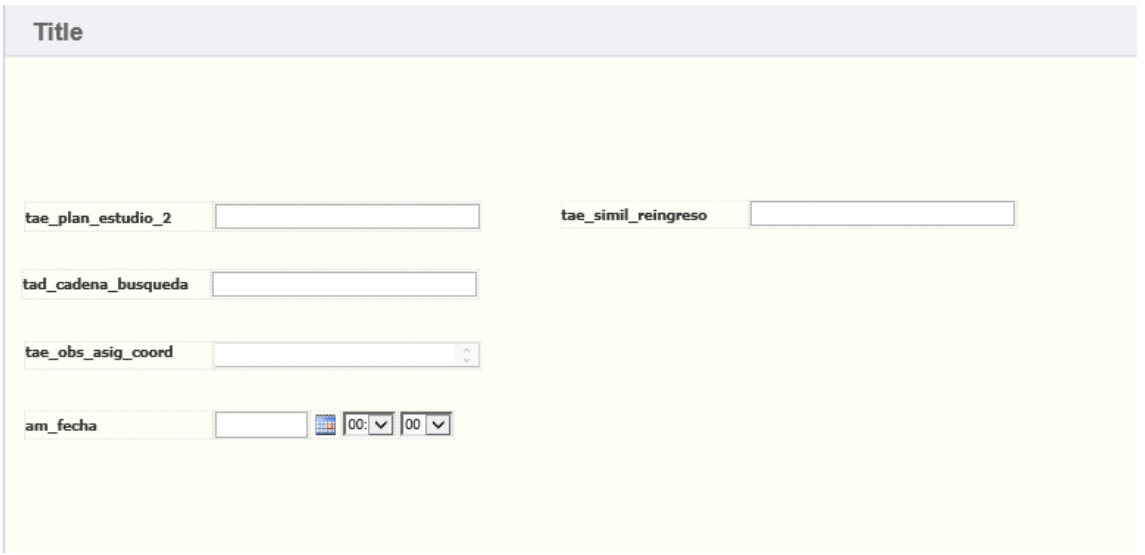

Para cambiar las etiquetas de los campos se debe realizar en la parte inferior de la ventana, en la columna I (Idioma).

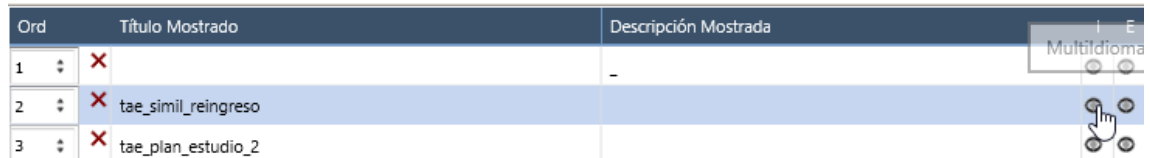

Seleccionar Personalizar y ubicar el valor correspondiente al idioma en el que se muestra.

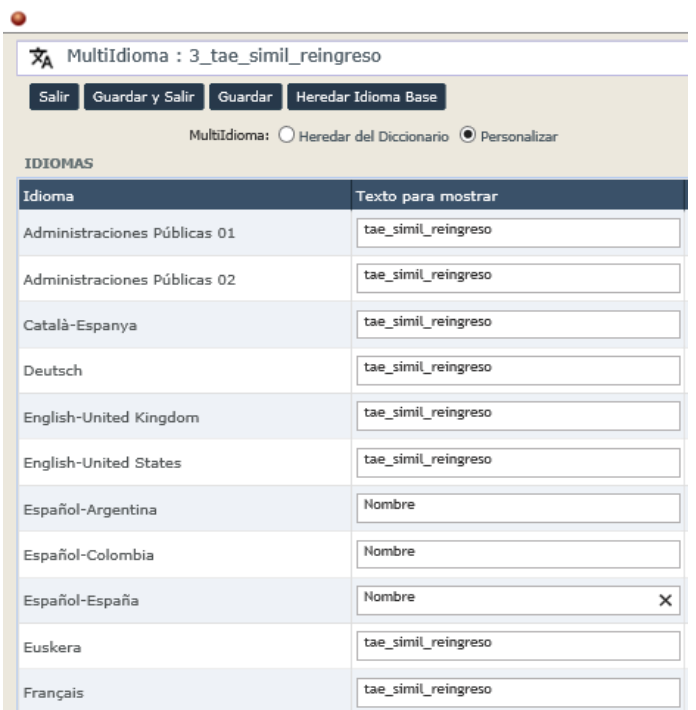

Para agregar botones se realiza un clic sobre el botón con el texto Botones

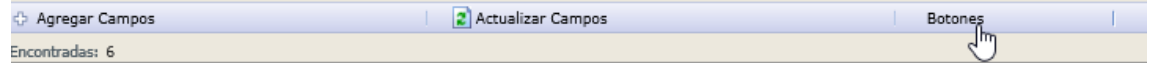

Colocamos el nombre del botón y guardamos los datos.

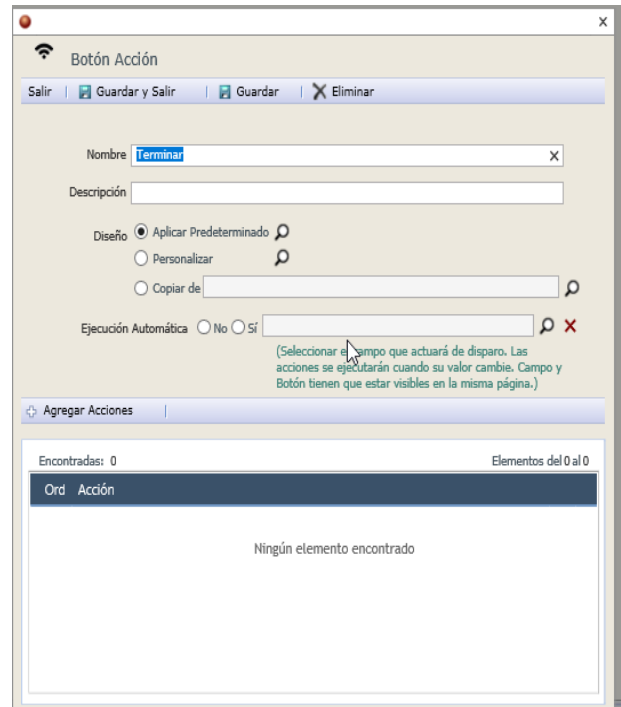

Para agregar acciones al botón se da clic sobre el botón Agregar Acciones, se selecciona la acción respectiva y se acepta la selección.

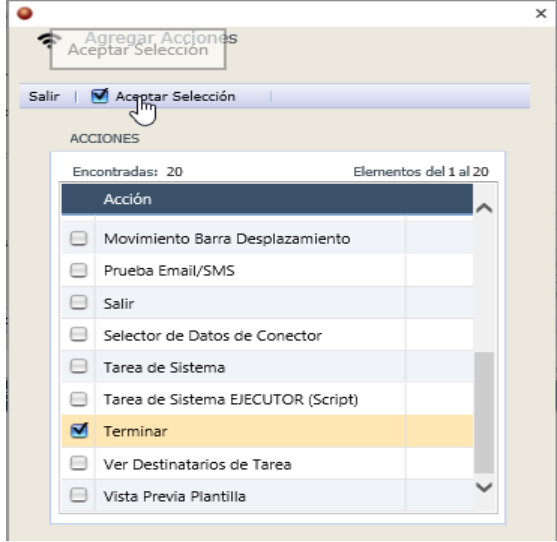

- TS.1

Seleccionar el tipo de función que realiza la tarea de sistema.

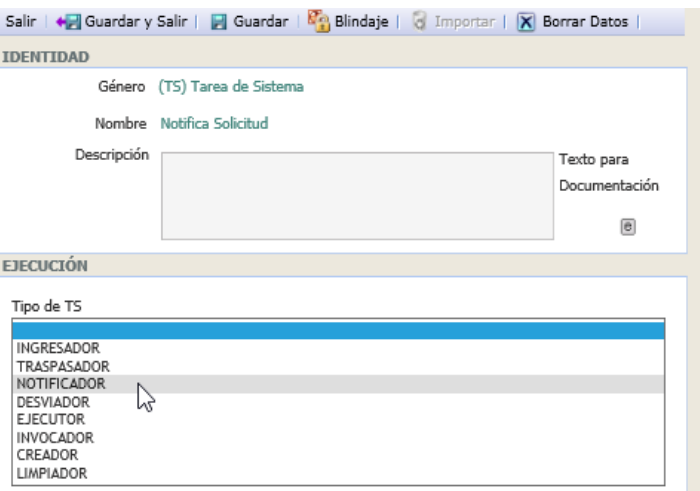

Seleccionar el tipo de notificación deseada.

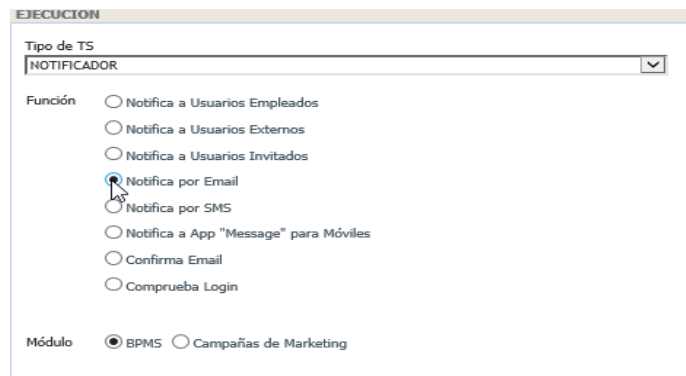

Guardamos los datos seleccionados para actualizar la página.

Completamos los campos destinatarios que pueden ser de manera directa seleccionando campos que contengan direcciones de correo o grupos de campos que contengan un email o termino tipo texto una línea.

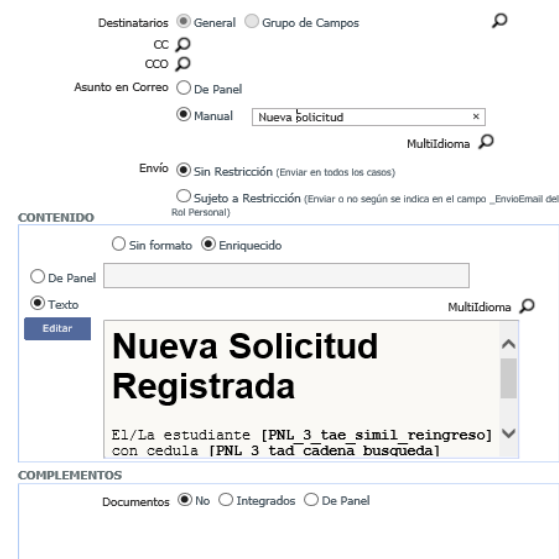

Los destinatarios se seleccionan desde el panel de la siguiente manera

Seleccionar el tipo general o grupo de campos y clic sobre el icono al lado derecho el cual abre la siguiente ventana.

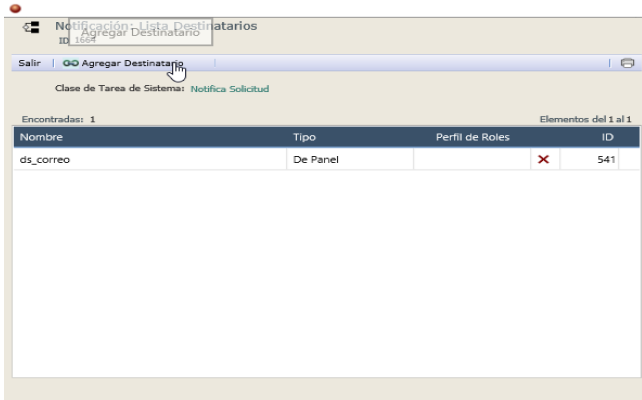

Clic sobre agregar destinatario y seleccionar el campo que contiene una dirección de correo.

- TP.1

Las tareas personales se configuran los siguientes parámetros.

Se selecciona el tipo de usuario que ejecutara la tarea.

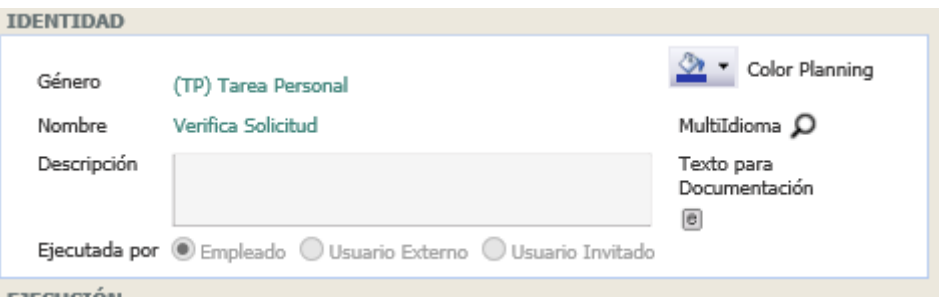

Luego se selecciona la persona o rol de personal que ejecutara la tarea o un campo dentro del panel de tipo prefijo de la familia empleados en donde se encuentra el dato de la persona que realiza la acción del listado que se muestra de empleados de AuraPortal.

En la sección de participantes se selecciona el icono al lado derecho del campo Ejecutor.

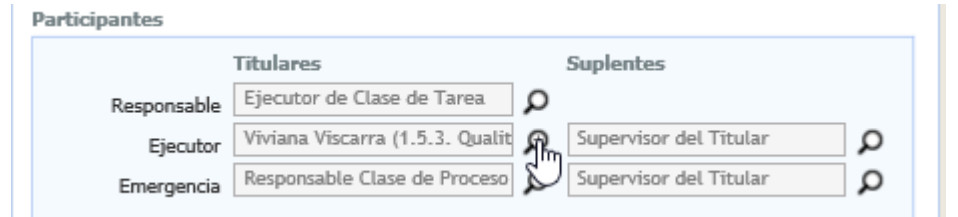

Se abre la siguiente ventana donde se seleccionar el tipo de ejecutor y persona especifica.

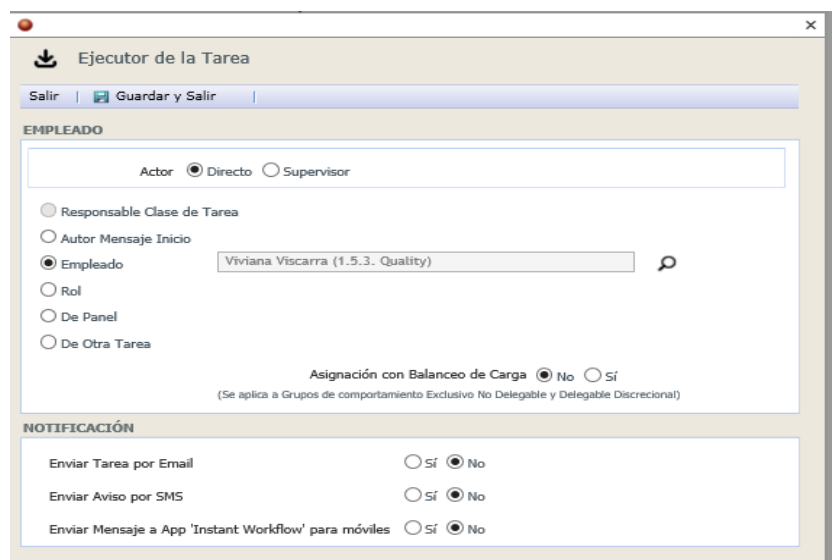

Lo siguiente es la creación de formularios para la tarea en la sección Zona de trabajo.

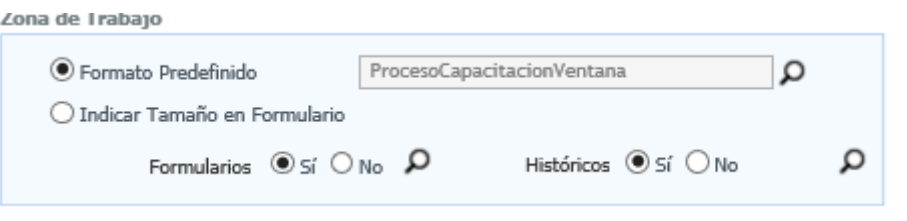

Existen formatos de pantalla predefinida para que se muestren varios espacios en los cuales se muestran históricos y/o instrucciones para los ejecutores.

La creación del formulario se pude observar en apartados anteriores, se muestra el resultado final de formulario

## - DX Aprobada

Se selecciona a salida complementaria, es decir la salida que no contendrá condiciones para el flujo del proceso, pero únicamente se usa en caso de que ninguna de las salidas restantes y sus condiciones sea cumplida.

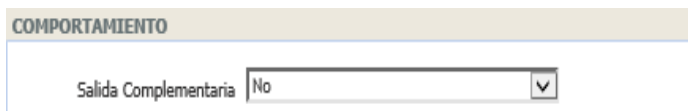

Se configuran las salidas restantes con sus respectivas condiciones y el orden en el que serán evaluadas.

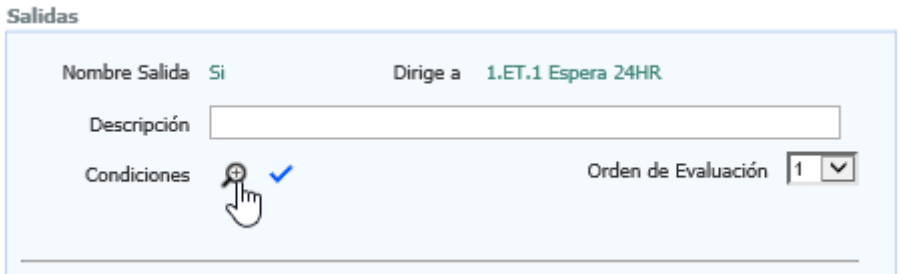

Se realiza un clic sobre el icono al lado de la etiqueta Condiciones que abre la siguiente ventana.

Se realiza el clic en uno de los botones dependiendo de las necesidades.

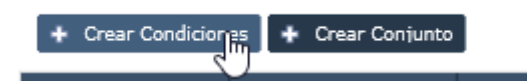

Se abre la siguiente ventana cuando se realiza el clic en el botón crear condiciones.

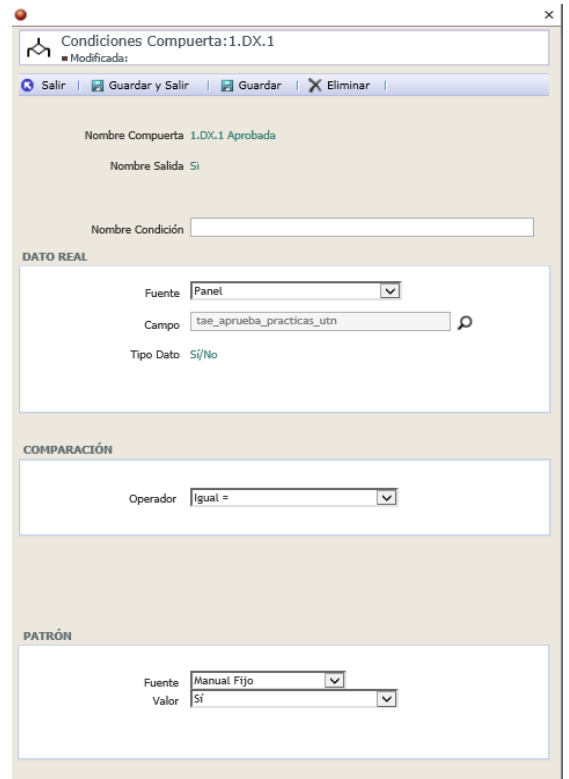

Se completan los distintos campos y comparaciones.

Se guarda los datos y se sale de las ventanas mediante el botón salir.

- EM.1

Este evento permite el ingreso de un mensaje desde una aplicación externa, como un interruptor, se configura de la siguiente manera.

Puede ser utilizado como formulario o como Servicio web para esta ocasión se configura como servicio, pero existe la obligatoria necesidad de crear un formulario como el siguiente para su correcto funcionamiento.

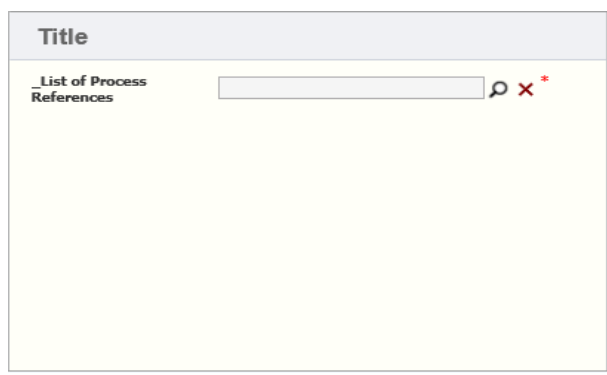

Además, se activa el campo Servicio Web y se guarda la configuración, se realiza clic sobre el icono al lado derecho del campo servicio web que abre esta ventana.

Se completan los datos de la ventana y se guardan los datos lo que creara un servicio web para invocar a este evento mediante la llamada de otra aplicación.

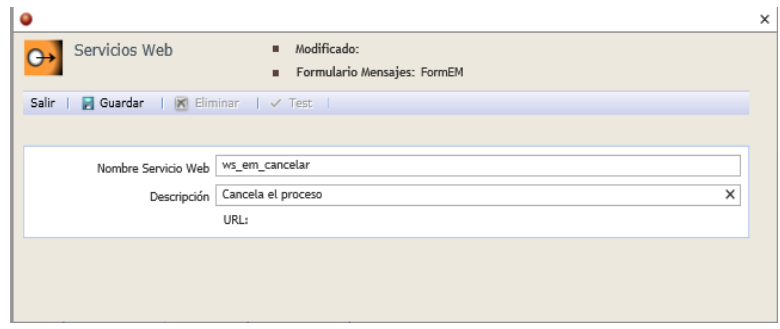

## - ET.1

Este evento es determinado por tiempo sea por duración o por una fecha como se muestra a continuacion.

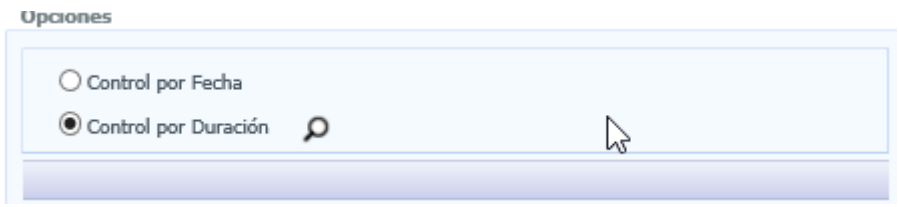

El icono al lado derecho del valor seleccionado abre la siguiente ventana donde se configuran los valores dependiendo de lo seleccionado en el punto anterior y se guarda los datos.

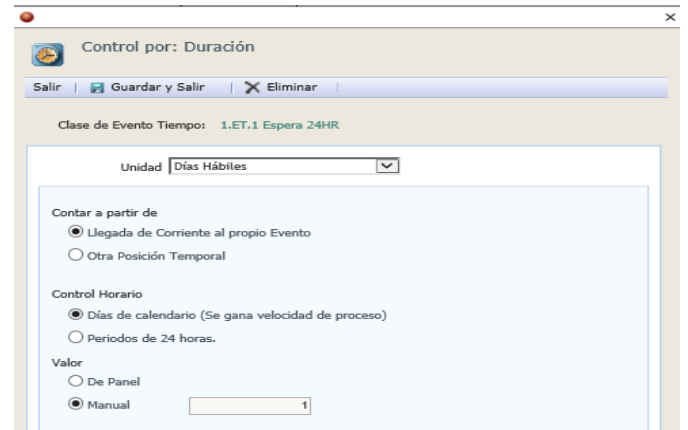

- TS.2

Se configura como una tarea de notificación por email de la siguiente manera.

Seleccionar la función notificador.

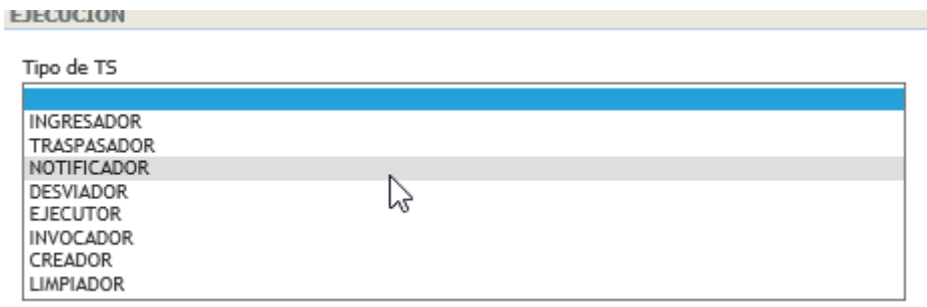

Seleccionar el medio de notificación.

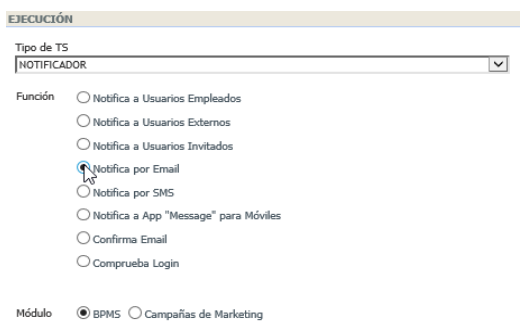

Guardar los datos y configurar los términos faltantes como se realizó en puntos anteriores.

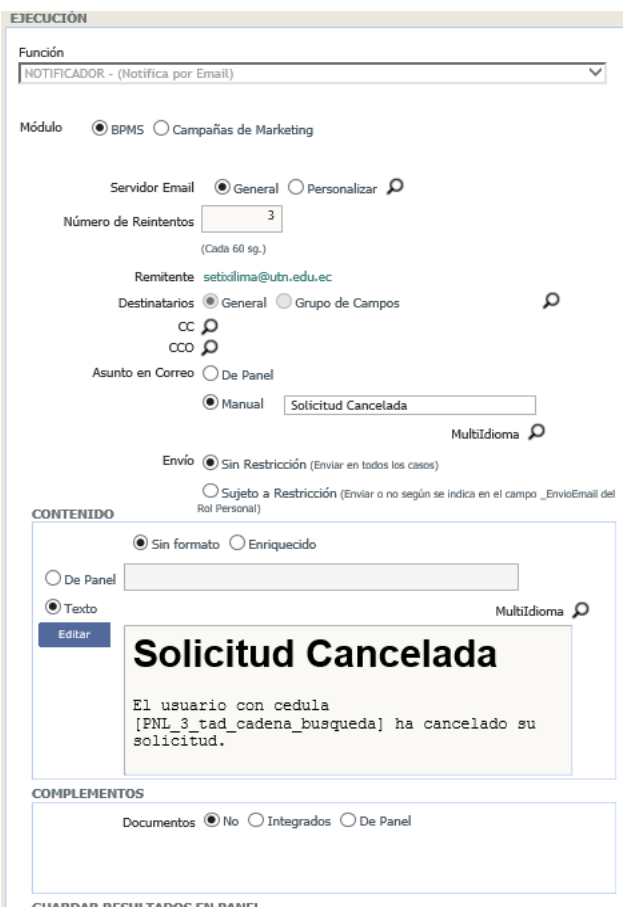

- TP.2

Se configura de la siguiente manera.

Seleccionar el tipo de ejecutor de la tarea.

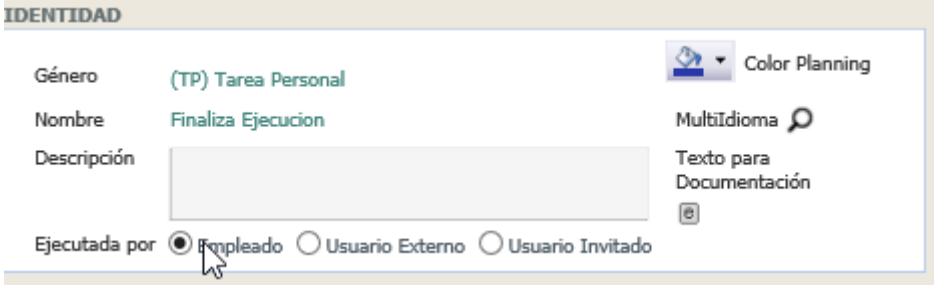

Se selecciona el ejecutor de la tarea específicamente o en base a un rol.

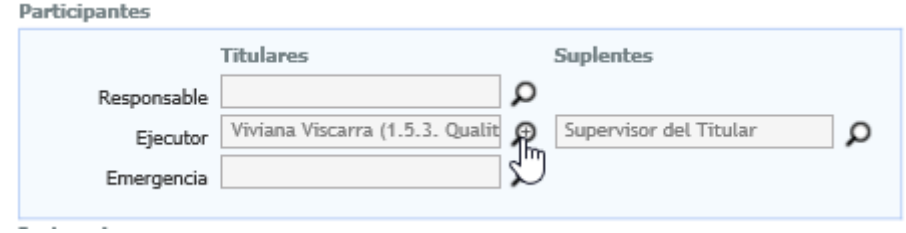

Abre la siguiente ventana de selección.

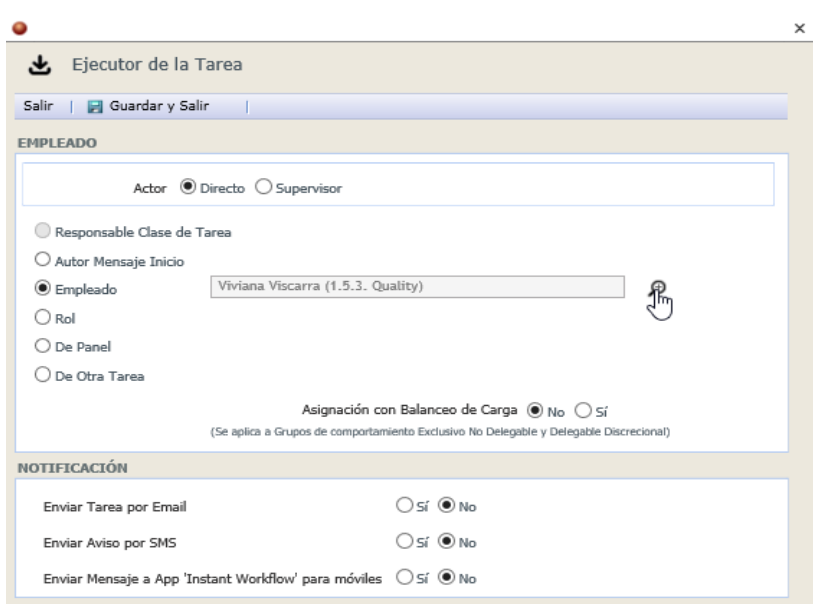

Se crea el respectivo formulario para la tarea como se mostró anteriormente. El formulario final es el siguiente.

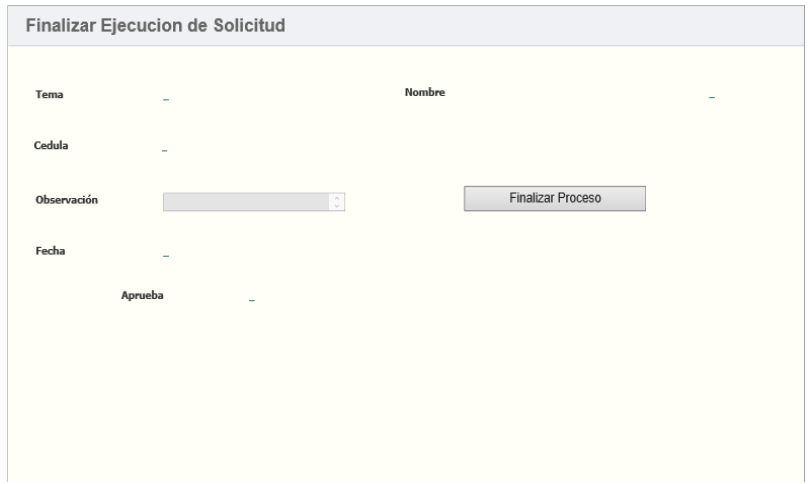

## **Anexo B : Análisis de Procesos.**

## **a) Proceso Proyectos de Investigación**

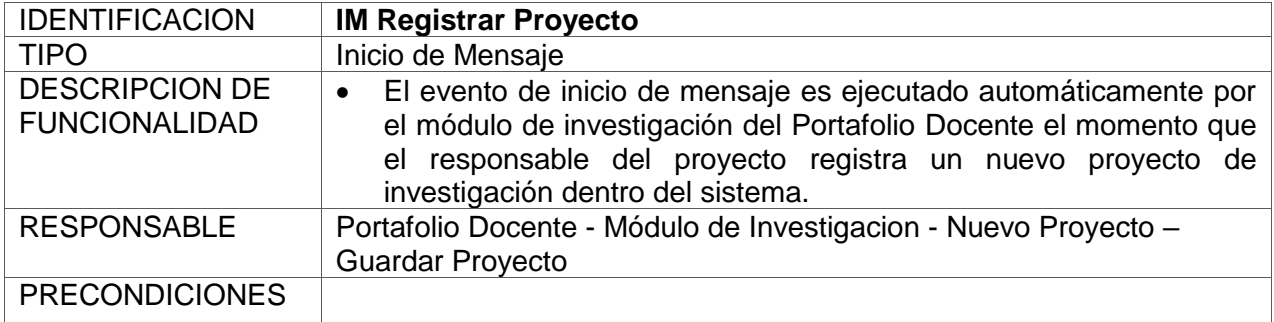

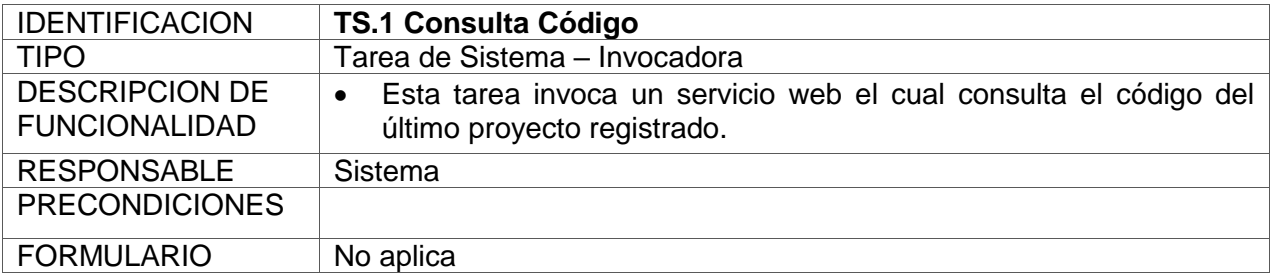

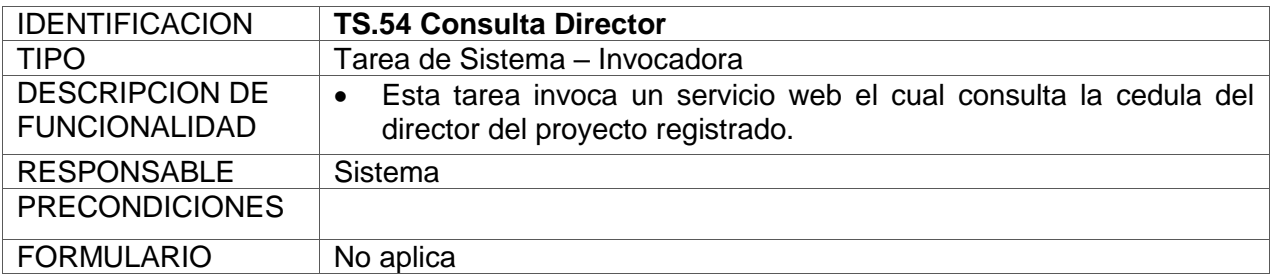

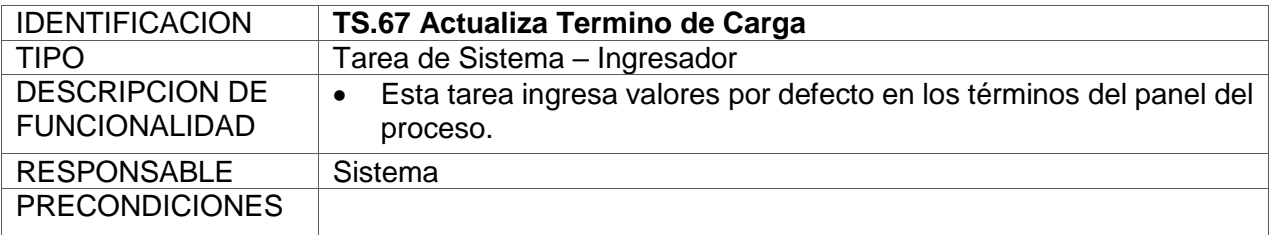

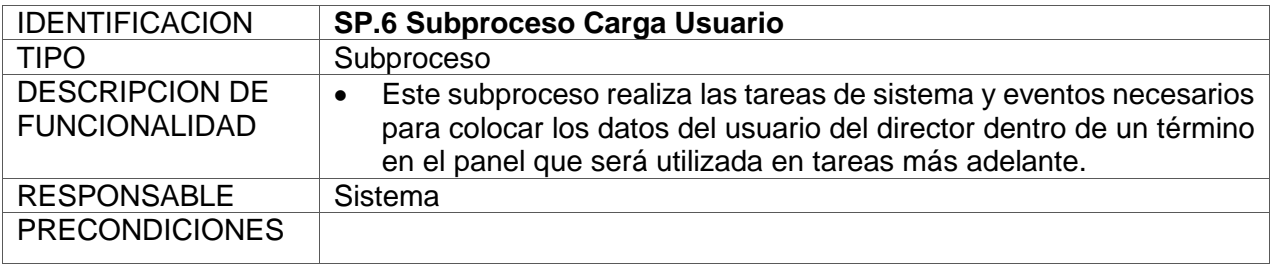

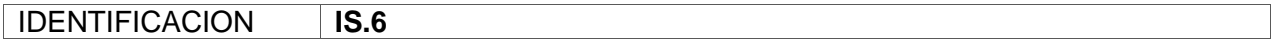

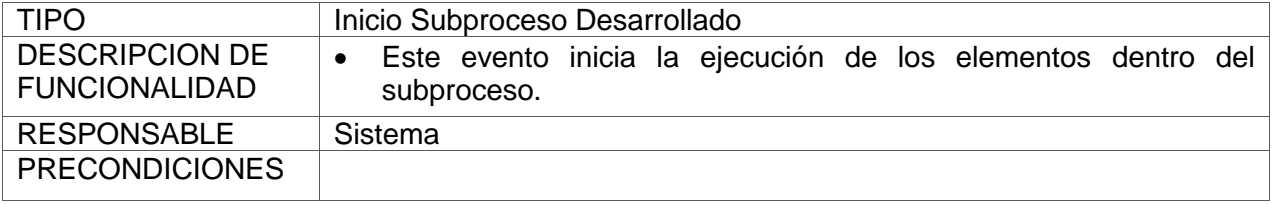

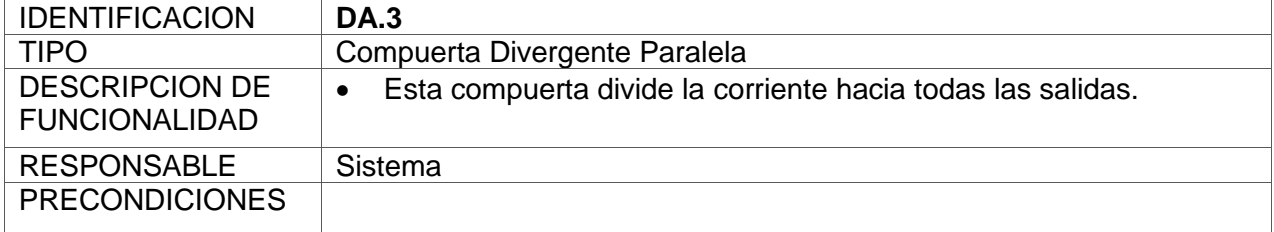

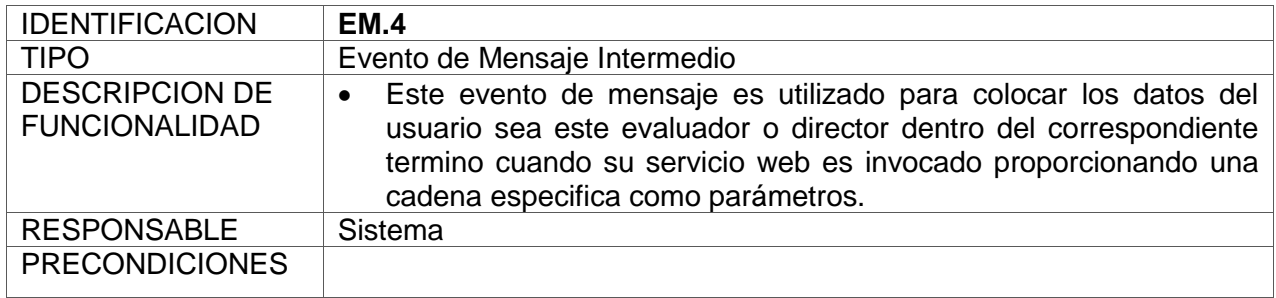

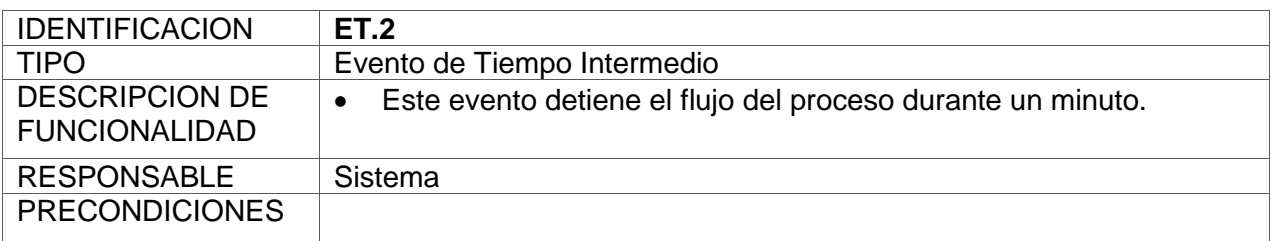

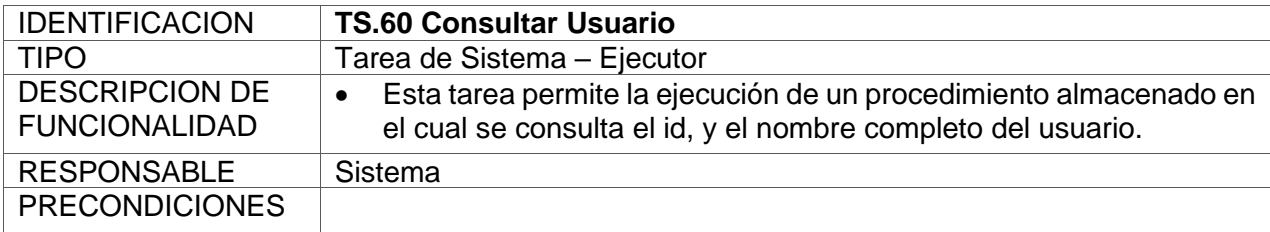

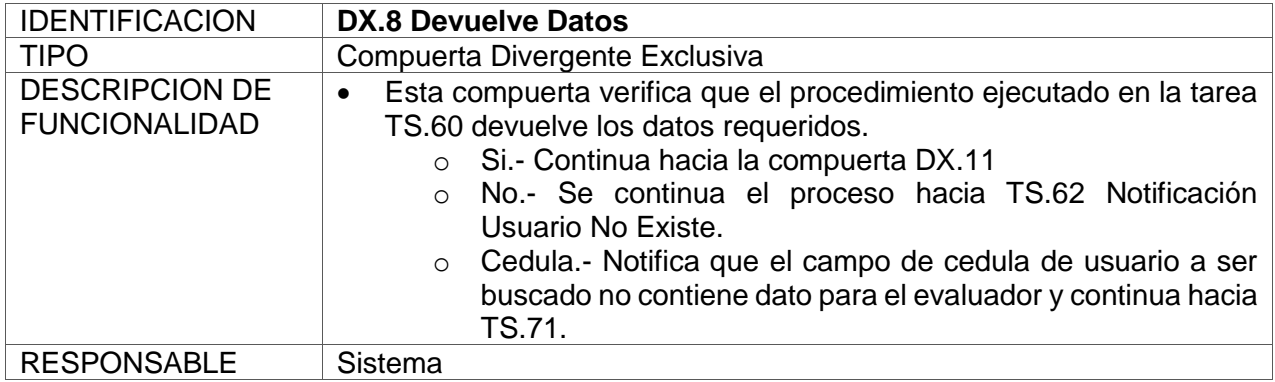

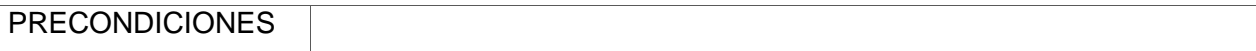

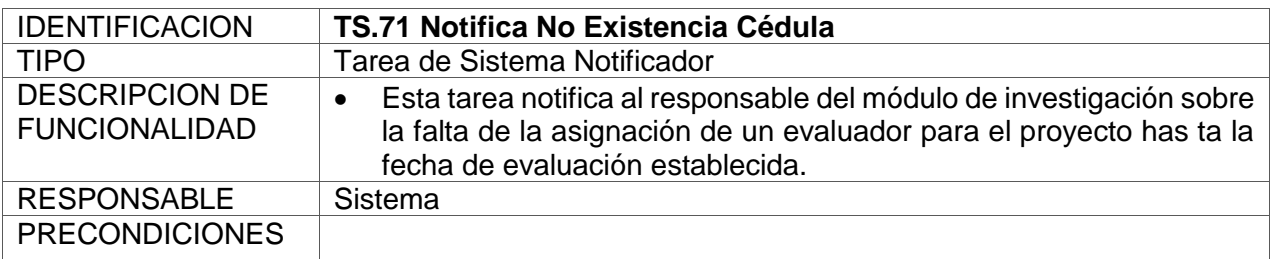

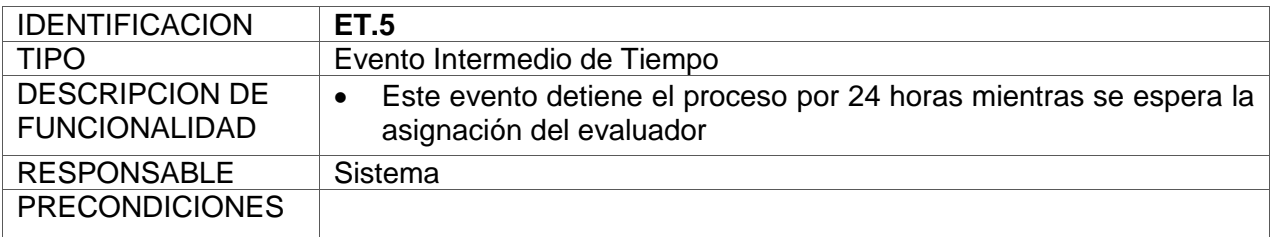

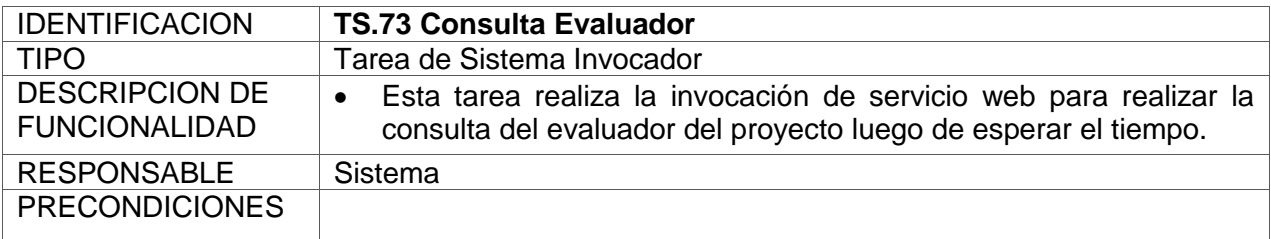

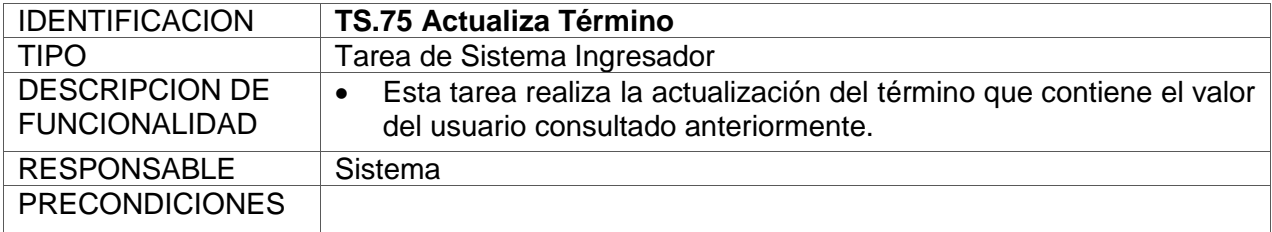

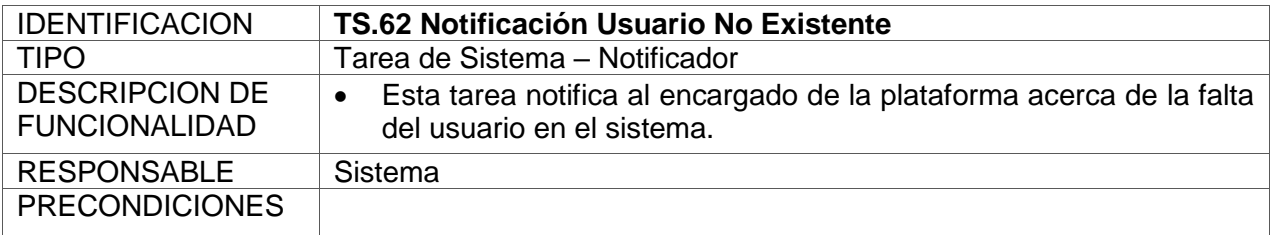

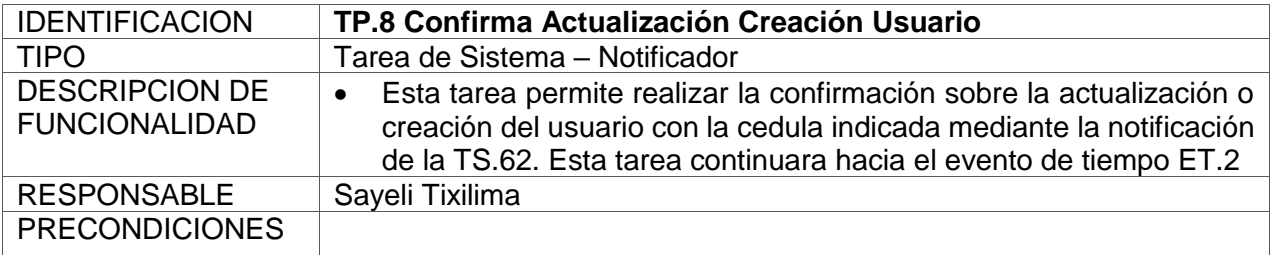

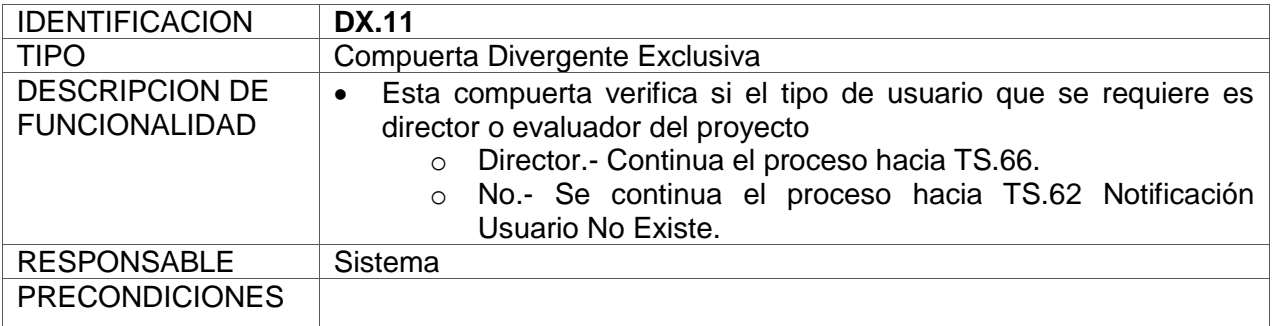

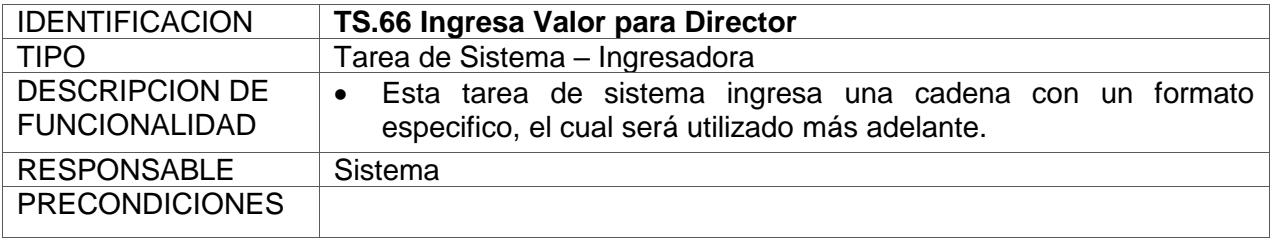

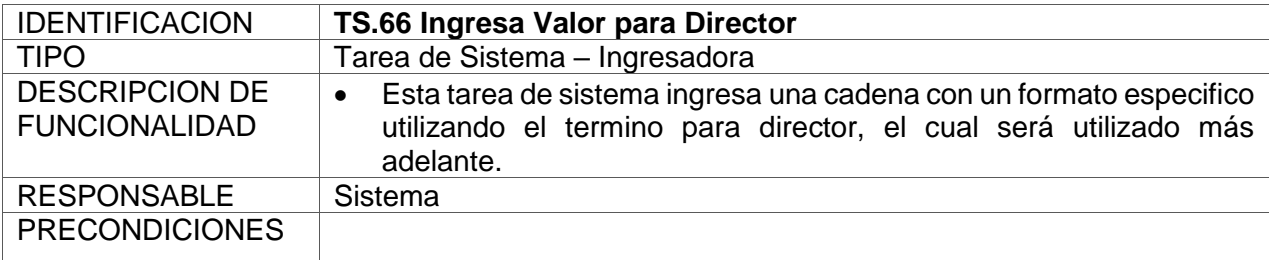

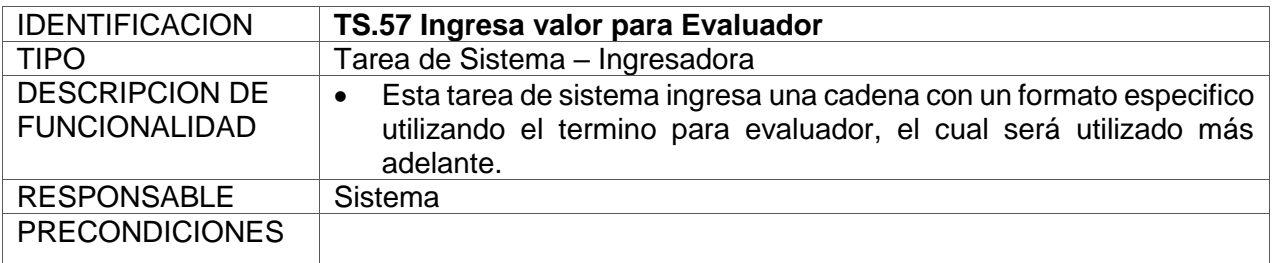

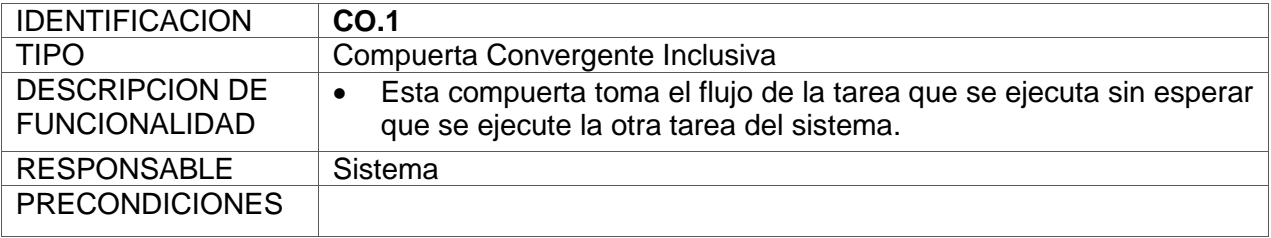

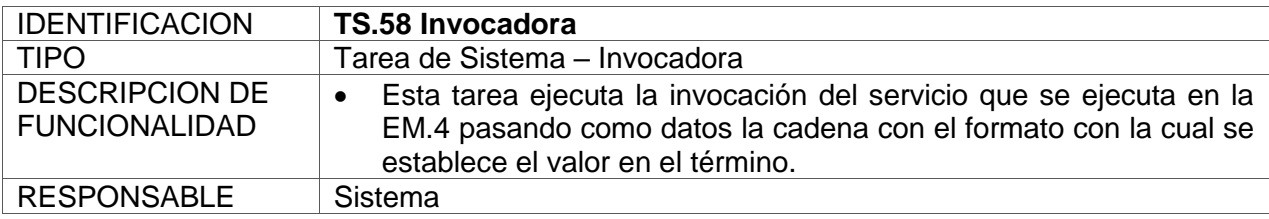

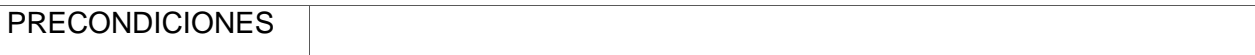

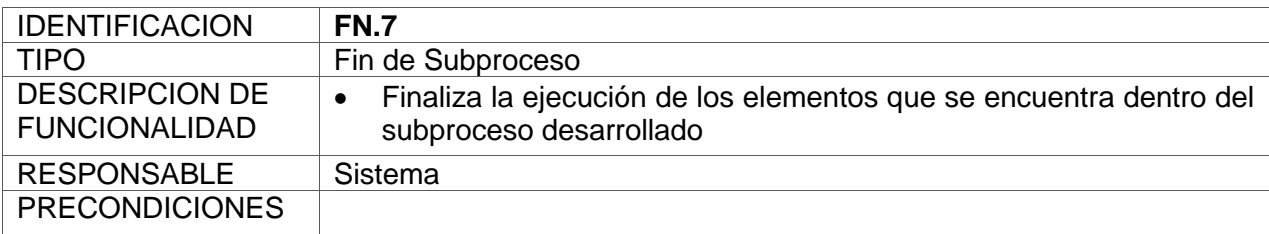

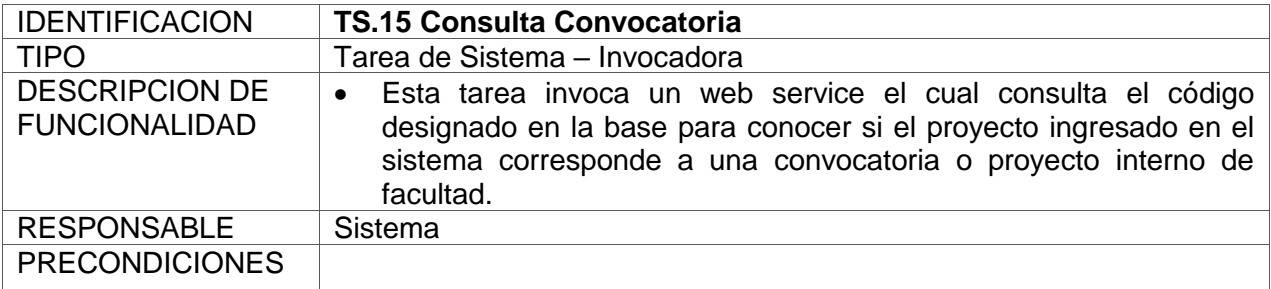

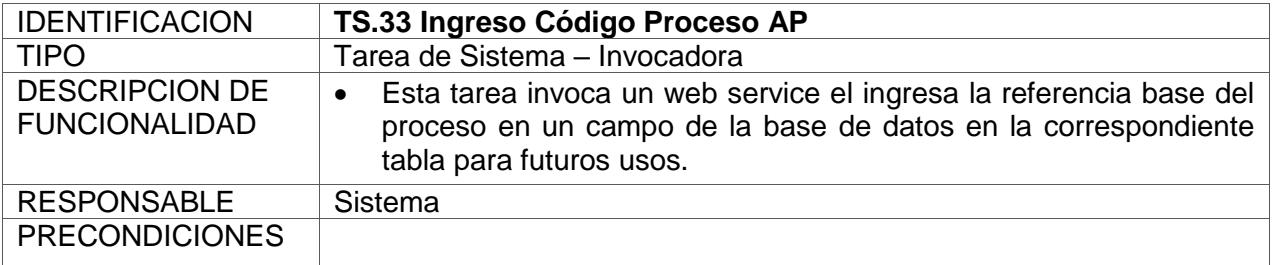

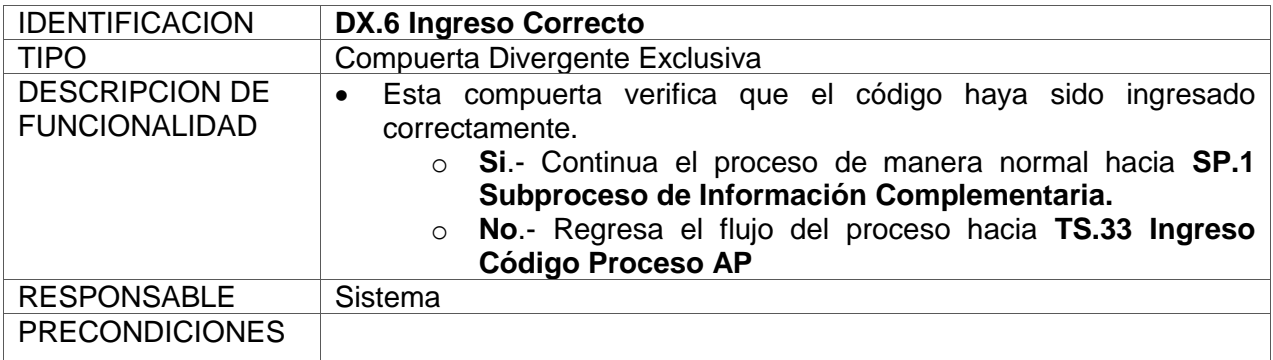

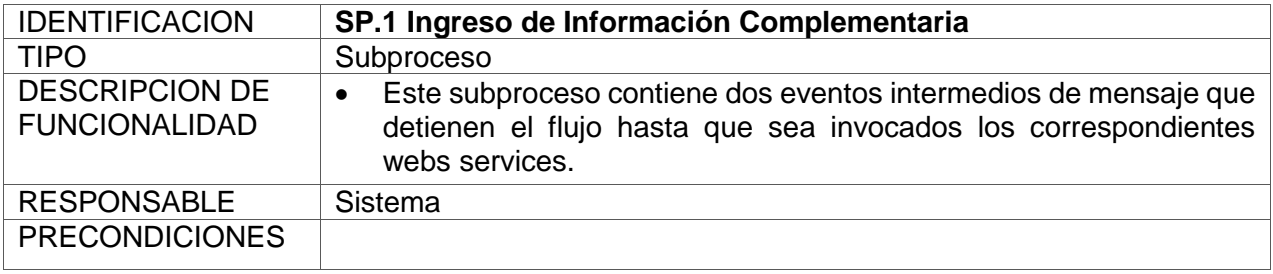

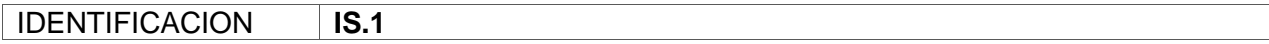
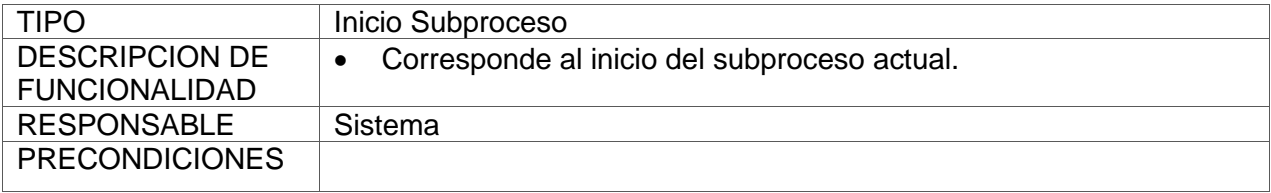

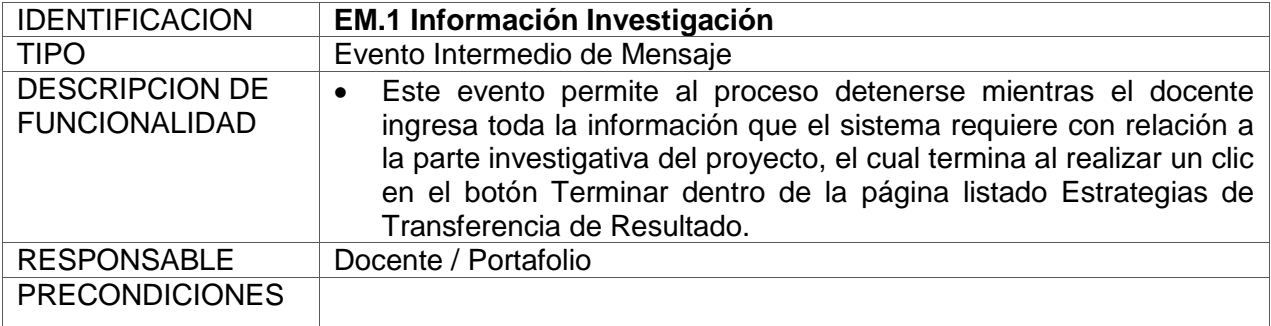

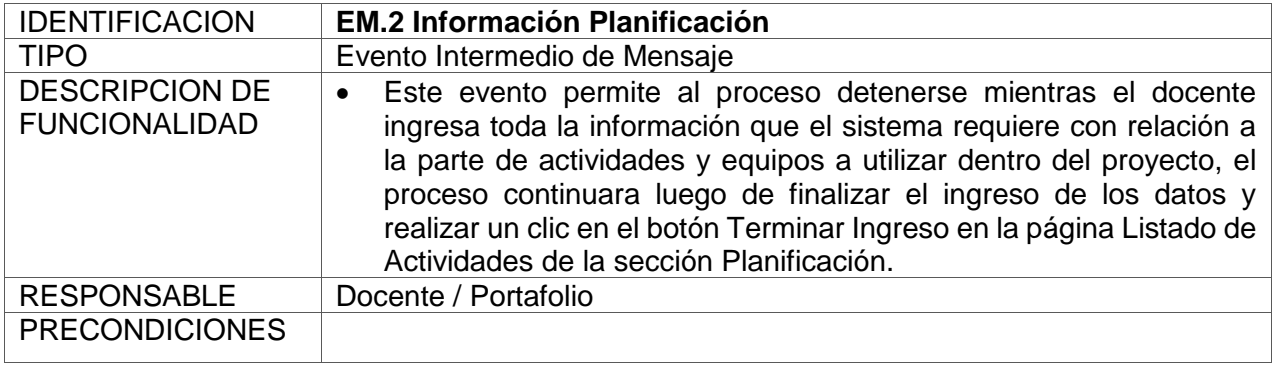

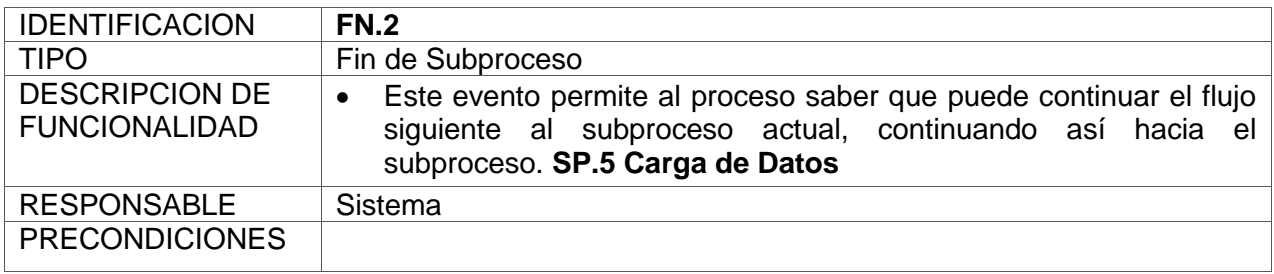

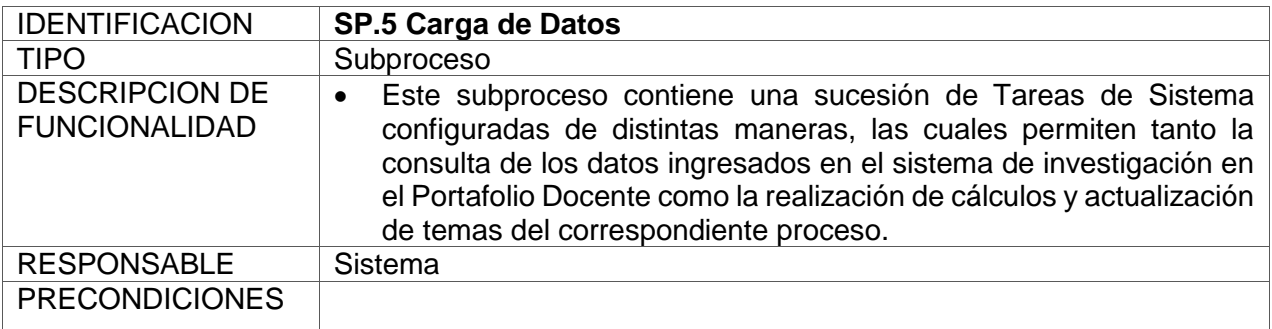

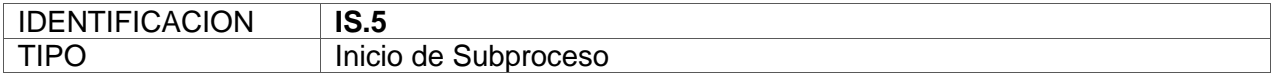

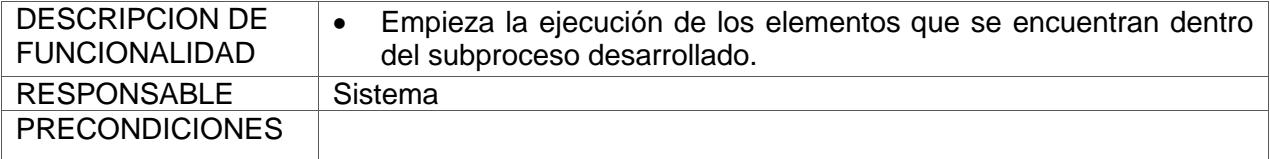

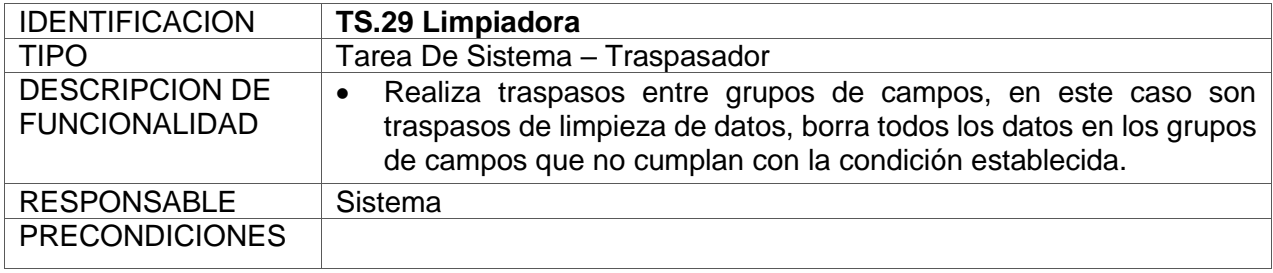

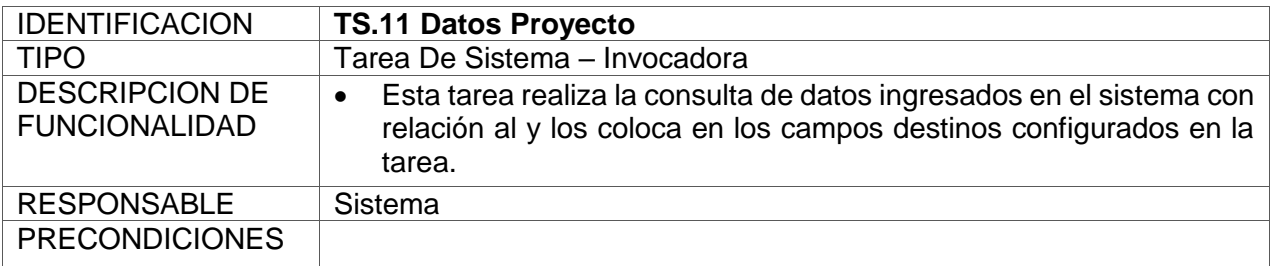

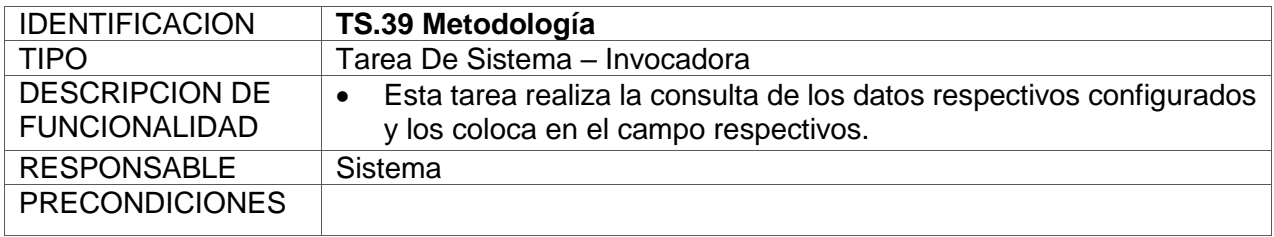

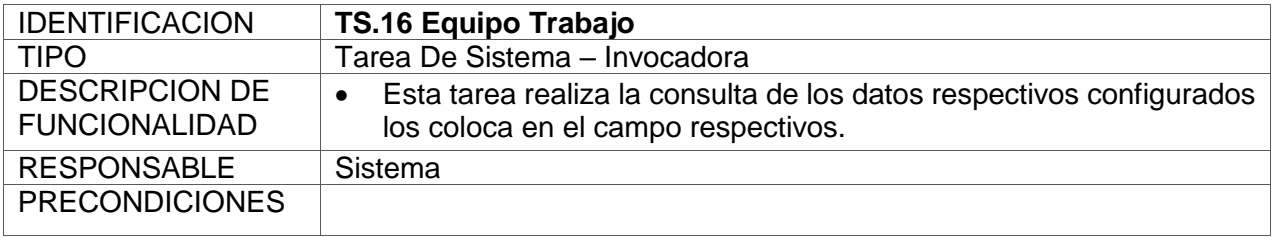

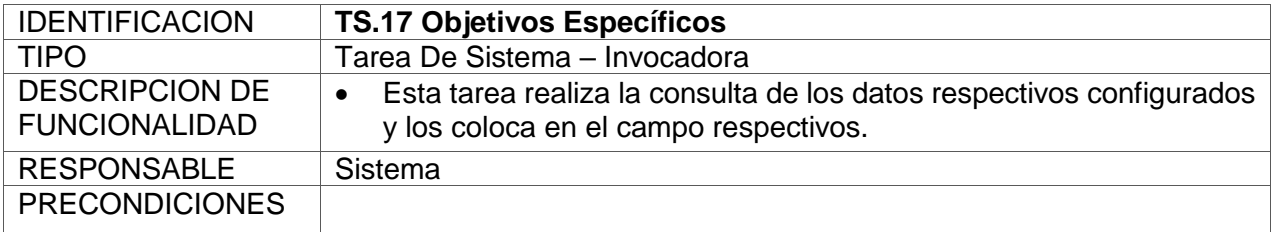

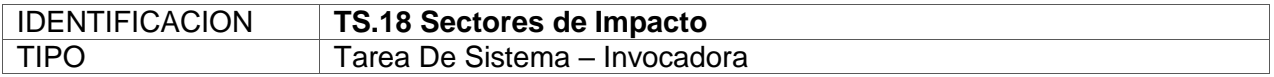

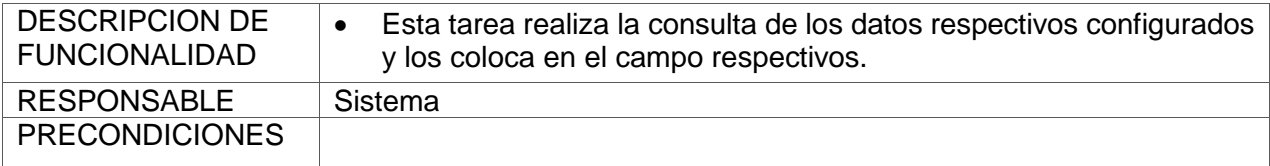

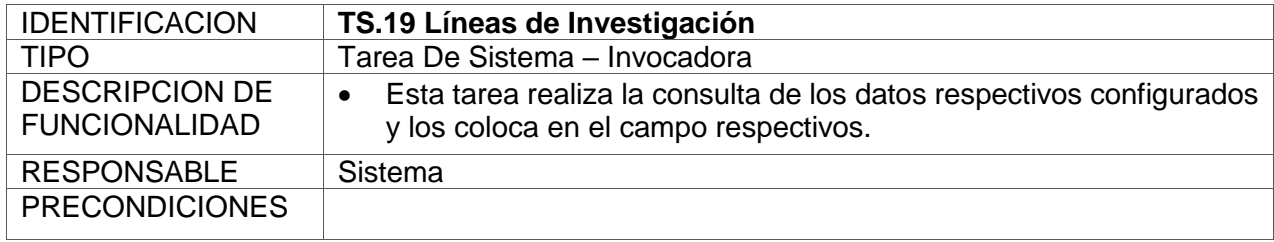

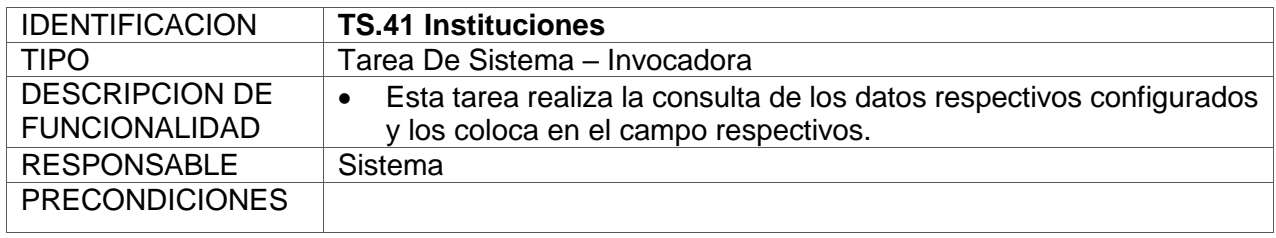

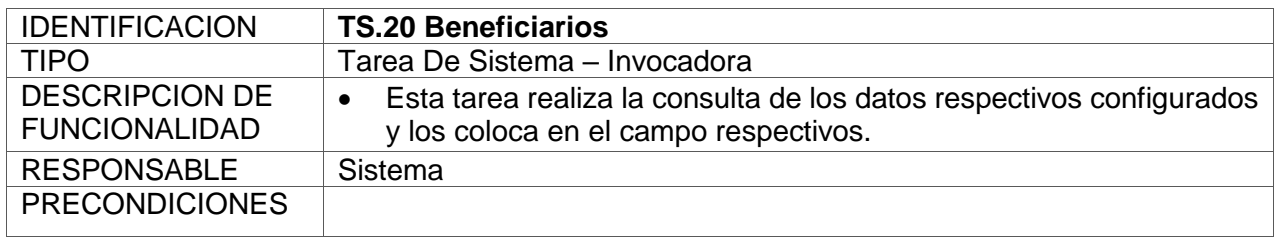

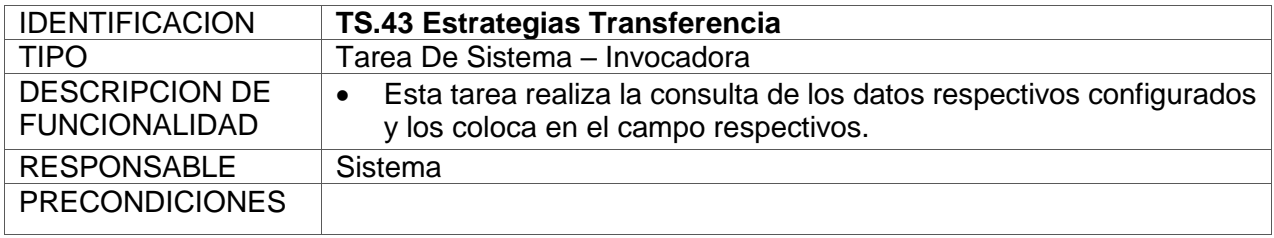

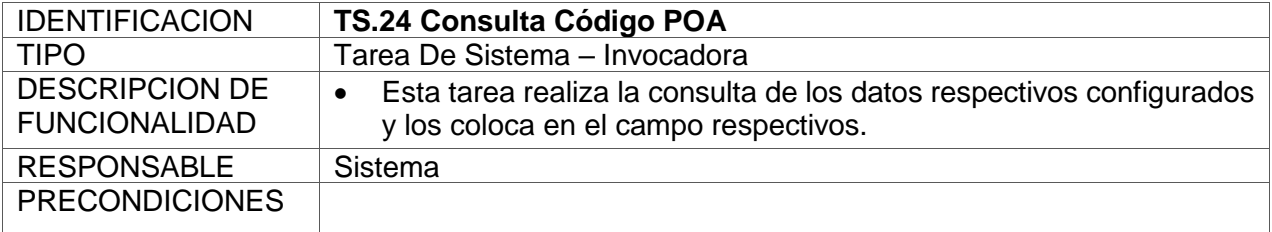

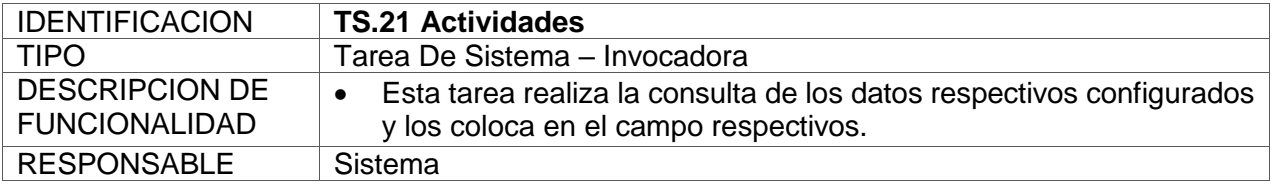

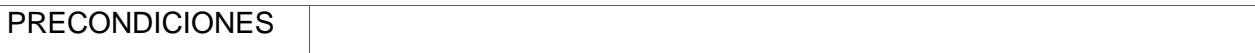

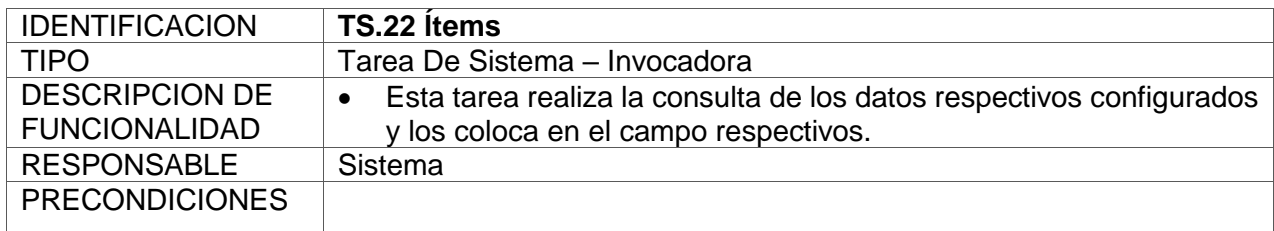

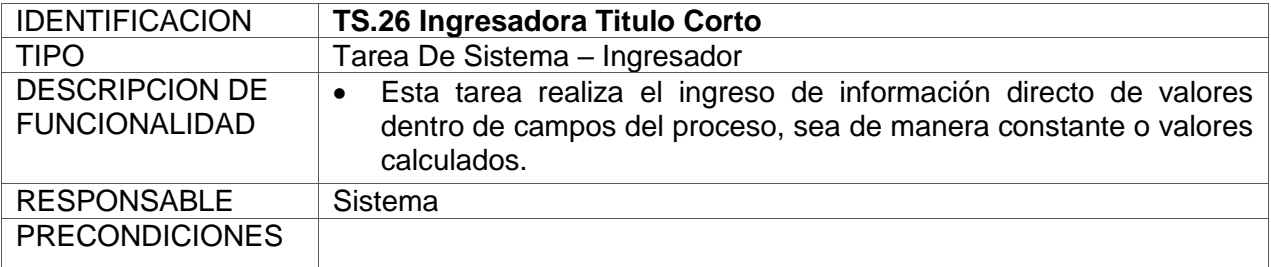

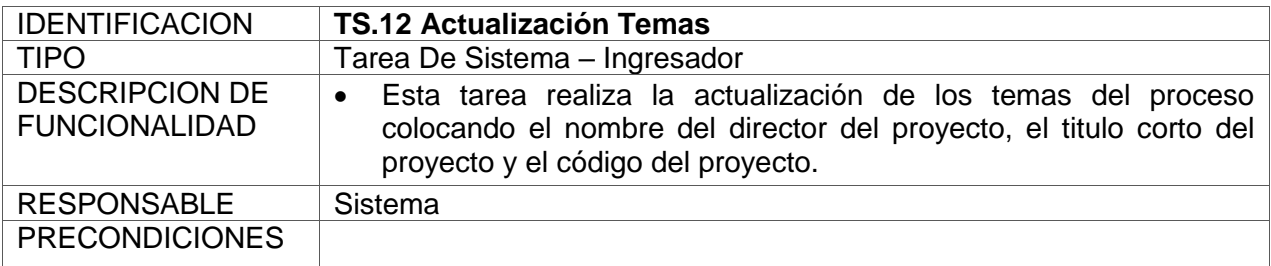

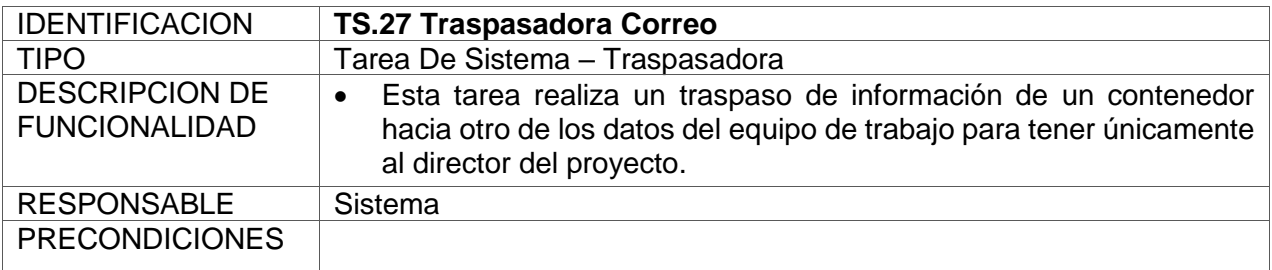

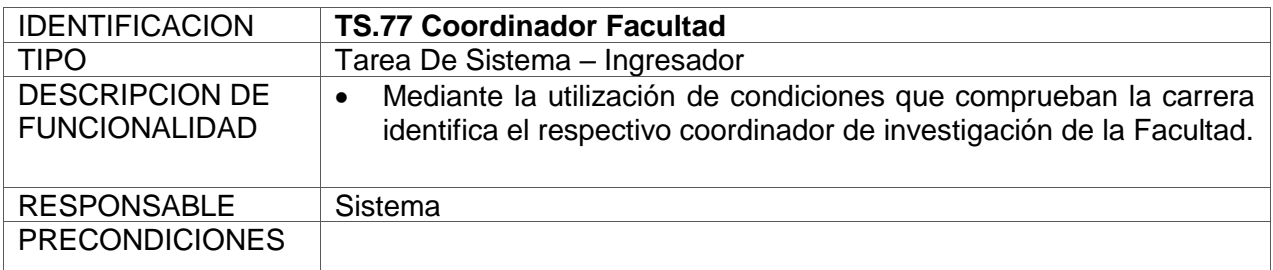

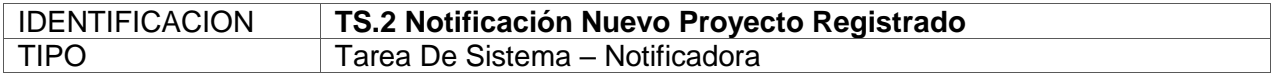

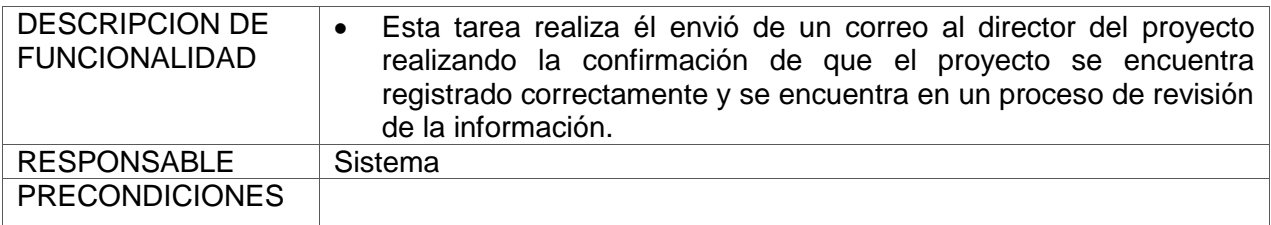

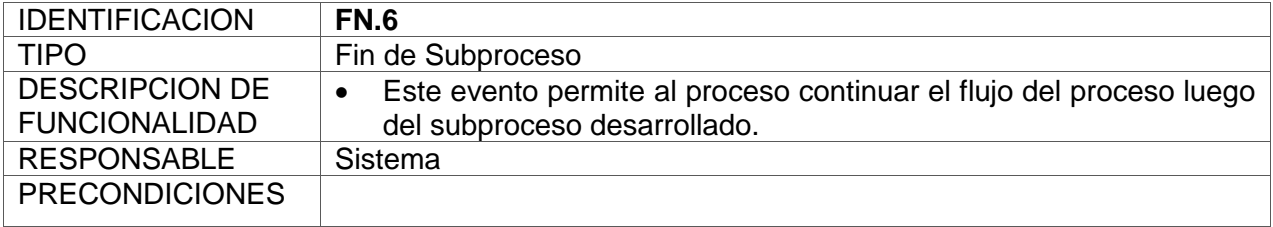

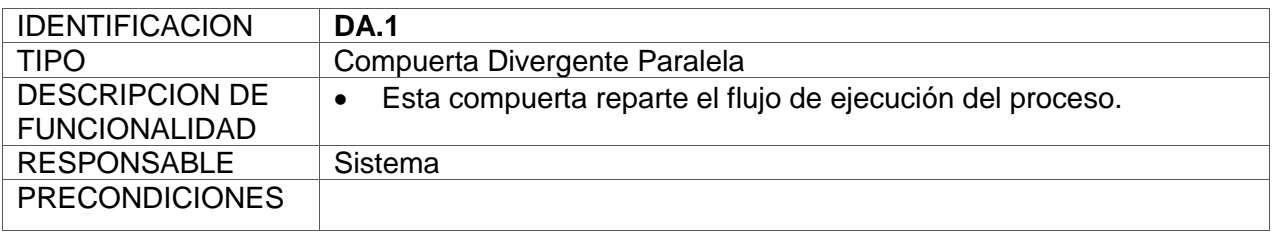

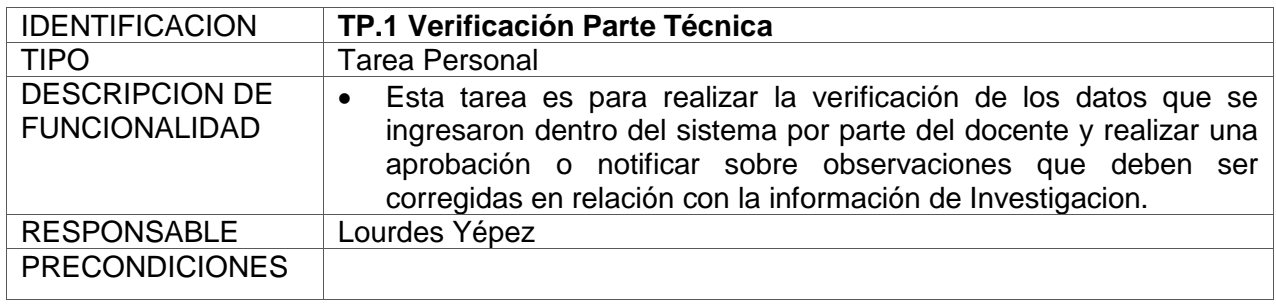

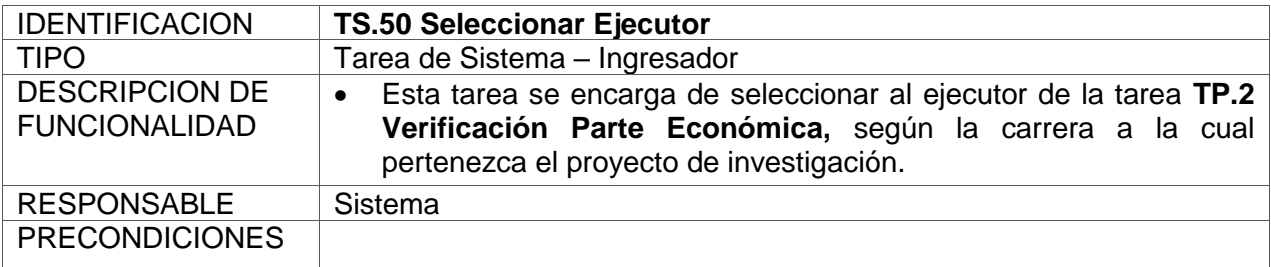

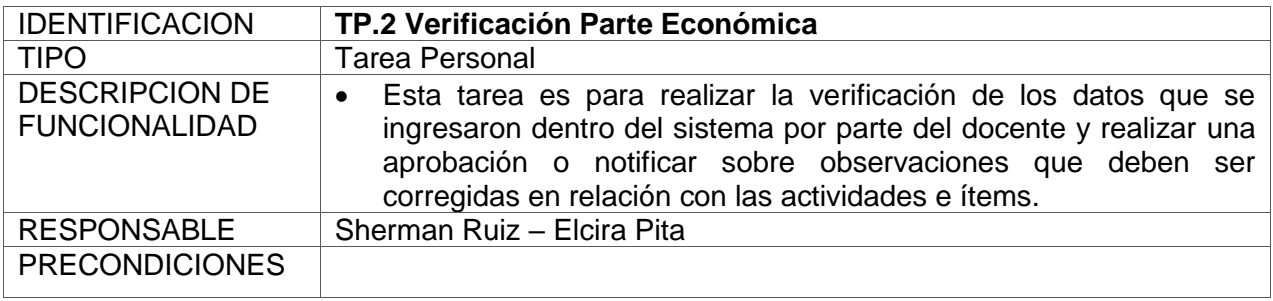

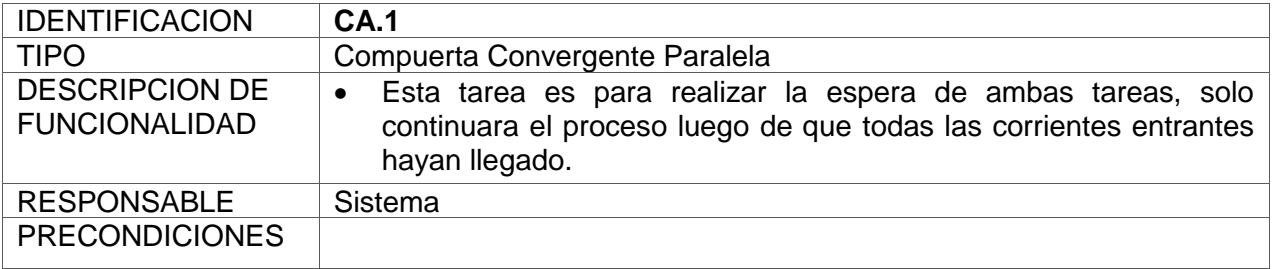

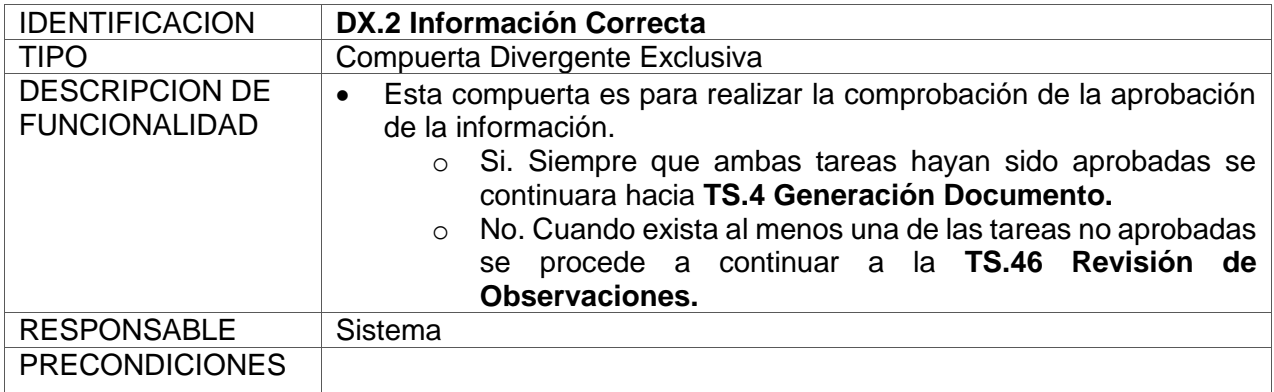

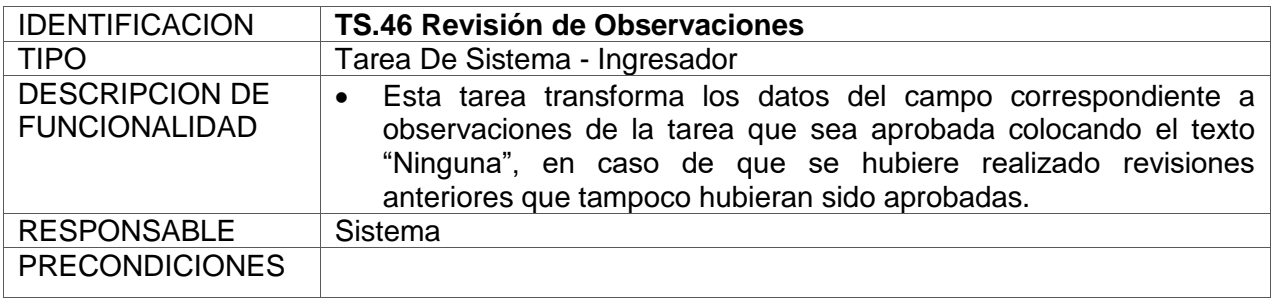

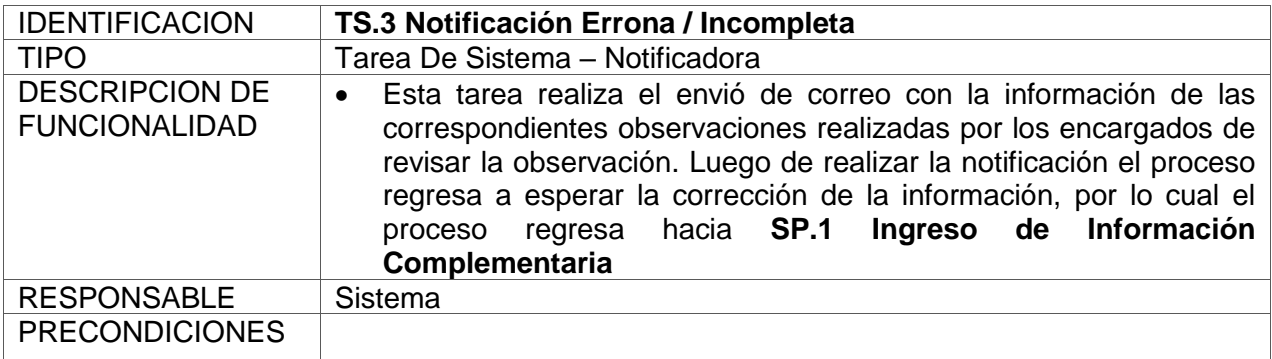

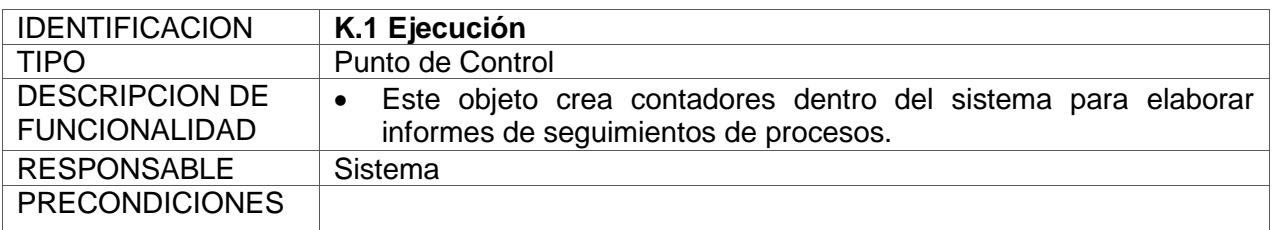

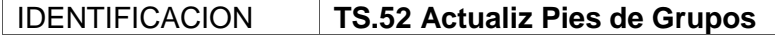

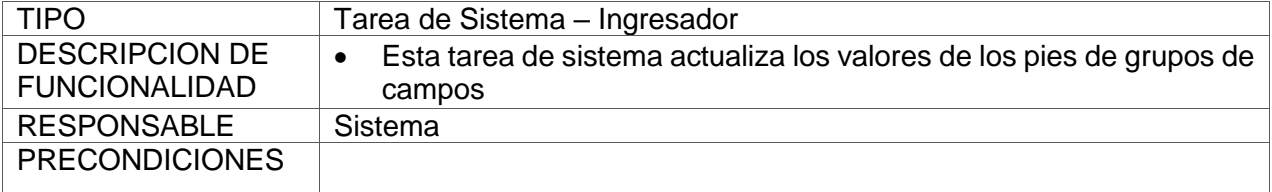

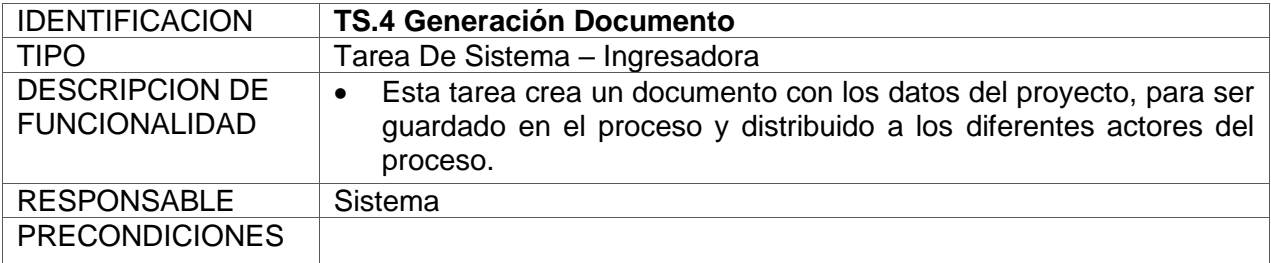

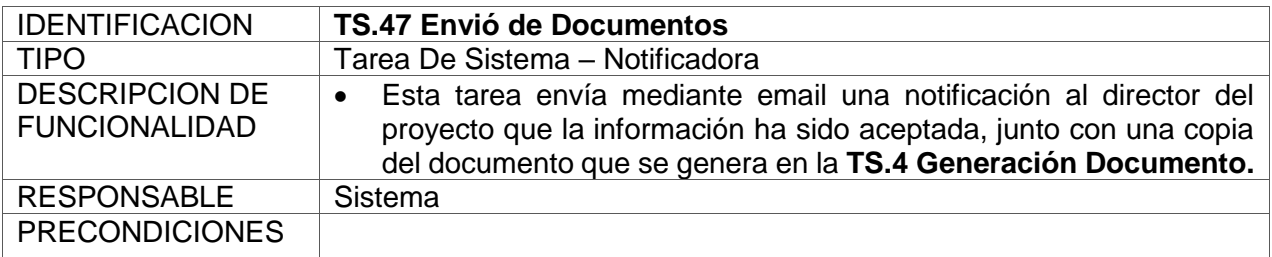

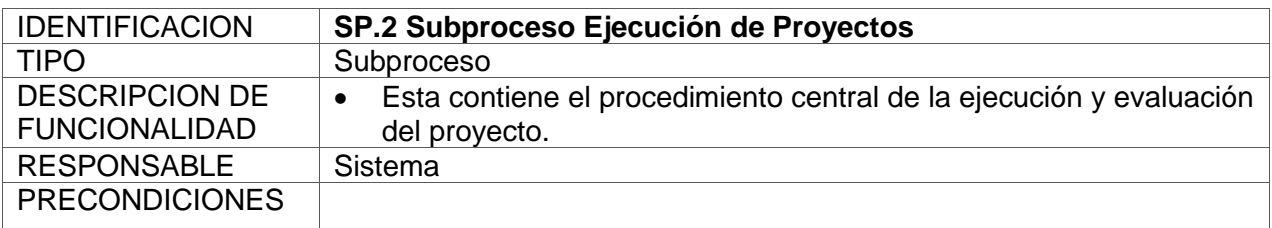

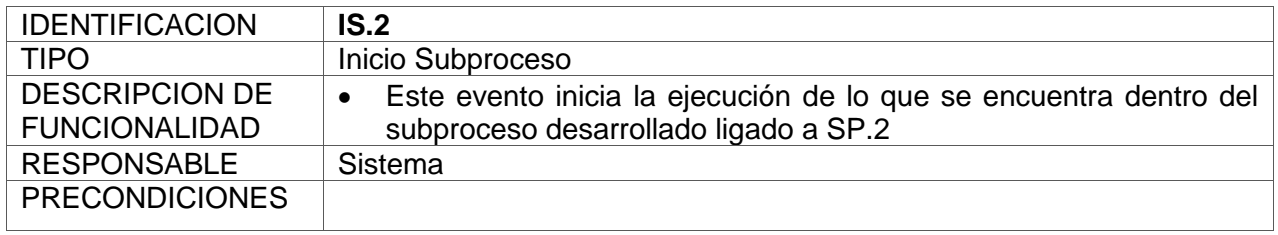

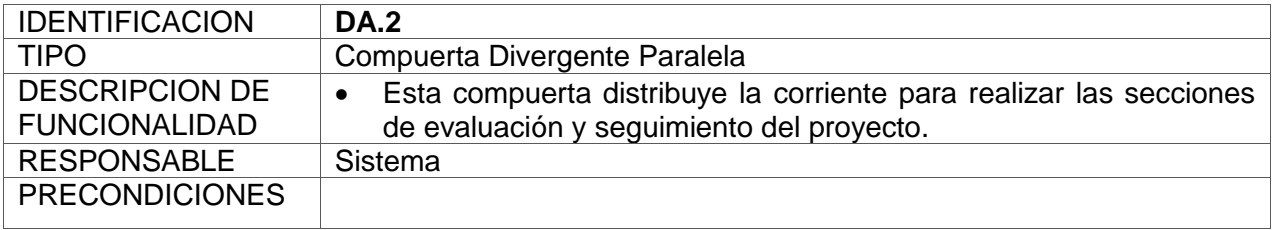

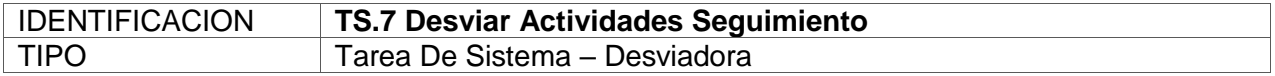

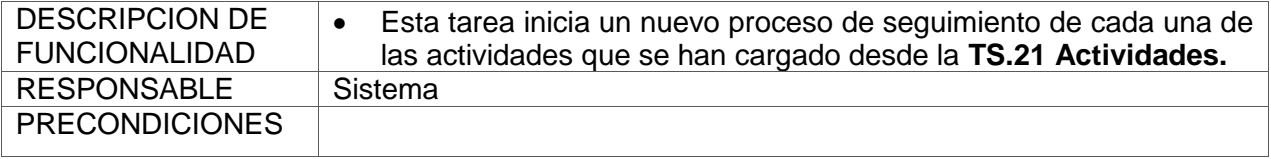

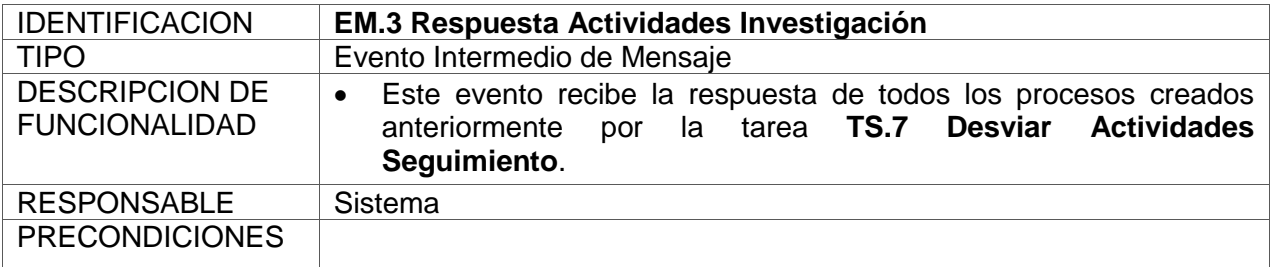

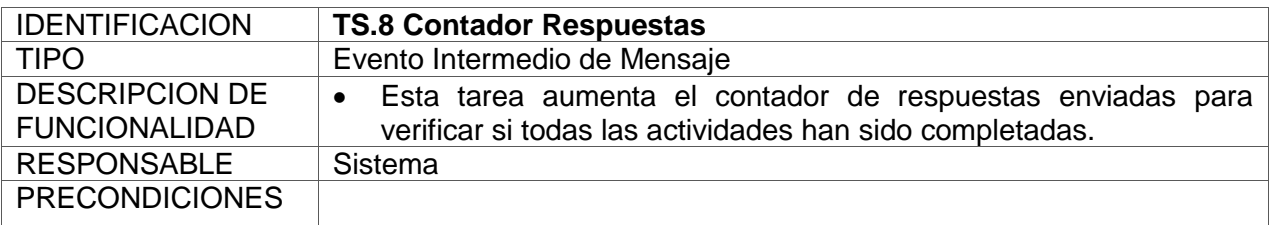

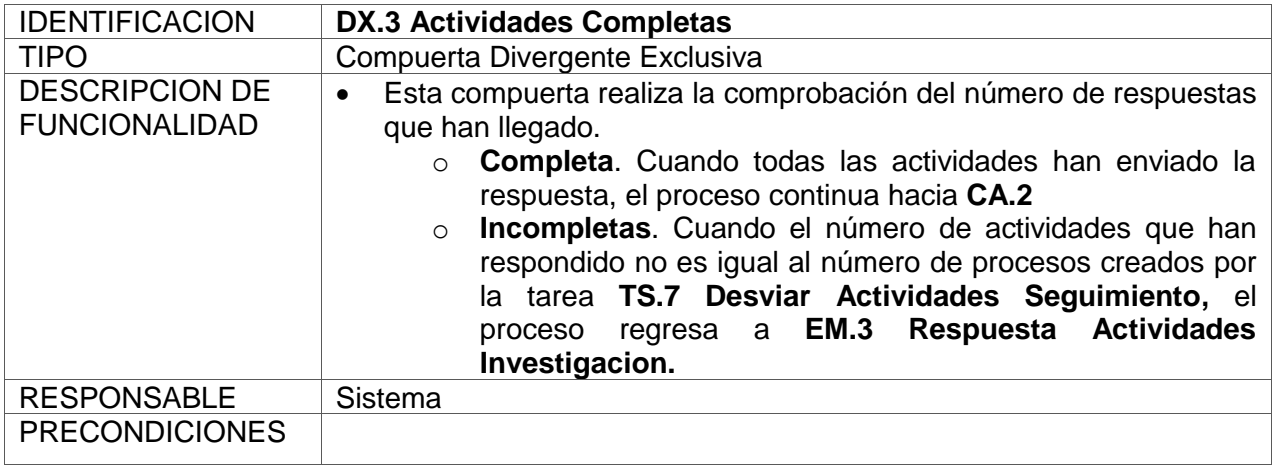

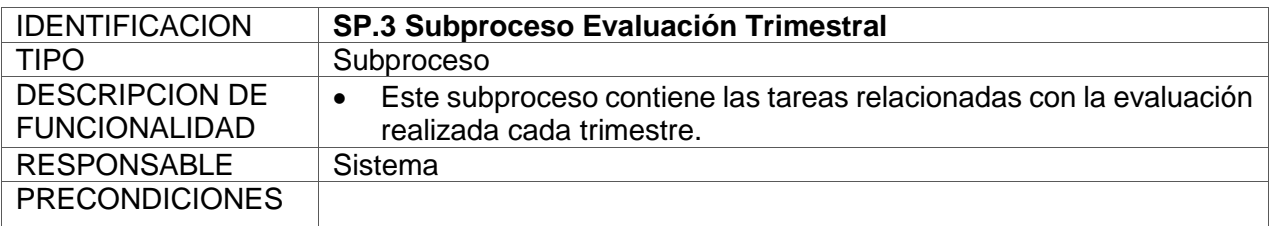

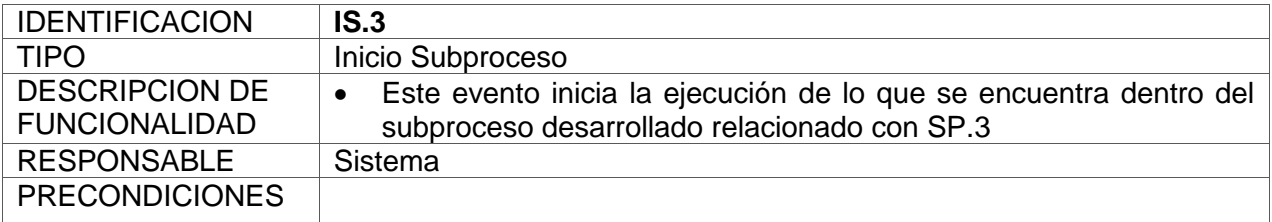

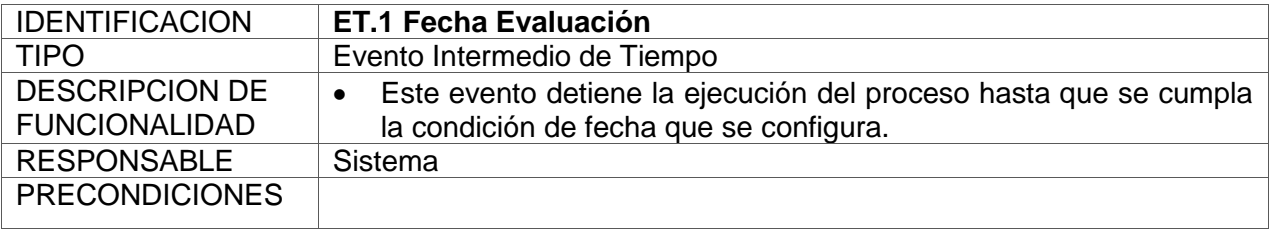

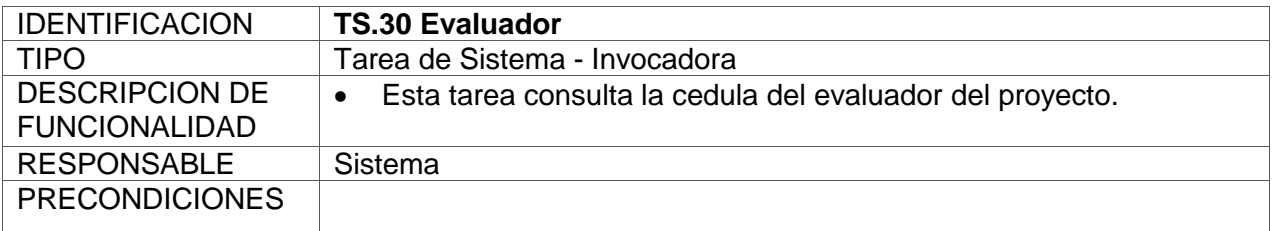

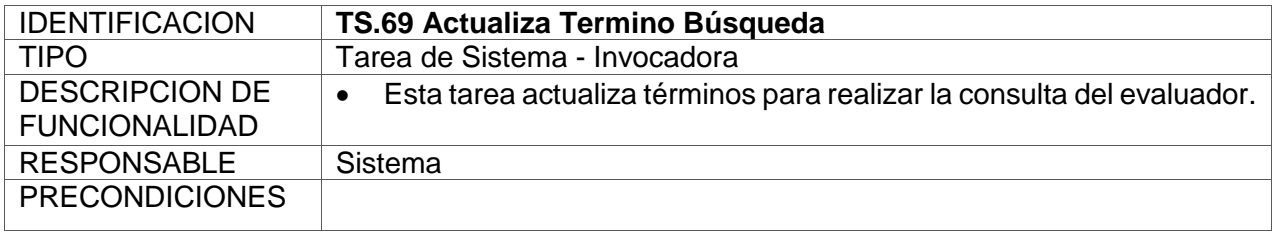

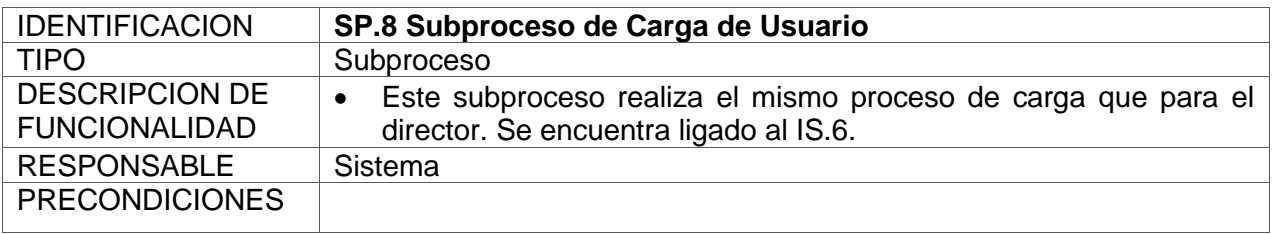

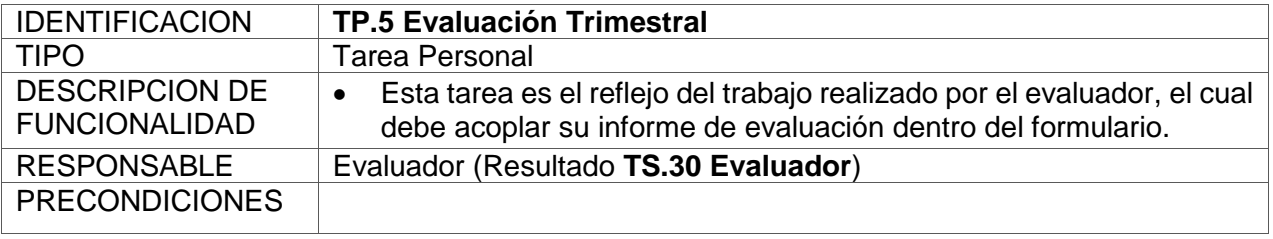

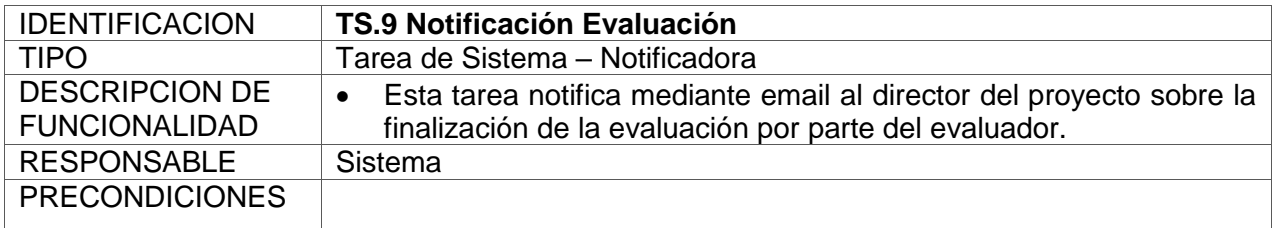

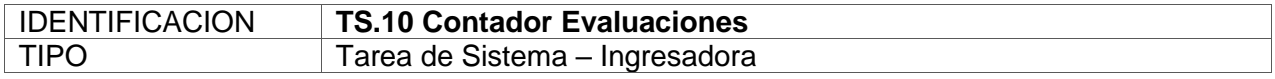

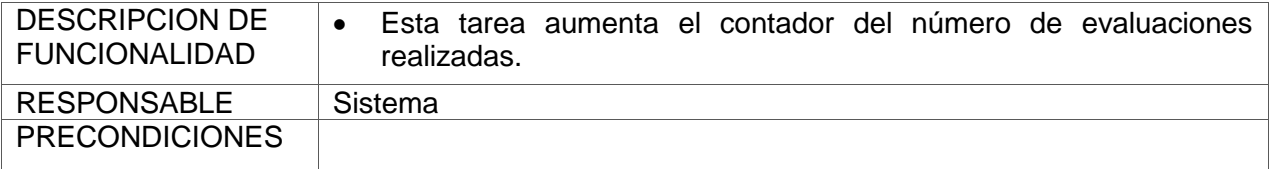

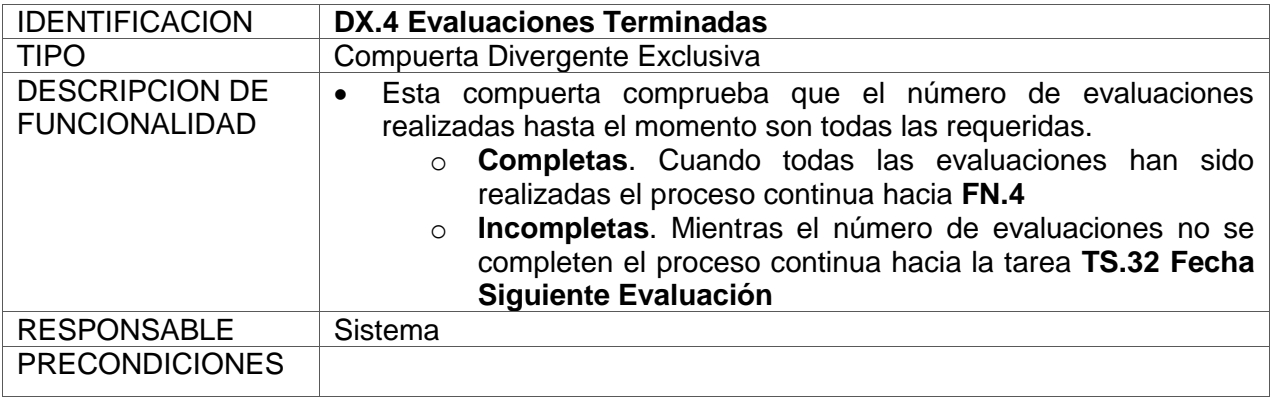

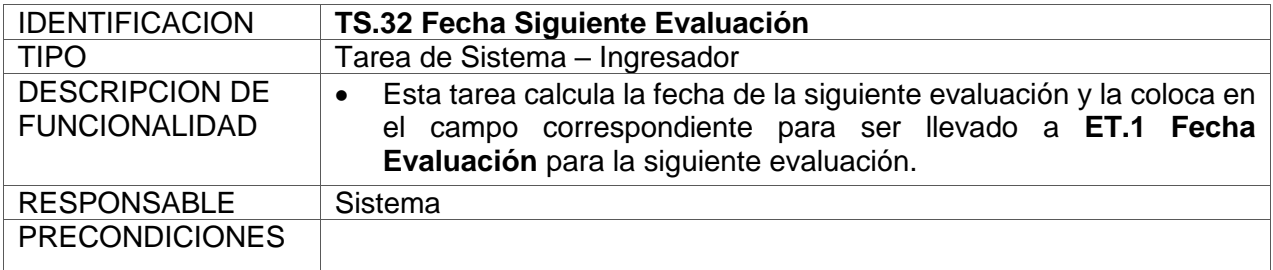

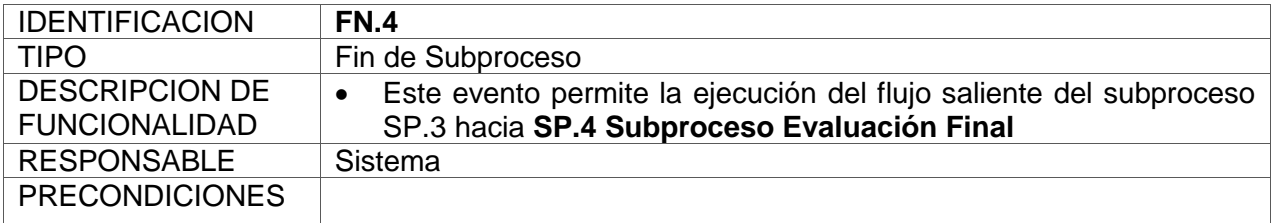

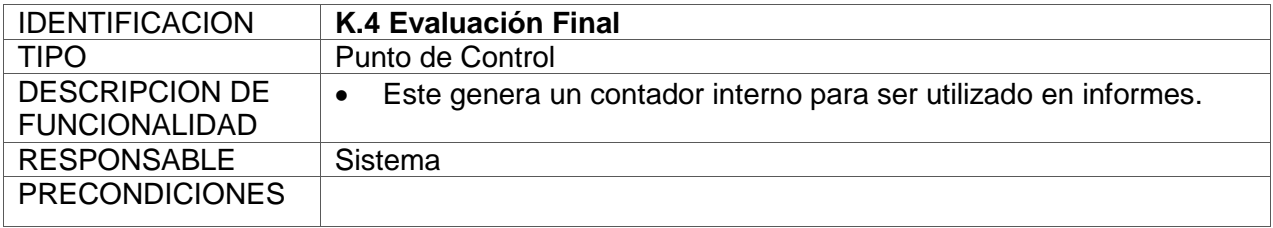

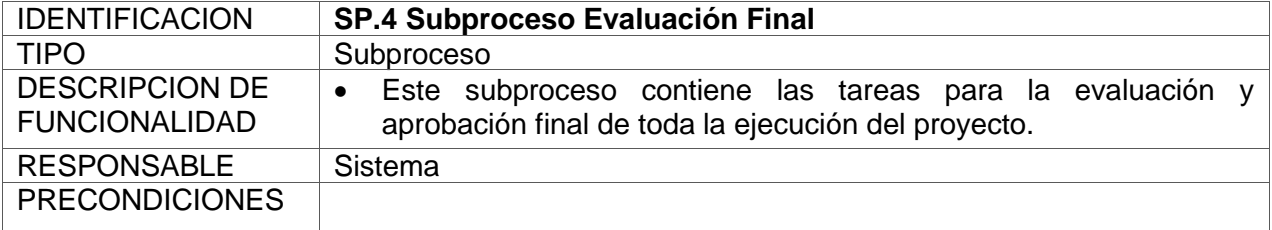

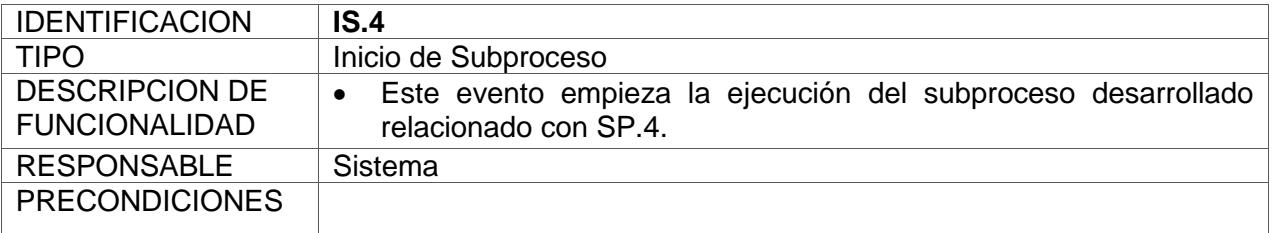

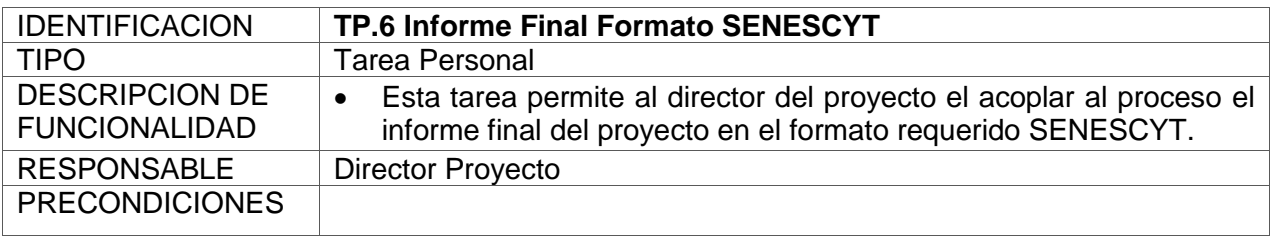

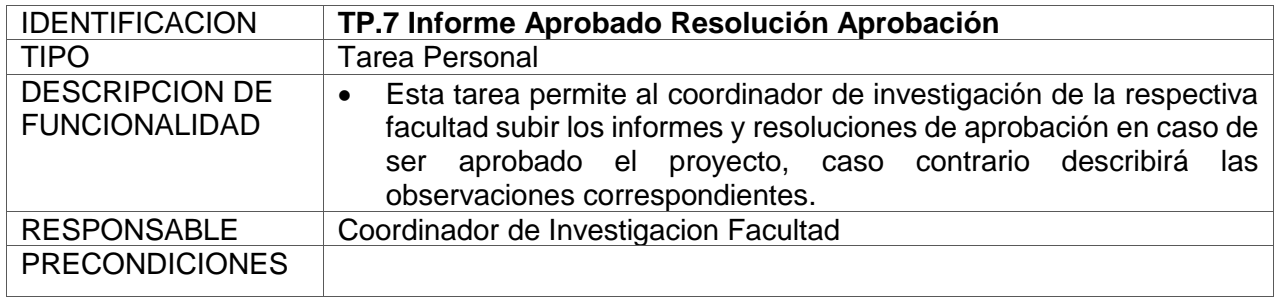

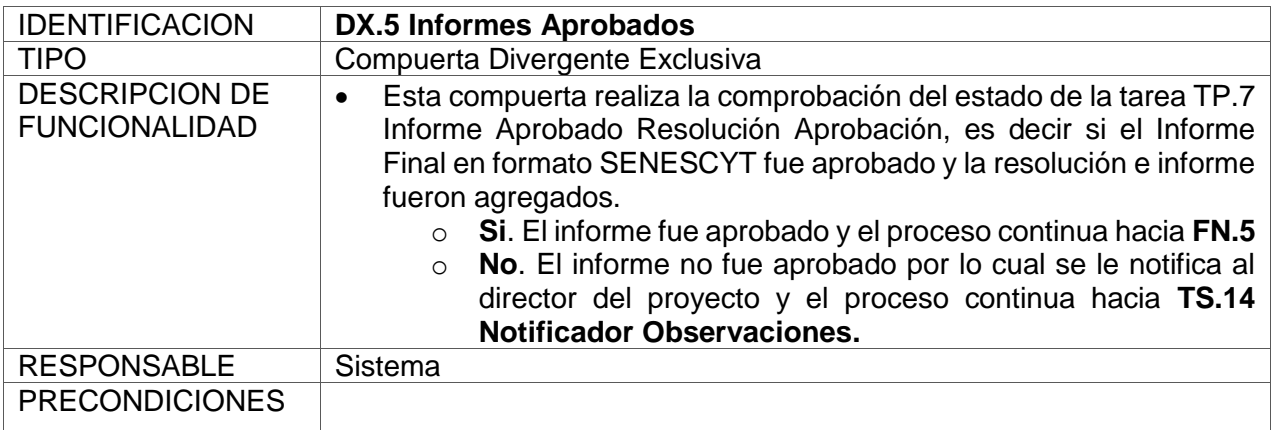

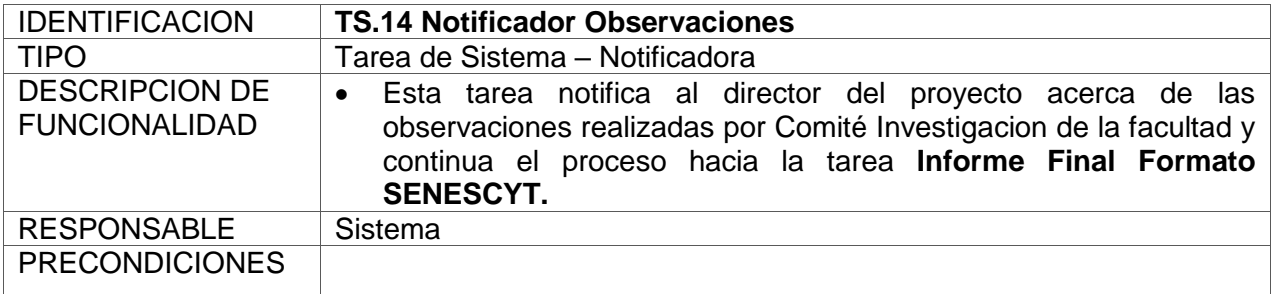

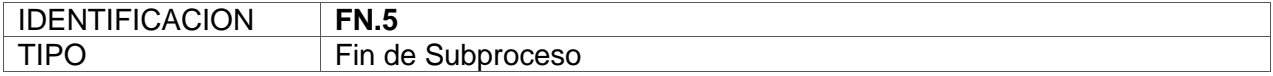

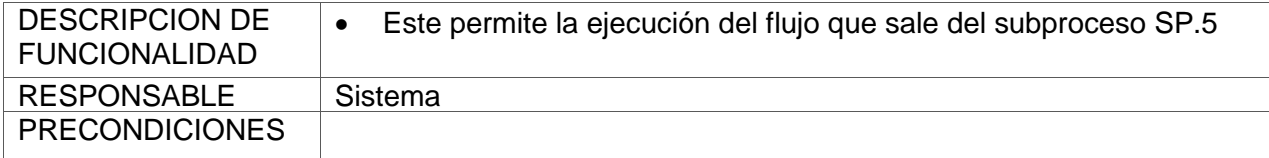

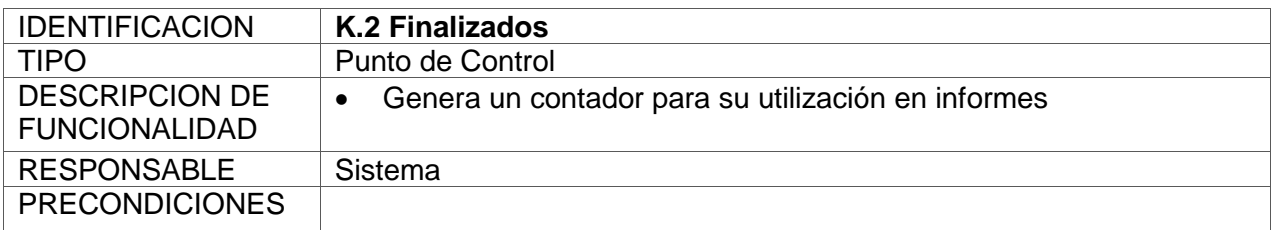

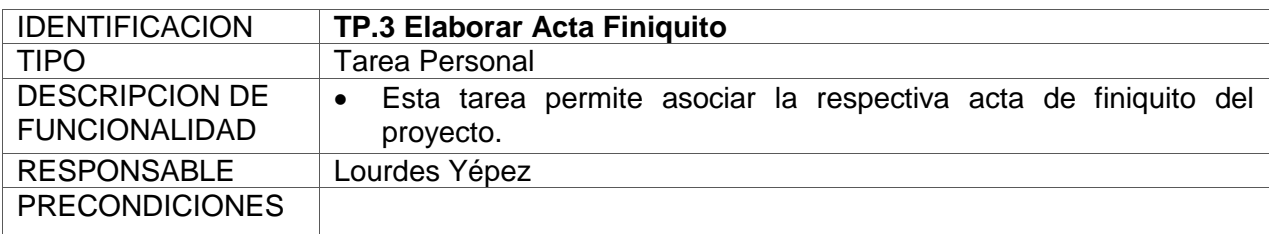

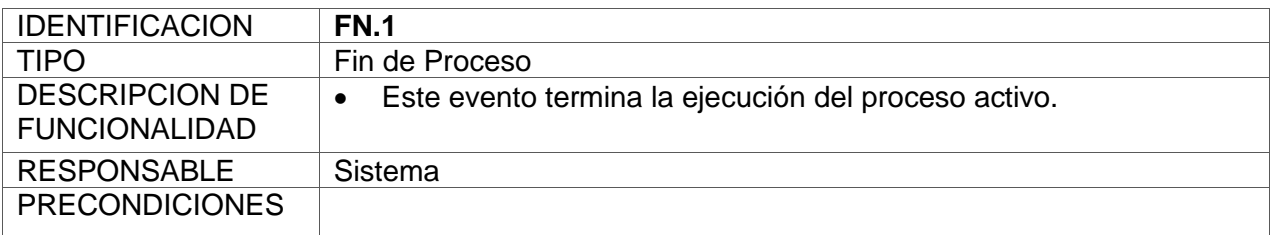

# **b) Proceso Seguimiento Actividades Investigación**

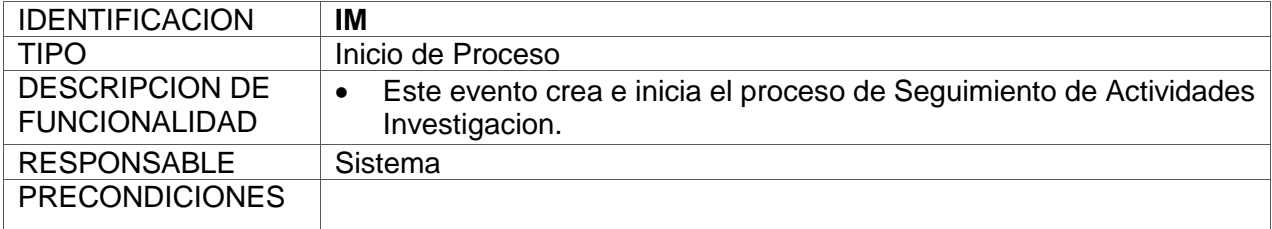

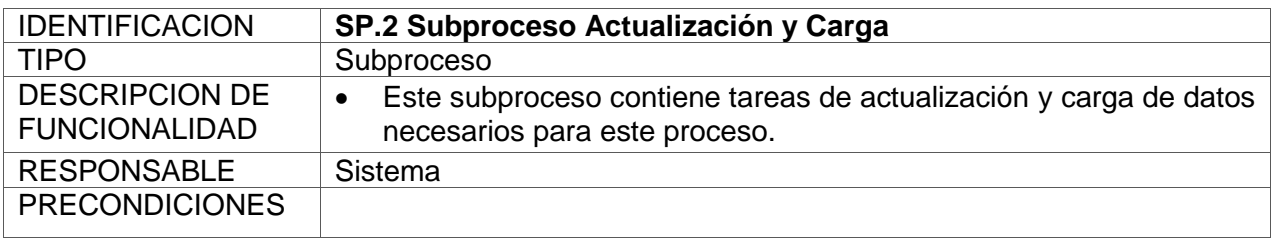

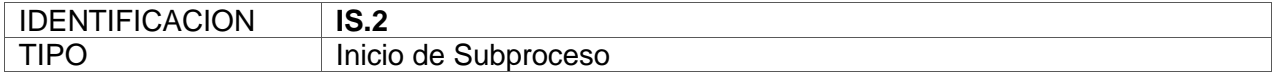

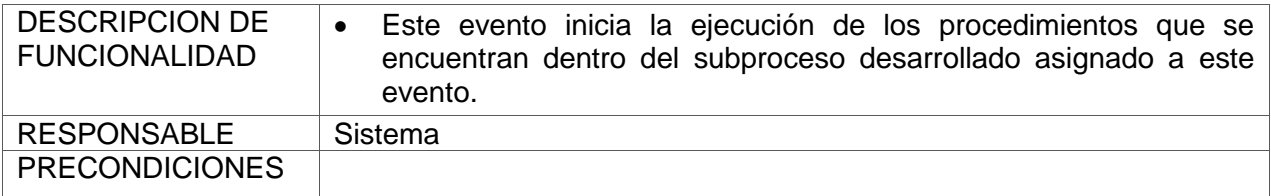

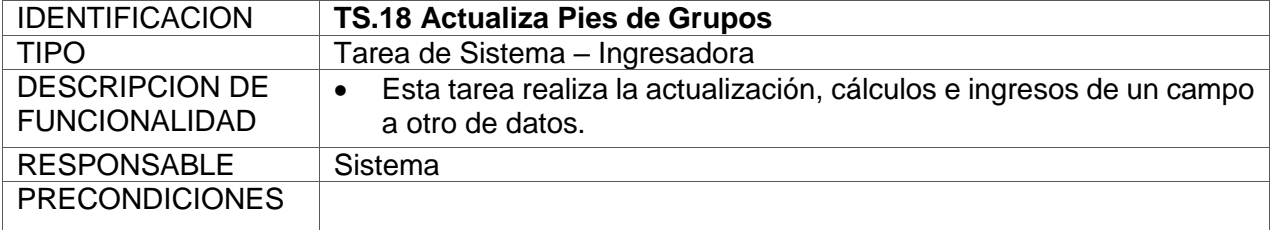

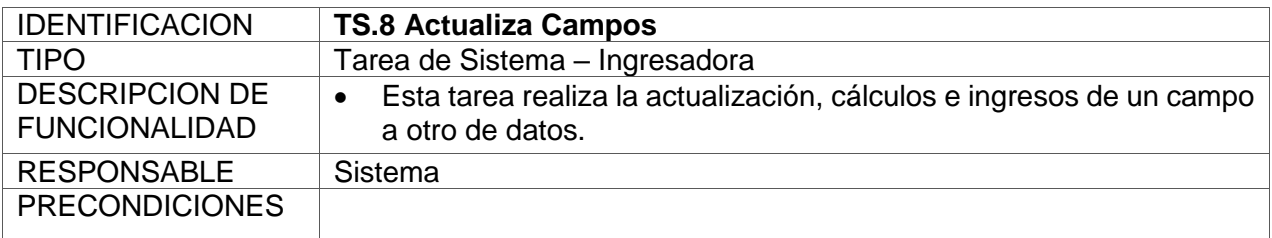

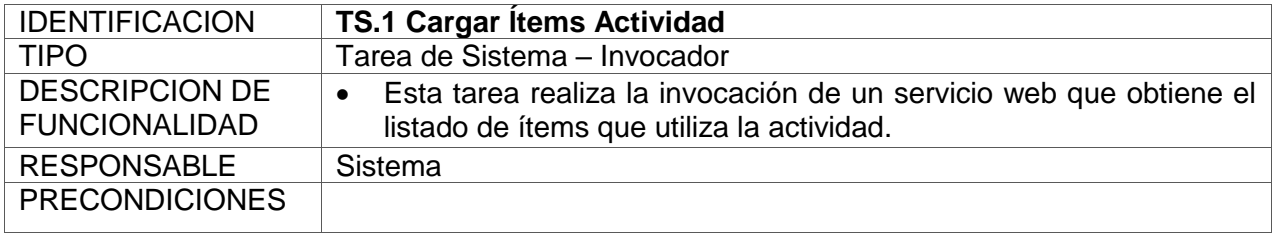

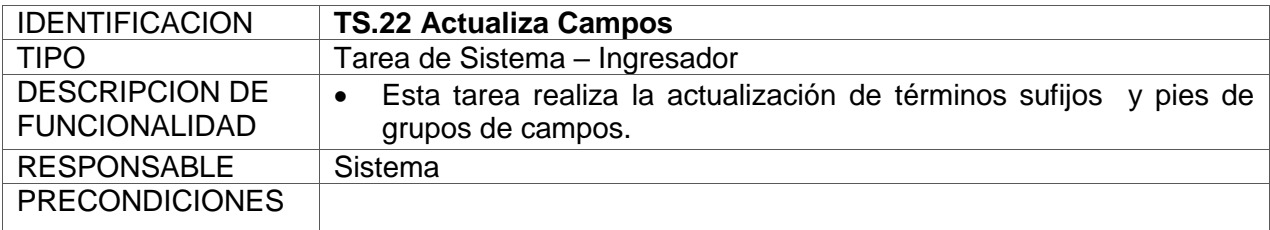

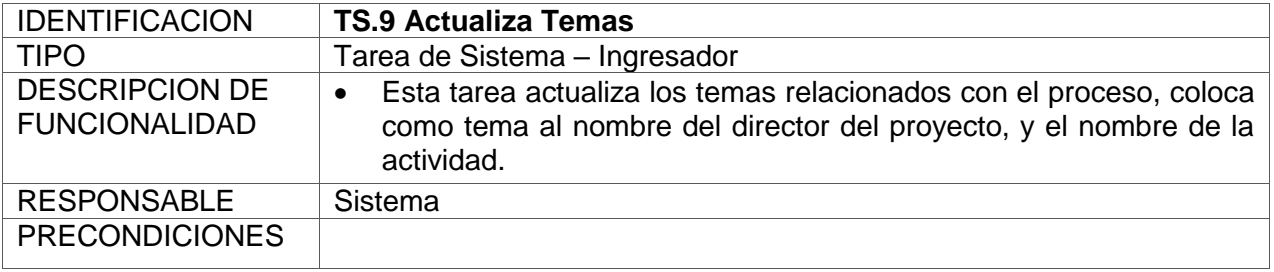

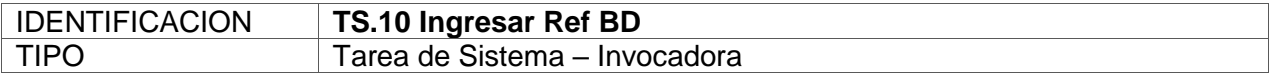

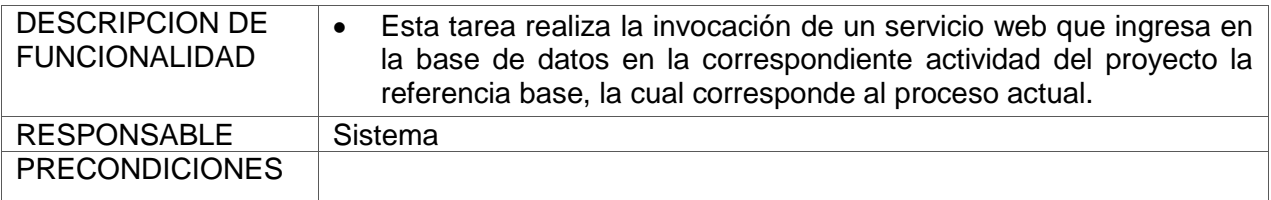

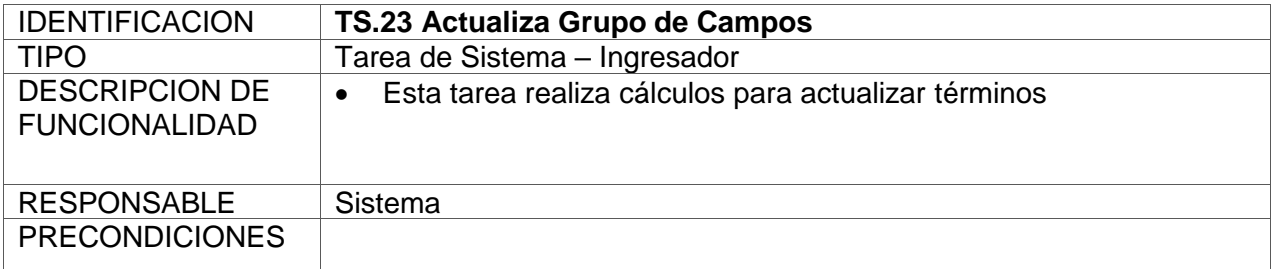

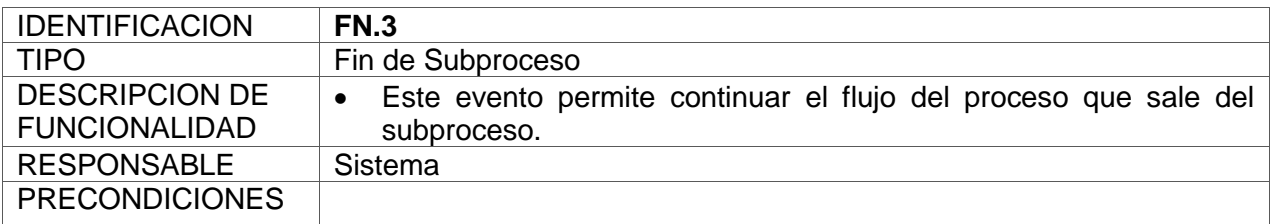

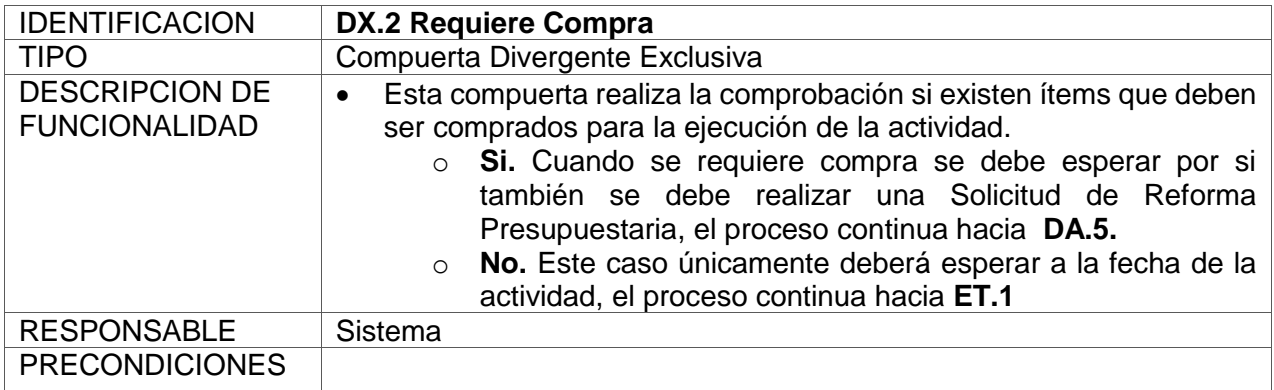

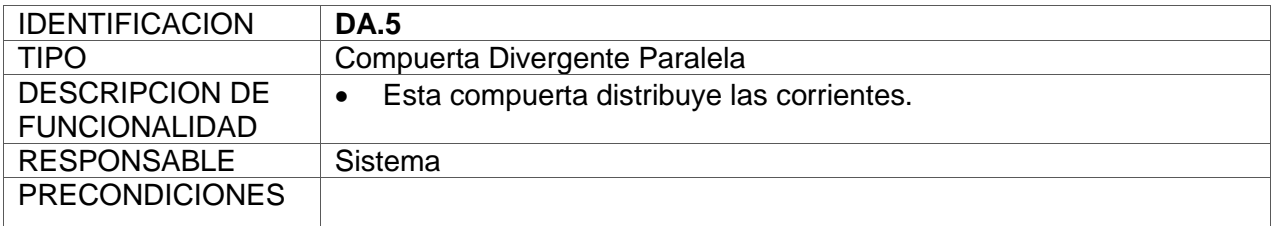

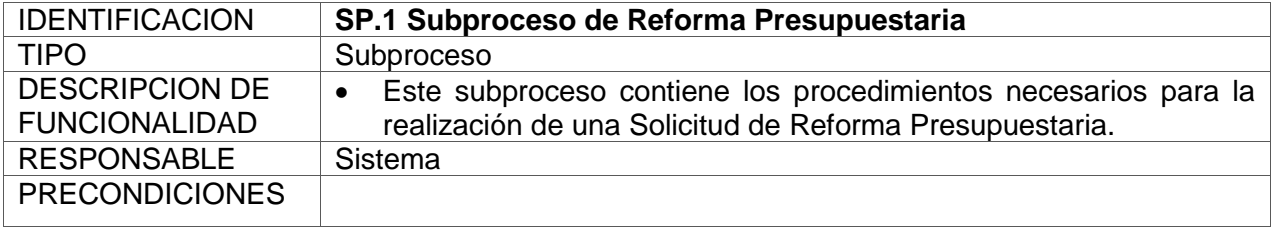

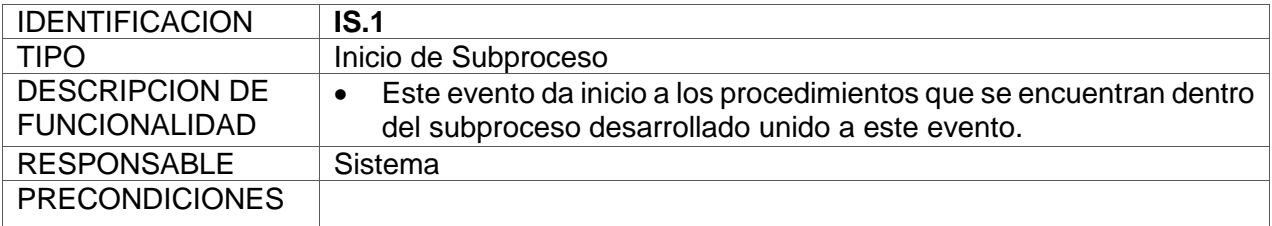

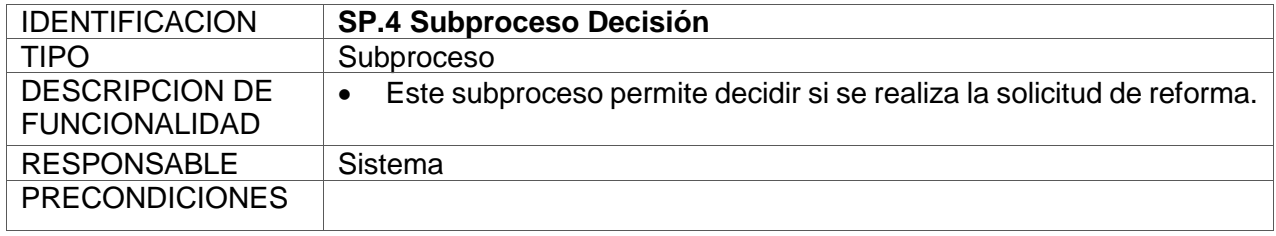

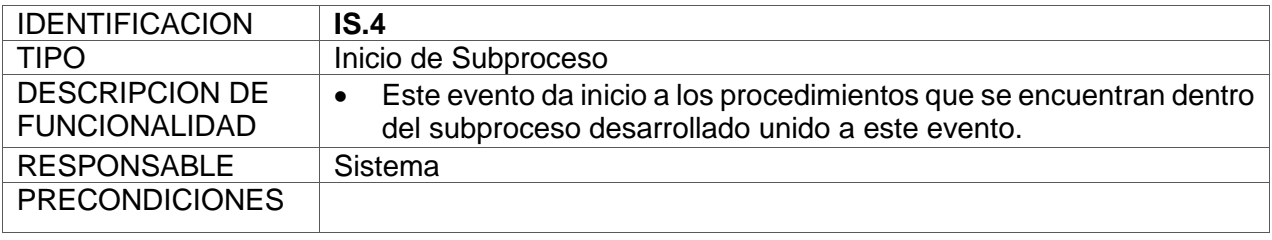

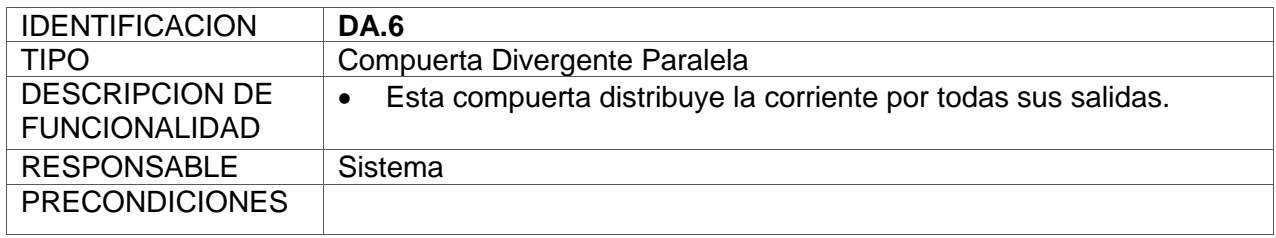

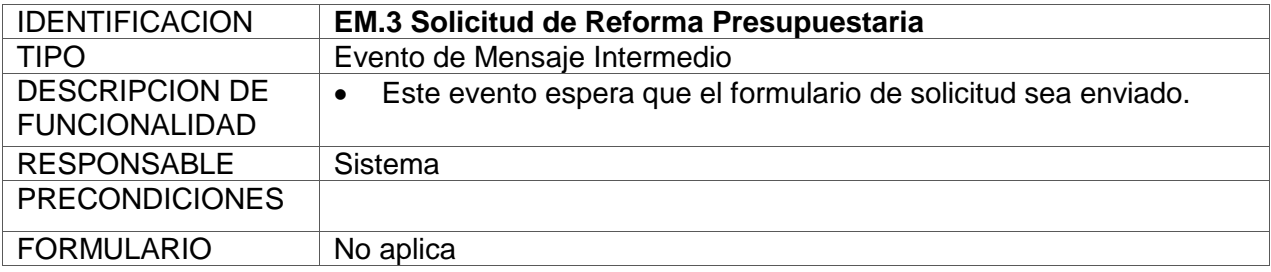

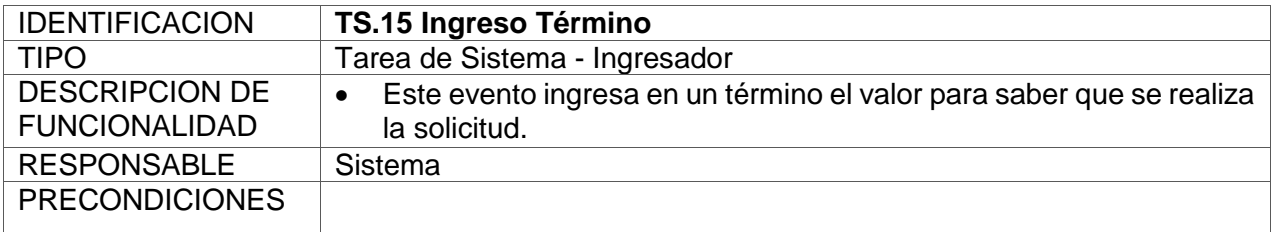

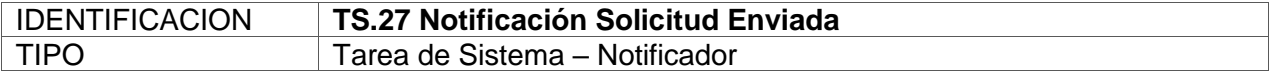

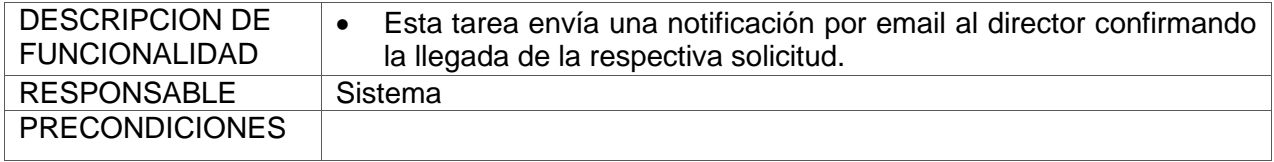

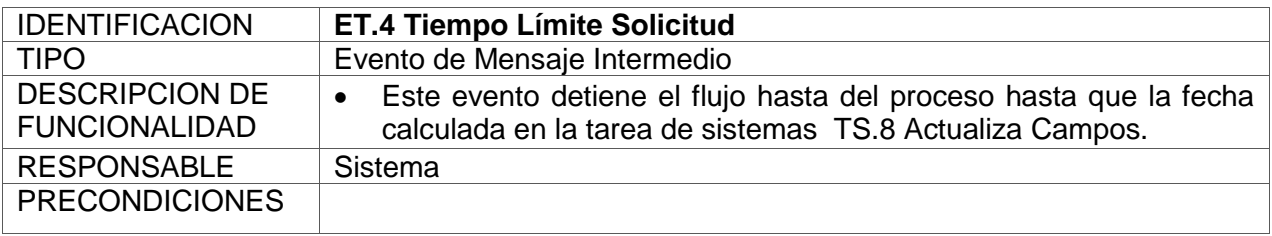

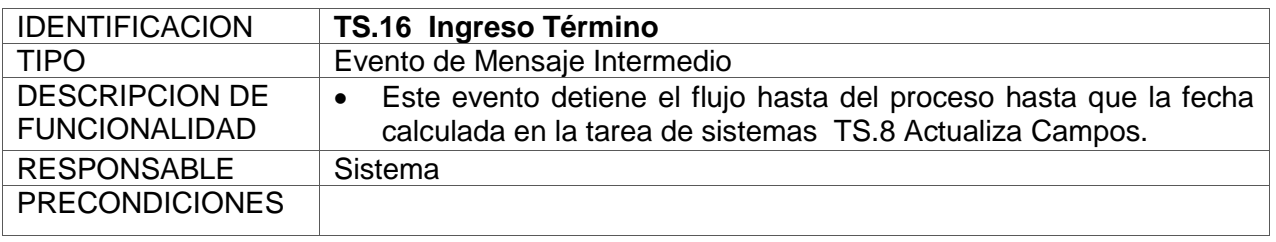

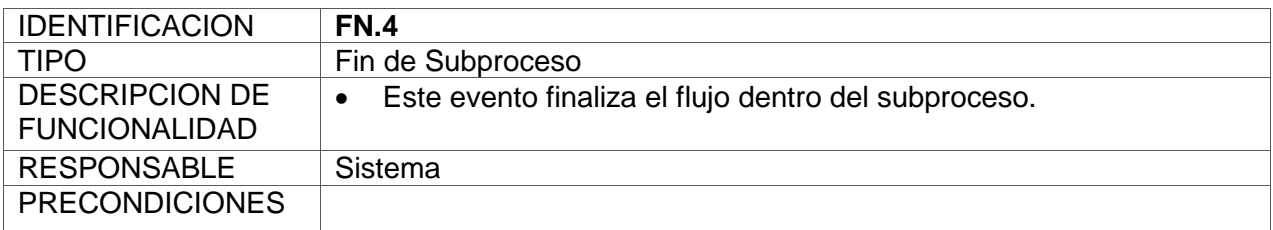

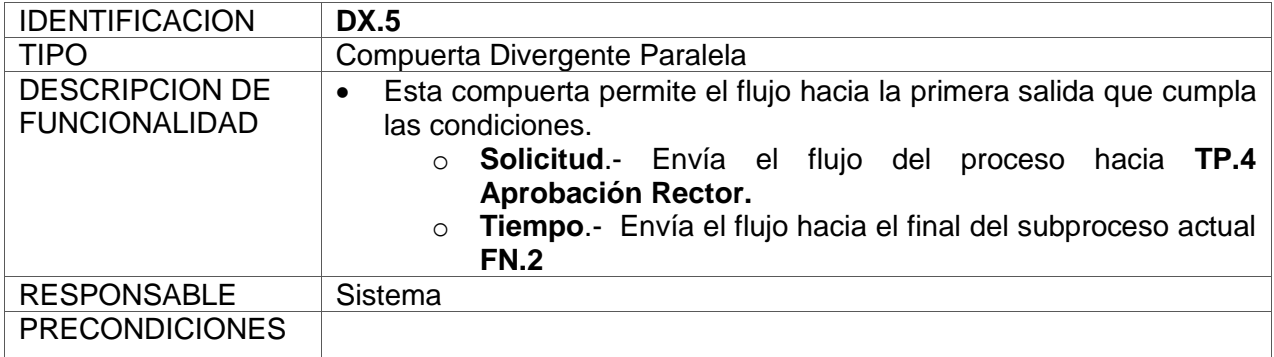

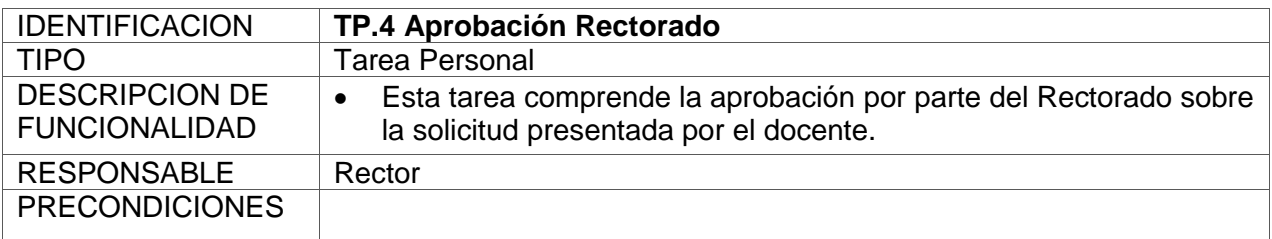

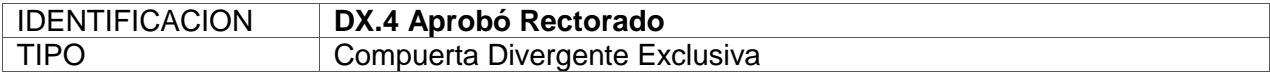

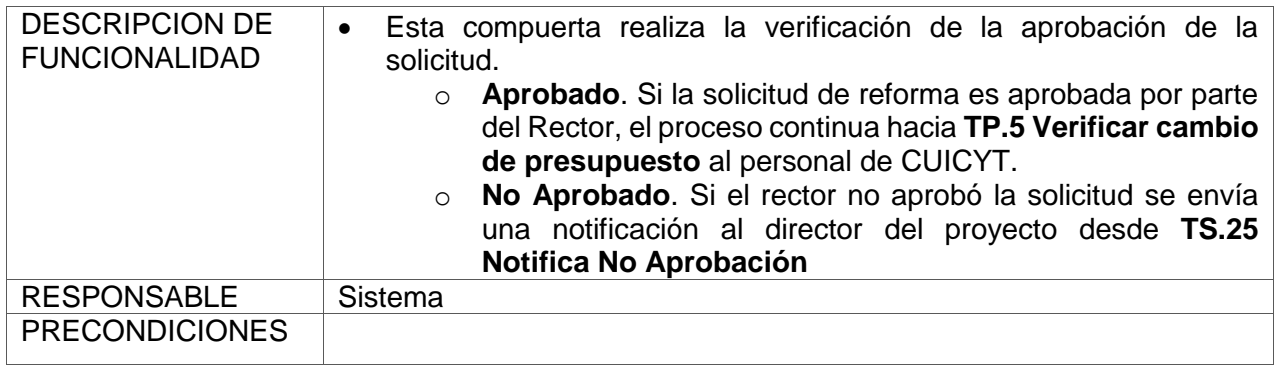

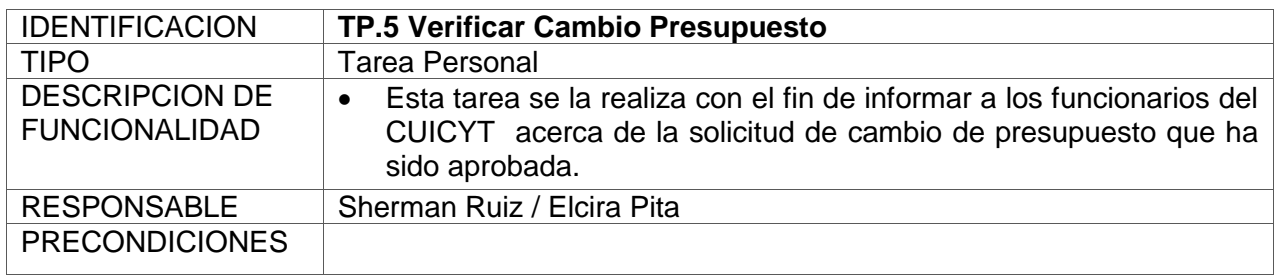

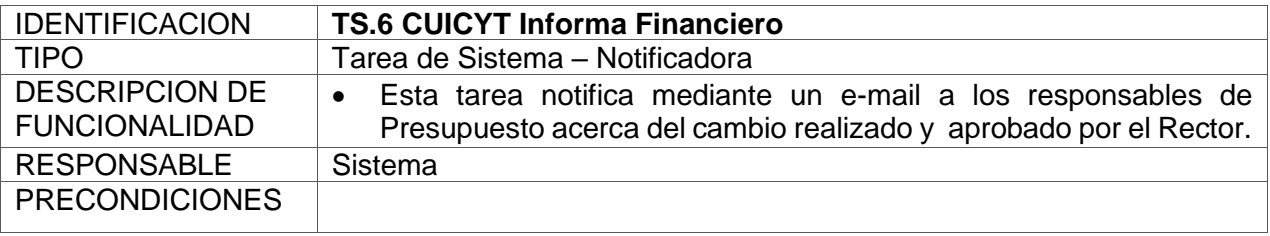

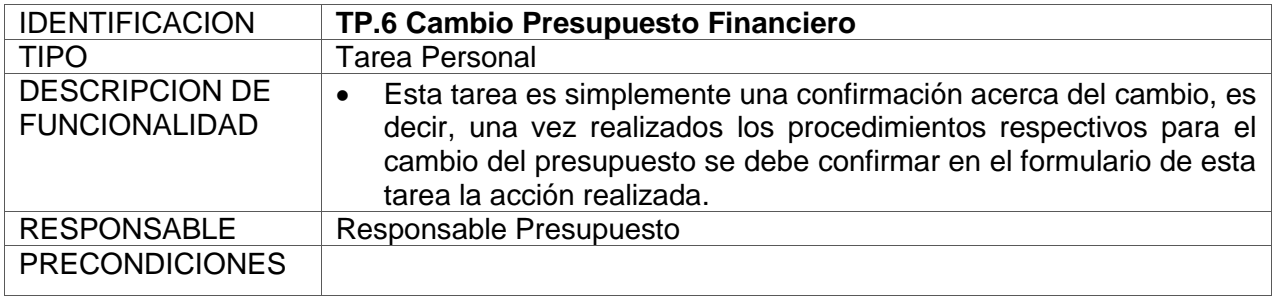

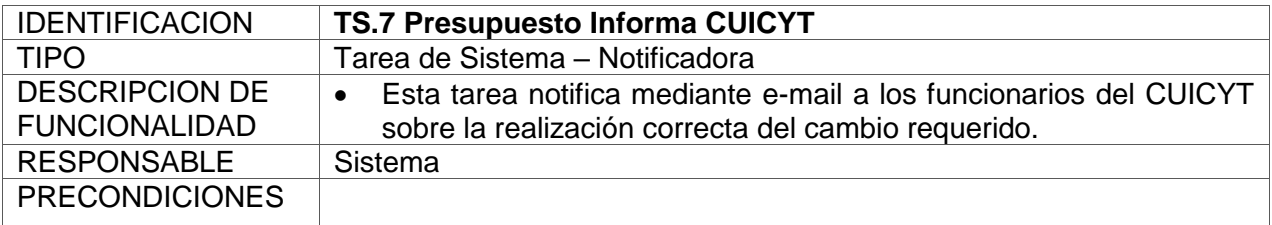

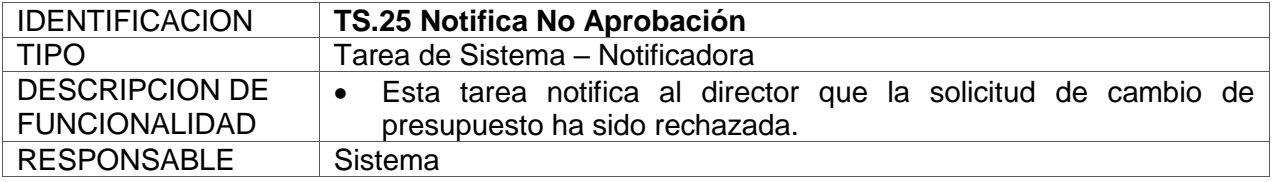

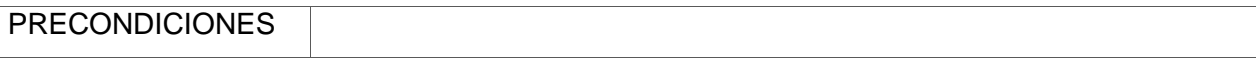

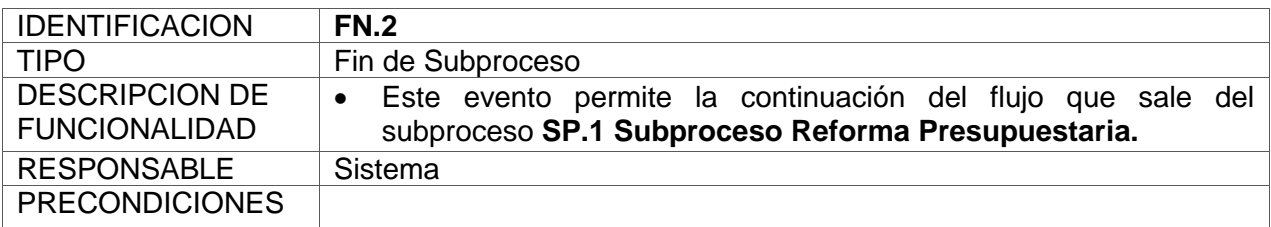

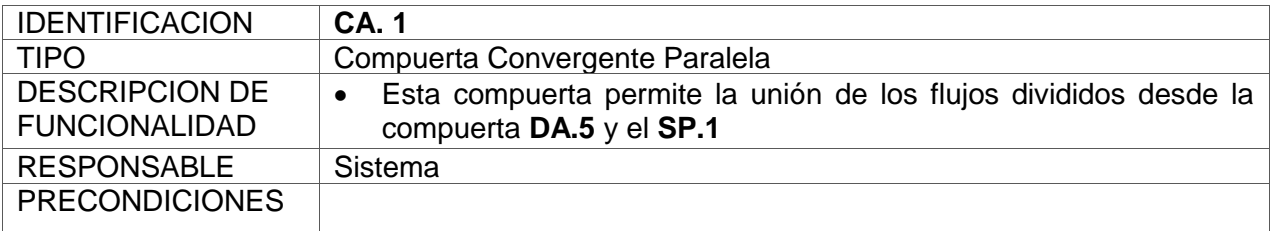

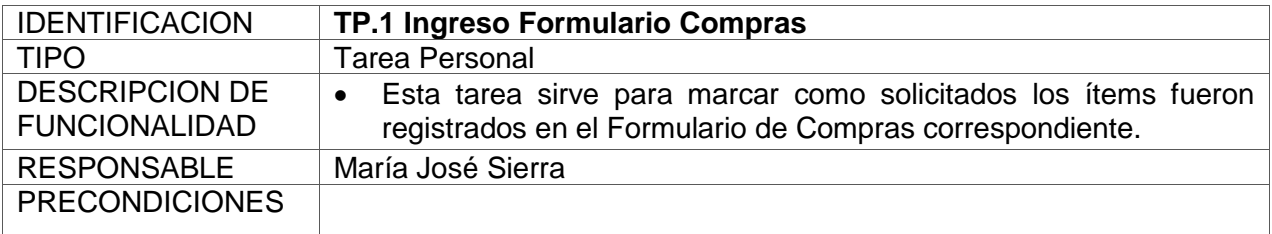

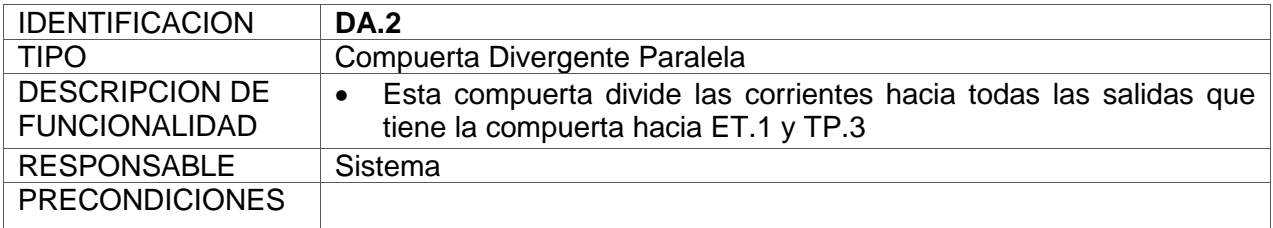

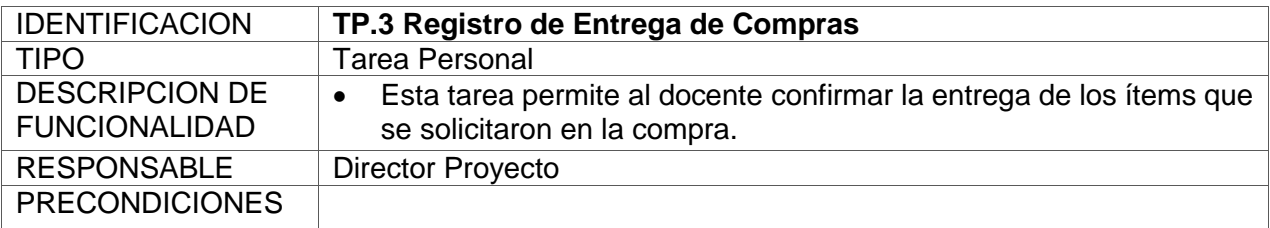

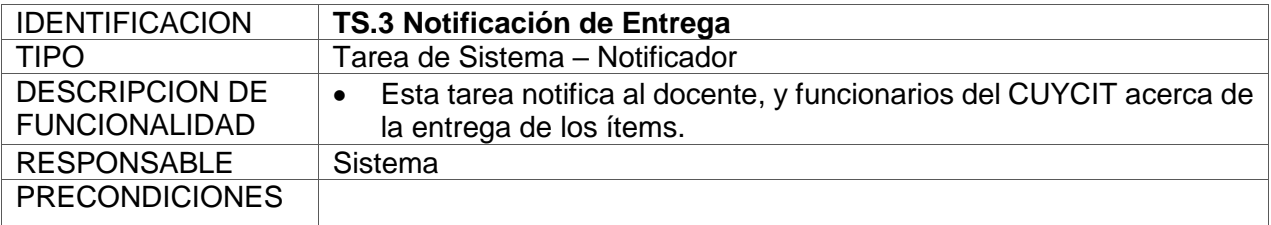

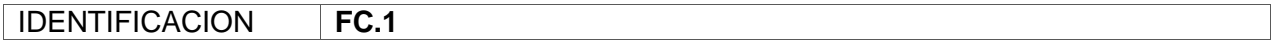

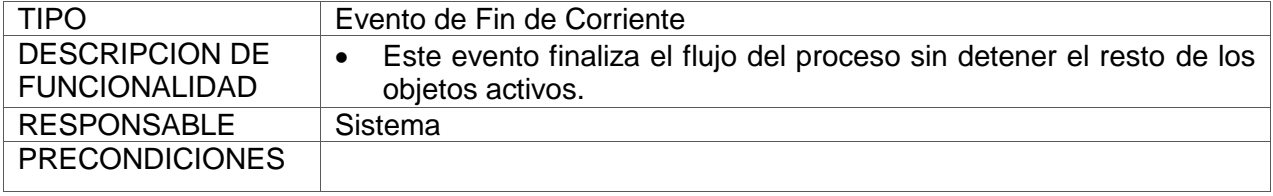

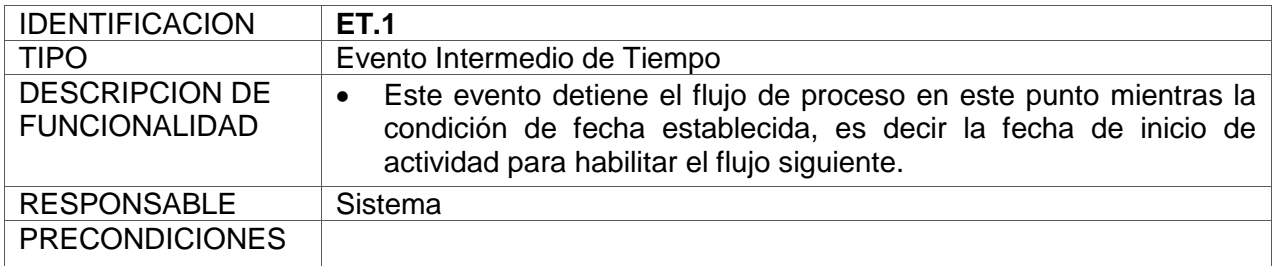

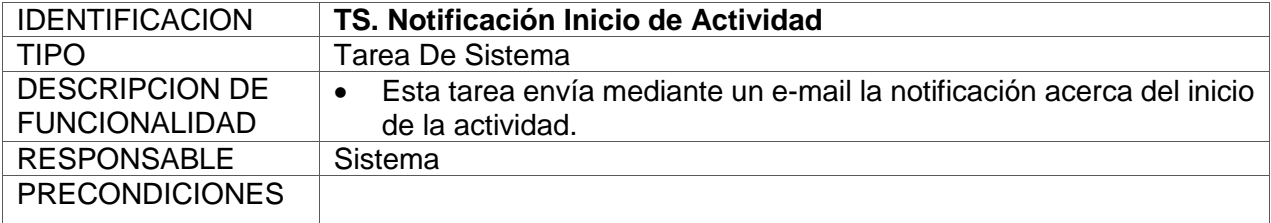

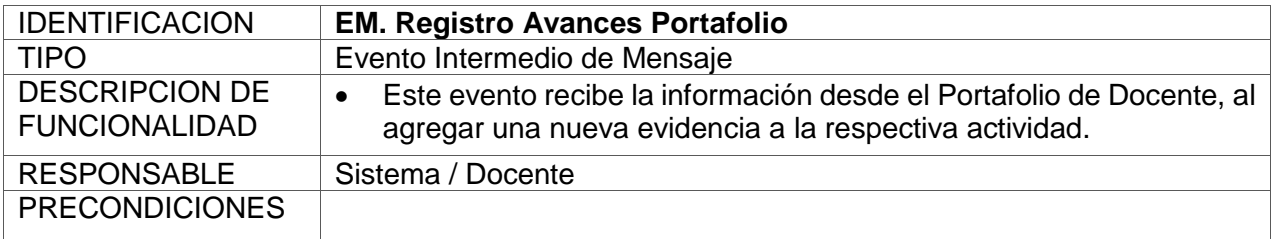

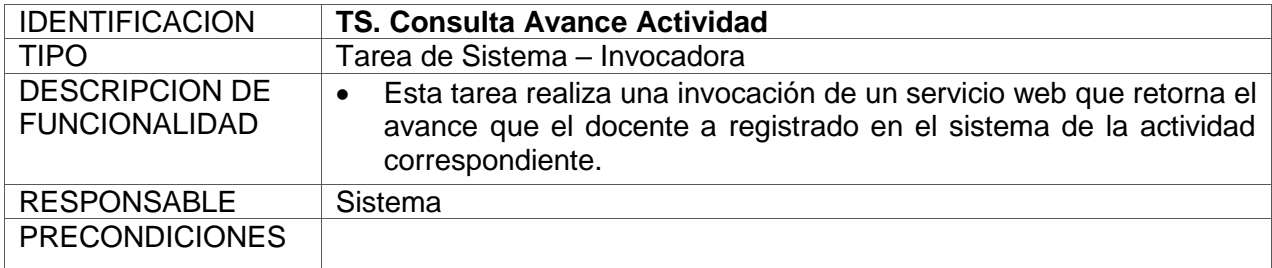

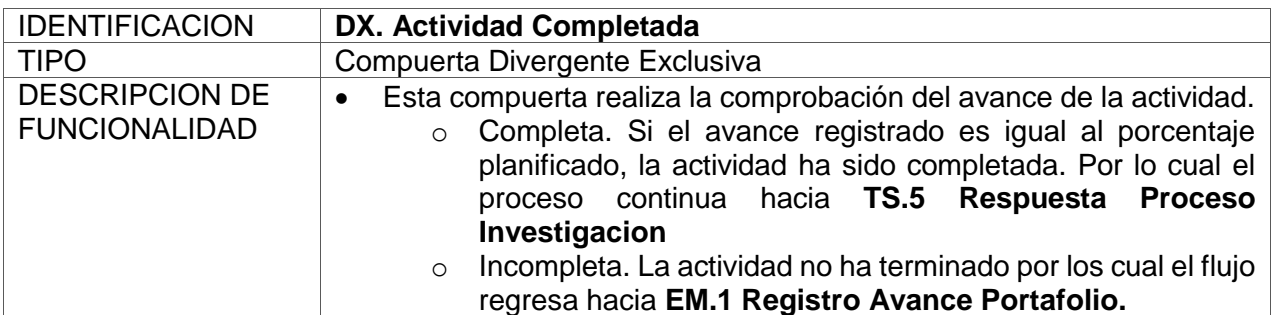

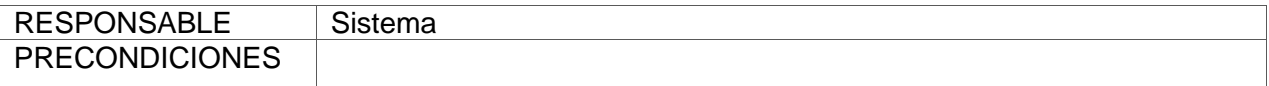

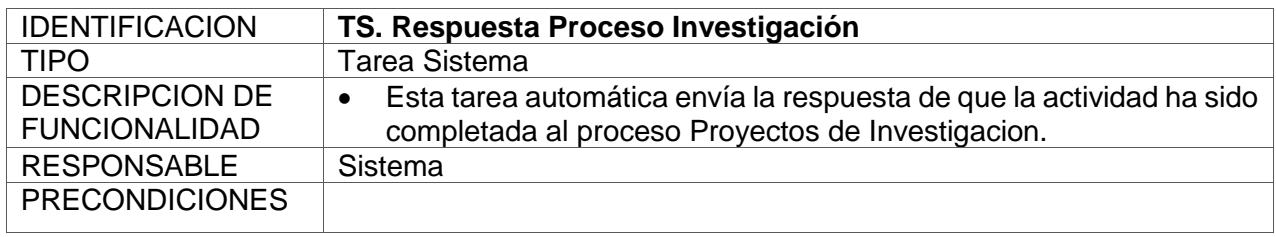

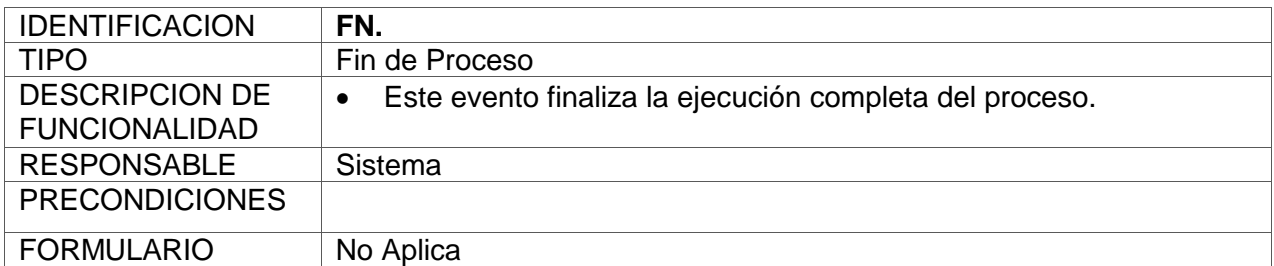

# **c) Proceso Apoyo Seguimiento**

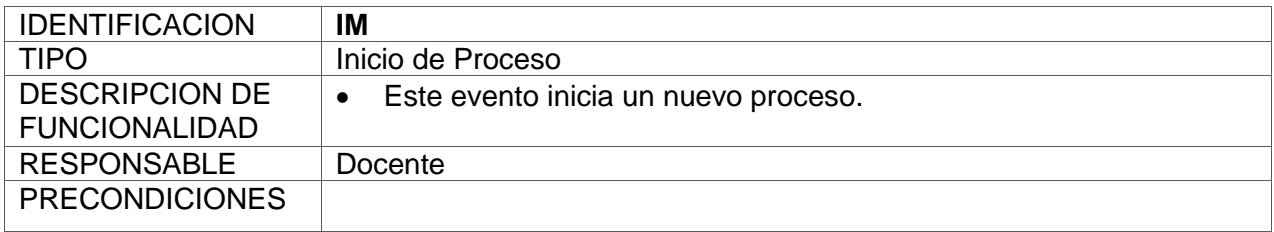

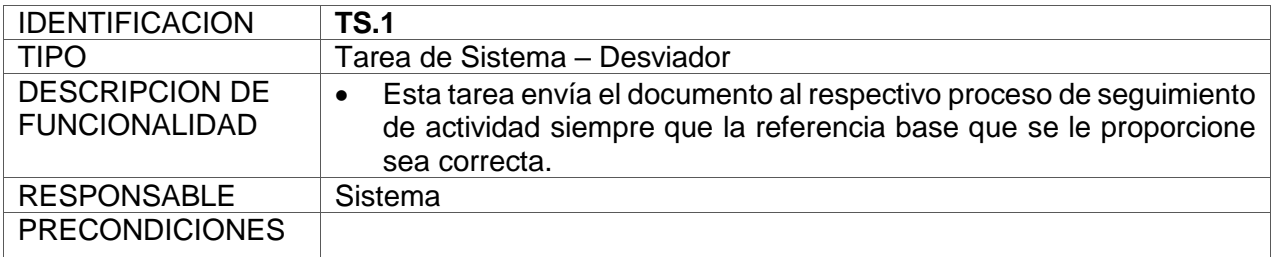

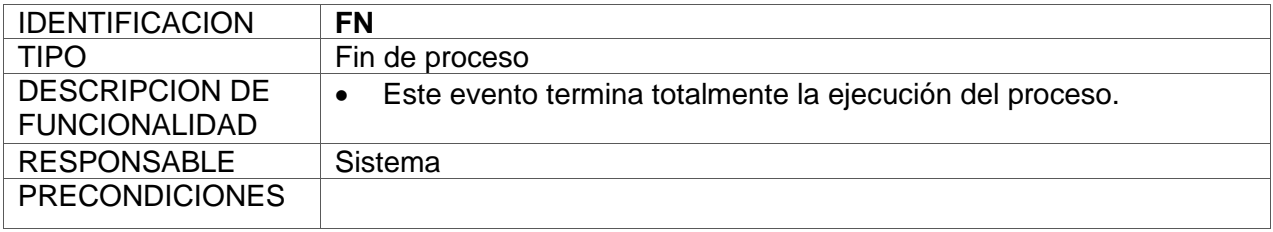

#### **Anexo C: Pruebas Servicio Web C#**

#### **a) Método obtenerUltimoProyectoRegistrado**

Como se muestra la prueba del método con éxito.

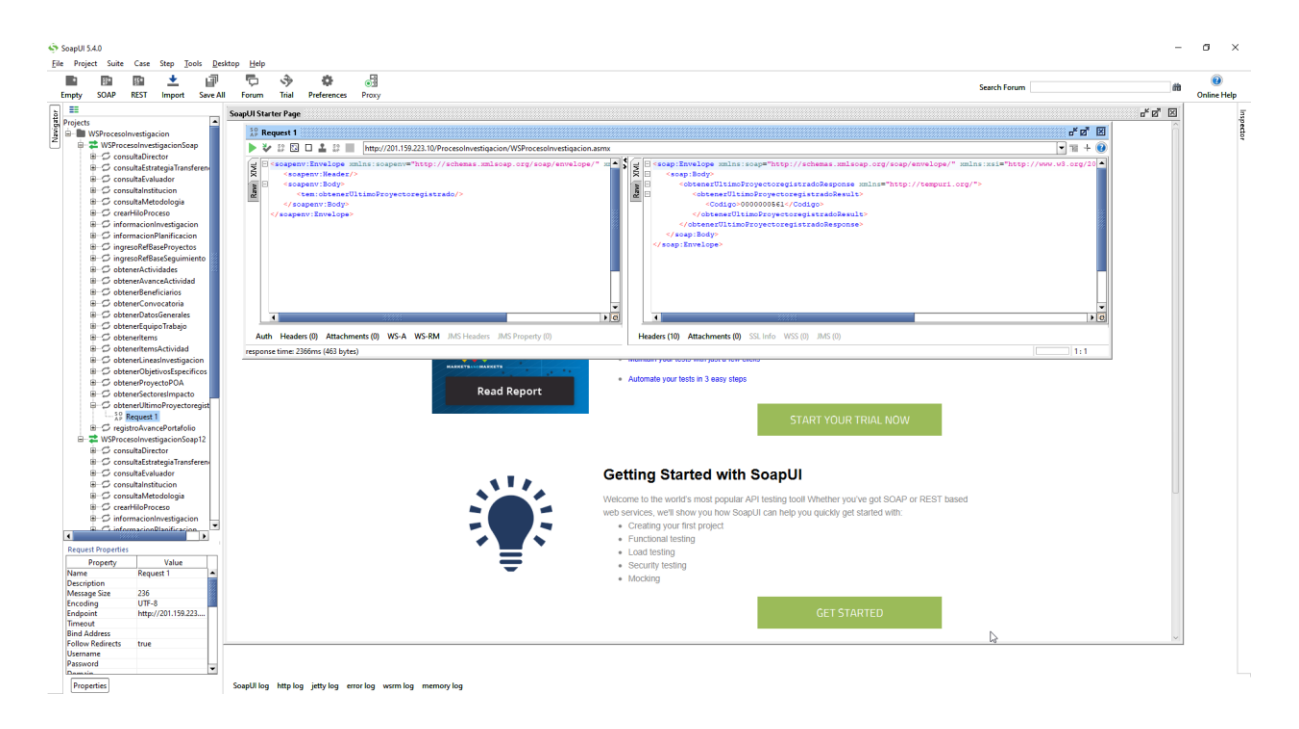

### **b) Método obtenerEquipoTrabajo**

Como se puede observar el método invocado funciona correctamente.

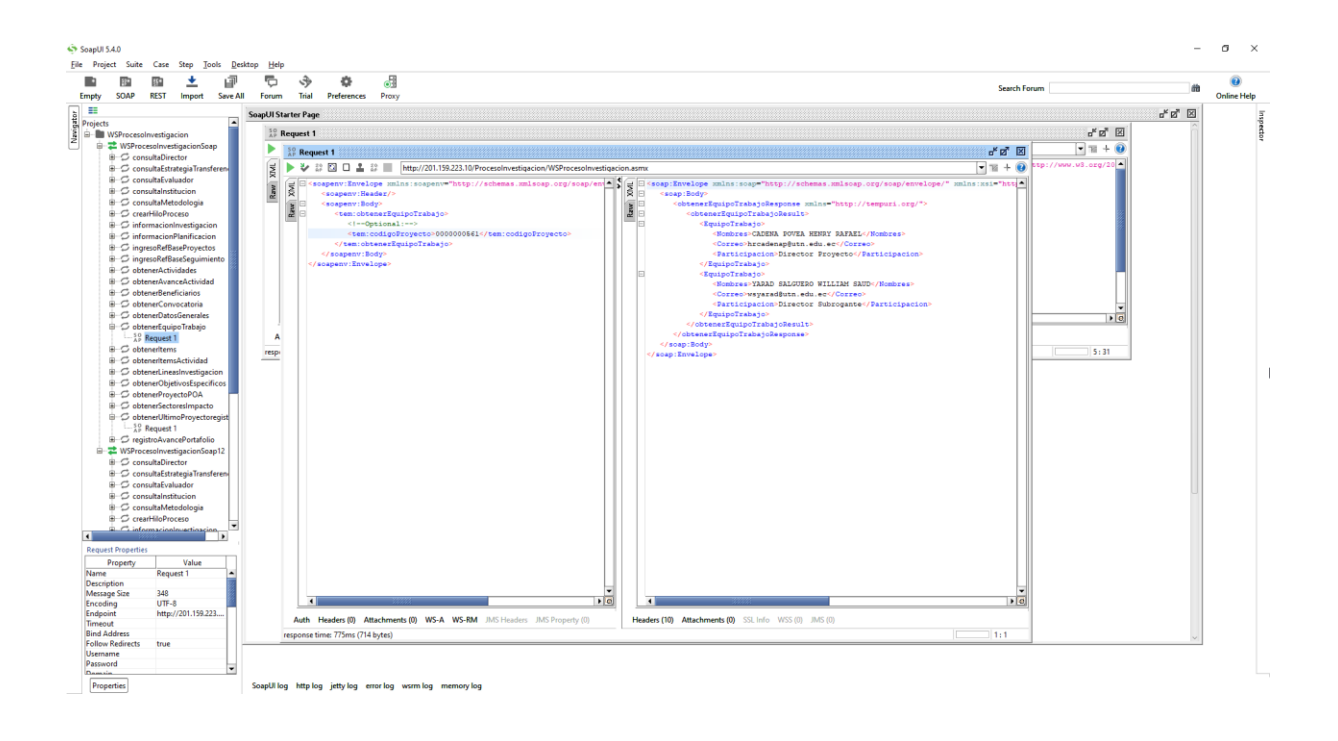

## **c) Método obtenerActividades**

Como se puede apreciar la prueba del método se realiza con satisfacción.

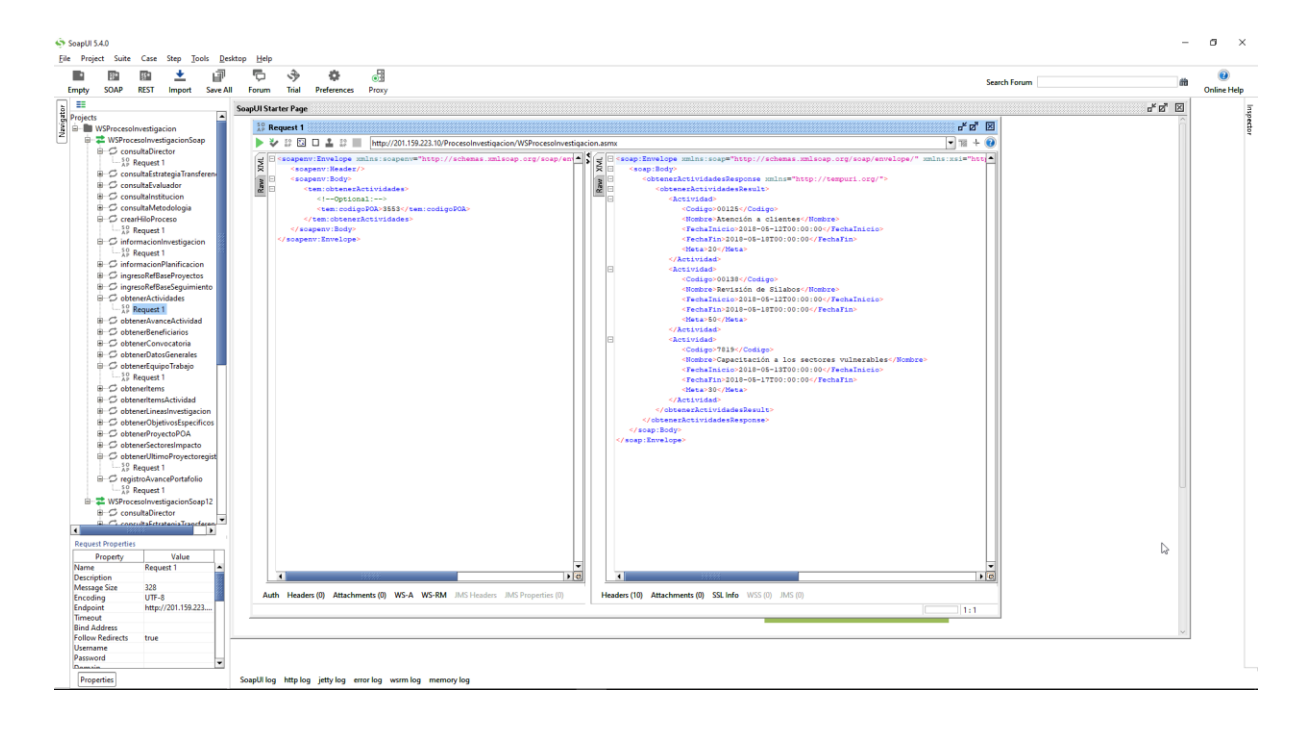

## **Anexo D: Diccionario de Términos**

#### **Proceso Investigación**

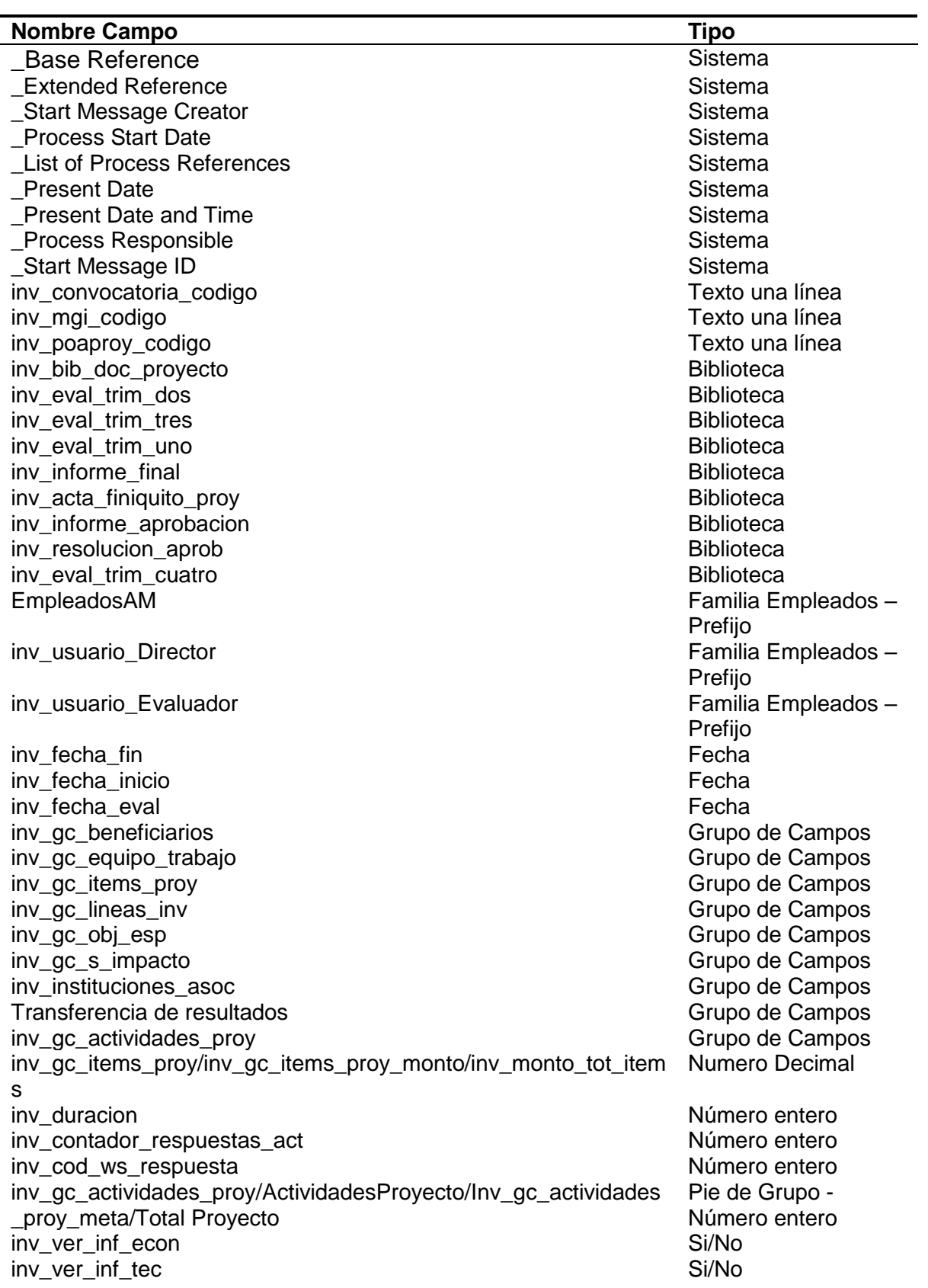

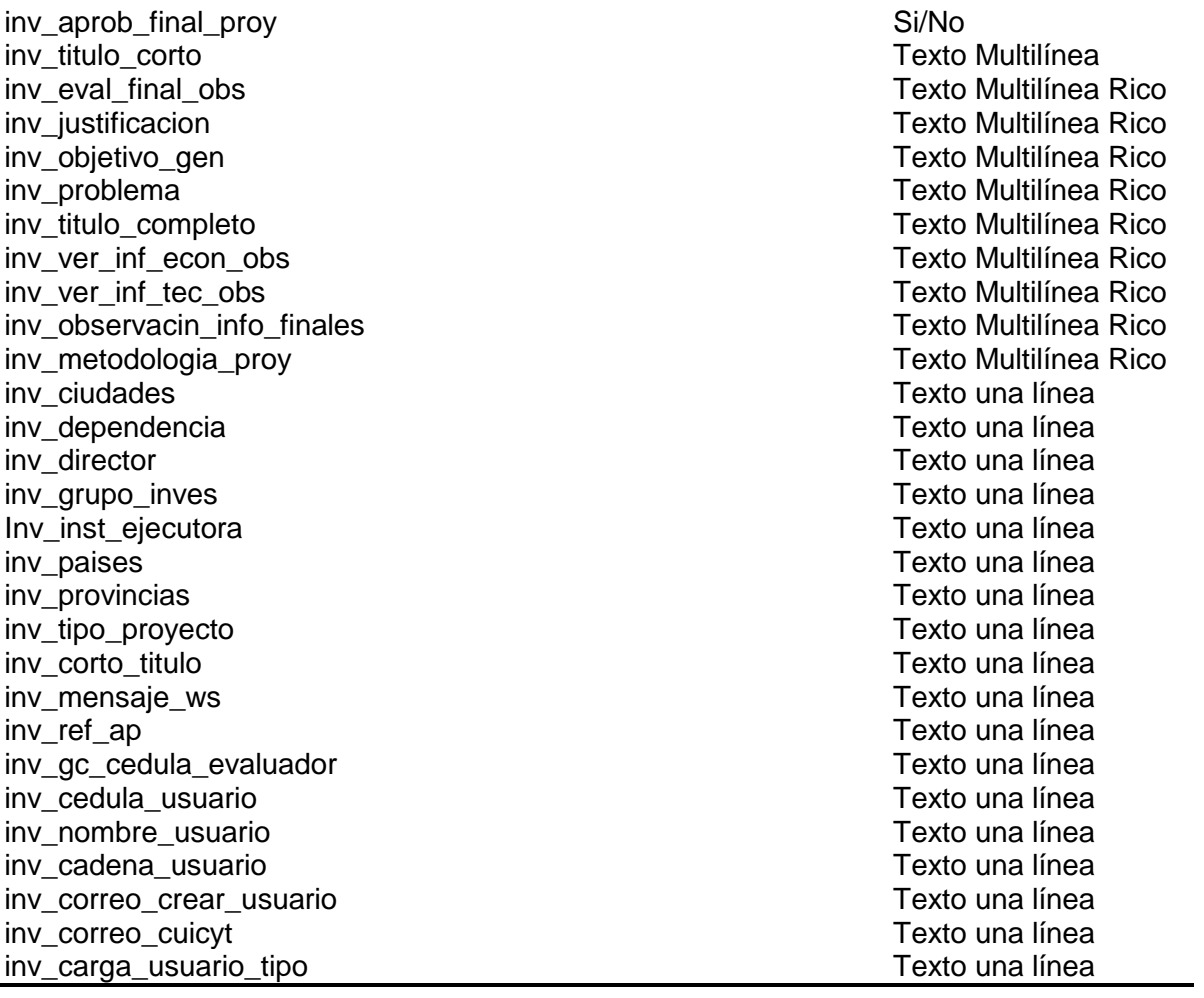

## **Seguimiento Actividades Investigación**

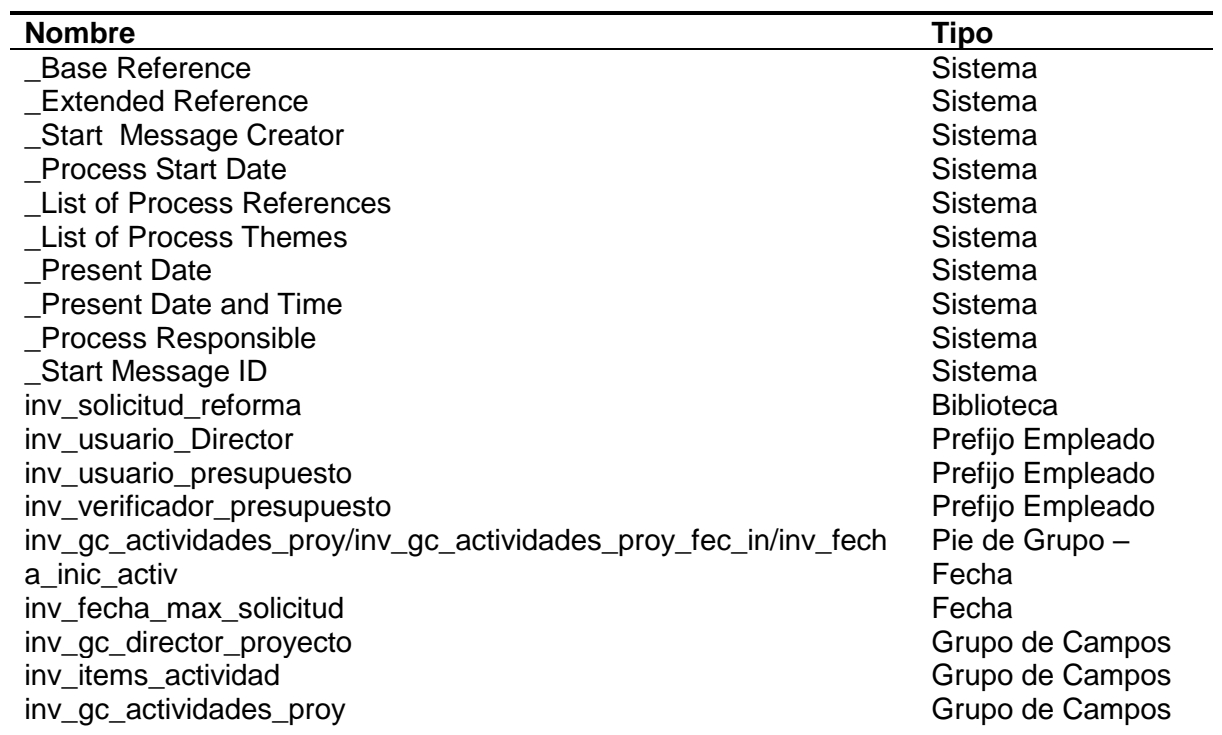

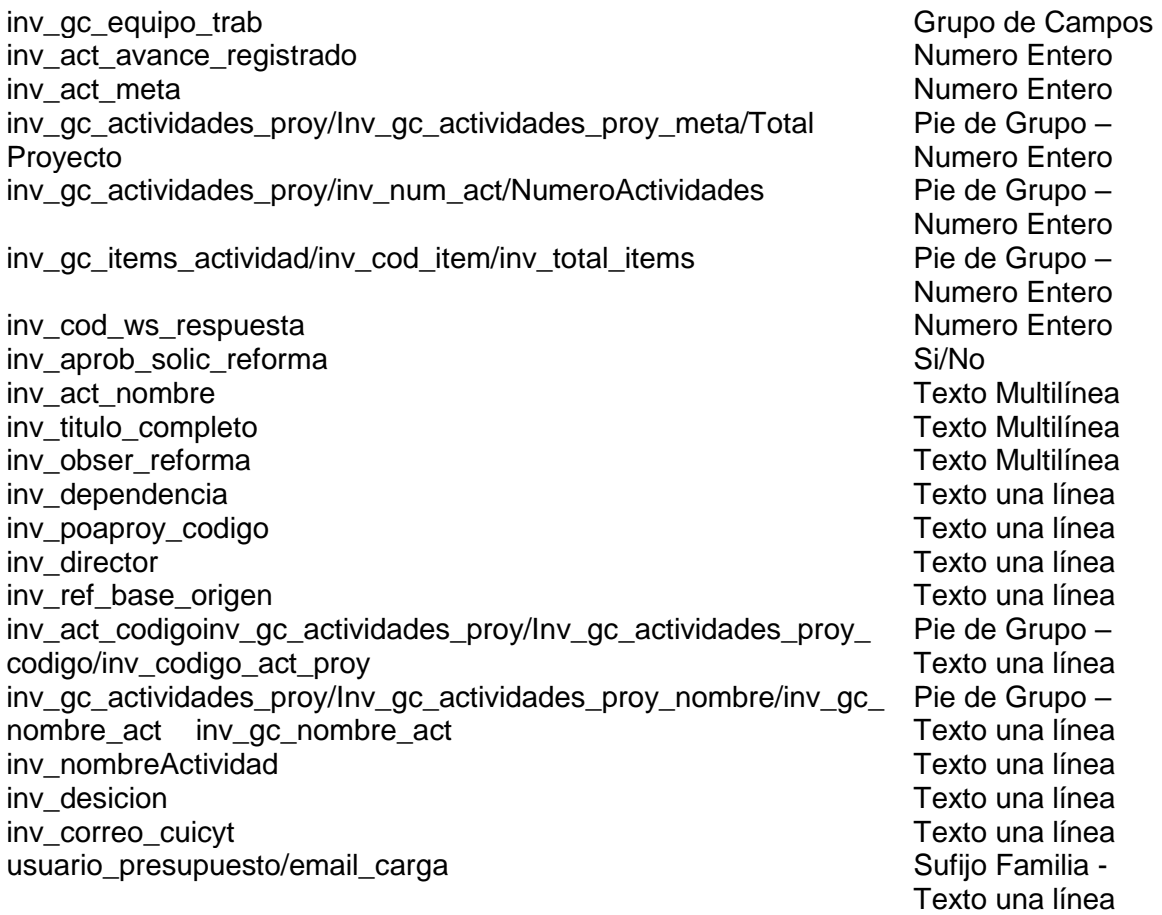

## **Proceso Apoyo Seguimiento**

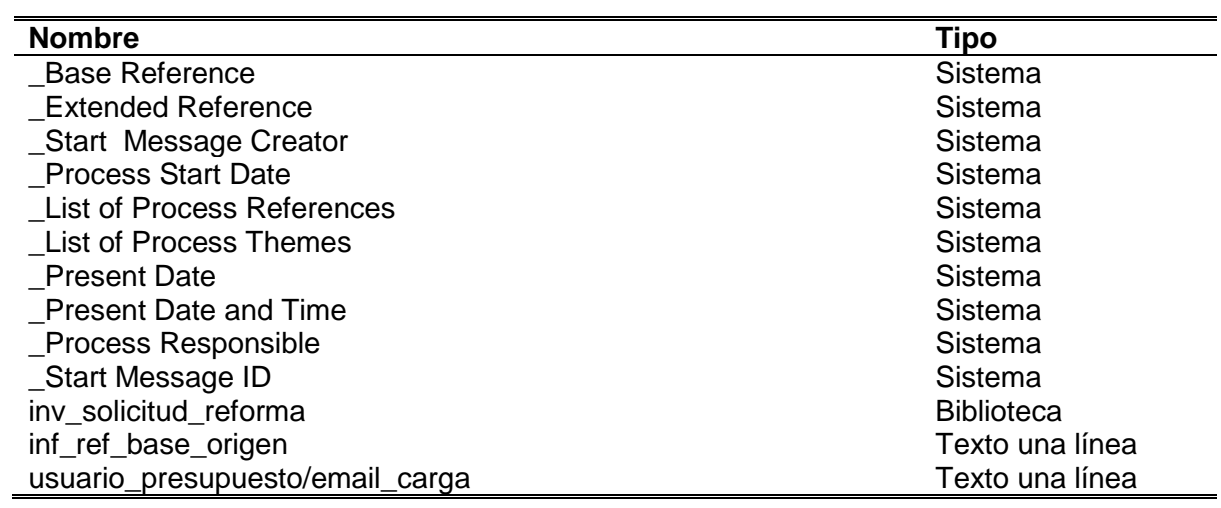